# **ALMA MATER STUDIORUM-UNIVERSITA' DI BOLOGNA SCUOLA DI INGEGNERIA E ARCHITETTURA DIPARTIMENTO DI INFORMATICA**

# **CORSO DI LAUREA MAGISTRALE IN INGEGNERIA GESTIONALE TESI DI LAUREA**

**in**

**Business Intelligence e Big Data M**

# Benchmarking e reingegnerizzazione del sistema e-learning di un'azienda

**Presentata da:**

**Isaac Garcia Grossi**

**Matricola n° 0001058600**

**Relatore accademico: Stefano Rizzi**

**Referente aziendale: Barbara Bertolini**

**Anno accademico 2022/2023**

# Indice

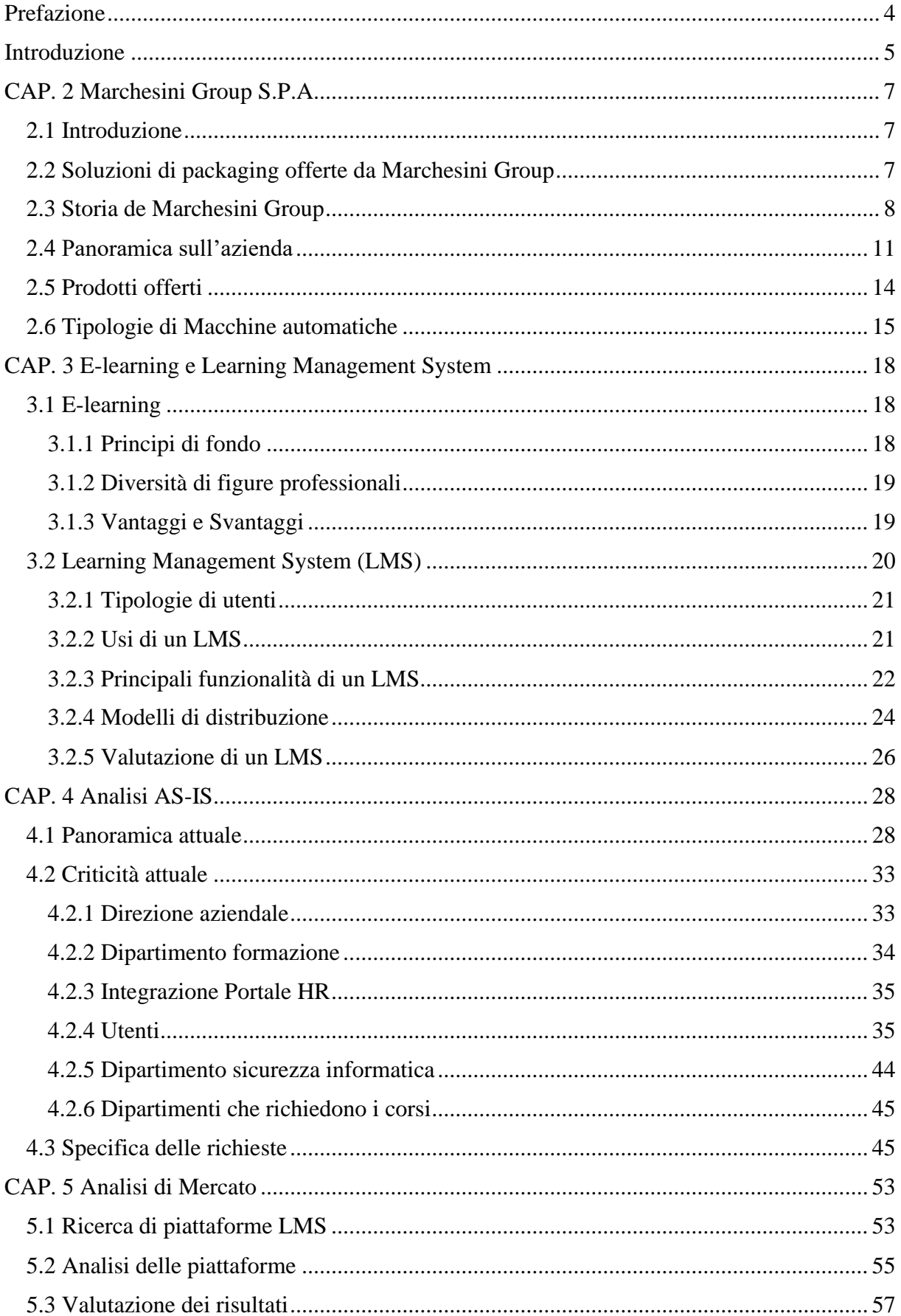

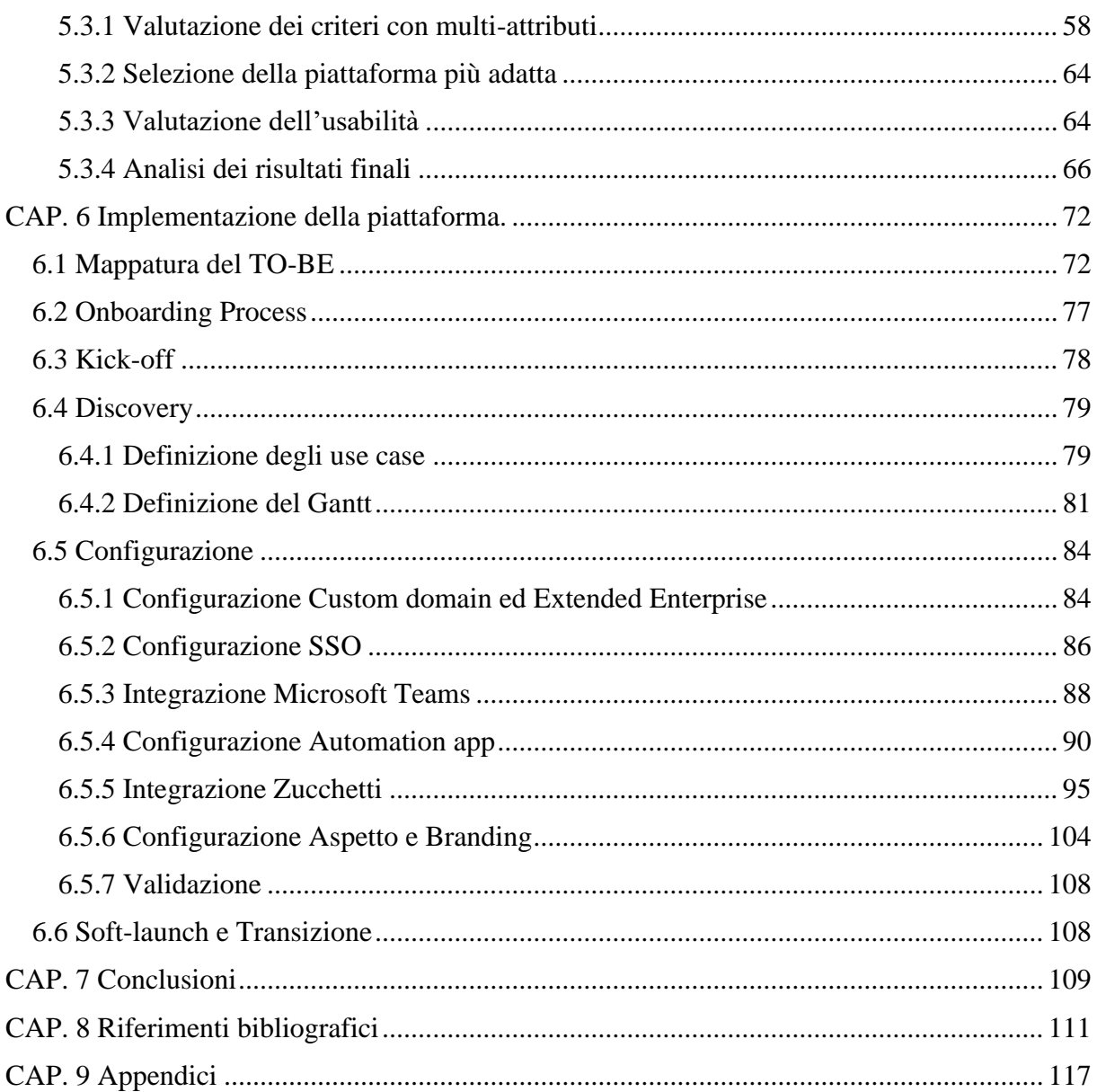

## **Prefazione**

Un Learning Management System (LMS) serve all'azienda per aumentare l'efficacia della formazione erogata ai dipendenti, soprattutto nel settore tecnico meccanico in cui lavora Marchesini Group. Questo studio ha analizzato le debolezze del portale esistente e le ha confrontate con le esigenze presenti nell'azienda. Definita la lista dei requisiti che deve soddisfare il LMS, è stato realizzato uno studio di mercato per trovare la soluzione più adatta.

L'analisi e la selezione hanno seguito un iter costituito di incontri e simulazioni che hanno permesso di confrontare le diverse alternative con obiettività. La piattaforma più adatta viene scelta attraverso diverse fasi di scrematura, sempre più dettagliate. Nella prima si scelgono cinque soluzioni nel mercato delle quali analizzare le caratteristiche, divise in sei categorie, a cui assegnare un punteggio. Dopo viene analizzata in dettaglio ogni singola categoria delle tre piattaforme con il miglior punteggio complessivo e infine si ottiene il LMS più adatto. Alla piattaforma scelta viene effettuato un test di usabilità con un campione di utenti di prova, solo se questo viene superato, si procede con l'acquisto e l'implementazione del portale.

L'implementazione del LMS è composta di cinque fasi dove si stabiliscono gli use case, la squadra di lavoro, la tempistica del progetto e i singoli passaggi di configurazione verso un soft-launch con una popolazione ridotta e finalmente un lancio ufficiale. La configurazione in questo studio copre gli aspetti base della piattaforma come le integrazioni con altri software per permettere i flussi informativi, le impostazioni dell'aspetto grafico e la formazione dei futuri utilizzatori riguardo la creazione dei corsi e la gestione degli utenti.

## **Introduzione**

L'e-learning è una modalità di formazione in cui si fa utilizzo della tecnologia; essa si basa principalmente sul web learning, le lezioni virtuali e la collaborazione digitale. L'uso di internet è fondamentale per la condivisione dei contenuti, principalmente video, audio e testo, sempre con alto livello di interattività. Questo tipo di formazione offre dei vantaggi nel mondo aziendale rispetto alla formazione tradizionale, come per esempio la riduzione dei costi e un monitoraggio facilitato, importante quando si hanno tanti dipendenti.

Anche se l'e-learning presenta alcuni svantaggi, questi possono essere ridotti se la formazione online è gestita nella maniera corretta; essa rappresenta pertanto per l'azienda una grande opportunità di migliorare il suo know-how interno. Per tutti questi motivi l'azienda Marchesini Group (MG) ha deciso anni fa, come tante altre aziende del settore industriale, di includere l'e-learning tra le sue strategie.

A supporto dell'e-learning è necessaria una piattaforma specializzata chiamata "Learning Management System", che permette la gestione e distribuzione di programmi di formazione online e consente di facilitare il lavoro degli amministratori (nel caso della MG il Dipartimento Formazione) per erogare materiali didattici personalizzati a seconda della tipologia di dipendenti. Nel 2020 la MG ha acquisito una piattaforma e-learning. Questo nuovo portale ha funzionato come progetto pilota per capire le modalità con cui si poteva usufruire dei vantaggi della formazione online e, dopo tre anni, si è deciso di sostituire la precedente con una nuova piattaforma che fosse in grado di coprire tutti i requisiti di cui l'azienda ha bisogno.

Questo lavoro di tesi, svolto in collaborazione con la MG, ha come obiettivo di analizzare le criticità della piattaforma attuale per stabilire i requisiti che deve sodisfare il nuovo portale. Una volta stabilite le necessità di tutti gli agenti coinvolti con la piattaforma, si procederà a cercare nel mercato un'alternativa che diventerà il nuovo LMS. Infine, l'obiettivo da raggiungere è la sua implementazione nell'azienda per il lancio prima della fine dell'anno.

Nel secondo capitolo si realizza una panoramica sulla MG, un'azienda specializzata nella produzione di macchine automatiche e linee di confezionamento per il settore farmaceutico e cosmetico, nello specifico per il settore del packaging. La MG è caratterizzata da un alto grado di personalizzazione: questo genera un bisogno di flessibilità e di integrazione tra le diverse aziende che conformano il gruppo.

Il terzo capitolo approfondisce l'e-learning e gli LMS; questo permette di conoscere le diverse tipologie di opzione sul mercato, le caratteristiche proprie di questo tipo di formazione e il miglior metodo per la selezione di un nuovo portale.

Il quarto capitolo permette di studiare la situazione del portale attuale, in modo da capire il suo funzionamento dentro la MG e valutare le criticità presenti; in questa valutazione viene data particolare importanza ai flussi informativi esistenti. Si tengono degli incontri con gli stakeholder della piattaforma, come dipendenti o la direzione aziendale, per capire i bisogni generali e poterli sintetizzare in una lista di specifiche che devono essere soddisfatte dal nuovo portale.

Una volta che si è costruita una scheda di software selection, si entra nel capitolo 5, dove si realizza uno studio del mercato per trovare le potenziali alternative. Il processo è lungo e servono diverse fasi di scrematura per ridurre le opzioni a cinque, le quali vengono sottoposte a un iter di analisi per compilare l'informazione delle specifiche e poter determinare la migliore opzione sul mercato. La migliore piattaforma non è definita dal punteggio più alto; questo serve solo per scartare delle opzioni: per le tre migliori si analizzano tutti i pro e i contro per stabilire quale tra tutte offra un migliore equilibrio tra costi e performance.

Dopo che la piattaforma più adatta ha superato un test di usabilità, si può procedere con l'acquisto e la sua implementazione, argomento trattato nel capitolo 6. Prima però si utilizzano le informazioni raccolte fino a quel punto per stabilire i nuovi flussi informativi, con particolare attenzione ai collegamenti con altri sistemi informativi, come ad esempio il gestionale HR. In questo sesto capitolo si spiegano tutte le fasi necessarie per il lancio finale della piattaforma che parte con la definizione delle squadre di lavoro, prosegue con lo stabilimento degli use case e il diagramma di Gantt per poi soffermarsi sulla fase più lunga, quella della configurazione e validazione. Nella penultima fase si realizza un soft-launch per ultimare le configurazioni in base al feed-back di un numero ridotto di utenti e finisce il progetto con il lancio ufficiale della piattaforma. La configurazione approfondisce gli aspetti chiave iniziali della piattaforma come le integrazioni per la popolazione e l'autenticazione degli utenti, la creazione degli automatismi per le web rooms, le specificazioni dei domini web e la definizione dell'aspetto grafico della piattaforma.

Nell'ultimo capitolo si trovano le conclusioni generali di questo studio, in cui si vede come è stato possibile scegliere una piattaforma, nello specifico Docebo e iniziare le sue configurazioni per un eventuale lancio ad ottobre dello stesso anno.

# **CAP. 2 Marchesini Group S.P.A.**

# **2.1 Introduzione**

Marchesini Group (MG) è una azienda leader mondiale nella produzione di macchine automatiche e linee di confezionamento per il settore farmaceutico e cosmetico. Le macchine e linee MG sono caratterizzate dall' elevato livello di personalizzazione permessa dalla modularità delle componentistiche della macchina. Questo dà la possibilità all'azienda di rispondere in maniera efficiente alle diverse funzionalità richieste, senza tralasciare aspetti chiave come la sicurezza.

MG realizza macchine e linee specializzate per il settore del *packaging*. Il termine packaging (confezionamento in italiano) fa riferimento all' insieme di attività utilizzate per la realizzazione dell'imballaggio di uno o più prodotti. Il packaging ha due ruoli principali, il primo è la protezione e la conservazione del prodotto, mentre il secondo è un ruolo estetico: serve ad identificare un marchio e un prodotto e a dare specifiche informazioni sulle sue caratteristiche di produzione e di utilizzo. Ci sono tre tipologie di packaging: il primario, che è in contatto diretto con il prodotto; il secondario, che racchiude un imballo primario; il terziario, che è relativo al trasporto.

Il settore di packaging comprende tutti i macchinari per la dosatura, il confezionamento e l'imballaggio del prodotto. La leadership conquistata da MG in questo settore si basa su quattro punti cardine:

- Elevato livello tecnologico-qualitativo.
- Estrema personalizzazione e flessibilità produttiva delle macchine.
- Puntuale servizio di assistenza post-vendita.
- Forte competitività dovuta alla integrazione di piccole e medie imprese altamente specializzate.

## **2.2 Soluzioni di packaging offerte da Marchesini Group**

MG ha una basta gamma di soluzione disponibili nel mercato per il packaging di diversi prodotti, si possono dividere in base alle categorie di primaria, secondaria e terziaria. Le soluzioni più comuni attualmente sono:

• Confezionamento primario: Ampolle (figura 1), fiale, flaconi, blister, siringhe (figura 2), tubetti, strip, buste, strippack, stickpack, flowpack.

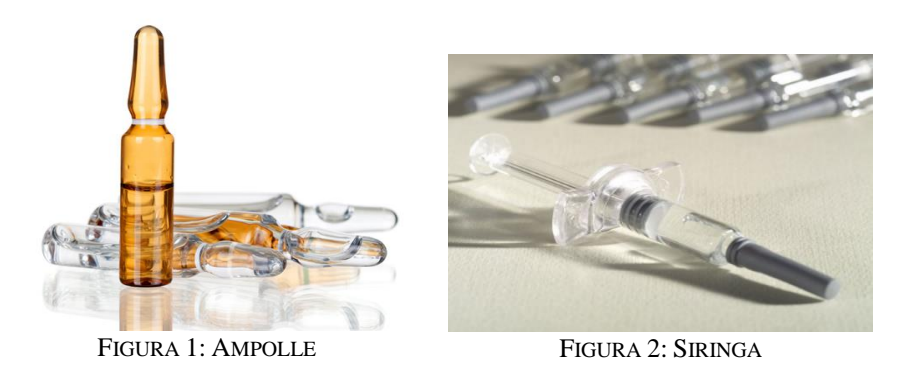

• Confezionamento secondario: Astucci (Figura 3), cassonetti per flaconi (Figura 4), vaschetta, vassoio, medical device.

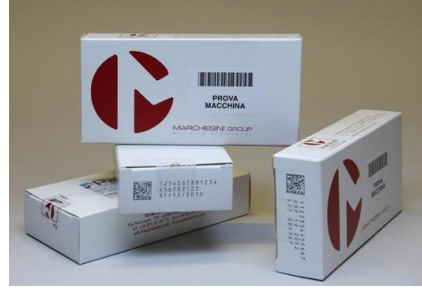

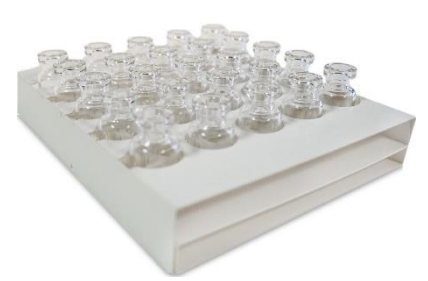

FIGURA 3: ASTUCCI FIGURA 4: CASSONETTI PER FLACONI

• Confezionamento terziario: Fardello (figura 5), fascetta, cartoni (figura 6), pallet.

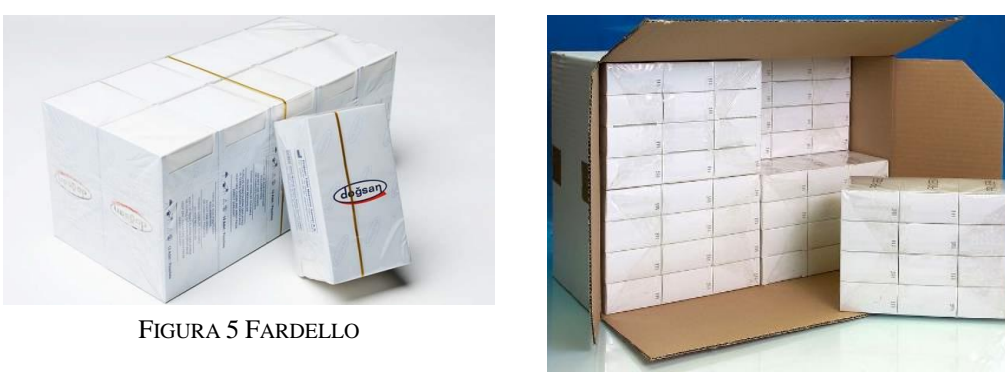

FIGURA 6 CARTONI

# **2.3 Storia de Marchesini Group**

L'azienda Marchesini nasce a Pianoro del 1974 da un tecnico di nome Massimo Marchesini, specializzato nella costruzione di macchine automatiche, in collaborazione con un progettista nell'industria motociclistica, Giuseppe Monti, prendendo inizialmente il nome "2M". Nel 1976, Massimo Marchesini crea, nel proprio garage, la prima astucciatrice intermittente che ha permesso alla 2M di entrare nel mondo del packaging. Successivamente

vengono create la prima macchina confezionatrice di polvere in bustine e la prima intubettatrice per compresse effervescenti in tubi rigidi.

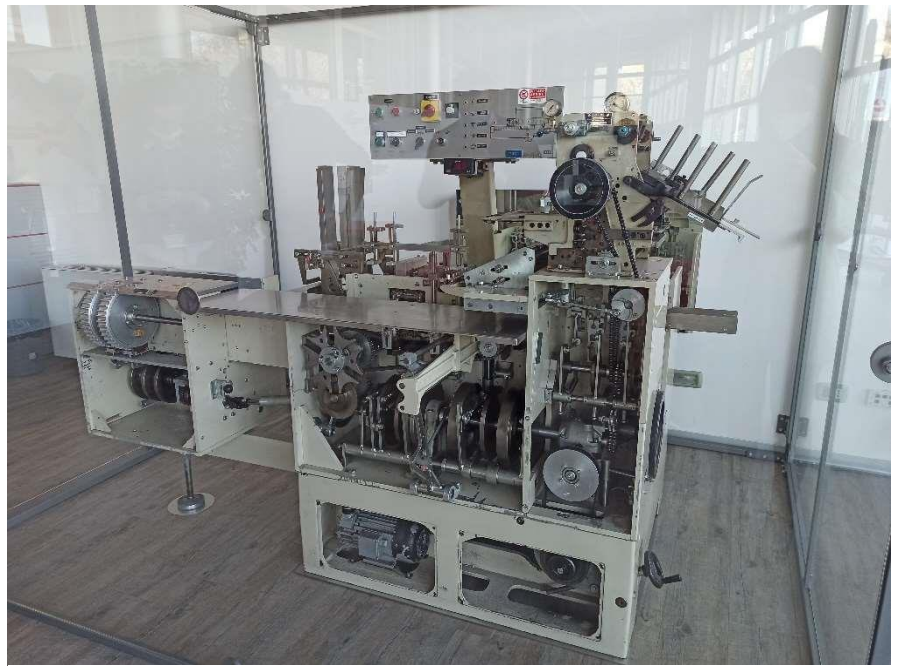

FIGURA 7: UNO DEI PRIMI MODELLI DI ASTUCCIATRICE ALTERNATA

Nel 1980, per rispondere alle crescenti richieste del mercato farmaceutico, che comincia a reclamare linee di confezionamento sempre più veloci, viene lanciata sul mercato un'astucciatrice continua; per questa nuova serie di macchine si crea un'azienda: la M80. La risposta positiva del mercato porta all' acquisto dell'azienda Gamma di Carpi, specializzata nel confezionamento blister e che permette di entrare nel settore di riempimento liquidi.

Nel 1989 si giunge alla consapevolezza che occorre una nuova organizzazione per gestire la quantità sempre più grande di commesse, è così che nacque Marchesini Group S.p.A., unificando sotto un unico marchio le imprese acquistate. Gli anni successivi sono segnati da una vasta espansione, soprattutto a livello internazionale. questo passaggio è consolidato con la inaugurazione delle sedi in USA, Francia e Germania.

Tra il 1993 e il 1996 entrano a far parte del gruppo varie aziende: la Smabo, produttrice di macchine avvolgitrici; la Packservice (Latina), produttrice di macchine per strip e fine linee e la Tonazzi (Milano), pioniera del segmento della intubettatrice.

A partire dal nuovo millennio, l'espansione del gruppo è proseguita con l'acquisizione della maggioranza di Farcon, leader nella produzione di termoformatrici; della CNC, azienda specializzata nella progettazione e costruzione di stampi e trancianti complessi; e della Teamac, produttrice di macchine per l'impacchettamento del tè in bustine. Nel 2003 entra nel Gruppo Corima (Siena), azienda produttrice di macchine e linee per il confezionamento di fiale e siringhe. In questo modo MG è diventata una delle poche aziende al mondo capace di offrire ai propri clienti linee sterili per siringhe, partendo del riempimento delle stesse fino ad arrivare alla pallettizzazione.

Nel 2004 è stato inaugurato a Pianoro il nuovo Quartier generale e sono entrate nel Gruppo la Vasquali, azienda specializzata nelle macchine contatrici e l'azienda Engineering, specializzata nel disegno tecnico. Nel 2006 viene superata la soglia delle oltre centomila linee vendute in un solo anno. Nel 2008 entra a far parte del gruppo, dopo trent' anni di collaborazione, l'azienda Neri (Barberino del Mugello), leader nella produzione di linee di sterilizzazione e macchine per l'applicazione di etichette autoadesive. Al tempo stesso, viene estesa la rete di agenzie estere in Medio Oriente, Caribe e l'India.

Oggi il Gruppo vende i suoi prodotti in 116 paesi del mondo. È presente in 68 paesi con 14 società di proprietà nei mercati di riferimento, una società collegata ed una rete di 35 agenzie di rappresentanza. Ormai leader del settore farmaceutico, l'azienda punta a crescere e ad ampliare ulteriormente lo stabilimento per ottenere una migliore gestione ed una produzione più efficiente. Esempi di questo sono l'acquisto della PRB, un nuovo stabilimento a Pianoro di oltre 5.400 metri quadri e l'ingresso in funzione del primo ASRS del Gruppo: un sistema di movimentazione automatica ad alto stoccaggio.

Nel 2016 viene scelto dal consiglio di amministrazione e dalla famiglia Marchesini un nuovo amministratore delegato esterno, l'Ingegner Pietro Cassani. Tale scelta mira ad ottenere una azienda sempre più organizzata e competitiva, non fermandosi alla sola gestione familiare. A tal proposito, il 2017 registra l'ingresso de MG nel settore del beauty con l'azienda Dumek, specializzata nella progettazione e costruzione di macchine automatiche di processo e di condizionamento per il settore cosmetico.

Per MG è da sempre importante stare al passo con i tempi, motivo per cui nel 2018 dà inizio ad un'operazione strategica nell'ottica di un'industria 4.0, acquisendo SEA Vision, società leader nel sistema di visione e ispezione utilizzati per il controllo qualità e nell' anticontraffazione dei farmaci. Inoltre, MG si dota di stampanti 3D in un nuovo capanno interamente dedicato, che permettono di sviluppare parte internamente e di prototipare dei campioni in tempi brevissimi. Nello stesso anno entra in funzione lo stabilimento di Rinova, nuovo marchio per la vendita dei macchinari usati e da ricondizionare. Nel 2019 Marchesini acquisisce Schmucker, specializzata nei macchinari per il confezionamento di stickpack per il mercato alimentare, farmaceutico e cosmetico; entrano anche nel Gruppo l'azienda AXomatic (Milano) e V2 Engineering (Bologna), entrambe specializzate nel settore beauty.

Il paradigma dell'industria 4.0 è uno scopo ancora più rilevante: si vuole creare un ambiente di lavoro totalmente interconnesso, trasformando le macchine in sistemi in grado di dialogare con gli asset aziendali. Con la diffusione della pandemia nel 2020 il Gruppo ha accelerato questa transizione nel progredire con i servizi basati sulla digitalizzazione come Live Assistence (assistenza e supporto ai tecnici) e Teleservice (servizio di supporto alla diagnostica a distanza). Viene introdotto anche il collaudo FAT da remoto con telecamere appositamente sviluppate dal Gruppo. In questo anno viene avviato il progetto Talent Garage per la formazione di giovani talenti e diventa operativa La Beauty Division del Gruppo a Pianoro.

Nel 2021 il Gruppo ha acquisito il 70% dell'azienda Dott. Bonapace, specializzata nella produzione di macchine da laboratorio: un nuovo mercato che aumenterà il livello di diversificazione dei servizi MG.

# **2.4 Panoramica sull'azienda**

Attualmente il Gruppo Marchesini è composto da tredici stabilmente produttivi, tra cui il quartier generale di Pianoro; 13 aziende controllate, 5 aziende collegate e 2 rami aziendali acquisiti. Vista l'elevata rilevanza dell'esportazione dei prodotti, l'azienda ha creato una fitta rete di filiali estere presenti in Francia, Germania, Spagna, Cina, India, Polonia, Russia, Belgio, Svezia, Ucraina, USA, Svizzera, Regno Unito e Messico.

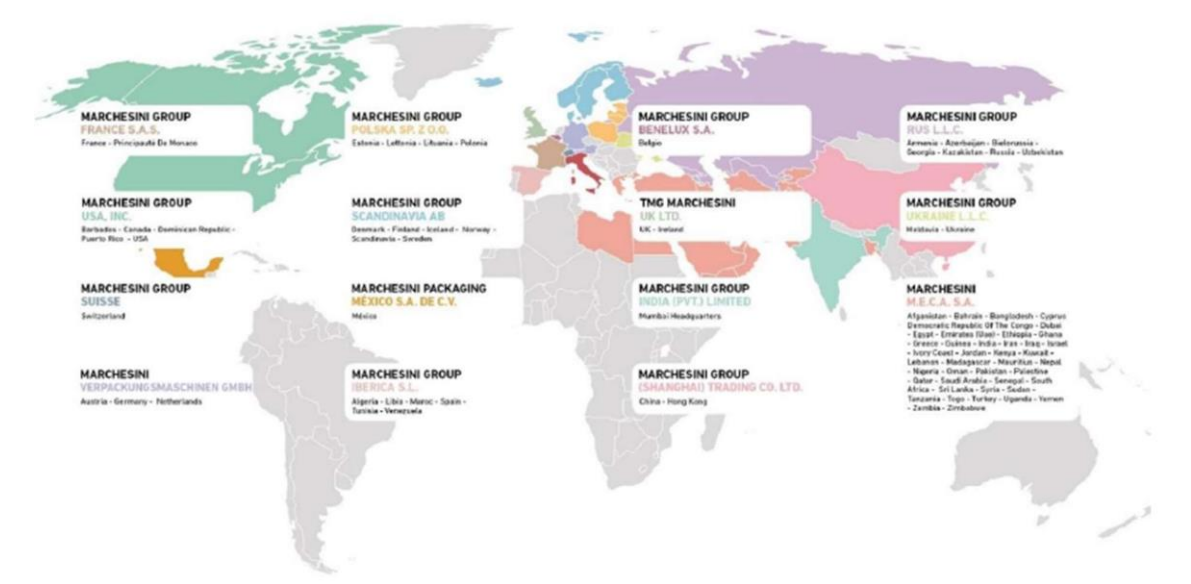

FIGURA 8. MARCHESINI GROUP S.P.A NEL MONDO.

MG pone al centro del proprio modello di business le esigenze dei clienti, con un'alta capacità di comprende e soddisfare il cliente attraverso un'analisi delle sue aspettative, così da garantire risposte mirate, veloci ed efficienti. MG lavora su commesse con un alto livello di personalizzazione e di qualità. Il grado di personalizzazione può raggiungere fino a un 60% rispetto al modello base.

MG ha come priorità il rapporto con il cliente, per questo motivo effettua un attento monitoraggio dei principali indicatori legati ad affidabilità, velocità e soddisfazione. Viene posta la massima attenzione e cura nei confronti del cliente anche dopo la vendita effettiva della macchina fornendo il servizio di Customer Care. La azienda dispone di una squadra di trasfertisti e di personale nelle sedi estere che cercano di rispondere nei tempi più brevi possibili alle loro esigenze. MG garantisce ai propri clienti l'assistenza e la fornitura dei pezzi di ricambio per l'intera vita di ogni macchina, garantendo l'efficienza con un ASRS ad alta densità stoccaggio che permette una riduzione dei tempi di consegna.

La produzione è realizzata interamente in Italia, per garantire un'elevata qualità del prodotto e valorizzare l'economia di distretto. La progettazione e l'ingegnerizzazione delle macchine avviene nelle varie divisioni del gruppo, ognuna specializzata nella realizzazione di specifiche tipologie di macchine. Nel caso di linee complete, l'assemblaggio ha luogo presso la sede centrale. Gli stabilimenti produttivi che attualmente costituiscono il gruppo sono:

- Quartier generale (Pianoro, BO): principale polo produttivo dell'intero Gruppo e sede di coordinamento delle attività dell'intera azienda.
- Blister & Farcon (Carpi, MO): sede specializzata nella produzione di macchine singole e linee blister, oltre che di formatrici ad alta profondità per il confezionamento di prodotti solidi (blister) e liquidi (siringhe). Costituisce il più grande centro di termoformatura d'Italia.
- Packservice (Latina): è specializzata nella costruzione di macchine automatiche per strip e fine linea.
- Tonazzi-Vasquali (Cerro Maggiore, MI): produce macchine per il conteggio di compresse e capsule e riempitrici di mascara, lip-gloss e vasetti per l'industria cosmetica.
- Neri (Barberino del Mugello, FI): specializzata nella produzione di macchine per l'applicazione di etichette autoadesive e di linee di sterilizzazione. Grazie alla loro enorme flessibilità, le macchine Neri sono quanto di meglio per rispondere alle esigenze di tracciabilità e anticontraffazione dei farmaci.
- Corima S.r.l (Monteriggioni, SI): specializzata nella produzione di macchine che lavano, sterilizzano, riempiono ed etichettano fiale e siringhe. Garantiscono la totale asetticità del processo produttivo, fondamentale per il confezionamento di farmaci, tra cui gli antitumorali
- Dumek (BO): specializzata nella progettazione e costruzione di macchine di processo per il settore cosmetico.
- Rinova S.r.l. (Pianoro, BO): società che si occupa di vendere gli usati del Gruppo e di ricondizionare le macchine già in possesso dei clienti.
- Schmucker S.r.l. (Gorizia): azienda specializzata nella costruzione di macchinari per il confezionamento di stickpack per il mercato alimentare, farmaceutico e cosmetico;
- Dott. Bonapace  $\& C(MI)$ : azienda specializzata nella costruzione di macchinari per prodotti particolari come supposte, capsule e compresse.
- Vibrotech S.r.l. (Bientina,PI): specializzata nella creazione di sistemi di alimentazione e orientamento, impiegati nei processi industriali automatizzati.
- V2 engineering S.r.l. (Zola Predosa, BO): Stabilimento specializzato nella produzione di macchine automatiche astucciatrici, incartonatrici e fardellatrici.
- Axomatic (Milano): specializzata nella produzione di macchine automatiche per il riempimento di tubetti, turboemulsionatori e fusori.
- Cosmatic S.r.l. (Ornago, MB): Stabilimento specializzato nella produzione di macchine automatiche per la produzione di rossetti e per il riempimento di polveri cosmetiche.
- CMP Phar.ma S.r.l. (Costabissara, Vicenza): Stabilimento specializzato nella produzione di macchine automatiche ispezionartici

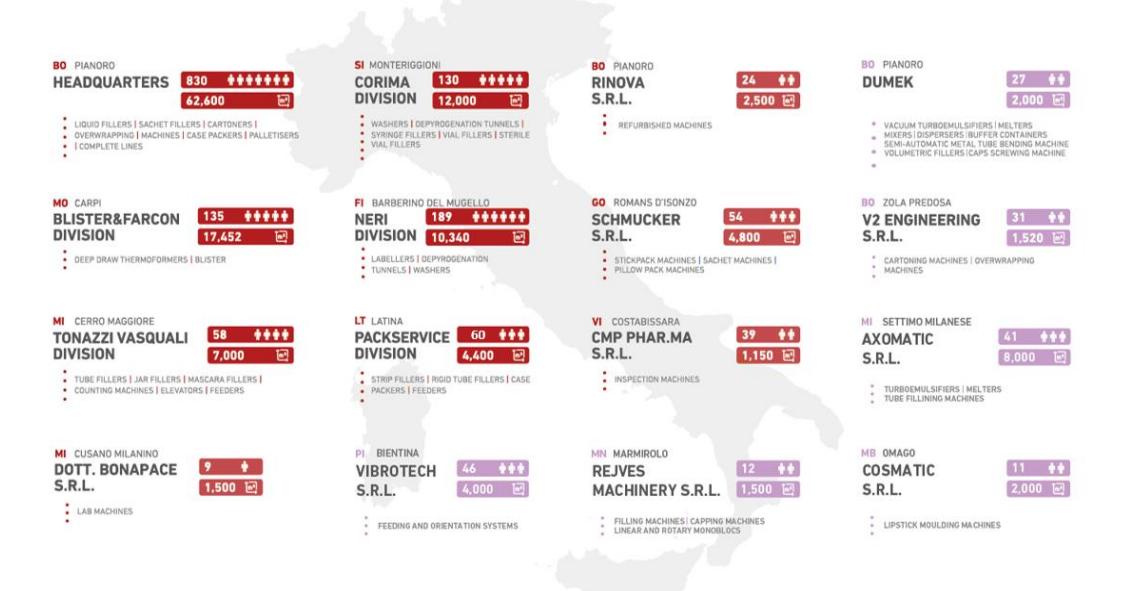

FIGURA 9. STABILIMENTI PRODUTTIVI CON NUMERO DI DIPENDENTI E METRI QUADRI PER STABILIMENTO.

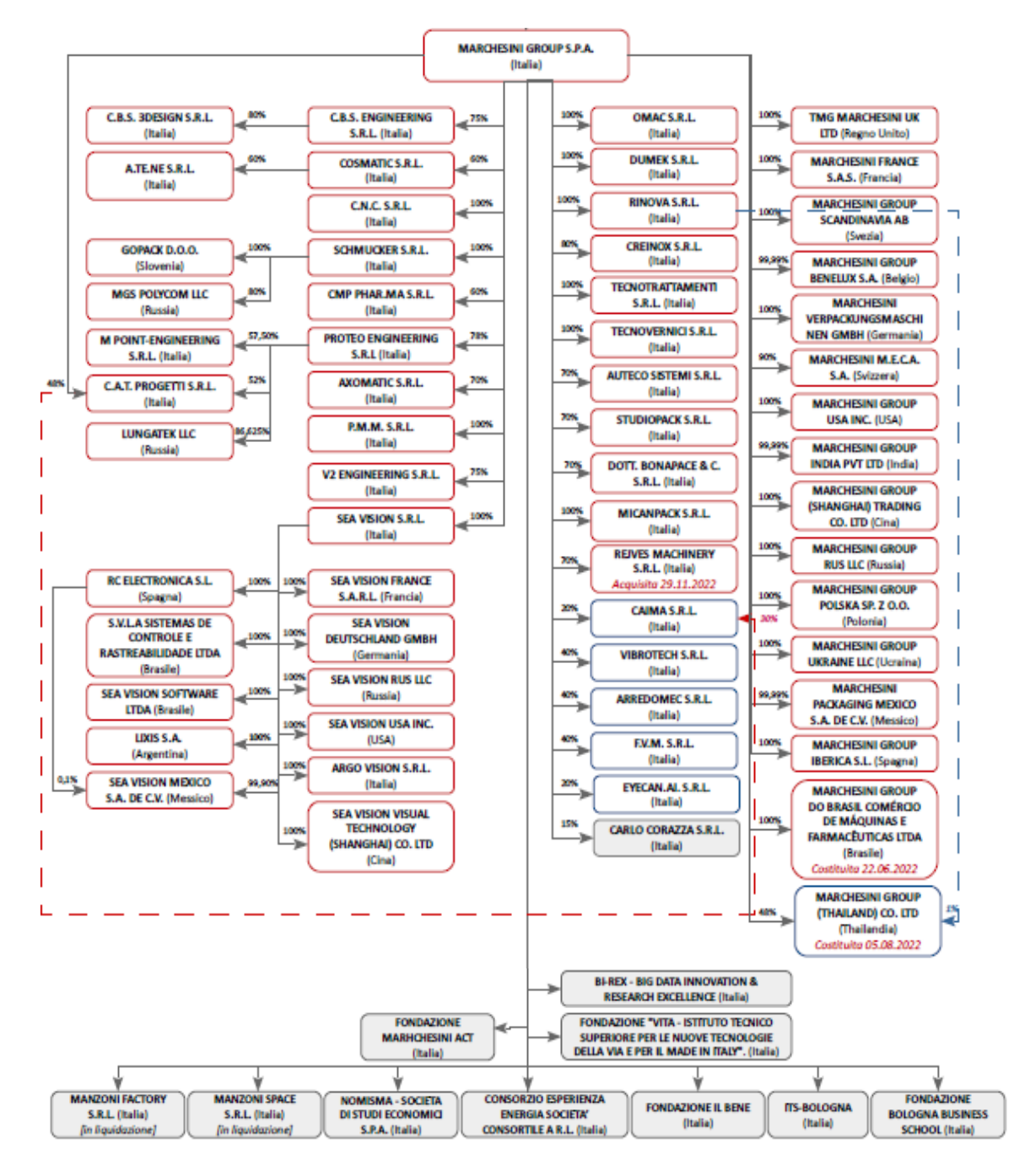

Struttura aziendale: Panoramica di tutte le aziende intorno al mondo.

# **2.5 Prodotti offerti**

MG produce macchine singole e linee complete altamente personalizzate e modulari, in grado di far fronte all' intero processo di confezionamento in base alle richieste pervenute dai clienti. Le fasi di ingegnerizzazione e progettazione di ogni macchina vengono effettuate nel Quartier generale di Pianoro, in stretta collaborazione tra le squadre tecniche de MG ed il cliente stesso. La successiva costruzione di ciascuna macchina avviene nelle differenti sedi del gruppo o in aziende partner a seconda della tipologia da produrre. Se l'ordine del cliente è una sola macchina, questa verrà direttamente inviata ad esso da parte dello stabilimento che l'ha realizzata. se invece la richiesta corrisponde ad una linea, i differenti impianti vengono inviati e successivamente assemblati nella sede di Pianoro.

Di seguito le tipologie di prodotti confezionati:

- Prodotti liquidi: Per le esigenze di confezionamento primario MG realizza macchine lavatrici, lineari o rotative, macchine soffiatrici e tavoli soffianti, tunnel di sterilizzazione, riempitrici lineari e rotative, macchine infialatrici, riempitrici/ chiuditrici per siringhe. Per il confezionamento secondario, cioè i contenitori che racchiudono l'imballo primario, l'offerta prosegue con astinatrici, le macchine per applicare Safety Device, le confezionatrici per cassonetti sia in cartone che materiali termoplastici, le astucciatrici ,fardellatrici, casepacker e pallettizzatori.
- Prodotti Solidi e Polveri: confezionamento dei solidi in blister, intubettatrici per compresse effervescenti in tubi rigidi, linee di confezionamento per strip, confezionatrici per polveri e granuli, sia in sachet che stickpack
- Prodotti cosmetici: la gamma Marchesini prevede l'offerta di intubettatrici, riempitrici/tappatrici per vasetti, riempitrici/chiuditrici per mascara, imbustinatrici verticali e orizzontali per sachet e stickpack; avvolgitrici automatiche di ultima generazione e di macchine per l'applicazione di etichette su ogni prodotto cosmetico.

# **2.6 Tipologie di Macchine automatiche**

Le macchine singole sono identificate attraverso un numero di matricola a seconda dello stabilimento in cui vengono costruite, la loro funzione, l'anno di ordine ed un valore progressivo:

# **"MX – YY – ZZZZ"**

MX: Il primo campo indica l'azienda costruttrice della macchina ( $M = \text{Marchesini}$ ;  $N = \text{Neri}$ ;  $C = \text{Corima}$ ; T = Tonazzi; F = Farcon; L = Packservice; ecc.) seguito da un numero o una lettera per indicare la tipologia (M0= linea, M1 = astucciatrici alternate, M3 = bustinatrici, ...). YY: Il secondo campo è costituito da due numeri che rappresentano l'anno di emissione.

ZZZZ: Il terzo campo indica con quattro numeri il numero progressivo della macchina preceduta dall'opportuno numero di zeri necessari a riempire il campo stesso.

Casi speciali:

- 1ZZZ Ordini supplementari, completamenti, con macchina presente in MG
- 2ZZZ Quasi macchina inglobata in altre macchine

- 3ZZZ Completamento a macchina consegnata o ordine chiuso.

**CODICE** 

Un esempio di codice macchine è: **M0204088**, dove M0 ci indica che è una linea (un insieme di macchine che realizzano un processo) e non una macchina singola; 20 sta per l'anno di apertura della scheda prodotto, in questo caso 2020 e le restanti cifre indicano che l'ottantottesima scheda di questo tipo aperta in quell'anno.

Di seguito è riportata una tabella riassuntiva di tutte le tipologie di macchine prodotte:

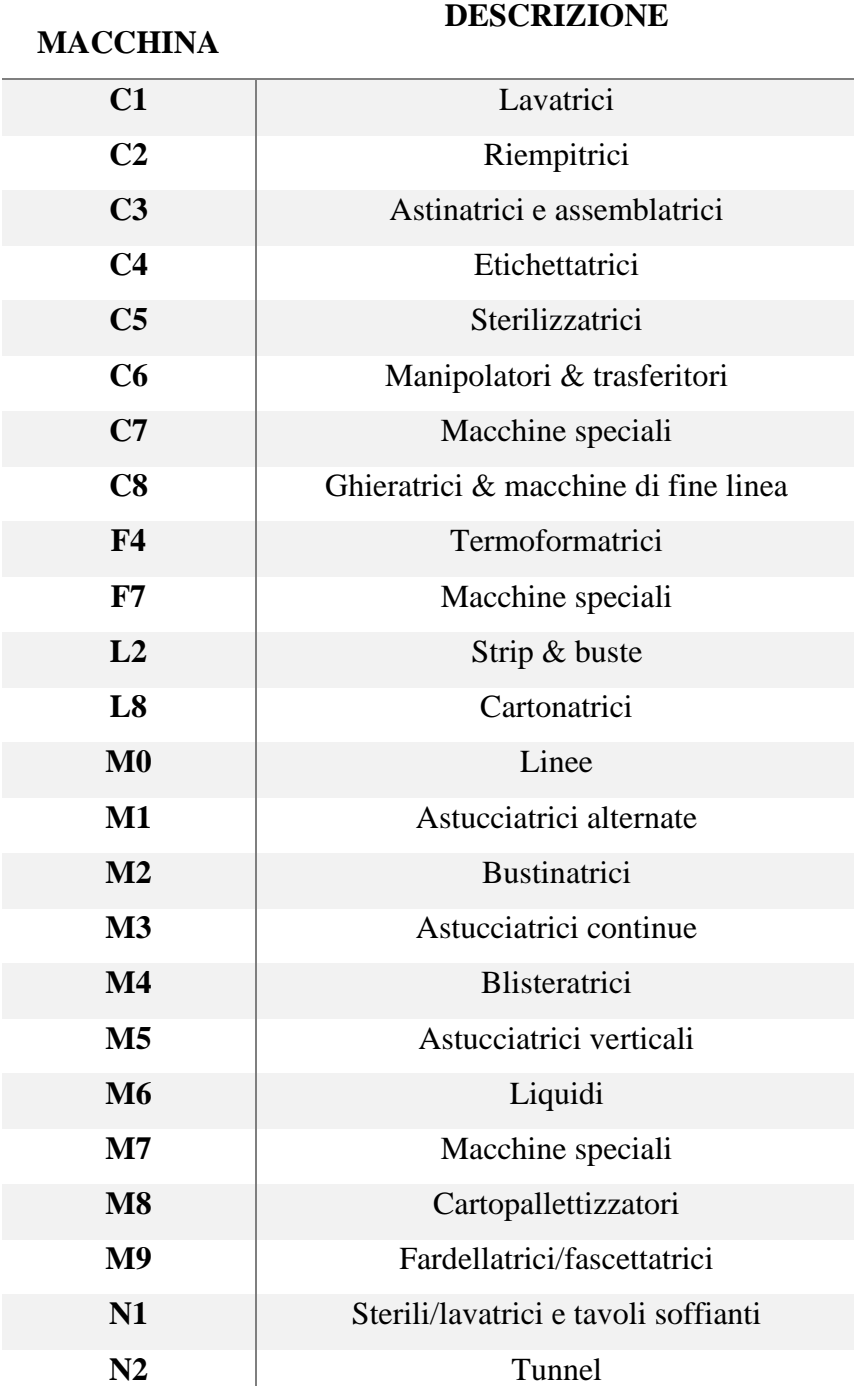

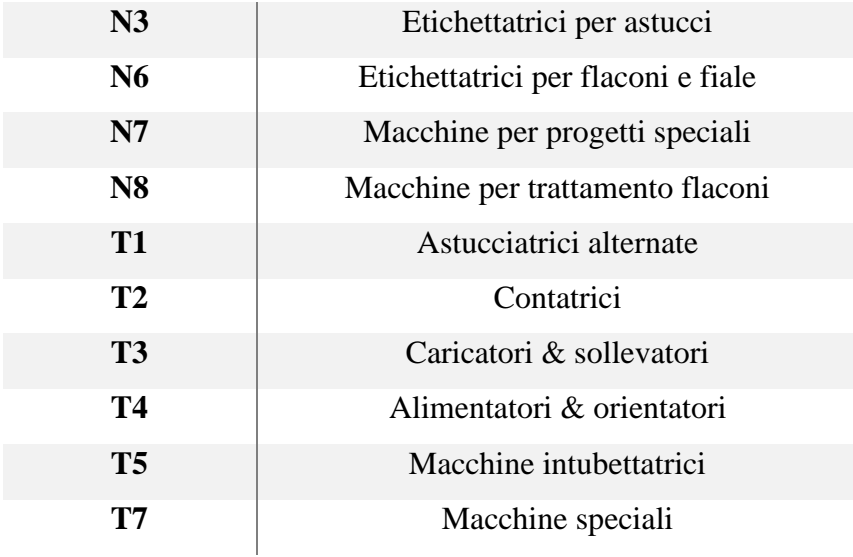

TABELLA 1: GAMMA DI MACHINE PRODOTTE DAI GRUPPI MARCHESINI

# **CAP. 3 E-learning e Learning Management System**

# **3.1 E-learning**

Il termine *e-learning* indica l'uso di una tecnologia per progettare, distribuire, selezionare, amministrare, supportare e diffondere la formazione, realizzando percorsi formativi personalizzati. È basato principalmente sul web learning, virtual classrooms e collaborazione digitale, comprende l'erogazione di contenuti attraverso Internet (intranet in alcune realtà aziendali) principalmente di tipo audio, video e testo, con un alto componente di interattività.

Il corsista ha un ruolo attivo, a differenza di sistemi più tradizionali; in questo nuovo ruolo dispone di materiali interattivi strutturati in un percorso formativo contestualizzato rispetto all' esperienza personale, rispetto ai compiti operativi e basato sulla risoluzione di problemi (Berardi, Chiesa, Pintus 2006).

#### **3.1.1 Principi di fondo**

L'e-learning è caratterizzato da quattro principi di fondo che lo distinguono da altre modalità d'apprendimento più tradizionali, questi principi sono:

- Interattività: possibilità di relazionarsi con il docente e tra studenti per scambio di informazioni, esperienze e materiali. Gli strumenti utilizzati sono videoconferenze, forum e chat. Un altro modo di interattività avviene nell'articolazione di contenuti per l'esplorazione ipertestuale dei materiali offerti.
- Modularità: suddivisione dei contenuti in "moduli didattici", un segmento significativo e unitario che fa parte di un percorso disciplinare. Il modulo didattico può essere a sua volta suddiviso in "unità didattiche". Questo dà la proprietà di componibilità, ossia la capacità dei moduli di interagire tra loro per progressivi approfondimenti.
- La struttura informatizzata permette un controllo in itinere di ogni modulo per poter adattarsi agli utenti e riorganizzare i contenuti secondo gli obiettivi formativi e i bisogni del soggetto. La modularità permette la condivisione e il riutilizzo delle risorse, la facilità di aggiornamento e, infine, un risparmio di tempo e di costi.
- Flessibilità: Si basa su tre aspetti: di tempo, perché gli utenti possano seguire i corsi negli orari compatibili con le proprie disponibilità e secondo i propri ritmi; di spazio, perché il corso viene seguito nella propria sede evitando spostamenti; di materiali proposti, che vengono rilasciati in modalità modulare per una fruizione agevole e personalizzata.

#### **3.1.2 Diversità di figure professionali**

La formazione basata sull'e-learning necessita di una strutturazione ben definita per un corretto funzionamento, sia in termini di gerarchia all'interno della squadra, sia in termini dell'organizzazione del progetto. Questo bisogno è dovuto principalmente alla sua natura altamente tecnologica e innovativa, per cui al momento di mettere in funzione un progetto di e-learning sono necessarie le seguenti figure professionali:

- Il project manager è responsabile della gestione di tutto il progetto, interpreta le esigenze dei responsabili, coordina le diverse attività e rispetta il budget assegnato.
- Il learning manager è un project manager, ma più specializzato nella formazione; ha funzioni di tipo più strategico, come rivedere i piani di formazione annuali per assicurarsi che riflettano le esigenze aziendali, sviluppare programmi di onboarding e gestire il gruppo di formatori. Durante le prime fasi del progetto ha i compiti di scegliere la piattaforma (LMS) da utilizzare, comunicare e negoziare con i fornitori della piattaforma e dei servizi connessi e, infine, gestire le altre figure professionali della squadra (Ugeri, 2020).
- Il personale tecnico informatico, necessario per tenere in funzione la piattaforma e i suoi collegamenti.
- Il maestro/insegnante ha il classico ruolo di definire i contenuti, fare lezione, gestire il corso e valutare gli studenti.
- I creatori del contenuto multimediale e interattivo intervengono lì dove i contenuti siano troppo avanzanti o elaborati per essere realizzati in autonomia dagli insegnati. È un team specializzato che crea contenuti di alta qualità per aumentare il coinvolgimento degli studenti. Di solito usufruiscono di pacchetti SCORM o similari.
- Il tutor ha un ruolo di supporto, deve saper motivare e dirigere il gruppo di studio più che insegnare il corso e pone attenzione più ai processi che ai contenuti.

#### **3.1.3 Vantaggi e Svantaggi**

I principali vantaggi dell'e-learning sono che è di facile accesso (il corso si può svolgere quando e dove vuoi), offre un'istruzione individuale e differenti stili di apprendimento, è flessibile, coinvolgente, permette interazione online, apprendimento autonomo, feedback e valutazioni molto più efficienti, soprattutto per gruppi grandi. Si ottiene una riduzione dei costi per una migliore gestione delle risorse e lo studente viene responsabilizzato nella sua formazione.

Tra gli svantaggi, il fatto che richiede conoscenze e competenze informatiche, può presentare problemi tecnologici (possibilità di accedere alla rete, velocità di trasmissione, costi di internet), richiede innovazione dei vecchi modelli di formazione, non offre un contatto in presenza con altri studenti e con gli insegnanti, può essere stressante e generare rischio di isolamento, di demotivazione e di avversione verso il cambiamento. (Behera, 2013)

Nonostante i vantaggi e svantaggi dell'e-learning, l'uso delle nuove tecnologie rappresenta un'enorme opportunità dal punto di vista dello sviluppo economico-culturale ed allo stesso tempo una grande sfida (Contessa, 2009). Questo tipo di formazione non vuole sostituire quella tradizionale in presenza, ma aggiungere i suoi specifici vantaggi nell'area dove l'e-learning sia più vantaggioso. Nel mondo aziendale, dove si hanno numeri elevati di lavoratori, queste tecnologie trovano una grande rilevanza e permettono:

- minori costi di formazione: non si devono prenotare aule e si evitano gli spostamenti di docenti e personale.
- monitoraggio della formazione facilitato: raccoglie tutta la formazione di ogni singolo dipendente.
- aggiornamento dei contenuti più immediato: il mondo aziendale è sempre in costante evoluzione e quindi sorge il bisogno di tenere i contenuti il più aggiornati possibile in tempi brevi.
- copertura ampia: chiunque con una connessione internet può collegarsi immediatamente.
- possibilità di personalizzazione dell'apprendimento da parte dell'utente: offre la libertà di rivedere o approfondire il materiale necessario per ogni singolo dipendente, a seconda dei bisogni specifici per la sua mansione o ruolo.

## **3.2 Learning Management System (LMS)**

È una piattaforma software o *SaaS* (Software as a Service) per la gestione, la distribuzione e la misurazione dei programmi di formazione online di un'organizzazione. In breve, è una piattaforma che permette di gestire il processo di apprendimento (Portelli, 2021). Un LMS valuta obiettivi di apprendimento individuali e organizzativi, misura i progressi verso il raggiungimento di tali obiettivi e permette di ottimizzare l'organizzazione della formazione in presenza per un *blended learning* (misto).

Un LMS consente di erogare materiali didattici a diverse tipologie di pubblico, ed è il nucleo di una soluzione formativa completa. Quelli più avanzati, inoltre, aggiungono nuove tecnologie per aumentare la produttività e il coinvolgimento, come ad esempio la *gamification* (l'applicazione di elementi mutati dai giochi nella formazione), il social learning e l'intelligenza artificiale (Mardinger, 2020).

#### **3.2.1 Tipologie di utenti**

All'interno di un LMS, le tipologie di utente si definiscono in base alla funzione che ha ciascuno di questi e ogni funzione è legata a una serie di privilegi che permettono il suo adeguato compimento. I due ruoli principali che troviamo in tutti gli LMS sono:

- Amministratore: è responsabile della formazione, colui che gestisce i contenuti; in altre parole, carica i corsi, organizza i quiz di verifica, aggiunge studenti, assegna un gruppo di studenti ai loro piani formativi e analizza i report dei risultati compiuti. Può avere diversi ruoli che modificano il suo livello di autorità e potere. Tendenzialmente ce ne sono come minimo due: il manager, o l'admin, che ha controllo assoluto sulla piattaforma; il docente, che ha meno autorità e tiene il controllo principalmente solo all'interno deil suo corso. Nelle piattaforme più avanzate si possono creare dei ruoli intermedi con permessi custom.
- Studente/Dipendente: è il destinatario delle iniziative di formazione; può visualizzare i cataloghi dei corsi a cui ha accesso, completare i corsi assegnati, i test e altri strumenti di valutazione, può inoltre tracciare e misurare in maniera dettagliata i progressi attraverso i materiali didattici e i corsi che ha eseguito.

#### **3.2.2 Usi di un LMS**

Si possono avere diversi utilizzi per un LMS, che variano principalmente a seconda dell'utilizzatore finale e del modo in cui si recupera l'investimento della piattaforma: mentre alcuni lo percepiscono come un costo interno per la formazione, altri lo utilizzano per vendere corsi all'esterno.

Attualmente nel mercato gli usi più frequenti sono:

• Formazione clienti: permette di erogare corsi ai propri clienti, viene usata soprattutto nelle aziende di software e tecnologia che hanno bisogno di programmi di onboarding rapidi ed efficaci, per utilizzare i prodotti in tempi brevi. Di solito questo servizio ha un valore addizionale o viene compreso nella vendita del prodotto e/o servizio (Mardinger, 2020)

- Formazione partner: permette di erogare corsi a partner e canali di una organizzazione, come filiali, rivenditori o fornitori. Consente di migliorare i programmi di partnership.
- Formazione dipendenti: questo è l'uso più diffuso, permette di ampliare il valore dell'azienda creando contenuti di formazione centralizzati e specifici per i membri dell'organizzazione, si punta allo sviluppo dei dipendenti. Un caso particolare è l'onboarding dei dipendenti, dove si usa l'e-learning per facilitare l'inserimento in azienda di nuovi dipendenti e supportare la loro crescita professionale in tempi brevi.
- Formazione Compliance: serve per assicurarsi che i dipendenti ricevano una formazione professionale obbligatoria, nonché per gestire le certificazioni e i programmi di formazione ricorrenti.

# **3.2.3 Principali funzionalità di un LMS**

Un LMS ha bisogno di una serie di specifiche per poter compiere in maniera efficace la gestione della formazione aziendale. Qui di seguito vengono spiegate quelle funzionalità fondamentali che ogni piattaforma di e-learning deve avere:

- Attività di gestione automatizzate: consente agli amministratori di automatizzare attività ricorrenti, come l'iscrizione degli utenti ai corsi, l'invio di notifiche personalizzate, emissione di attestati, ecc.
- Gestione dei corsi: consente di creare e gestire i corsi, categorizzarli, iscrivere utenti, creare report. Un LMS automatizzato permette di ridurre il tempo di molte di queste attività.
- Percorsi formativi personalizzati: permette di raggruppare una serie di corsi in base a un ruolo o competenze specifiche a cui iscrivere i corrispondenti utenti.
- Certificazione e Re-training: permette il tracciamento e la gestione di tutte le attività di certificazione e-training ricorrente.
- Reporting: capacità di tracciare e misurare l'impatto dei programmi di formazione in maniera veloce ed efficace.
- Interfaccia utente intuitiva: un'interfaccia chiara e comprensibile migliora il coinvolgimento degli utenti, risparmia tempo e aumenta la concentrazione sulla formazione.
- Sistema di calendario: per la gestione della formazione live integrata dentro il portale è necessario la funzione per pianificare lezioni, una vista a calendario e un registro di presenze con eventuale report.
- Personalizzazione del branding: permette di offrire all'utente una piattaforma unica e coerente con il marchio.
- Integrazione dei contenuti e interoperabilità: deve supportare i pacchetti di contenuti didattici conformi a standard come SCORM, AICC e xAPI.
- Creazione di test e sondaggi: per aumentare l'efficacia è necessario un ottimo set di strumenti per la creazione interna di metodi di valutazione con una reportistica integrata. Questi tool possono essere integrati a un contenitore di domande che permette di riutilizzarle, riducendo i tempi di creazione di un corso.
- Integrazione con software di videoconferenza: permette di creare eventi online e webinar per rendere la formazione più coinvolgente e al tempo stesso di usufruire degli strumenti di analisi e reportistica del LMS. (Mellini, 2021)
- Mobile learning: deve consentire l'accesso ai contenuti su dispositivi mobili, in modo che siano usufruibili in qualunque momento. Alcuni LMS hanno una interfaccia responsive per essere visualizzata dal browser del dispositivo, mentre altri più avanzati hanno un'app proprietaria integrata, che permette di sfruttare le funzionalità esclusive del telefono, come la telecamera e il microfono; in più ha una maggiore fluidità e meno errori rispetto al navigatore web mobile. (Gautam, 2018)
- Domini multipli: crea piattaforme differenti per differenti tipologie di pubblico con interfaccia e configurazione personalizzata per ognuna, mentre, allo stesso tempo, permette di mantenere una gestione centralizzata.
- Gestione Multilingue: permette di adattare la lingua del portale in autonomia a seconda della posizione geografica dell'utente, funzionalità indispensabile per le grandi aziende globalizzate con dipendenti o clienti in tutto il mondo.
- Gestione della sicurezza avanzata: deve provvedere standard che garantiscono la protezione dei dati e la privacy degli utenti.

Esistono altre funzionalità dei LMS che sono esclusive dei sistemi più avanzati e sono, in molti casi, il vantaggio competitivo che distingue i diversi fornitori. L'azienda può ritenere queste funzionalità importanti oppure non necessarie, a seconda dei propri bisogni.

- Marketplace di contenuti: permette agli utenti di accedere, navigare e acquistare corsi dentro la piattaforma.
- Gamification: migliora il coinvolgimento degli utenti attraverso punteggi, badge, premi o ricompense collegate alle attività di formazione.
- Intelligenza artificiale (IA): usa una IA per offrire agli utenti un'esperienza di apprendimento personalizzata, proponendo corsi più adatti alle loro preferenze, in base ai corsi già completati.
- Social learning: supporto di attività di formazione informale per la condivisione di idee e per incoraggiamento alla collaborazione.

# **3.2.4 Modelli di distribuzione**

Le piattaforme per l'e-learning, come tante altre soluzioni tecnologiche, si trovano nel mercato in due modalità:

- o Open Source: sono LMS in cui il codice sorgente si può modificare in base alle proprie esigenze. Generalmente sono gratuiti e online. Lo svantaggio risiede nel requisito di avere un alto livello di competenza ed esperienza tecnica per l'implementazione.
- o LMS Enterprise: sono LMS forniti e gestiti da un'altra azienda; sono, in generale, facili da usare e forniscono all'utente una varietà di funzionalità e servizi di supporto.

L'implementazione può essere realizzata in due maniere diverse, a seconda di dove si colloca l'informazione:

- Locale (self-hosted): sono ospitati localmente sui server dell'organizzazione, i compiti di gestire la piattaforma e di effettuare gli aggiornamenti risiedono tutti nel dipartimento IT dell'organizzazione. I dati sensibili rimangono all'interno della rete aziendale, per cui è utile per aziende con dati particolarmente sensibili. L'accessibilità è vincolata attraverso i dispositivi specifici in cui è installata la piattaforma. La soluzione locale viene scelta principalmente per gli LMS Open Source. (Melilli, 2020)
- Sofware as a Service (SaaS): la piattaforma è web-based, è ospitata sui server del fornitore (cloud) che fornisce aggiornamenti gratuiti e la possibilità di scalare completamente il sistema in base alle esigenze attuali. Ha tempi di partenza ridotti dal momento che non c'è bisogno di un'installazione: è quasi pronto

all'uso. Non servono competenze specialistiche all'interno dell'azienda per l'implementazione. Permette l'accessibilità da qualsiasi dispositivo e qualsiasi luogo. L'integrazione con altri software aziendali è più facile e veloce. La sicurezza dei dati su cloud dipende principalmente dal fornitore, per cui bisogna controllare i certificati di sicurezza. (De Domenico, 2021)

Quando si usa un servizio in cloud è necessario scegliere uno tra i modelli di licenza disponibile:

- Utenti attivi: definisce gli utenti come "attivi" al momento di accedere al portale o quando interagiscono con i contenuti didattici. Viene conteggiata solo la prima interazione e il pagamento avviene indipendentemente dal numero di volte in cui un utente specifico accede al sistema. Utile per aziende che hanno necessità di salvare lo storico della formazione di un gran numero di utenti, ma che non fanno uso estensivo della piattaforma.
- Utenti registrati: tiene conto del totale di utenti registrati nel portale, indipendentemente dal fatto che accedano o meno ai contenuti. In presenza di una rapida crescita organizzativa può risultare molto costoso, per cui conviene farlo solo quando il numero di utenti è stabile.
- Corso seguito: viene pagata una quota iniziale per la piattaforma e un costo aggiuntivo per il numero di corsi seguiti dagli utenti.
- Licenza: non tiene conto del numero di utenti o dell'utilizzo di questa, di solito viene offerta per un prezzo entreprise, dopo che si supera una certa soglia di utenti. Si paga una quota periodica (mensile o annuale) per la piattaforma.

Il LMS cloud, oltre il tipo di licenza, ha una quota fissa che dipende dal tipo di contratto stabilito con il fornitore. Un tipo di contratto può essere "all inclusive" dove per un prezzo forfettario si ha accesso a tutti i servizi offerti: è un prezzo immediato e che non necessita di un'analisi delle caratteristiche specifiche di cui si avrà bisogno. Comprende il rischio di pagare per funzionalità che non verranno mai utilizzate. (Cornwell, 2017)

Diversamente, si può stabilire un "prezzo *modulare*", dove per una quota di abbonamento fissa si può creare un pacchetto personalizzato con le funzionalità di cui si ha bisogno. Si paga per quello di cui si è interessati effettivamente. Esiste comunque il rischio che, nell'intento di ridurre il costo, si scelgano meno funzioni di quelle di cui si ha effettivamente bisogno, riducendo l'efficacia del LMS.

I modelli di pricing diventano sempre più flessibili per adeguarsi ai bisogni particolari del cliente: questo è il caso del "prezzo *misurato*". Lo scopo è di pagare esattamente quello che si consuma, senza stime preventive. Questo modello permette anche di gestire cicli di alti e bassi, per investire meglio le risorse in corsi, invece che in account che non si stanno usando.

Oltre ai costi già visti in precedenza, ne esistono altri fissi che posso essere aggiunti al momento di acquistare una piattaforma LMS:

- Costi di implementazione/set up: tariffa per implementazione
- Costi di licenza: tariffa annuale per il software.
- Costi di manutenzione: il costo di aggiornamento di software e hardware, come la risoluzione di eventuali problemi tecnici.
- Costi di formazione obbligatori: la tariffa per una quantità di ore e modalità di training per i futuri amministratori.
- Costi di servizio clienti: la tariffa dell'assistenza tecnica agli amministratori della piattaforma.
- Costi di personalizzazione: costi per una personalizzazione fuori dai template standard a disposizione.
- Costi di aggiornamento: commissione per modifiche al piano tariffario.
- Costi d'uso eccessivo: commissione per utilizzo superiore al piano attuale.

# **3.2.5 Valutazione di un LMS**

Il mercato dell'e-learning cresce in maniera senza precedenti, e si stima che per il 2026 possa superare il valore di \$375 miliardi (Wadhwani, Gankar, 2022). I LMS stanno diventando i software più utilizzati al mondo. Sapere come valutare e scegliere il più adeguato tra quelli presenti sul mercato è davvero cruciale. La procedura consiste nei seguenti passi:

1. Realizzare un'analisi delle necessità: è importante coinvolgere tutti gli stakeholder coinvolti lungo tutto l'organigramma in questo passo. Definire le aspettative che ogni gruppo ha rispetto al LMS e come la nuova piattaforma può fare fronte a queste sfide.

È necessario fare una serie di domande chiave (Cavanagh,2014):

- Quale funzionalità sono essenziali?
- Quale è la tendenza di evoluzione verso cui si vuole andare? (gamification, social learning, mobile, etc.)
- Che integrazione saranno necessarie con il LMS?
- Per quale schema di prezzo si vuole optare e quanto sarà la durata desiderata del contratto?
- Si vuole optare per una soluzione open-source? In questo caso, l'azienda ha le risorse e le competenze per implementarla?
- Come sarà accessibile il nuovo sistema a tutti?
- Come si pensa che cambieranno i bisogni tra i prossimi 5 anni?
- 2. Definire una lista di requisiti: formulare una lista con dei requisiti operativi e tecnici, divisi tra aspetti obbligatori e desiderati.
- 3. Decidere il tipo di modello di distribuzione e tipo di implementazione: si devono tenere in considerazione i bisogni e le limitazioni dell'azienda.
- 4. Ricerca di mercato dei fornitori disponibili: si possono cercare premi e certificati dell'industria, consigli di partners, consultare classifiche specializzate per trovare i leader di mercato. Una volta individuati possibili candidati, bisogna fare un ulteriore approfondimento cercando recensioni di altri utilizzatori e analizzando quali requisiti soddisfa nel dettaglio. Una volta scelti 4 oppure 5 fornitori si procede ad inviare una richiesta di proposta (RFP) con ulteriori specificazioni, il livello di supporto e la proposta di prezzo.
- 5. Dimostrazione del LMS: richiedere al venditore di realizzare una simulazione o una demo del LMS in funzionamento, con esempi pratici di uso quotidiano per capire come è l'utilizzo della piattaforma.
- 6. Valutazione finale. Da ultimo si realizzano le diverse fasi di valutazione:
	- Valutazione dei criteri con multi-attributi: si utilizza la lista di requisiti definiti nel punto 2, divisa in sottocategorie per realizzare una stima della performance di ogni software, principalmente usando una scala numerica.
	- Selezione della piattaforma più adatta: in base ai risultati complessivi si sceglie quella che ha i valori più alti nelle aree che si ritengono più critiche.
	- Valutazione dell'usabilità: serve per valutare se la piattaforma effettivamente soddisfa i requisiti degli stakeholder, la realizzazione dei test con dei compiti specifici e si studia la performance e la soddisfazione di un campione dei futuri utilizzatori.
	- Analisi dei risultati: se i risultati della valutazione di usabilità sono positivi si sceglie il prodotto in via definitiva; in caso negativo, si torna a un'ulteriore selezione della piattaforma più adatta.

# **CAP. 4 Analisi AS-IS**

# **4.1 Panoramica attuale**

Marchesini Group ha un dipartimento Formazione che ha il compito di gestire tutte le attività di training, certificazione, aggiornamenti e altre attività di apprendimento. Il dipartimento deve tenere uno storico aggiornato sulla formazione di ogni dipendente dell'azienda tenendo presente le diverse modalità di apprendimento possibili (aula, on the job, elearning, addestramento…). In particolare, dentro l'azienda troviamo cinque principali forme di erogazione della formazione (Mellili, 2022):

- *Formazione d'aula* (o in presenza): è la metodologia tradizione, dove gli studenti si trovano in un'aula guidata da un docente. Questa viene usata principalmente per corsi sulla sicurezza obbligatori, corsi manageriali, di soft skill, etc.
- *Formazione in videoconferenza*: permette di organizzare aule virtuali con un docente, permette di collegarsi all'utente senza spostamenti fisici e tramite diversi strumenti di interazione propri di ciascuna piattaforma. Qui troviamo per esempio i corsi di lingua, aggiornamenti o corsi tecnici per i dipendenti.
- *Formazione blended* (mista): combina la formazione tradizione e quella e-learning; alcune attività sono tenuti in aula mentre altre sono svolte in modo autonomo sul portale. Qui si trova il corso per la sicurezza dell'operatore PAV che consta di una parte teorica in aula, una applicazione pratica sul campo e delle pillole di e-learning.
- *Formazione on the job*: è la formazione che si effettua nell'ambiente di lavoro quotidiano, in cui il nuovo dipendente è affiancato da un altro dipendente più esperto. Questa modalità è utilizzata principalmente nell'area produttiva.
- *Formazione eLearning* (asincrona): sono dei corsi strutturati in moduli fruibili in autonomia e con i propri ritmi, direttamente dal proprio computer. In azienda ci sono tre categorie dei corsi di e-learning:
	- Corporate: i corsi più generali rivolti a tutti i dipendenti dell'azienda, sono caratterizzati da un contenuto poco tecnico e hanno lo scopo di dare le nozioni basiche e generali. Esempi di questi sono il "welcome day", "cybersecurity" e "eroe della sostenibilità". (figura 11).

| MARCHESINI                    |                                                                                                    | I MIEI CORSI CATALOGO CORSI                                                                   | λ<br><b>ISAAC GARCIA</b><br>863<br>(3)                             |
|-------------------------------|----------------------------------------------------------------------------------------------------|-----------------------------------------------------------------------------------------------|--------------------------------------------------------------------|
| <b>CATALOGO CORSI</b>         |                                                                                                    |                                                                                               |                                                                    |
| Tutti<br>$\checkmark$         |                                                                                                    |                                                                                               |                                                                    |
| V Tutti i corsi               |                                                                                                    |                                                                                               |                                                                    |
| Corporate                     | <b>CORPORATE</b>                                                                                   | the<br>Green                                                                                  | <b>CORPORATE</b>                                                   |
| Customer Care                 |                                                                                                    | Hero                                                                                          |                                                                    |
| Formazione Manageriale        | ELEARNING                                                                                          | ELEARNING                                                                                     | <b>ELEARNING</b>                                                   |
| Materiale corsi catalogo FAV  | App ZTravel - Rendicontazione spese in<br>trasferta                                                | Be the Green Hero - Sostenibilità<br>amblentale                                               | <b>Diversity &amp; Inclusion</b>                                   |
| Montaggio elettrico           | Conosci l'app ZConnect ed impara ad utilizzarla al<br>meglio quando sei in trasfertal              | Cosa significa essere sostenibile? Scoprilo con<br>Robert e GB22! Il cambiamento Inizia da te | "Diversità" come valore da riconoscere, tutelare e<br>trasmettere. |
| Montaggio meccanico           |                                                                                                    | #BeResponsible                                                                                |                                                                    |
| Qualità                       | ENTRA NEL CORSO -                                                                                  | ENTRA NEL CORSO -                                                                             | <b>ENTRA NEL CORSO -</b>                                           |
| Questionari di gradimento     |                                                                                                    |                                                                                               |                                                                    |
| Questionari di valutazione    |                                                                                                    |                                                                                               |                                                                    |
| Sicurezza                     | <b>CORPORATE</b>                                                                                   | <b>CORPORATE</b>                                                                              | CORPORATE                                                          |
| Sistemi Informativi           |                                                                                                    |                                                                                               |                                                                    |
| Talent garage                 | <b>CONSULTANCE</b><br><b>ELEARNING</b>                                                             | ELEARNING                                                                                     | <b>ELEARNING</b>                                                   |
| Ufficio Acquisti e Produzione | Guida all'uso del portale HR                                                                       | Introduzione all'utilizzo dei welfare<br>aziendale                                            | Master Sostenibilità                                               |
| Ufficio Commerciale           | Non sal come usare Il portale HR? Guarda I brevi<br>tutorial per imparare ad utilizzarlo al meglio | Guarda I brevi tutorial ed Impara ad utilizzare il<br>portale Edenred al meglio               | Registrazioni delle lezioni in aula e slides del corso             |

FIGURA 11. FRAMMENTO PIATTAFORMA E-LEARNING. SEZIONE CORPORATE.

- Cogenti: sono i corsi obbligatori che ogni dipendente deve realizzare, come alcune pillole e procedure di sicurezza, ma anche corsi sulla qualità.
- In base al ruolo: sono i corsi tecnici che mirano a migliorare o tenere aggiornate le competenze dei dipendenti, variano a seconda del settore. Alcuni esempi sono "come fare un collaudo", "verifica sul CAD2, "guida di RUN TEST", etc.

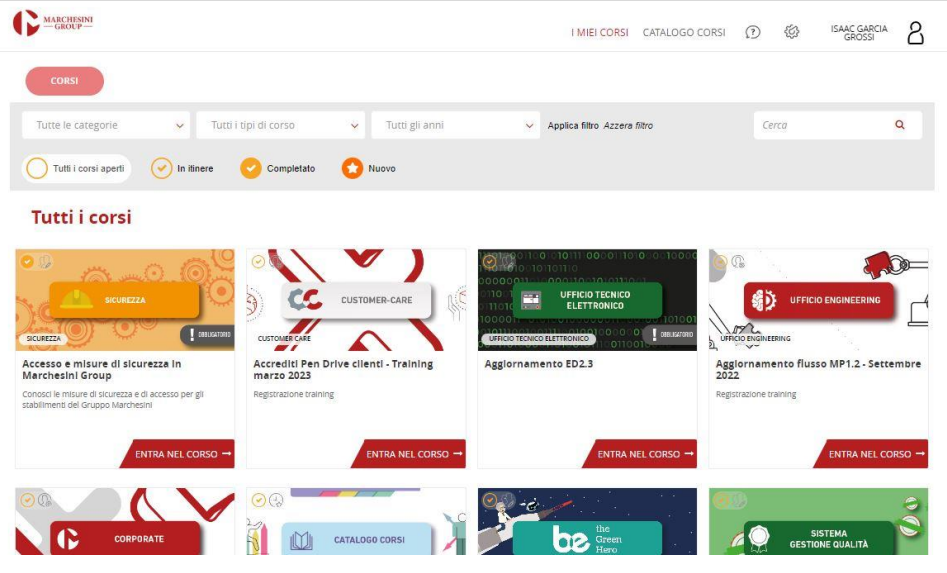

FIGURA 12. SCHERMATA PRINCIPALE DELLA PIATTAFORMA E-LEARNING

MG ha deciso di avere una piattaforma e-learning nel 2020 per sfruttare i vantaggi che offre ai suoi dipendenti; infatti, un'impresa tecnologica come questa ha bisogno di una formazione efficiente per mantenersi competitiva nel mercato globale. La piattaforma scelta è stata *FORMA.LMS*, una piattaforma Open Source che ha permesso al progetto pilota di avere un investimento iniziale ridotto.

Il portale è di tipo SaaS, per cui è in un server esterno gestito da un fornitore con cui si ha un contratto di 500 user attivi al mese. Il contratto comprende assistenza tecnica e aggiornamenti al sistema.

L'LMS interagisce con il gestionale aziendale *Zucchetti* attraverso un protocollo SFTP per lo scambio di file .csv ogni sera; dal gestionale HR preleva l'anagrafica della azienda per ricostruire l'organigramma aziendale dentro il portale LMS, mentre questo ultima invia al gestionale HR la informazione dei corsi completati per aggiornare le ore di formazione storiche dei dipendenti.

La gestione del portale è centralizzata dal dipartimento formazione/e-learning che crea i contenuti e corsi su richiesta (on-demand) dell'azienda e gestisce tutti gli utenti della piattaforma. Attualmente questo dipartimento tiene traccia del completamento dei corsi, dei rinnovi dei certificati e dell'emissione degli attestati.

Gli utenti del portale sono i dipendenti marchesini a cui vengono assegnati dei corsi in base al ruolo ricoperto dentro l'azienda. Si è deciso di restringere l'accesso al portale attraverso un indirizzo IP specifico, per cui gli utenti possono accedere solo da pc aziendali collegati alla rete aziendale, questo per proteggere il know-how interno.

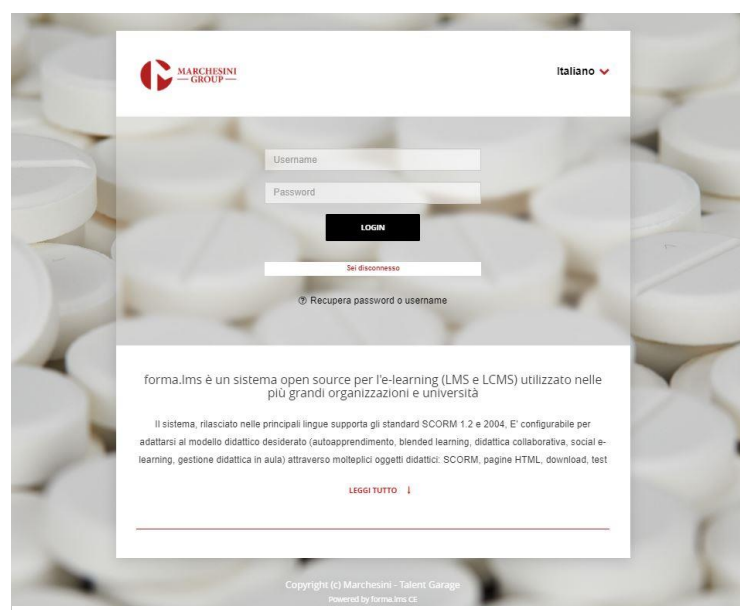

FIGURA 13. SCHERMATA DI INIZIO SESSIONE AL PORTALE.

Si utilizza un data flow diagram (DFD) per visualizzare i flussi di informazione tra i diversi agenti e database. Si opta per la convenzione grafica di Yourdon e DeMarco dove i circoli sono dei processi, i quadrati degli agenti esterni, le linee parallele sono dei database e le frecce sono i flussi di dati (Oana, 2022). Le frecce rosse indicano problemi e criticità nel flusso.

Il diagramma di primo livello (figura 14) illustra i percorsi più generali di dati. Ci sono due macro-processi:

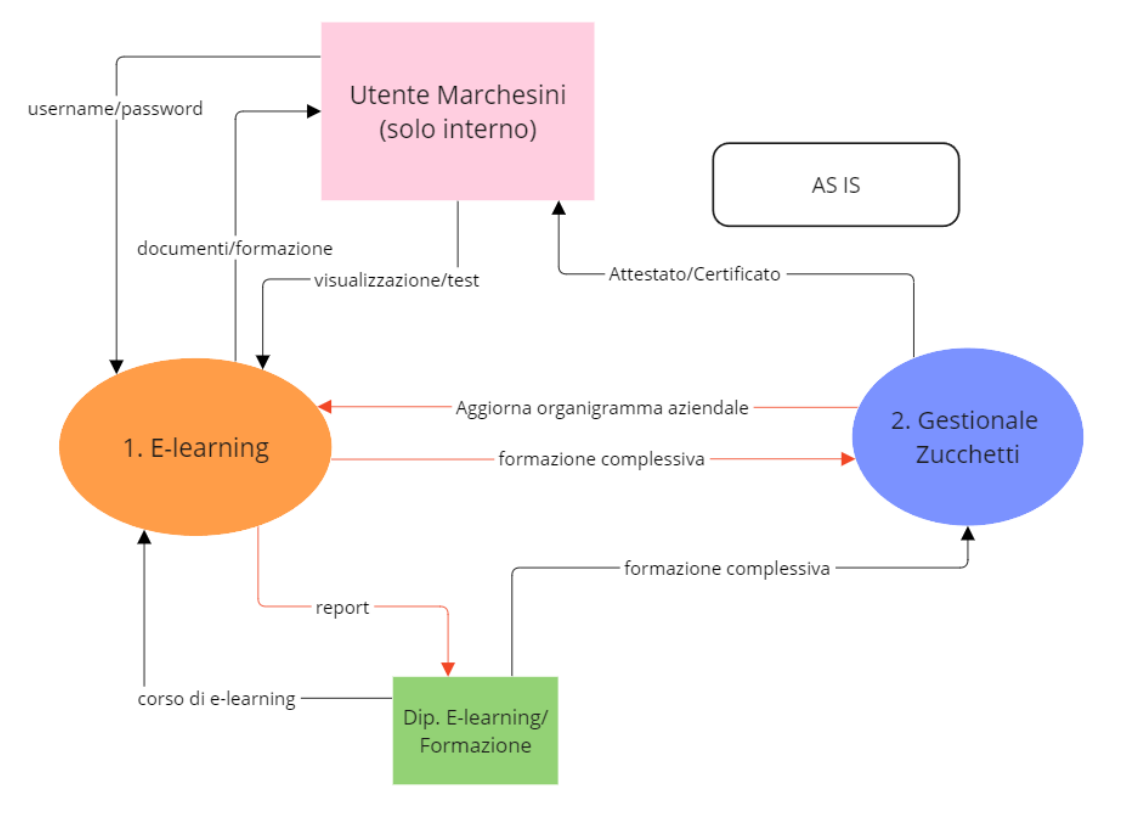

FIGURA 14. DIAGRAMMA DI FLUSSI AS IS, PRIMO LIVELLO.

- 1) E-learning: è il processo principale, immagazzina i corsi che saranno visualizzati dagli utenti quando fruiscono di un corso. Questi ultimi potranno scaricare dei documenti a seconda del tipo di corso. Alla fine, il processo invia al gestionale Zucchetti (processo 2) il totale di formazione complessiva dai dipendenti. Tutti questi scambi possono essere controllati dal dipartimento formazione attraverso i report. Gli accessi degli utenti sono gestiti localmente dalla piattaforma attraverso username e password locali.
- 2) Gestionale Zucchetti: il gestionale Zucchetti invia l'organigramma al processo 1 per assegnare i corsi in base al ruolo, allo stesso tempo serve come storico della formazione per poter emettere le certificazioni e/o attestati dei dipendenti in base alla loro formazione.

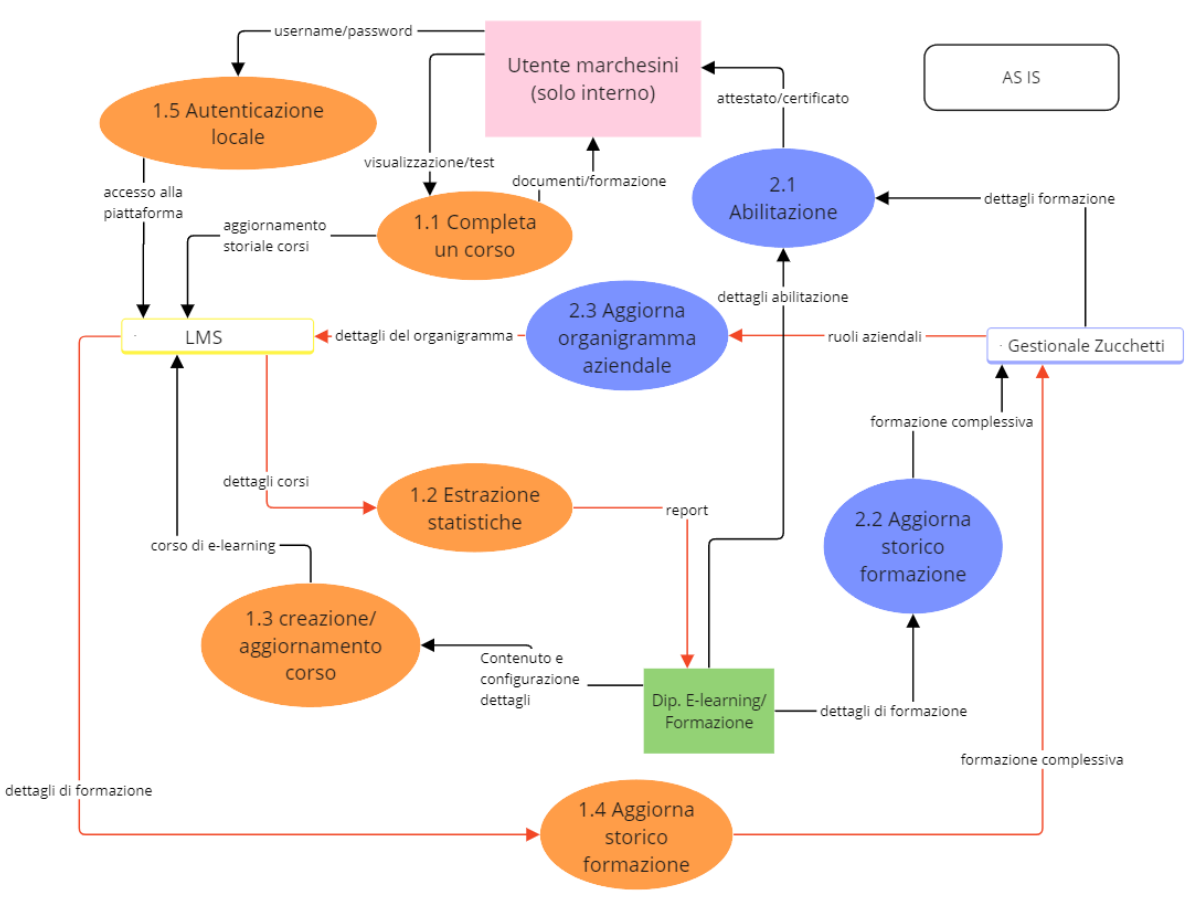

FIGURA 15. DIAGRAMMA DI FLUSSI AS IS, SECONDO LIVELLO.

Il diagramma di secondo livello (figura 15) espande i due processi principale in sottoprocessi:

1.1) Completa un corso: aggiorna lo storico corsi dentro il database del LMS di un utente una volta che questo abbia visualizzato o superato il test; in alcuni casi l'utente può scaricare documenti aggiuntivi oltre la formazione fatta.

1.2) Estrazione statistiche: dal LMS vengono prelevate tutti i dati riferiti ai corsi e gli utenti per emettere dei report al dipartimento formazione per effettuare delle analisi.

1.3) Creazione/Aggiornamento corso: il Dipartimento Formazione carica sul portale i corsi, insieme alle sue configurazioni: a chi è rivolto, entro quando si deve fare, ecc.

1.4) Aggiorna storico della formazione: il LMS invia i dettagli delle ore di formazione che realizzano i dipendenti e vengono inviati al Gestionale Zucchetti per aggiornare la formazione del singolo dipendente.

1.5) Autenticazione locale: l'utente inserisce username e password nel portale per accedere.

2.1) Abilitazione: in base allo storico della formazione di ogni dipendente, il dipartimento formazione emette le certificazioni e attestati ai dipendenti.

2.2) Aggiorna storico della formazione: il dipartimento formazione tiene traccia di tutte le attività di formazione e ha il compito di segnare sul Gestionale Zucchetti le attività di formazione realizzate in presenza o in videochiamata.

2.3) Aggiorna organigramma aziendale: il Gestionale Zucchetti invia l'anagrafica e l'organigramma aziendale per avere sul portale tutti i dipendenti con i suoi dati principale: nome, cognome, codice fiscale, mail, sede e ruolo. Questo ultimo è importante per poter assegnare i corsi in base alle sue mansioni all'interno della azienda.

Le frecce rosse come è stato già detto indicano problemi e criticità nel flusso. Nello specifico ci sono 3 criticità nello scambio di informazione:

- a) I report emessi dal LMS sono di difficile comprensione, non sono customizzati e a volte possono presentare errori durante la loro esportazione.
- b) L'aggiornamento dello storico della formazione nel gestionale da parte del LMS, anche se in un certo senso automatizzato, necessita di una serie di passaggi complicati di configurazione che devono essere replicati per ogni corso, il che rende il processo poco efficiente.
- c) L'organigramma non è completamente importabile; se una persona ha diverse mansioni, sul portale viene importato solo il ruolo principale. Questo genera una perdita di informazione nel momento in cui è necessario personalizzare l'esperienza formativa.

#### **4.2 Criticità attuale**

Dopo tre anni di utilizzo della piattaforma, MG si è ritrovata con certe criticità che hanno spinto a cercare una nuova alternative sul mercato che sia più vicina agli obiettivi e bisogni attuali. Le criticità si possono divedere per aree aziendali.

#### **4.2.1 Direzione aziendale**

L'azienda ha visto valore aggiunto nell'e-learning per cui vuole ampliare l'utilizzo della piattaforma. Oltre a migliorare e aumentare l'utilizzo interno da parte dei dipendenti, vuole raggiungere anche agli altri membri della filiera produttiva, principalmente le filiali di vendita e manutenzione che hanno contatto diretto con il cliente estero e alcuni fornitori in ottica di partnership. Lo scopo è offrire formazione e aumentare le competenze della catena del valore, in modo da offrire un migliore servizio e prodotto al cliente. Sempre in questa ottica si vuole avere un terzo pilastro di questa piattaforma che offra in più, come valore aggiunto, della formazione e-learning ai clienti, in modo da renderli più competenti per usufruire meglio del prodotto e aumentare la soddisfazione e la fedeltà verso l'azienda.

La piattaforma che gestisce queste tre aree deve essere sicura per evitare fughe di informazione tra parti, oltre che altamente personalizzabile per avere una immagine allineata con il marchio e aumentare il coinvolgimento. Ovviamente questa customizzazione deve poter essere definita per ogni area: il portale per il dipendente non può essere uguale a quello per il cliente. Si aggiunge il bisogno di una opzione multilingua per permettere alle persone di tutto il mondo di utilizzare la piattaforma. In più, per l'area cliente, ci sarà bisogno di una eventuale funzione che supporti e-commerce.

Questi portali avranno bisogno di diversi metodi di iscrizione: mentre quello interno sfrutta l'anagrafica aziendale, per quello rivolto al cliente servirà sviluppare un metodo di selfregistration controllato. Inoltre, servono diversi metodi di autenticazione: gli utenti interni dovranno utilizzare il SSO Azure aziendale per accedere, in questo modo tutta l'autenticazione è centralizzata, mentre con il vecchio LMS questo non è possibile. L' autenticazione degli utenti esterni si stabilirà a seconda del caso.

Un ultimo punto richiesto dalla direzione è la presenza di un contatto italiano del rivenditore dell'LMS, questo per garantire una migliore comunicazione con i sistemisti interni della azienda, punto chiave durante le prime fasi di implementazione e integrazione della piattaforma. Questo, inoltre, permetterebbe eventuali tempi di risposta da parte dell'assistenza non influenzati da fusi orari.

#### **4.2.2 Dipartimento formazione**

Questa area aziendale è quella più coinvolta con la piattaforma. Gli attuali problemi si possono riassumere in uno solo: l'LMS non risponde ai bisogni aziendale a causa di una pessima usabilità del sistema stesso.

La mancanza di automatismi rende la funzione di assegnazione corsi agli utenti un compito complesso, con alta probabilità di errore visto l'alto numero di iscritti (circa 1800 dipendenti). In molti casi si deve assegnare a un corso a mano a ogni dipendente e può succedere che uno nella lista non riesca a seguire il corso perché non è stato iscritto. L'LMS, anche se importa l'organigramma aziendale, non è in grado di assegnare corsi in autonomia per ruolo o divisione secondo un predeterminato percorso di formazione. Anche la mancanza di invio di promemoria per il completamento dei corsi crea dei problemi: il sistema non notifica quando una certificazione sta per scadere, né quando un utente non finisce un corso considerato obbligatorio. Inoltre, la reportistica del sistema non è personalizzabile e non ha una interfaccia nativa dentro la piattaforma. Infine, il caricamento dei contenuti non è affidabile, soprattutto per i pacchetti SCORM più pesanti può presentare errori.

Nell'ottima di aumentare l'efficacia formativa del portale si ricercano inoltre opzioni disponibili sul mercato che al momento non sono disponibili:

- Opzione di Gamification per aumentare il coinvolgimento
- Creazione dei percorsi di formazione con dei corsi preassegnati
- Prenotazione di lezioni o webinar per gestire tutta la formazione in una sola piattaforma (formazione blended)
- Spazio di collaborazione tra utenti
- Migliore strumenti per la creazione di contenuti come può essere la capacità nativa di caricare video ed editarli in modo veloce e semplice
- Importazione di test e sondaggi
- Integrazione con strumenti di videochiamata come Teams per semplificare il processo di apprendimento.

#### **4.2.3 Integrazione Portale HR**

L'invio di dati tra l'LMS e il HR Zucchetti non è ottimale e a volte presenta un nonallineamento dei dati. Nell'invio di dati dal HR al LMS si riesce ad inviare solo la posizione o ruolo principale di ogni dipendente per cui non si riesce a costruire in maniera fedele l'organigramma aziendale dentro LMS.

Tra l'LMS e HR Zucchetti al momento c'è uno scambio di file .csv. Zucchetti, come abbiamo visto, invia la struttura dell'organigramma e riceve il dato di partecipazione ai corsi elearning. Questo permette di compilare in automatico l'area di Zucchetti dedicata allo storico della formazione del soggetto. In ogni caso questo processo va costantemente monitorato perché, se l'area ftp dove transitano questi file per quale motivo non è attiva, il flusso dei dati ovviamente si interrompe con il conseguente non aggiornamento.

#### **4.2.4 Utenti**

Per valutare il livello di gradimento dell'attuale piattaforma è stato progettato un breve sondaggio, distribuito poi ai dipendenti tramite la app aziendale. Il sondaggio realizzato è così strutturato.

La prima parte è introduttiva e discrimina gli utenti in base a se hanno utilizzato la piattaforma o meno.

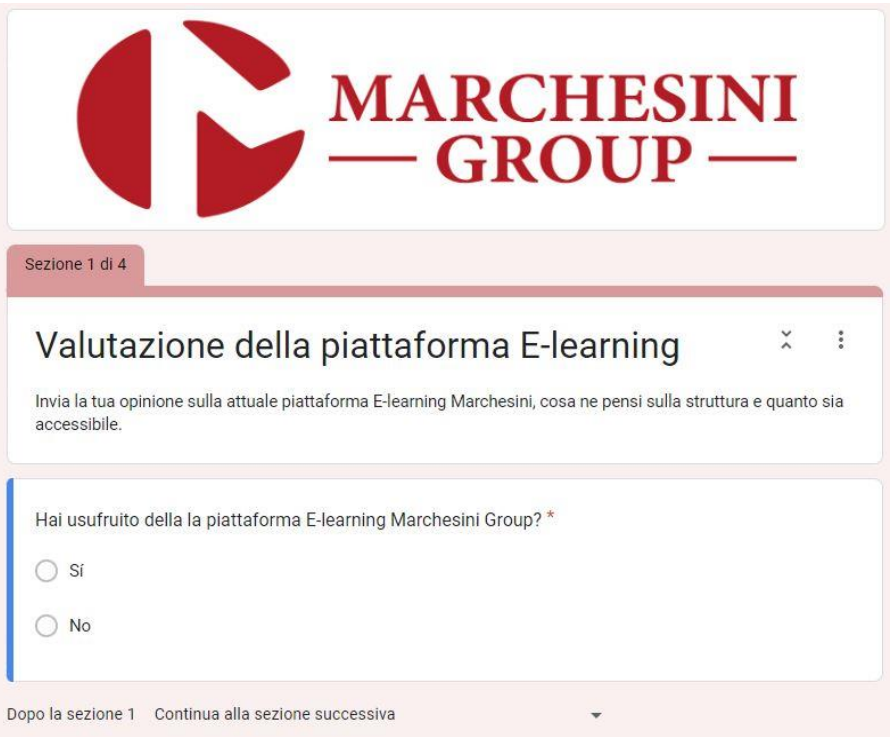

FIGURA 16. SONDAGGIO VALUTAZIONE DELLA PIATTAFORMA DA PARTE DEGLI UTENTI, SEZIONE 1.

La seconda sezione è rivolta a quelli che non hanno utilizzato mai la piattaforma, per sapere le motivazioni.

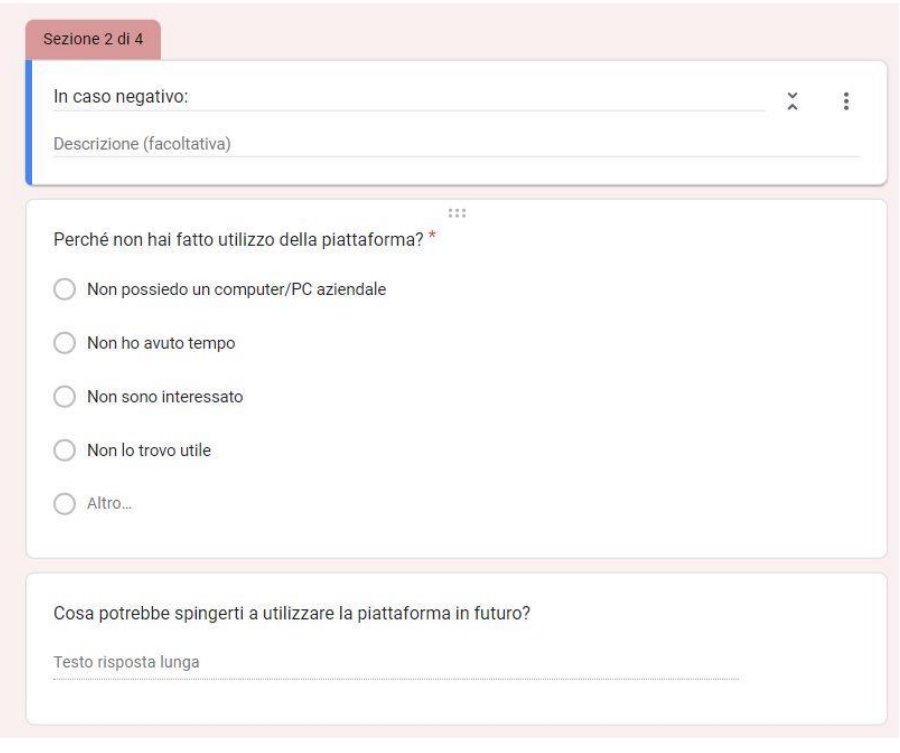

FIGURA 17. SONDAGGIO VALUTAZIONE DELLA PIATTAFORMA DA PARTE DEGLI UTENTI, SEZIONE 2.
Nella terza sezione si chiede dell'esperienza generale di utilizzo per conoscere meglio la soddisfazione dell'utente. Si utilizzano 3 domande con scala dal 1 al 5, dove il 5 rappresenta sempre l'eccellenza mentre l'1 una performance molto scadente; ognuna di queste domande mira a un aspetto diverso ma collegato tra di loro: facilità di utilizzo, aspetto user-friendly e quanto è accattivante il portale. Seguono 3 domande aperte opzionali, per sapere gli aspetti positivi, negativi e richieste generali della piattaforma.

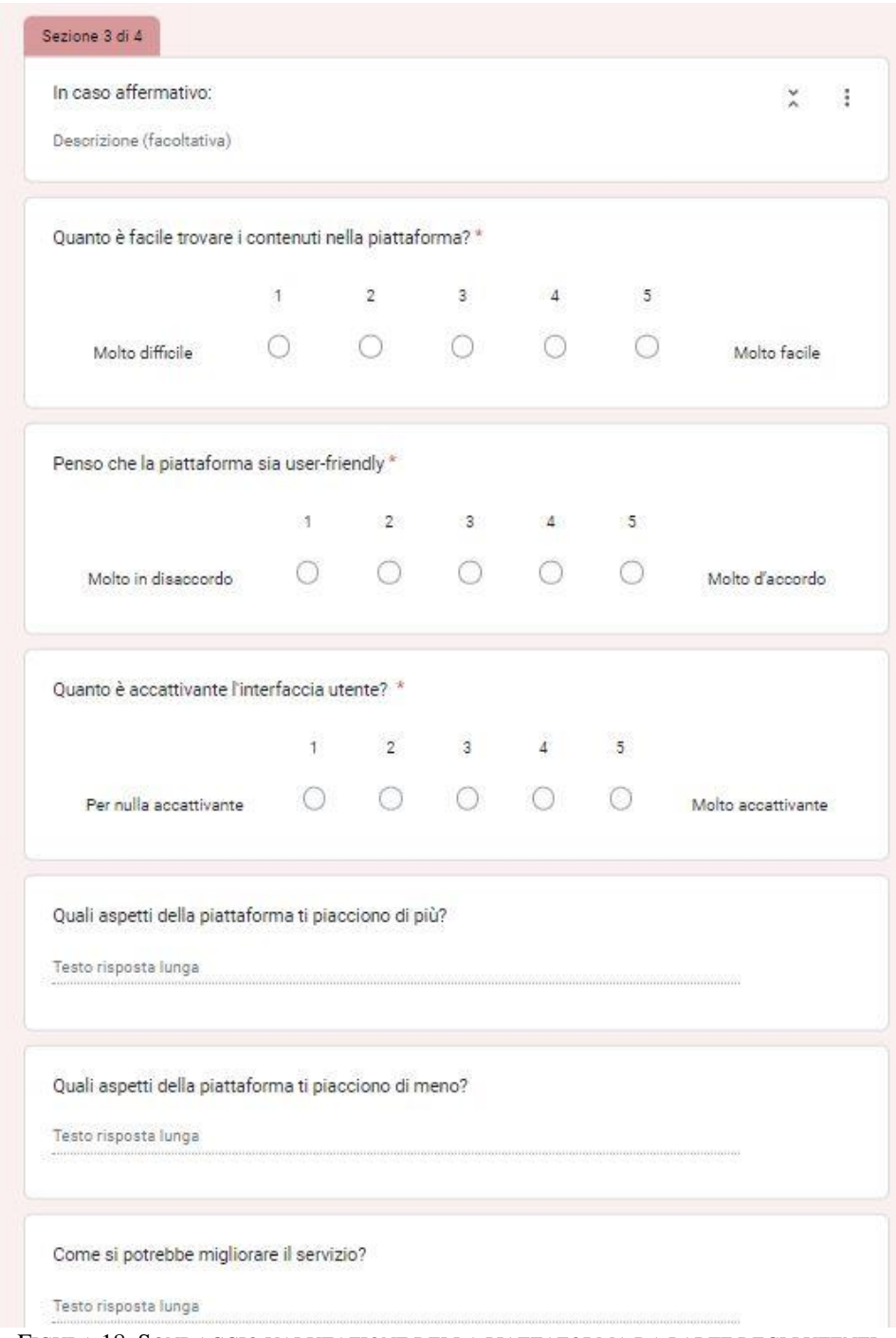

FIGURA 18. SONDAGGIO VALUTAZIONE DELLA PIATTAFORMA DA PARTE DEGLI UTENTI, SEZIONE 3.

Nella quarta e ultima sezione, obbligatoria per tutti, si indaga sull'interesse degli utenti verso funzionalità o bisogni futuri che possano essere presi in considerazione per la nuova piattaforma. Nello specifico ci si focalizza su uno spazio di interazione tra dipendenti, l'utilizzo di dispositivo mobile, la disponibilità a scaricare un'app di autenticazione del dispositivo mobile che aumenti la sicurezza, l'utilizzo della piattaforma fuori dall'orario di lavoro e durante una trasferta.

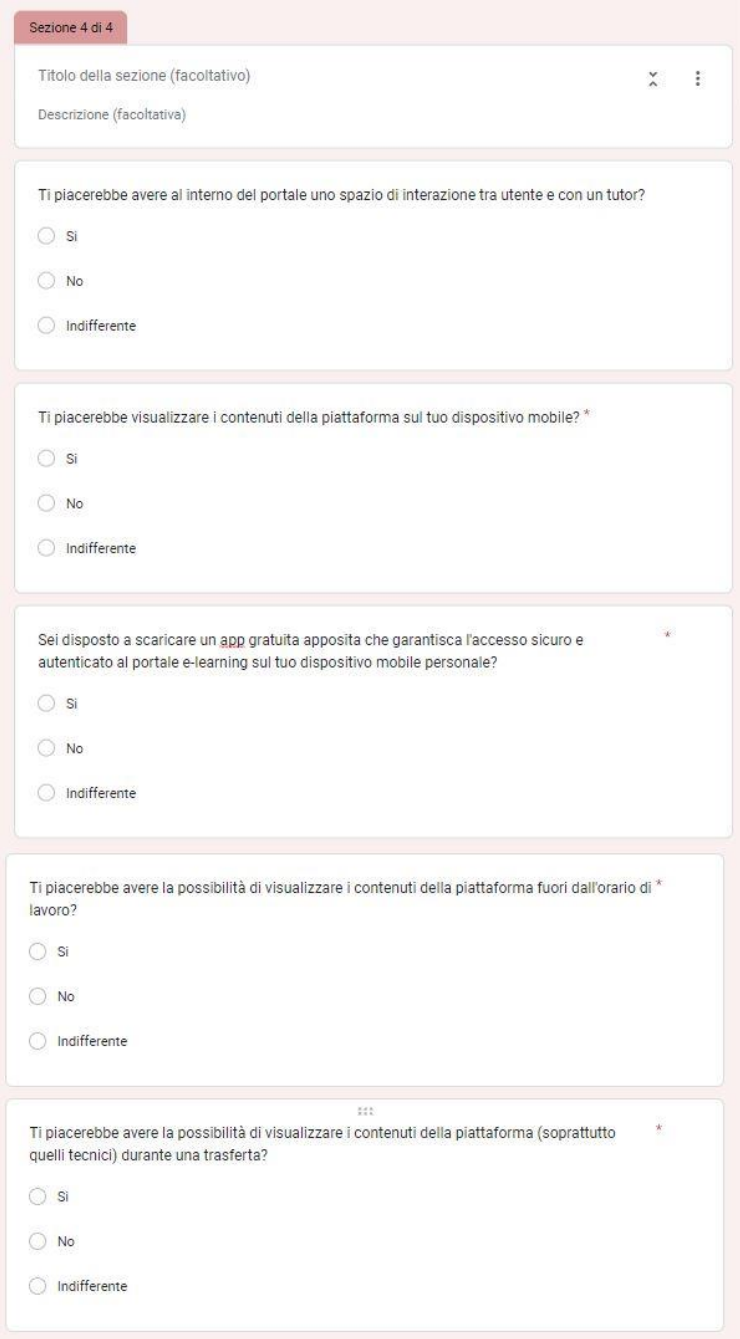

FIGURA 19. SONDAGGIO VALUTAZIONE DELLA PIATTAFORMA DA PARTE DEGLI UTENTI, SEZIONE 4.

In base al sondaggio compilato da 150 dipendenti Marchesini, si possono trarre le seguenti conclusioni.

Come si può apprezzare nella figura 20, un 94% ha utilizzato la piattaforma, mentre il 6% non ne ha mai fatto utilizzo. Tra i motivi per cui non è mai stata utilizzata si trova principalmente: una mancanza di tempo dentro l'orario lavorativo per seguire i corsi, una mancanza di computer aziendale da cui connettersi e una situazione di poco coinvolgimento dove alcuni dipendenti non trovano utile i contenuti della piattaforma.

# Hai usufruito della piattaforma E-learning **Marchesini Group?**

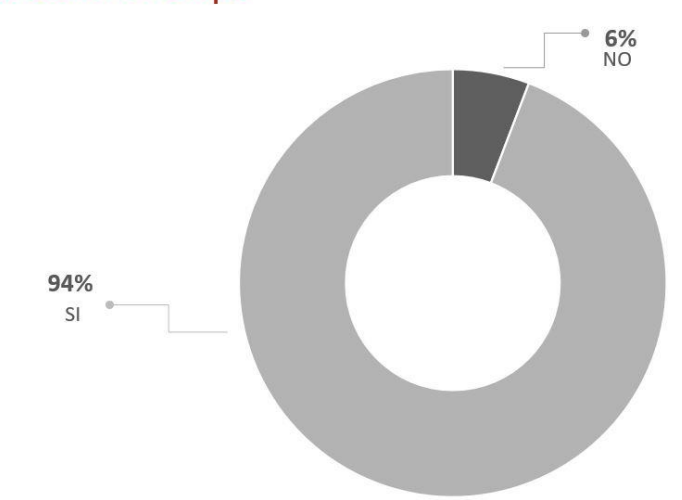

FIGURA 20: GRAFICO AD ANELLO: UTILIZZO DELLA PIATTAFORMA.

In base al 94% delle risposte si procede ad analizzare la soddisfazione generale della piattaforma in tre ambiti diversi. Per primo la facilità di utilizzo; nella figura 21 si può apprezzare una media nelle risposte tra normale e facile che tende più verso il facile. La figura 22 da un risultato simile nella valutazione di quanto sia user-friendly la piattaforma, con una media tra normale e user-friendly, dove si nota un 52% di user-friendly come risposta. Nell'ultimo aspetto di quanto è accattivante si trova la media più bassa di tutti i tre aspetti (figura 23).

I tre aspetti insieme indicano come la piattaforma attuale sia nella media, non sia percepita come inutilizzabile ma non lascia nemmeno pienamente soddisfatti gli utenti, per cui c'è un margine di miglioramento considerabile che si può sfruttare durante la ricerca di un nuovo LMS.

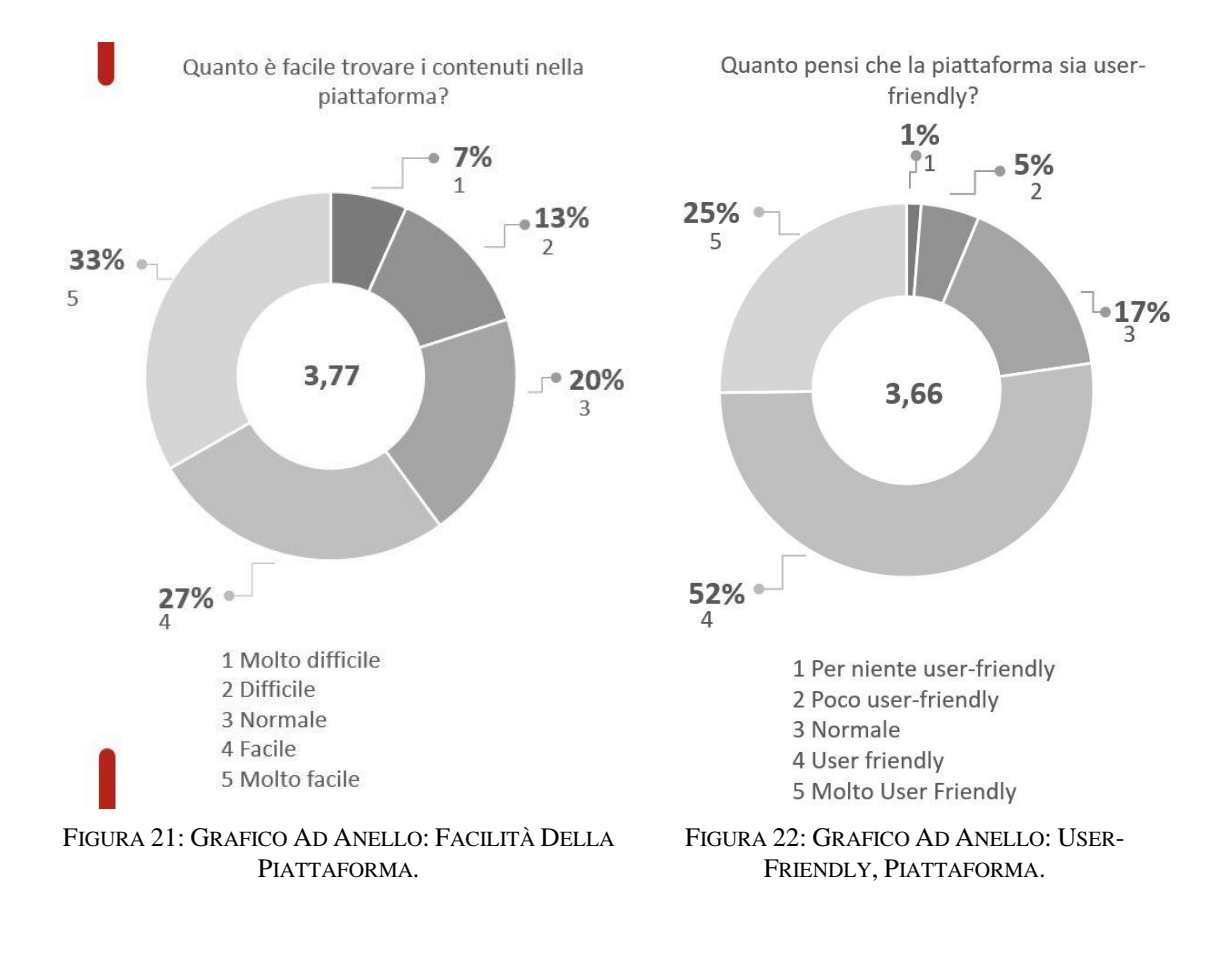

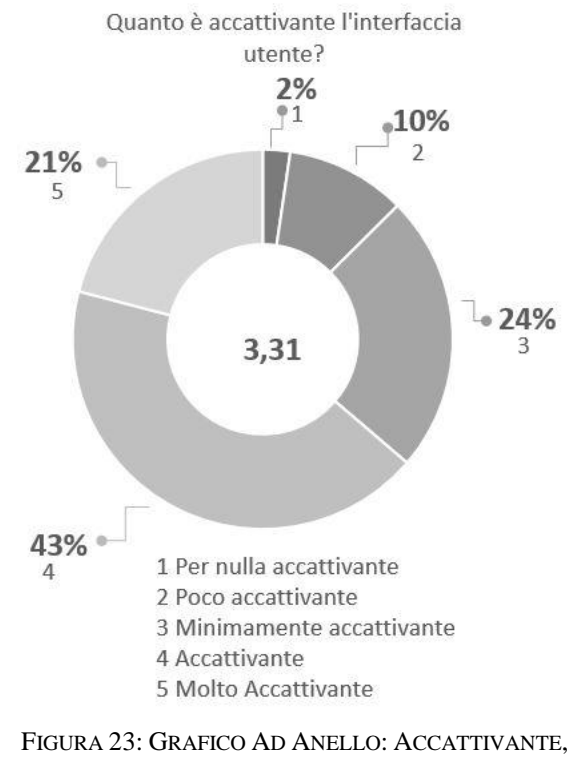

PIATTAFORMA.

Tra gli aspetti positivi indicati dagli utenti troviamo:

- Dei contenuti chiari dentro i corsi, con immagini di qualità.
- La flessibilità d'utilizzo che offre agli utenti per seguire i corsi.
- Elevata diversità di corsi offerta.

Purtroppo, questi aspetti sono legati principalmente alla creazione dei contenuti e non alla performance dal LMS in sé, per cui si riafferma il punto di una piattaforma poco soddisfacente.

Tra gli aspetti negativi indicati risaltano la presenza di un blocco di contenuti troppo severo a seconda del ruolo, uno stile grafico non intuitivo, una interfaccia di navigazione non ottima, un login difficoltoso e il non poter usufruire dei contenuti da casa. Alcuni di questi aspetti nascono da scelte di architetture passate che si vogliono cambiare con un nuovo LMS, mentre altri sono dei limiti da superare con una migliore scelta di piattaforma.

Le richieste emesse sono in linea con gli aspetti negativi visti prima: si ha bisogno di una nuova interfaccia grafica più intuitiva e professionale, dare la possibilità di visualizzazione all'esterno della azienda e su dispositivi mobile.

L'ultima sezione del sondaggio vuole conoscere l'interesse verso funzionalità specifiche non coperte dalla piattaforma attuale. Nella figura 23 si apprezza un interesse moderato di un 55% verso uno spazio di collaborazione per una formazione più informale.

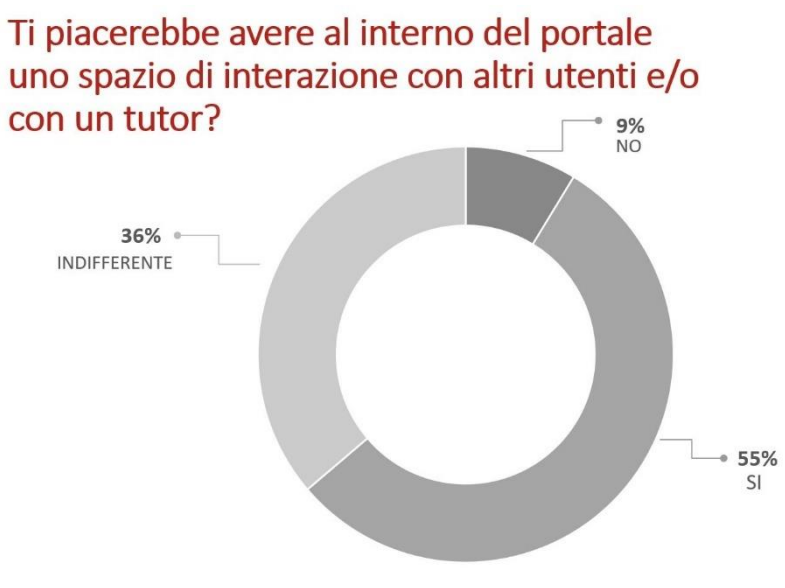

FIGURA 23: GRAFICO AD ANELLO: FORUM NELLA PIATTAFORMA.

Nella figura 24 invece si evidenza un alto interesse verso l'accesso dai dispositivi mobili, richiesta che è stata fatta ripetutamente nella sezione 3 del sondaggio.

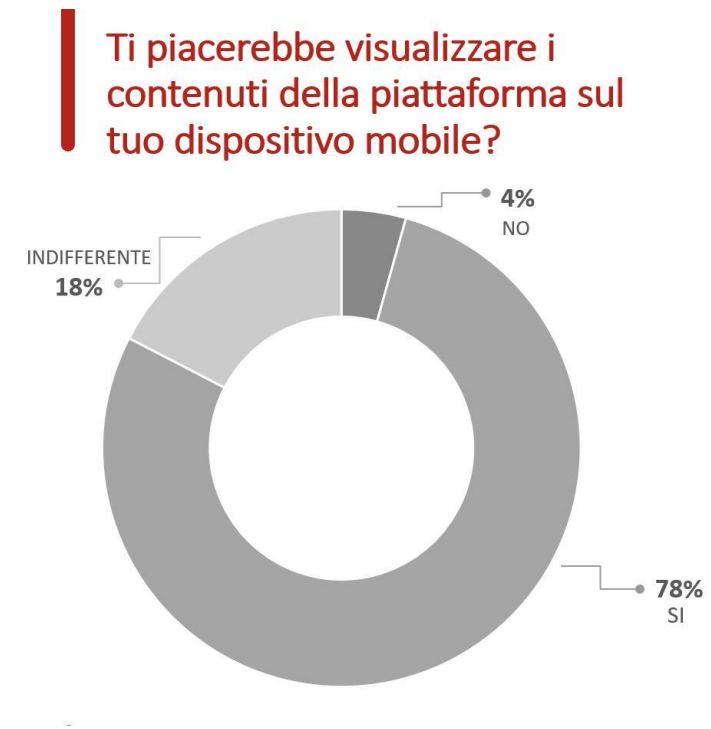

FIGURA 24: GRAFICO AD ANELLO: DISPOSITIVO MOBILE NELLA PIATTAFORMA.

Nella figura 25 si osserva la disponibilità degli utenti a scaricare una app gratuita nei dispositivi mobili che permetta un accesso sicuro e autenticato alla piattaforma. In questo caso si può apprezzare un'alta disponibilità dei dipendenti anche se non ricopre la totalità degli stessi.

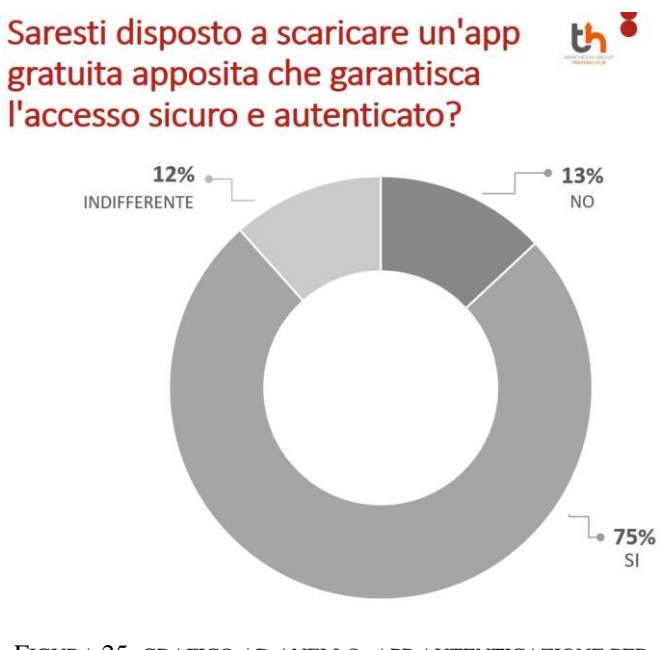

FIGURA 25: GRAFICO AD ANELLO: APP AUTENTICAZIONE PER LA PIATTAFORMA.

Nella figura 26 si vedono i risultati di una domanda che è stata anche anticipata come richiesta nella sezione 3, ossia il collegamento all'esterno della azienda alla piattaforma. Una delle problematiche trovate nelle sezioni 2 e 3 è la mancanza di tempo per fare formazione all'interno dell'orario lavorativo, per cui con un 78% si percepisce un alto interesse verso un uso esterno che permette di migliorare le competenze anche quando dentro dell'orario lavorativo non si dispone del tempo a sufficienza.

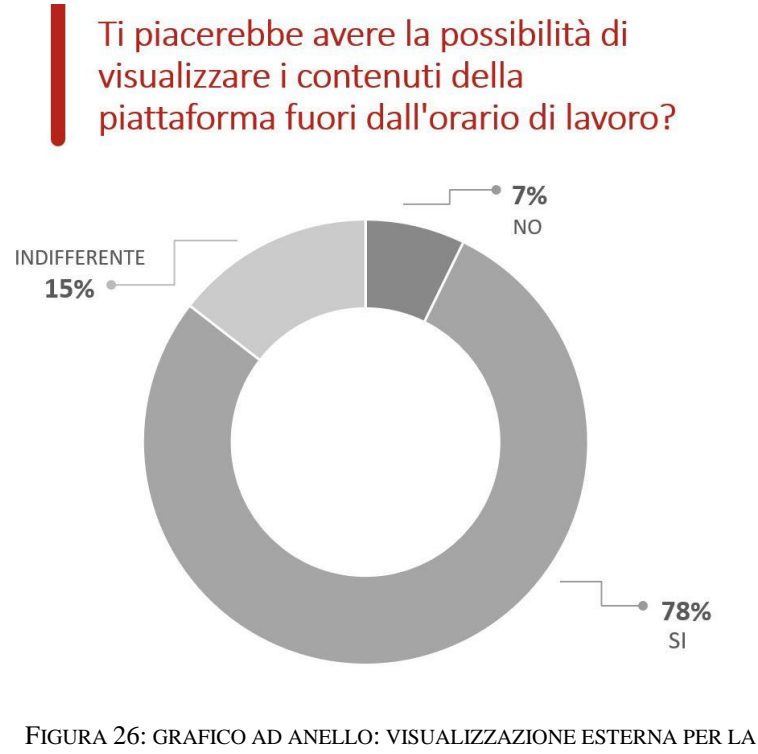

PIATTAFORMA.

Come ultima domanda del sondaggio (figura 27) si punta a scoprire se la piattaforma può servire non solo come formazione ma anche come supporto per un trasfertista, per cui con un 75% di approvazione questa opzione deve essere tenuta in considerazione per il futuro.

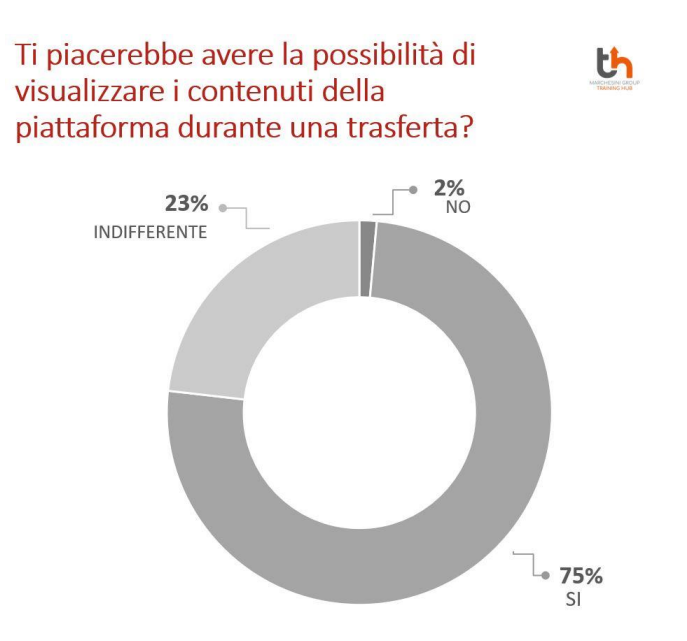

FIGURA 27: GRAFICO AD ANELLO: VISUALIZZAZIONE IN TRASFERTA

In conclusione, dai risultati del sondaggio si possono determinare tre necessità:

- Una miglior esperienza utente: serve una interfaccia più semplice, intuitiva e accattivante che generi un vero coinvolgimento da parte del lavoratore.
- Compatibilità con dispositivi mobili: la piattaforma utilizzabile solo da dispositivi aziendali esclude tutta la popolazione che non ha un pc/tablet/smartphone assegnato, e che rappresenta una importante parte dai dipendenti MG. Oltre questo, i dispositivi mobile danno più flessibilità per usufruire dei contenuti.
- Utilizzo della piattaforma all'esterno della rete aziendale e fuori dall'orario lavorativo: collegato al punto precedente, una maggiore libertà di quando e dove collegarsi permetterebbe di usufruire del vero potenziale che la flessibilità di una piattaforma elearning offre.

## **4.2.5 Dipartimento sicurezza informatica**

I server utilizzati dall'attuale fornitore soddisfano il livello di sicurezza informatica desiderato e vengono applicati i protocolli di sicurezza standard. È necessario che il nuovo fornitore segua tutti i protocolli e abbia la certificazione per la protezione dei dati aziendali. Necessario anche il sistema di ridondanza dei dati e di backup.

#### **4.2.6 Dipartimenti che richiedono i corsi**

Il dipartimento formazione realizza corsi su richiesta dei diversi dipartimenti aziendali, a secondo delle loro esigenze e fabbisogni. Gli esperti tecnici progettano e determinano i contenuti del corso, stabiliscono chi dovrà frequentarlo e come valutare, mentre il dipartimento formazione ha il ruolo di creatore finale del contenuto.

Le esigenze richieste dai dipartimenti che hanno commissionato corsi in passato sono state:

- Una facilità di aggiornamento dai corsi, soprattutto in quelli più tecnici dove la tecnologia e procedure evolvono di continuo.
- Possibilità di snellire i contenuti in maniera semplice per una migliore distribuzione.
- Interfaccia user-friendly per il controllo dei report e i risultati dei test, feedback o sondaggi.
- Banca dati di domande per ridurre il carico di lavoro al momento di fare quiz.
- Tracciamento della formazione dei dipendenti senza dover andare sul HR.

# **4.3 Specifica delle richieste**

Dopo aver parlato e analizzato tutte le richieste e criticità che hanno i diversi stakeholder aziendali, si passa a definire una lista dettagliata con le specifiche che dovrà soddisfare il nuovo portale LMS. Le specifiche sono divise in 6 categorie: Funzionalità, Training, Supporto, Specifiche operative, Integrazione e Prezzo. Queste a sua volta possono essere suddivise in "obbligatorie" e "desiderate".

- 1. Funzionalità: in questa categoria si concentrano le specifiche per l'utilizzo quotidiano del LMS, tutte quelle che hanno un collegamento con la gestione e creazione degli utenti e i corsi e tutte le attività correlate alla formazione.
	- o Generazione e gestione dei report nativa: serve poter generare dei report flessibili in maniera veloce, con una facile esportazione in Excel per i casi dove sia necessaria una elaborazione dei dati più approfondita. I report più importanti da poter generare sono quelli di utenti-corsi, utenti-materiali didattici e panoramica dei corsi.
	- o Generazione e gestione dei certificati e attestati: alla fine di un percorso formativo o un corso specifico, l'LMS in autonomia (previa configurazione) deve rilasciare il certificato o attestato personalizzato all'utente. Nei casi dove

questi scadano, il LMS deve effettuare re-iscrizione per rifare il corso e rinnovare il certificato.

- o Notifiche e promemoria personalizzate agli utenti: serve un sistema automatizzato che emetta le notifiche desiderate. Tra quelle più importanti troviamo: iscrizione a un corso, un promemoria se l'utente non ha finito entro un tempo prefissato, se deve rifare un corso e notifiche legate agli elementi di gamification.
- o Scadenze e promemoria dei corsi: legato al punto precedente, deve essere possibile poter impostare dei tempi limite entro cui completare un corso e il sistema in autonomia emetta dei promemoria con una certa scadenza per ricordare agli utenti di finirlo prima che il tempo scada.
- o Automazione per l'iscrizione ai corsi: l'LMS deve iscrivere gli utenti ai corsi in autonomia in base a criteri impostati dal dipartimento formazione, principalmente per ruolo all'interno della azienda.
- o Creazione dei percorsi di formazione per ruolo aziendale: deve essere possibile raggruppare dei corsi dentro un percorso formativo personalizzato in base al ruolo aziendale. Questo permette di tenere traccia della progressione e la completezza della formazione degli utenti invece di avere solo una lista con i corsi disconnessi tra di loro. In più dà un senso di progressione all'utente che aumenta il suo coinvolgimento.
- o Obbligatorietà dei corsi: fortemente collegato al punto precedente, è necessario poter evidenziare in modo chiaro che un corso è obbligatorio in modo da differenziarlo dai corsi standard che sono solo consigliati per la formazione.
- o Importazione corretta dell'anagrafica aziendale: per una formazione personalizzata serve poter importare i dati legati alle mansioni aziendali; si cerca di importare i diversi ruoli che può avere una persona e i suoi diversi responsabili all'interno dell'azienda.
- o Gestione di utenti esterni (senza anagrafica): è necessario poter gestire anche gli utenti esterni a quelli dell'azienda, per cui deve essere possibile personalizzare i campi informativi così come il metodo di autenticazione a seconda del tipo di utente.
- o Personalizzazione del portale: una grafica accattivante e coerente con l'immagine aziendale aumenta il coinvolgimento degli utenti per cui è un aspetto critico. Configurazione chiave sono per esempio la scelta della palette di colori,

la posizione delle diverse "aree formative" dentro il portale, che icona lasciare visibile, i widget in evidenza, etc.

- o Gamification: le funzioni di classifica, medaglie, punti, premi disponibili.
- o Ambienti virtuali separati (interno-filiale-cliente): ogni tipo di utente ha bisogno del proprio ambiente di formazione personalizzato ma garantendo una gestione centralizzata per cui serve poter dividere l'LMS virtualmente nelle tre categorie: cliente interno, filiale e cliente.
- o Gestione multilingua: il sistema deve essere in grado di poter tradurre i menù in autonomia alla lingua dell'utente, in più deve poter dare la possibilità di editare un corso in diverse lingue.
- o Prenotazione per eventi live: con lo scopo di unificare la formazione on line con quella tradizionale d'aula, deve esserci la possibilità di prenotare eventi sincroni all'interno del portale, con tutte le informazioni necessarie alla partecipazione.
- o Supporto contenuto blended: legato al punto precedente, qua si trovano le diverse funzionalità che offre la piattaforma per supportare l'e-learning con formazione tradizionale.
- o Sistemi di cataloghi dei corsi (e-commerce): pensato principalmente per l'ambiente cliente, consiste nella possibilità di vedere i corsi disponibili.
- o Compatibilità con Articulate (Pacchetti SCORM): indispensabile per la creazione dei contenuti interattivi per cui deve supportare i film SCORM.
- o Importazione test e sondaggi: poter importare test e sondaggi creati fuori della piattaforma (es: SCORM) e comunque tenere traccia delle risposte.
- o Strumenti per la creazione di contenuto: mentre nei due punti precedenti si parlava di importare contenuti, è altrettanto rilevante avere degli strumenti interni per creare in dei corsi, ma anche i test e i sondaggi.
- o User-friendly: la piattaforma deve essere intuitiva e soddisfacente per tutti gli utenti, che devono essere concentrati sull'imparare i contenuti e non sull'utilizzo del portale.
- o Desiderata: queste sono delle specifiche aggiuntive per cui l'azienda ha un certo interesse ma non sono indispensabili.
	- Aggiornamento pacchetti SCORM senza perdere tracciamento: Possibilità di ricaricare un SCORM modificato ed identificarlo come lo stesso file per non perdere lo storico degli accessi.
- Spazio di collaborazione tra utenti: aggiungere la possibilità di comunicazione e interazione tra utenti su uno specifico argomento.
- Generazione di link specifici di un corso: sempre in ottica di scambio di informazione poter in maniera semplice inoltrare o segnalare un corso a un collega per risolvere un dubbio o un problema.
- Registrazione, caricamento ed editing video integrato: per ridurre il carico del lavoro del dipartimento formazione, poter in maniera semplice registrare una lezione e con solo qualche taglio caricarla direttamente nel portale.
- 2. Training sull'utilizzo dell'LMS: sono le diverse modalità in cui il fornitore forma il personale della azienda che dovrà gestire il portale LMS.
	- o Self-service: formazione autonoma da parte del dipartimento che utilizzerà la piattaforma, si basa principalmente sui manuali di uso messi a disposizione dal fornitore.
	- o Training registrato: lezioni registrate sull'utilizzo base della piattaforma.
	- o Sessioni di training online in diretta: videolezione sull'utilizzo della piattaforma.
	- o Corsi di training online: corsi di e-learning sull'utilizzo della piattaforma.
	- o Training tradizionale d'aula: formazione in presenza sull'utilizzo della piattaforma.
	- o Supporto per l'implementazione: accompagnamento durante la configurazione e avviamento della piattaforma.
- 3. Supporto: sono le modalità di contatto con cui il fornitore offre assistenza in caso di difficoltà.
	- o Contatto italiano: il fornitore deve avere un intermediario o contatto italiano per una migliore comunicazione.
	- o E-mail: la modalità base ma indispensabile per lo scambio di informazioni.
	- o Online help center / knowledge base: una libreria online e self-service con informazioni sulla piattaforma, si premia la sua chiarezza e utilità.
	- o Online case submission: richiesta di aiuto in modalità online per la risoluzione di problemi, vendute come ore di assistenza aggiuntive. Si premia la disponibilità ed efficacia.
	- o Telefono: servizio di supporto più diretto. Si premia la disponibilità ed efficacia.
- 4. Specifiche operative: in questa categoria si trovano i diversi sistemi operativi/dispositivi e modalità in cui la piattaforma deve funzionare.

o CLOUD: la piattaforma deve essere SaaS, in cloud.

La piattaforma deve essere accessibile da un browser, questo a prescindere dal sistema operativo utilizzato.

- o Windows:
- o Mac
- o Linux

La piattaforma deve essere accessibile dai dispositivi mobili tramite browser. Se invece l'LMS ha una app dedicata queste deve essere disponibile su:

- o iOS
- o Android
- 5. Integrazione: sono i requisiti tecnici che deve soddisfare insieme ai diversi software con cui l'LMS deve scambiare informazioni.
	- o Integrazione con Zucchetti: l'LMS deve poter scambiare informazioni con il Gestionale Zucchetti, specificamente ricevere l'organigramma aziendale e inviare le informazioni sui corsi completata dai dipendenti.
	- o Integrazione con Autenticazione Microsoft (SSO Azure): per garantire sicurezza, gli utenti devono usare le loro credenziale del Single-Sign on al momento di autenticarsi.
	- o Livello di sicurezza informatica: serve un alto livello di sicurezza dei dati e di protezione alla privacy.
	- o Integrazione con Microsoft Teams e Zoom: il sistema deve poter comunicare con i due sistemi di videochiamata per creare delle aule virtuali e tenere traccia delle presenze.
	- o Desiderata:
		- Migrazione dei dati dal vecchio al nuovo LMS: procedura che permette di trasferire i dati dal vecchio LMS al nuovo.
- 6. Prezzo: sono le principali voci che influenzano il costo della piattaforma.
	- o Costo totale: voce che indica il prezzo totale di tutti i servizi desiderati.
	- o Costo iniziale: i costi che si dovranno pagare la prima volta che si inizia con la piattaforma; principalmente troviamo il costo per l'implementazione della piattaforma, comprende la personalizzazione con un minimo di formazione.
	- o Costo per utente attivo: si cerca un modello di pagamento in cui si paga per un numero massimo di utenti attivi (che fanno uso della piattaforma) in un periodo di tempo (di norma un anno).
- o Fatturazione mensile o annuale: il periodo di tempo in cui si fatturano gli utenti attivi.
- o Durata del contrato: si preferisce un contratto di 3 anni che permette una migliore posizione per una richiesta di riduzione di prezzo.
- o Costo per funzionalità addizionale: il prezzo di tutti i servizi aggiuntivi che offre il fornitore; qui troviamo le ore di supporto, di training, migrazione dei dati come altre eventuali offerte proprie di ogni fornitore.
- o Sconti: Quanto è disposto il fornitore a ridurre il prezzo di listino.
- o Demo gratuita: la disponibilità di una versione di prova per effettuare delle simulazioni e vedere in maniera più approfondita il funzionamento della piattaforma.

Queste specifiche sono state tradotte in una scheda di selezione di software, dove a ogni specifica viene assegnato un punteggio per indicare se è coperta da quell'LMS e se ha un costo aggiuntivo. La scala dei punteggi va da 1 al 5 dove 1 è "molto scadente", 2 è "scadente", 3 è "nella media", 4 è "buono" e 5 è "eccellente". Nell'ultima colonna c'è un campo note per segnare qualunque altro dettaglio rilevante.

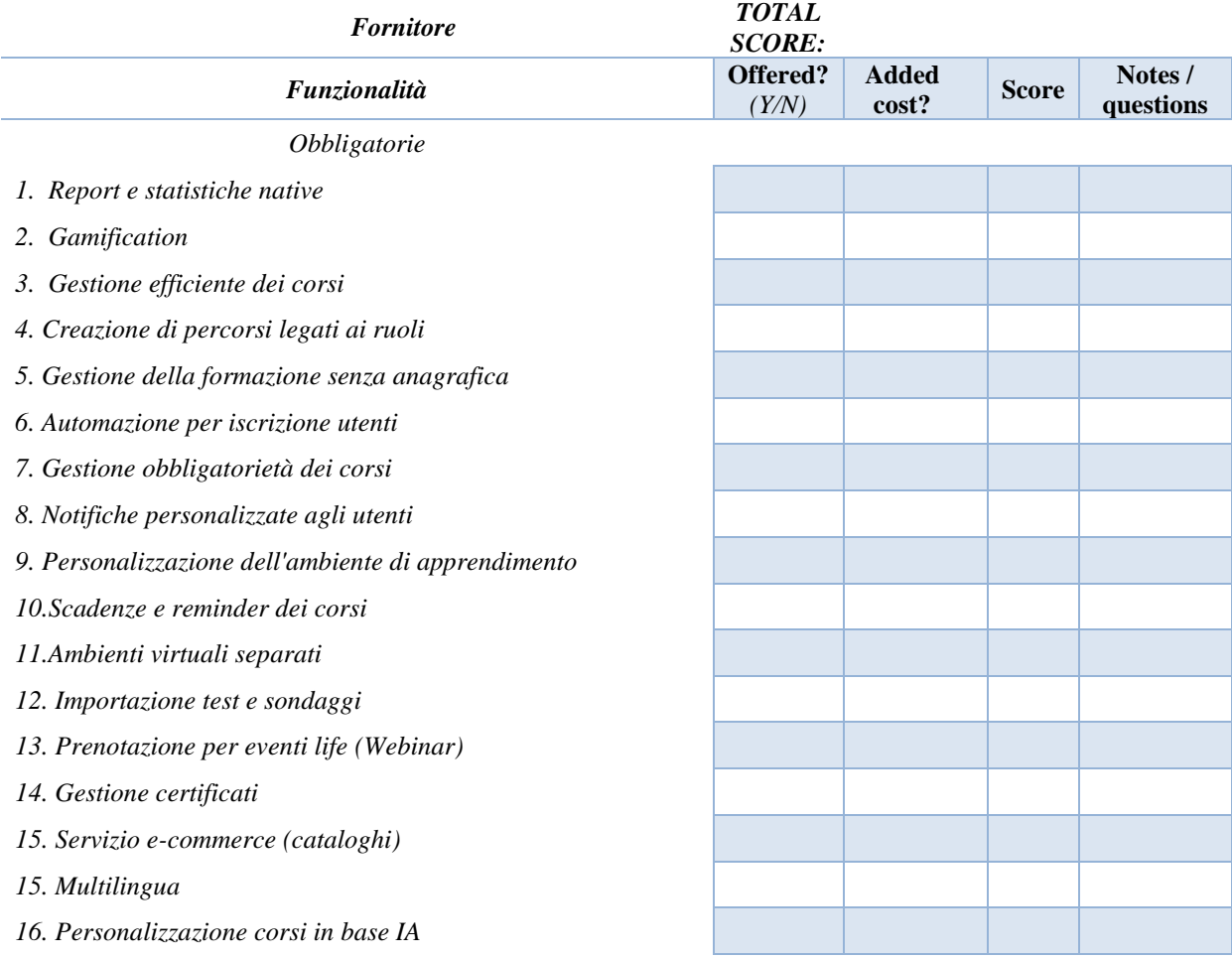

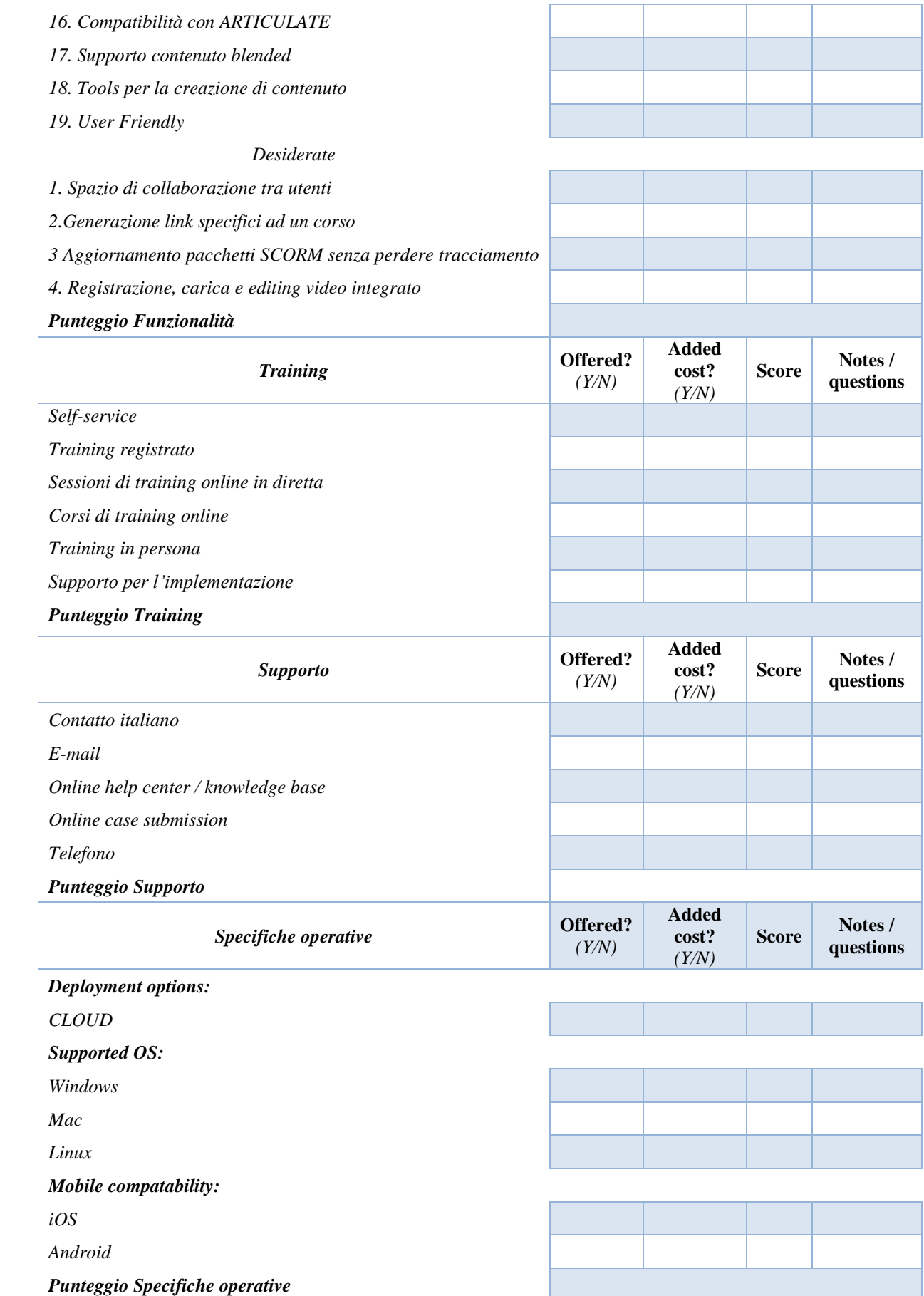

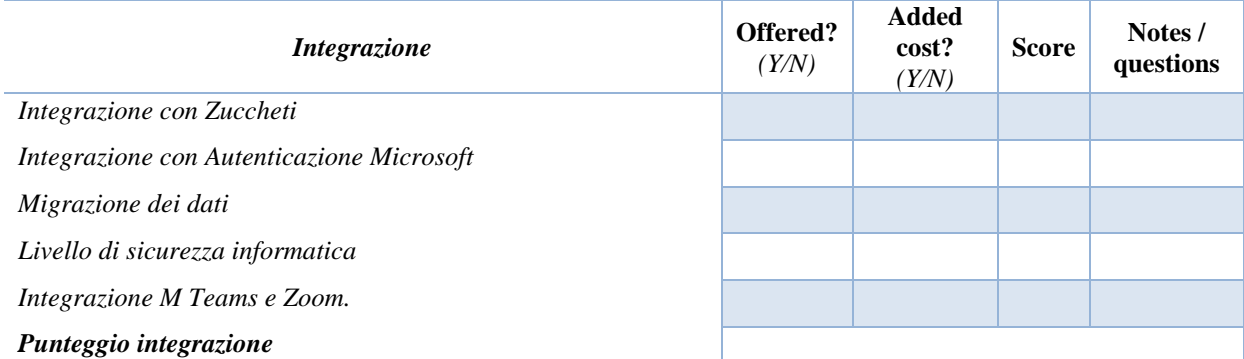

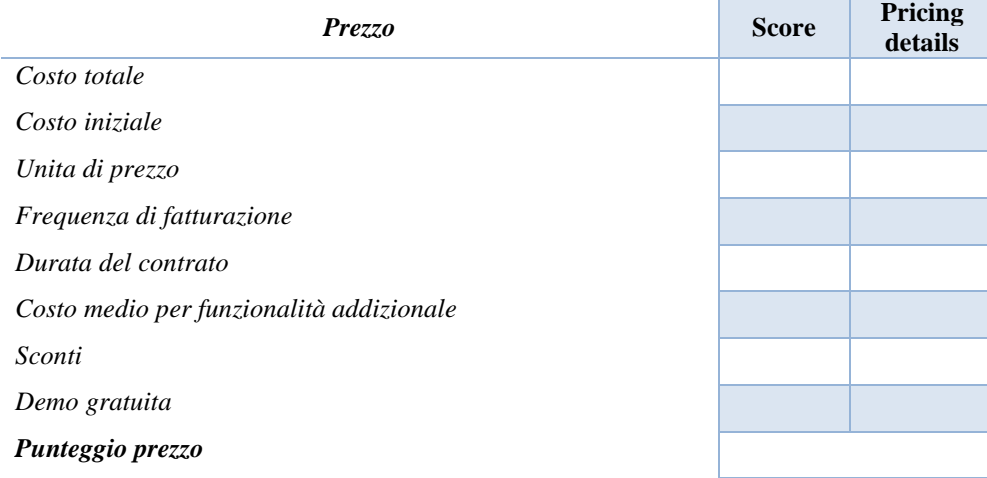

TABELLA 2: SCHEDA DE VALUTAZIONE SOFTWARE.

# **CAP. 5 Analisi di Mercato**

## **5.1 Ricerca di piattaforme LMS**

GetApp.com è un importante sito per la ricerca e confronto di software con 10 anni di servizio, al suo interno si trovano registrate 658 LMS differenti. E-learningindustry.com, azienda che analizza e confronta software per l'apprendimento e la formazione dal 2012, registra al suo interno 904 LMS. Da questo emerge come, a causa dell'elevata offerta nel mercato, per riuscire a trovare l'LMS giusto e che soddisfa i bisogni dell'azienda occorre fare una ricerca iniziale sui leader del settore e così poter proseguire con il processo di valutazione per la scelta di una piattaforma come viene schematizzato nella figura 28.

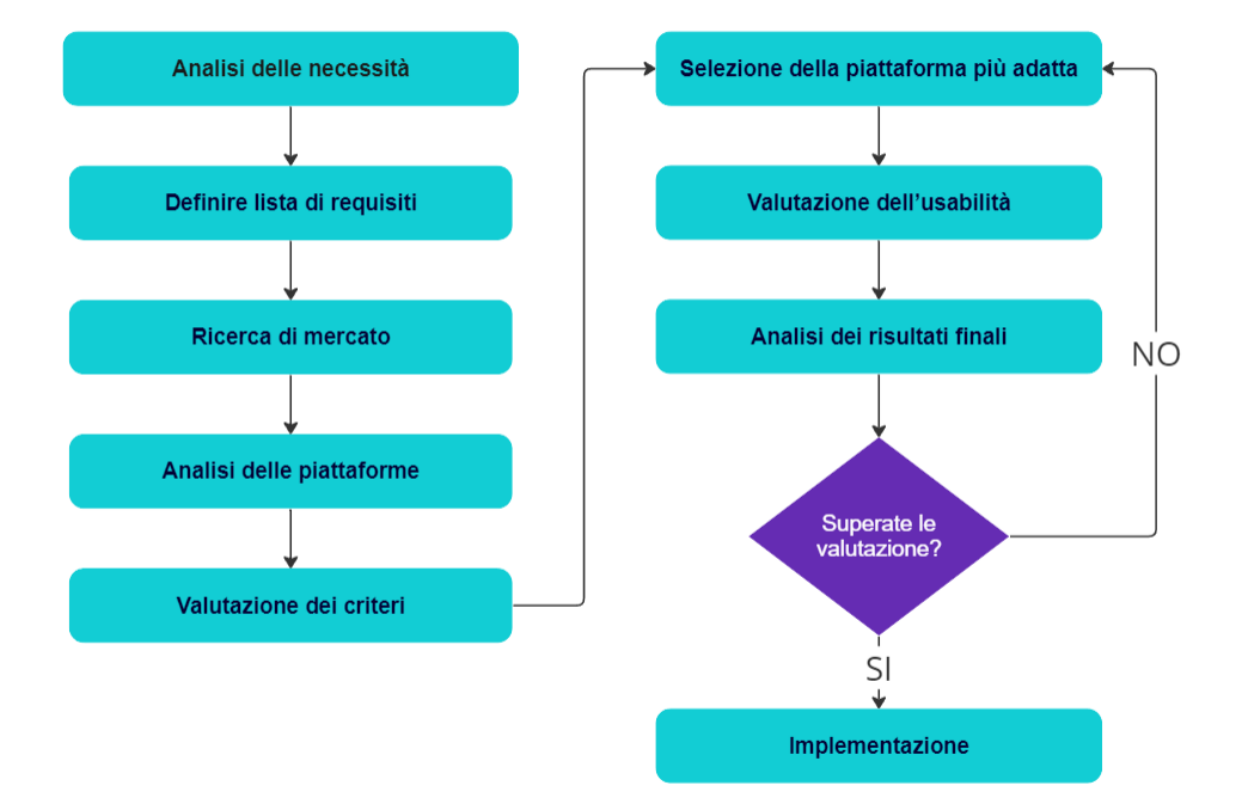

FIGURA 28. PROCESSO DI VALUTAZIONE DI UNA PIATTAFORMA LMS.

Dalla consultazione di diversi siti web specializzati, forum, blog e articoli si riesce a ricavare una lista di LMS delle principali aziende del settore: Absorb, iSpring Learn, Learn Dash, Docebo, Talent lms e Adobe learning Manager. Con analoghi mezzi di ricerca, si può ricavare una gamma di piattaforme che sono di natura Open Source con programmi di partnership, cioè aziende che forniscono gli stessi servizi di un LMS proprietario come, ad esempio, la gestione del cloud, l'assistenza e il training, ma con base su una piattaforma Open Source; questa soluzione ha di solito un prezzo inferiore perché non necessita il pagamento

della licenza proprietaria. Di questa tipologia possiamo citare piattaforme leader Moodle e Totara.

Una seconda tipologia di aziende presenti sul mercato sono le giovani promesse, ovvero piccole aziende nate da poco tempo ma con prestazioni interessanti e di veloce sviluppo; un esempio è Looop learning. Una terza soluzione è una piattaforma presente in un ecosistema, che appartiene ad un gestionale già utilizzato in azienda. Questo è il caso di HR Zucchetti, che offre un LMS di nome Skillato che garantisce delle integrazioni native e standard. Per ultimo si possono esaminare soluzioni consigliate da aziende partner, un esempio è SAP SuccessFactors Learning, suggerita da un partner della Marchesini Group.

Successivamente è necessario realizzare una fase di scrematura per ridurre il numero di software da approfondire, arrivando a 4 o 5 opzioni. Per procedere all'analisi si controlla principalmente il sito web dell'azienda, siti web specializzati, recensioni e articoli per confrontare le funzionalità offerte con quelle richieste, senza entrare troppo nel dettaglio.

Da qui si possono ricavare diverse conclusioni:

- LearnDash e 360Learning sono stati scartati perché non compatibili con dispositivi mobili;
- Talent LMS non supporta il multi-linguaggio per cui non è possibile nel progetto costruire un portale internazionale che copra le diverse filiali;
- iSpring Learn manca di molte funzionalità rispetto alla concorrenza;
- SAP SuccessFactors Learning, preso in considerazione sotto consiglio, senza un gestionale integrato non offre nessun vantaggio particolare per cui viene scartato;
- Adobe ha presentato diversi inconvenienti nelle prime fasi iniziali di richiesta di informazioni e, sommato al fatto che non ha un ufficio o rivenditori in Italia, si è deciso di scartarlo.

Dopo una prima scrematura, si decide di approfondire con le piattaforme che hanno superato i requisiti minimi e occupano posizioni di vantaggio rispetto alla concorrenza: Absorb, Docebo, Totara, Moodle Workplace e Skillato.

• Absorb: azienda canadese di lunga traiettoria, presente in 34 nazioni, specializzata in LMS con tanti riconoscimenti e top 1 in molte classifiche (Enfroy Adam, 2023); ha una sede Europea per cui, anche se non ha un rivenditore italiano, è in grado di offrire assistenza in tempi brevi.

- Docebo: azienda italiana leader del mercato nata nel 2005, vincitrice di grandi riconoscimenti e premi negli anni. Ha un forte focus sull'aumento della performance grazie a strumenti di intelligenza artificiale.
- Totara: piattaforma Open Source nata nel 2011 basata su Moodle per soddisfare i bisogni specifici del mondo aziendale. È una collaborazione di tante aziende specializzate, per cui è in continua evoluzione verso i nuovi bisogni del mercato.
- Moodle Workplace: piattaforma non Open Source basata su Moodle nata nel 2019 per rispondere ai bisogni aziendali all'interno del mercato. Sviluppata proprio da Moodle in collaborazione con diverse aziende specializzate nel mondo. Anche se nuova, dispone del supporto e dell'esperienza di Moodle. Ritenuta una delle top player nel mercato degli LMS per uso accademico.
- Skillato: LMS sviluppato dal Gestionale Zucchetti nel 2020, è basato fortemente sulla gamification e sull'utilizzo dei dispositivi mobile. In quanto parte dell'eco-sistema Zucchetti, l'opzione di integrazione nativa può rappresentare un vantaggio.

A seguito delle indagini, si procede ad entrare in contatto con i rispettivi fornitori di queste piattaforme, svolgendo riunioni in cui vengono spiegati i loro prodotti con una dimostrazione e si confrontano con i requisiti rilevati nel capitolo 4 (figura 28).

# **5.2 Analisi delle piattaforme**

L'iter di analisi consta di un primo incontro (figura 29) per conoscere il prodotto in termini generali e fare presente i bisogni specifici dell'azienda. Si svolge principalmente attraverso delle domande fatte da ogni parte coinvolta. Il fornitore chiede i dettagli sulla tempistica e sulla dimensione del progetto, sulle figure coinvolte, sull'esperienza precedente del cliente con piattaforme LMS, sulle aspettative e i bisogni che si aspetta di coprire con la piattaforma. Il cliente realizza delle domande mirate a scoprire se il portale copre i bisogni specifici, le possibili integrazioni e i modelli di distribuzione.

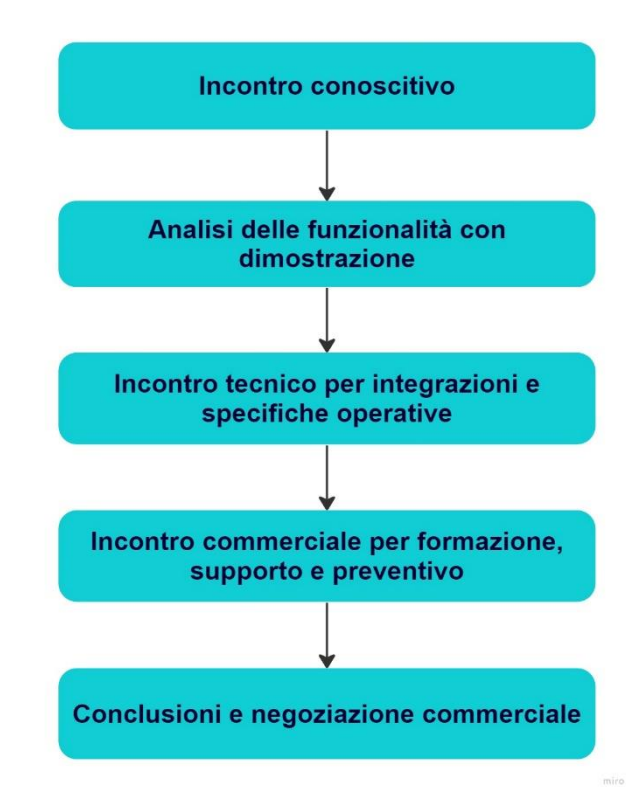

FIGURA 29. ITER DI ANALISI DELLE PIATTAFORME

Il primo incontro serve ad entrambi per conoscere meglio la controparte e costruire un'idea generale di come soddisfare i requisiti. Al cliente serve per comprendere se questa soluzione ha potenziale o invece non conviene, mentre al fornitore serve per preparare una presentazione e una dimostrazione personalizzata a seconda delle richieste che sono state fatte.

Si procede con un secondo incontro dove il fornitore presenta e mette in evidenza le funzionalità del prodotto con una simulazione e propone delle soluzioni specifiche per la piattaforma LMS. Questa riunione serve principalmente per compilare la prima categoria della scheda di selezione, ossia le funzionalità. Mentre nel primo incontro si teneva traccia dell'offerta delle varie specifiche, nella simulazione si riescono a vederle in funzionamento e si può assegnare un punteggio.

Si prosegue con uno o due incontri dove partecipano i dipartimenti tecnici di entrambe le parti per discutere riguardo le specifiche di integrazione tra il software e le diverse soluzioni disponibili. In questo contesto, si possono compilare le categorie di integrazione e le specifiche operative.

A questo punto, se le soluzioni offerte sono convincenti, si procede con una chiamata con l'area commerciale del fornitore, dove vengono indicati i diversi tipi di formazione o onboarding, i tipi di supporto o help desk e il prezzo delle diverse proposte a seconda del numero

di utenti e servizi aggiuntivi, come personalizzazione, migrazione e implementazione. In questa fase si finisce di compilare la scheda con le categorie supporto, training e prezzo.

Si conclude il processo con una chiamata in cui, in base alla quotazione offerta dal fornitore, è prevista la negoziazione per la proposta definitiva.

Con l'informazione ricavata durante tutto il processo si compila la scheda di valutazione per ogni software:

*"Istruzioni:*

*Si utilizza un grafico comparativo per assegnare un punteggio a ogni venditore basato nelle discussioni e demos. Nello spazio sotto si elencano i requisiti che si cercano, se il fornitore offre oppure no la specifica e note aggiuntive. Il punteggio va da 1 a 5 per ogni specifica offerta, dove 1=molto scadente, 2=scadente, 3=nella media, 4= buono, 5=eccellente. Se il fornitore non offre un requisito si inserisce 0. In alto compare il risultato complessivo".*

Ogni categoria della scheda di valutazione di software ha una quantità di voci diverse, per cui si decide non solo di tenere conto del punteggio totale, ma anche di normalizzare ogni singola categoria da 0 a 10 per avere un migliore confronto tra di loro. Infine, si calcola la media, operazione supportata dal fatto che per la selezione della piattaforma tutte le categorie hanno la stessa importanza durante la prima analisi.

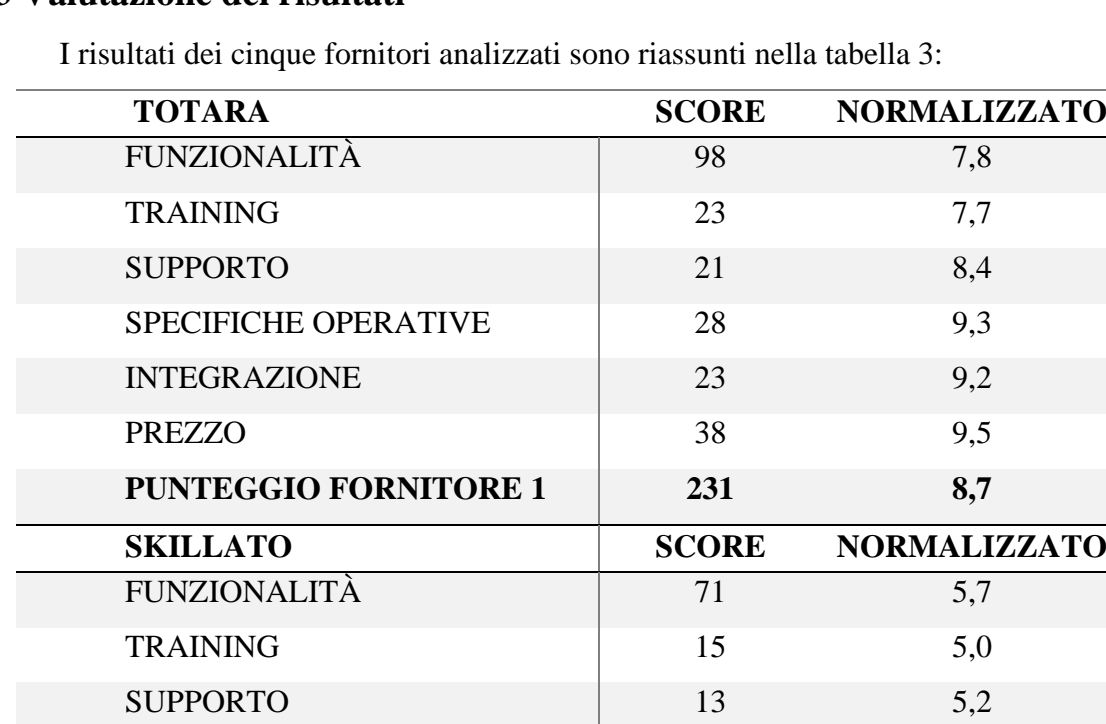

SPECIFICHE OPERATIVE 19 6,3

INTEGRAZIONE 13 5,2

**5.3 Valutazione dei risultati**

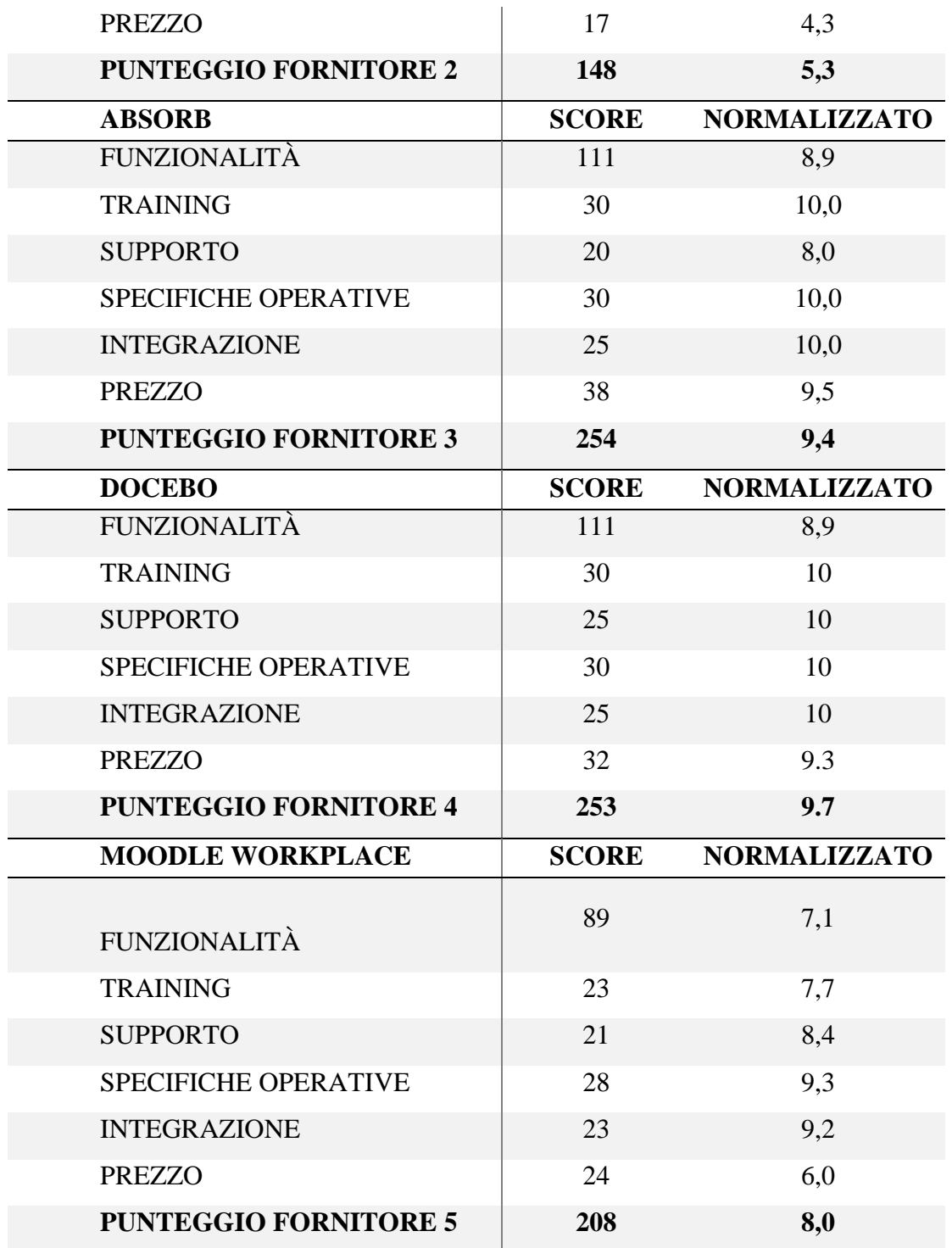

TABELLA 3: RISULTATI SCHEDA DI VALUTAZIONE.

## **5.3.1 Valutazione dei criteri con multi-attributi**

L'analisi dei risultati inizia con la costruzione di un grafico chart che indica il punteggio medio normalizzato di tutti i cinque fornitori (figura 30); questo tipo di grafico serve per visualizzare le differenze in ordine di grandezza tra i punteggi dei fornitori. Si nota come in prima posizione si trova Docebo e subito dopo con poca differenza si trova Absorb. Seguono in modo decrescente Totara, Moodle Workplace e in ultima posizione, con una grande differenza, Skillato.

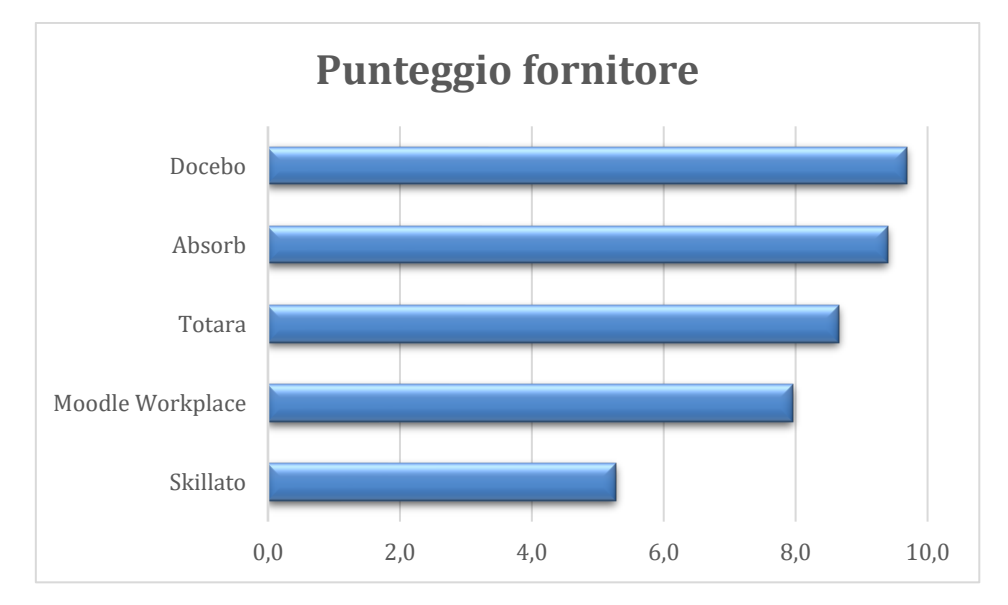

FIGURA 30: GRAFICO CHART CON LA MEDIA NORMALIZZATA DEL PUNTEGGIO DEI FORNITORI.

Il portale con la performance peggiore, come è stato detto prima, è Skillato, facente parte dell'ecosistema Zucchetti. Il software si è rilevato non essere sufficientemente evoluto per gli standard attuali, è relativamente nuovo e ancora non offre tutte le funzionalità necessarie per l'azienda. La caratteristica principale di Skillato è che si basa sulla gamification, molto evoluta e la migliore tra i cinque fornitori; purtroppo, questo non compensa la mancanza di altre caratteristiche necessarie. Nello specifico presenta una gestione di report scadente e non è in grado di supportare diversi spazi virtuali (multi-tenant). Uno dei suoi potenziali vantaggi, l'integrazione nativa con Zucchetti, si è rivelato uno svantaggio perché il portale è completamente legato al gestionale, ossia molte delle funzionalità normalmente eseguite da l'LMS devono essere eseguite dentro Zucchetti. Questa soluzione offre una serie di problematiche legate al fatto che l'interfaccia di Zucchetti non è ottimizzata per la gestione di utenti e corsi. A causa di tutte queste problematiche si è deciso di interrompere l'iter di analisi della piattaforma senza richiedere informazioni dettagliate sul prezzo.

In quarta posizione si trova Moodle Workplace. Qui si apprezza un salto di qualità rispetto al portale precedente, anche se non è in grado di soddisfare pienamente i bisogni aziendali. Moodle Workplace è una piattaforma relativamente nuova sviluppata da Moodle, ha come scopo di fornire le funzionalità addizionali che mancano a Moodle LMS per entrare nel mondo aziendale. Nel processo abbandona la sua caratteristica di Open Source e usa aziende esterne certificate come "Moodle Partner" per effettuare l'implementazione della piattaforma e gestione del server. Nel caso dell'Italia, l'unico partner autorizzato è Media Touch, una piccola azienda di Roma specializzata nell'e-learning che collabora con Moodle dal 2004.

Moodle Workplace è basata su Moodle LMS e quindi ha gli stessi vantaggi del miglior LMS accademico del mercato: i suoi strumenti per la creazione di contenuti sono molto sviluppati, in quanto piattaforma internazionale ha una gestione delle lingue ottima, la gestione dei corsi è efficiente e l'interfaccia grafica è semplice e intuitiva. I limiti si trovano nelle funzionalità proprie del mondo aziendale dove non è possibile riportare nella sua intera complessità l'organigramma aziendale, sono limitati gli automatismi per la gestione degli utenti e la personalizzazione della reportistica. In generale è una piattaforma che ha del potenziale, ma ha bisogno di tempo per essere sviluppata e arrivare a soddisfare le esigenze del mercato; per questo motivo la Media Touch ha consigliato di fare focus su un'altra piattaforma, Totara Learn.

Le tre migliori opzioni che si possono osservare nel grafico 28 sono Totara, Absorb e Docebo, per cui si decide di approfondire l'analisi dei risultati con dei grafici radar, in cui ogni angolo ha una delle categorie studiate (funzionalità, training, supporto, specifiche operative (SO), integrazione e prezzo) nella scala normalizzata dal 1 al 10, visibili nel grafico 31.

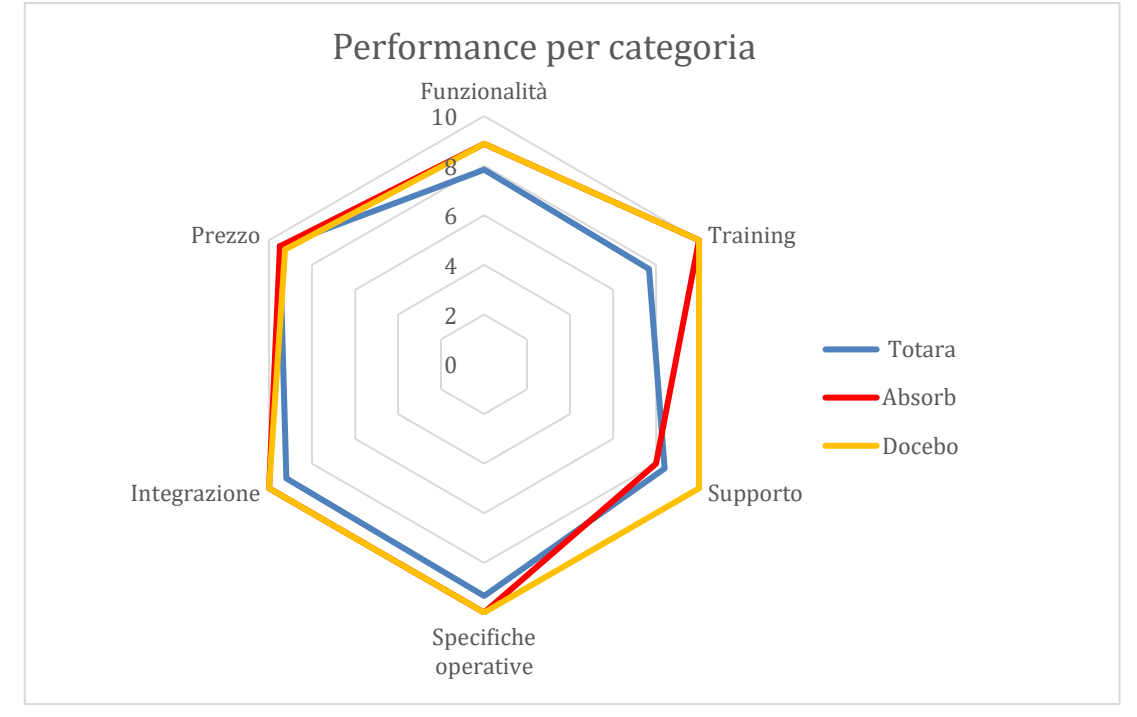

FIGURE 31. GRAFICO RADAR DEI PUNTEGGI NORMALIZZATI PER CATEGORIA DI TOTARA, ABSORB E DOCEBO.

Nella figura 32 si apprezza più nel dettaglio la performance di Torara Learn, nello specifico come la funzionalità, il training e il supporto siano intorno al valore 8, questo perché soddisfa per la maggior parte i requisiti di queste aree; inoltre, è importante sottolineare un sistema di report eccellente. Le criticità trovate nella funzionalità sono: interfaccia grafica meno personalizzabile rispetto a quella della concorrenza, gamification poco sviluppata, assenza di un sistema e-commerce e notifiche automatiche leggermente meno performanti. Dalla parte del training i mezzi a disposizione per formare i nuovi amministratori sono inferiori agli altri fornitori che offrono un monitoraggio più costante. Per ultimo in quest'area, il supporto, anche se di qualità, a causa della dimensione dell'azienda, non ha gli stessi mezzi delle grandi imprese che possono offrire per esempio una "University" o una disponibilità di 24 ore su 24.

Nelle categorie di integrazione e SO, Totara Learn ha una ottima performance con circa 9 di punteggio in tutte due, non è un 10 solo per una migrazione meno dettagliata dalla parte dell'integrazione mentre dalla parte delle SO, l'app mobile che anche se funzionale, non è agli standard del top player dell'industria.

Per ultimo il prezzo è il fattore più competitivo da parte di questa soluzione, il suo costo è la meta delle altre due piattaforme per cui, nel caso in cui il prezzo sia un fattore fortemente vincolante, Torata Learn offre un'ottima soluzione ad un prezzo ridotto.

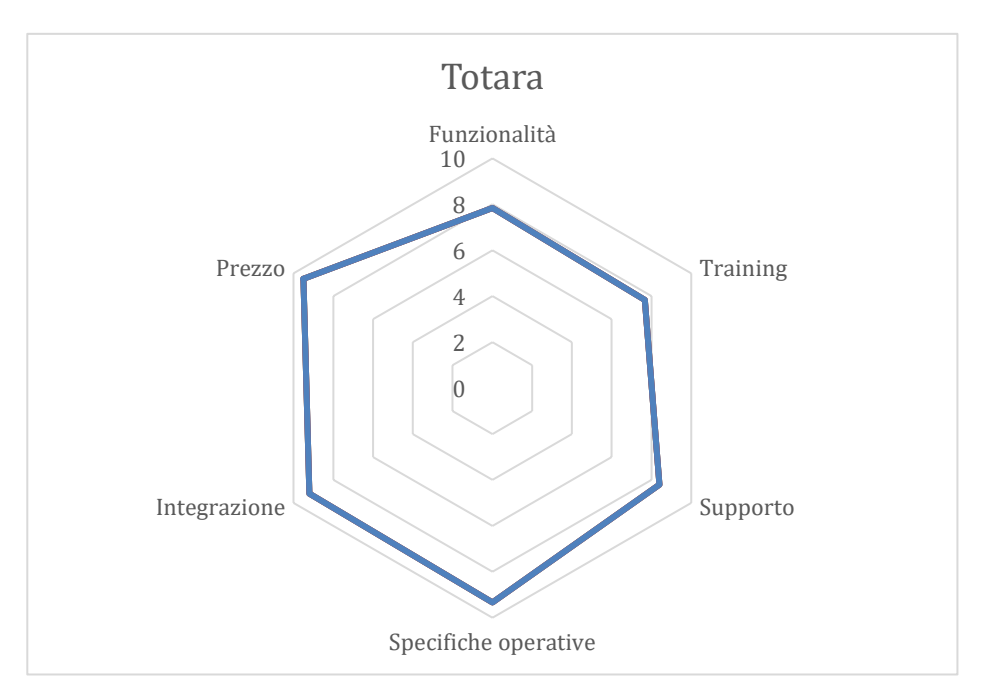

FIGURE 32. GRAFICO RADAR DEI PUNTEGGI NORMALIZZATI PER CATEGORIA DI TOTARA.

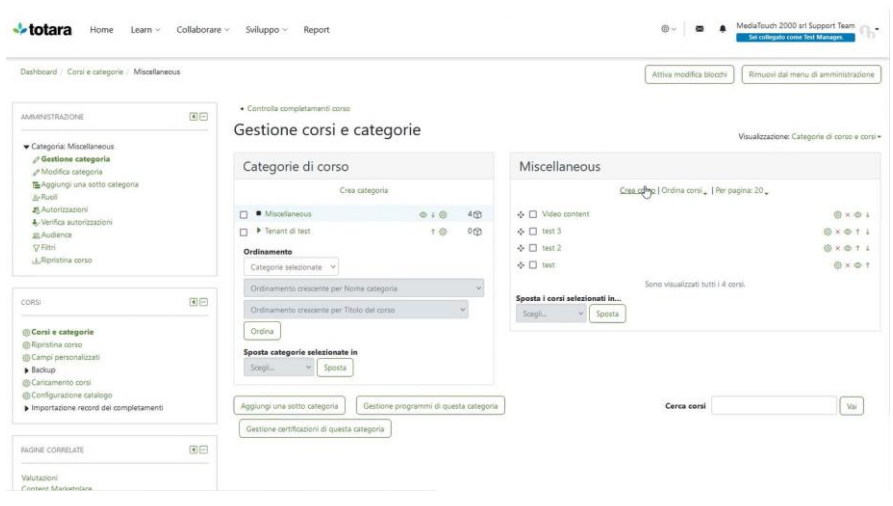

FIGURA 33. SCHERMATA DEL MENU "GESTIONE CORSI E CATEGORIE" DI TOTARA LEARN.

Absorb LMS è una soluzione che nel grafico chart è al secondo posto solo per pochi decimi sotto Docebo. Nel grafico 34 si può apprezzare in maggior dettaglio come il training, la integrazione e le SO siano eccellenti. Le funzionalità sono molto buone, mentre emergono diversi punti deboli: gamification (con caratteristiche peggiori rispetto a quelle di Skillato), report (meno sviluppati rispetto a Totara) e un'interfaccia meno personalizzabile (in confronto a Docebo). Il prezzo è un'altra categoria in cui ha un'ottima performance, anche se questo è più alto rispetto a Totara, e viene giustificato da un salto di qualità molto significativo, per cui ad un investimento più alto corrisponde una migliore piattaforma.

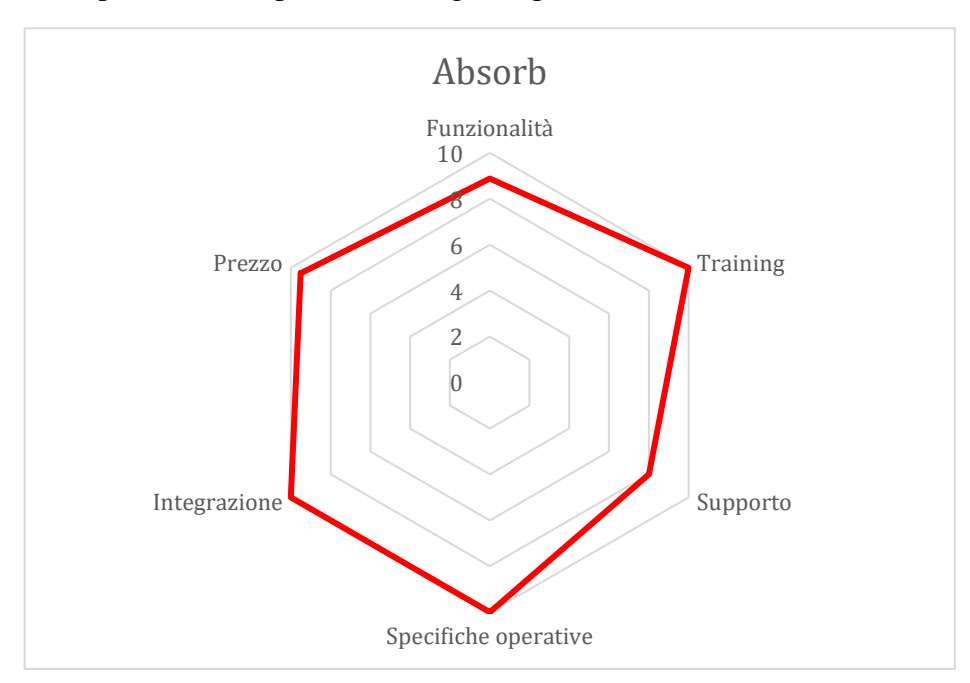

FIGURE 34. GRAFICO RADAR DEI PUNTEGGI NORMALIZZATI PER CATEGORIA DI ABSORB.

La categoria più critica è il supporto con un 8, dovuto esclusivamente alla mancanza di un contatto o rivenditore italiano. Questo fattore è determinante per scartare o accettare questa

piattaforma come soluzione; l'azienda deve decidere se il rapporto qualità-prezzo è abbastanza alto come per affrontare le difficoltà di lavorare con un fornitore straniero che parla esclusivamente in lingua inglese, una scelta particolarmente difficile in un progetto dove diversi dipartimento saranno a stretto contatto per un tempo prolungato con il fornitore con lo scopo di una corretta implementazione della piattaforma.

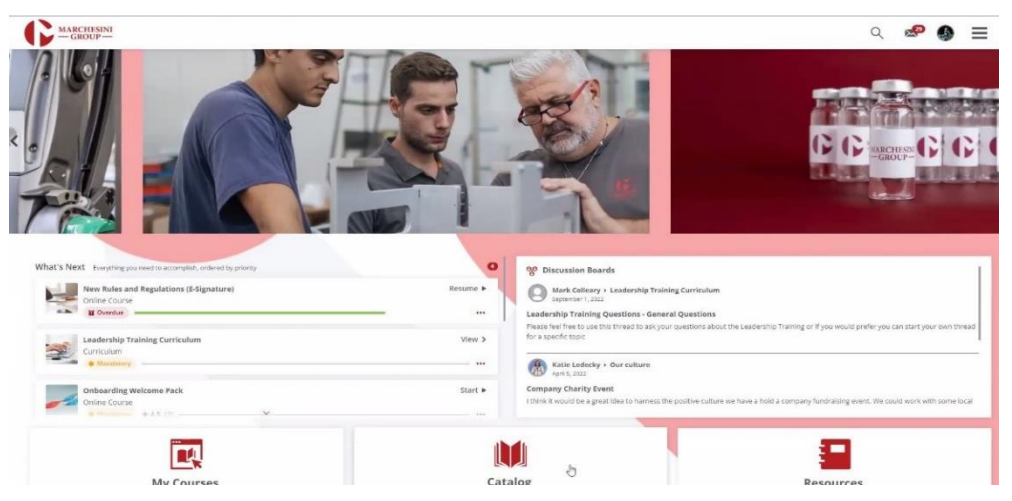

FIGURA 35. SCHERMATA DELLA HOME PAGE DELLA DEMO DI ABSORB LMS.

| Welcome to Your Dashboard                                          | Course Enrollment Status by Department*<br>Completed @ In Progress @ Nat Started<br>@ Net Complete @ Absent @ Failed<br>100%                                                                                            | My Activity<br>27 JANUARY 2023                                                                                                    |
|--------------------------------------------------------------------|----------------------------------------------------------------------------------------------------|----------------------------------------------------------------------------------------------------|
| MARCHESINI<br>Q-GROUP-<br>Welcome to Your<br>Overview<br>Dashboard | sos<br>os<br>Customizable Department w/Structure<br>Course Enrollment Status by Course*<br>Completed @ In Progress @ Not Started<br>@ Net Complete<br><b>B</b> Falled<br>a Absent<br>Saxual Harassment<br>New Rules and | Enrolled Kyler Murray in Machine Safety<br>07:14 AM<br>Enrolled Kyler Murray in<br>07.14<br>How to Make French Fries<br>AM<br><b>Enrolled 1 users in 2 courses</b><br><b>GT 14 AM</b> |
| <b>Click here for</b><br><b>Manager View</b>                       | Mobile App Insights<br>Leadership Training<br>Absorb Engage<br><b>D%</b><br>60%<br>20%<br>40%<br>00%                                                                                                    | 100%                                                                                                    |
|                                                                    |                                                                                                    |                                                                                                    |

FIGURA 36. SCHERMATA DELLA DASHBOARD DELLA DEMO DI ABOSRB LMS.

L'ultima soluzione ad analizzare è Docebo, in testa alla classifica generale. Nel grafico 37 si può vedere come nelle quattro categorie di training, supporto, integrazione e SO è eccellente. Nelle funzionalità è alla pari con Absorb; ha la particolarità di avere un'intelligenza artificiale per il supporto della formazione, principalmente consiglia agli utenti dei corsi in base a quelli realizzati in precedenza e alle interazioni dentro la piattaforma. Negli aspetti negativi delle funzionalità si riscontra che la gamification, la reportistica e gli automatismi delle

notifiche non sono le migliori nel mercato, in particolare queste ultime sono di difficile configurazione, ma una volta che è stata configurata funziona in maniera ottima.

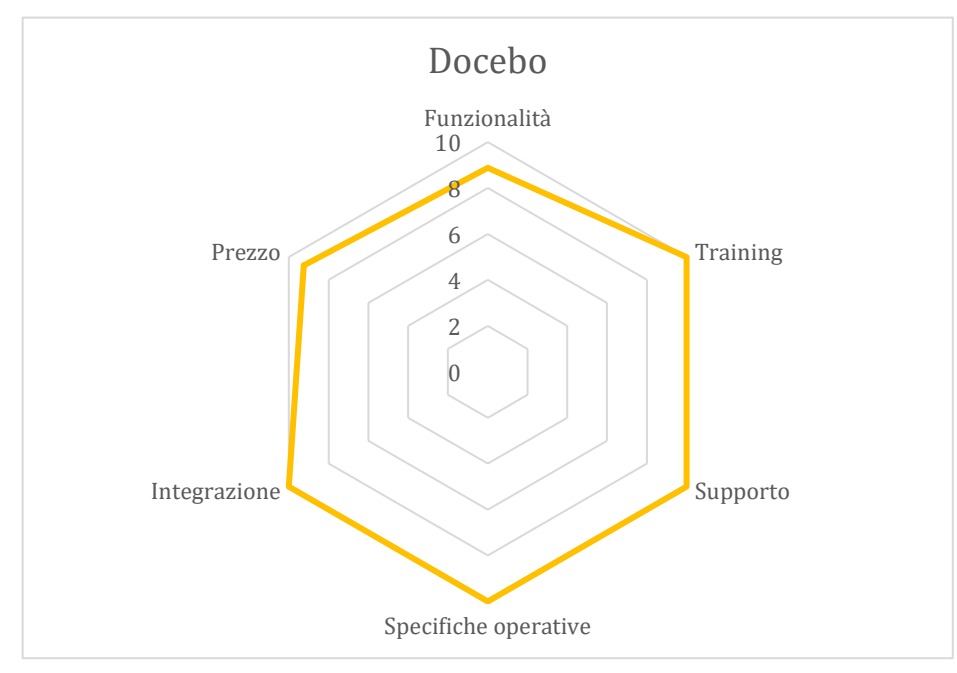

FIGURE 37. GRAFICO RADAR DEI PUNTEGGI NORMALIZZATI PER CATEGORIA DI DOCEBO.

Il prezzo è il punto più critico di Docebo, con un prezzo molto elevato in confronto ai concorrenti, giustificato dall'azienda per essere "la migliore soluzione nel mercato". Indiscutibilmente come piattaforma è una soluzione eccellente e che soddisfa tutti i requisiti, dipende dall'azienda se ritiene opportuno un investimento così significativo per la formazione oppure preferisce rinunciare ad alcune specifiche per avere una soluzione ad un prezzo inferiore.

#### **5.3.2 Selezione della piattaforma più adatta**

Il dipartimento Formazione, dopo l'analisi di tutte le cinque soluzioni e un consulto con gli altri dipartimenti coinvolti e la Direzione aziendale, è arrivata alla decisione che la piattaforma più adatta per soddisfare i bisogni aziendali attuali è Docebo LMS. Attraverso diverse negoziazioni si è riusciti a stabilire una riduzione del prezzo di circa il 30%. In questo modo l'unica categoria critica di Docebo viene notevolmente migliorata e procede a diventare la migliore alternativa con differenza.

#### **5.3.3 Valutazione dell'usabilità**

In concordanza con i risultati precedenti, Docebo LMS è stata scelta come piattaforma più adatta, per cui si procede a realizzare una valutazione della sua usabilità. Si richiede al fornitore un portale di dimostrazione minimamente personalizzato su cui effettuare prove e

sondaggi a futuri utilizzatori della piattaforma. Sono stati selezionate 9 persone che rappresentassero gli utenti obiettivi, con un minimo livello di competenze ed esperienza nell'utilizzo di dispositivo informatici e che avessero fatto un utilizzo previo di una piattaforma e-learning.

L'obiettivo del test è confermare l'ipotesi che Docebo LMS è utilizzabile dagli utenti in maniera veloce, facile e precisa per compiere delle assegnazioni a un livello ottimo, ossia che il livello di soddisfazione degli utenti attraverso l'interfaccia grafica sia comprensibile e userfriendly. Per questo motivo, sono stati assegnati cinque compiti che coprono le principali funzionalità di Docebo LMS con lo scopo di evidenziare potenziali problemi. I compiti sono stati contestualizzati all'interno di uno scenario aziendale per rendere la valutazione più realistica e sono i seguenti:

- C1: Aggiornare il profilo personale della piattaforma con il nome e cognome.
- C2: Accedere a un corso specifico.
- C3: Visualizzare i contenuti del corso assegnato.
- C4: Realizzare un test finale sul corso assegnato.
- C5: Unirsi e contribuire a un forum specifico.

Le metriche di usabilità vengono ricavate durante lo svolgimento della valutazione e si dividono in due categorie: quantitativa, dove si ricavano i dati di tempo ed errori, e qualitativa basata sui commenti e opinioni dei partecipanti.

Quantitativa:

a. Efficacia: quanti partecipanti riescono a compiere il compito in autonomia o senza sbagliare, si misura con le seguenti metriche:

Rapporto di completezza: percentuale di partecipanti che hanno completato ogni compito correttamente senza aiuto con rispetto al totale di partecipanti [%]

• Numero di errori: conteggio complessivo degli errori nello scegliere il menu, di errori nella selezione di un oggetto di una lista o di altri errori.

• Numero di assistenze richieste: conteggio complessivo del numero di volte che viene sollecitata l'intervento dell'esaminatore per aiutare o risolvere un problema durante la valutazione.

b. Efficienza: in quanto tempo riescono a compiere il compito in autonomia o senza sbagliare.

• Task time: tempo medio e deviazione standard dei tempi di completamento di ogni attività [min]

• Efficienza del rapporto de completamento (Completion rate efficiency): il rapporto tra il rapporto di completezza e il task time per ogni attività senza assistenza, indica quanto percentuale di completamente di un compito viene realizzato in un minuto senza assistenza [%/min]

Qualitativa:

c. Soddisfazione: giudizi e commenti ottenuti attraverso questionari e riunione con i partecipanti.

#### **5.3.4 Analisi dei risultati finali**

In primis viene analizzato il numero di errori (tabella 4). Si nota che il compito con più errori è C1, ossia quello dove si chiedeva di aggiornare il profilo. Durante la valutazione è stato osservato come gli utenti avessero più difficoltà nel trovare il menu di configurazione; infatti, si vede come nella tabella 5 è stato sempre il compito C1 ad avere più richieste di assistenza. Si apprezza come anche C5 ha un numero alto di errori e assistenze, questo perché la posizione del forum non era immediatamente visibile.

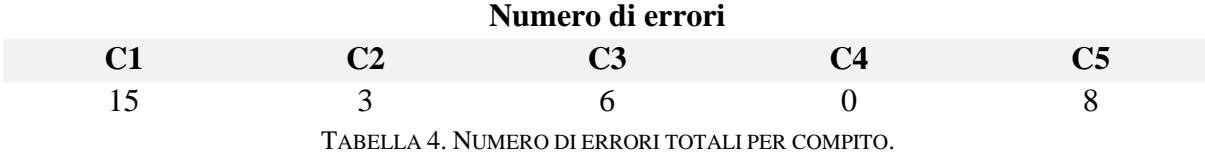

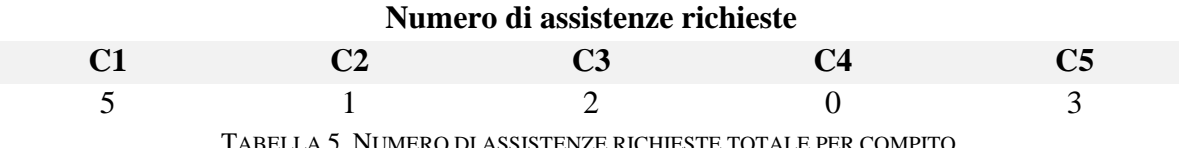

In generale le assistenze richieste sono concentrate in C1 e in C5, in maniera complessiva dai 45 compiti svolti, il 24% è stato compiuto con assistenza e il 76% senza. Come approccio iniziale, quest'ultimo è un numero accettabile di efficacia per un portale con le minime configurazione, confermato dalla tabella 6 dove si vede che il rapporto di completezza in C2, C3 e C4 è elevato.

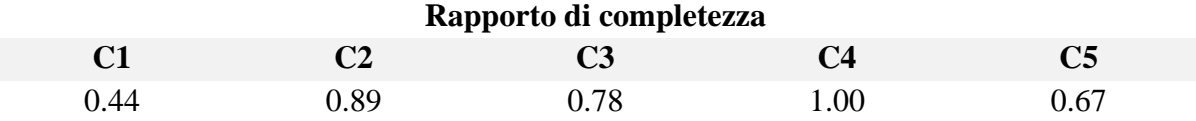

TABELLA 6. RAPPORTO DI COMPLETEZZA PER COMPITO.

Nella tabella 7 si prosegue con l'analisi dell'efficienza, individuando nel task time quanto tempo impiegano le persone a compiere le assegnazioni. In questa tabella, il task time rilevato è breve, non ci sono colli di bottiglia lungo la valutazione. In aggiunta, emerge come il compito C1 ha un tempo più alto rispetto agli altri per i motivi discussi in precedenza.

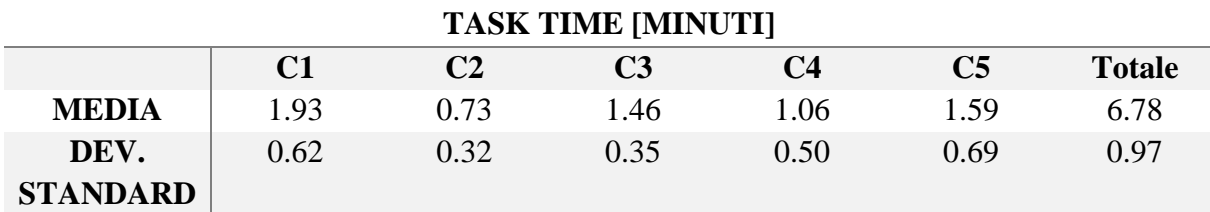

TABELLA 7. VALORE MEDIO E DEVIAZIONE STANDARD DEL TASK TIME PER COMPITO. [MINUTI]

Dopo aver individuato i task time, si vuole determinare la velocità di completamento dei compiti senza assistenza; in questo modo si osserva quanta percentuale del compito si svolge in un minuto senza aiuto, ossia, l'utente in autonomia. Si evidenza nella tabella 8 come in generale l'efficienza sia elevata, con una efficienza generale del 69%/min. Soltanto un valore è critico, C1 con 21%/min; quindi, un utente medio in autonomia avrà bisogno di 4,76 minuti per finire questa assegnazione. Questo valore può sembrare elevato ma il problema si può risolvere con un'attenzione particolare alla configurazione del portale al momento dell'implementazione; nonostante ciò, questo è un compito che nella realtà aziendale va eseguito solo la prima volta che si fa uso della piattaforma, nel caso in cui non si riesca ad alzare questa efficienza non è un fattore particolarmente problematico per la sua natura sporadica.

C3 e C5 presentano una efficienza intorno al 50%/min, questo dovuto alla sua natura intrinseca di essere assegnazione che hanno bisogno di più tempo per essere compiute.

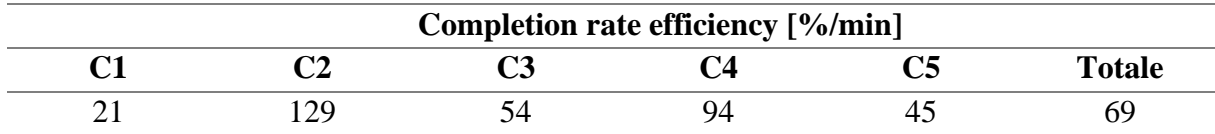

TABELLA 8. EFFICIENZA DEL RAPPORTO DE COMPLETAMENTO PER COMPITO E TOTALE.

Per l'analisi qualitativa si considera la soddisfazione in tre aspetti chiave: facilità (nel reperimento e comprensione degli elementi di cui si ha bisogno come ad esempio un forum), informazione (necessaria nella piattaforma per una navigazione fluida) ed interfaccia (legata all'intuitività delle sue diverse parti come quiz, schermata principale, esami, ecc.). Per ultimo si valuta la soddisfazione generale tenendo conto di tutti i tre aspetti sopracitati. Per realizzare ciò si realizza un sondaggio con 9 affermazioni e si risponde scegliendo un valore compreso in una scala dal 1 al 5 dove; 1 è Molto in disaccordo, 2 è In disaccordo, 3 è Indifferente, 4 è D'accordo e 5 è Molto d'accordo.

- La piattaforma è molto intuitiva
- È stato facile trovare il corso richiesto
- La navigazione attraverso i contenuti del corso è stata molto fluida
- Il quiz è molto intuitivo
- I forum sono facilmente accessibili.
- L' assistenza fornita è stata molto utile
- L' interfaccia del portale è chiara e semplice
- Ho trovato tutta la informazione di cui avevo bisogno durante i tasks.
- Sono altamente soddisfatto dalla mia esperienza

Al termine si lascia spazio per una domanda aperta dove scrivere l'opinione sulla piattaforma, le criticità incontrate durante l'utilizzo o qualunque commento generale.

Dai risultati ricavati dopo la valutazione della piattaforma si osserva che la soddisfazione legata alla facilità della piattaforma è principalmente alta come si può vedere nel grafico 38.

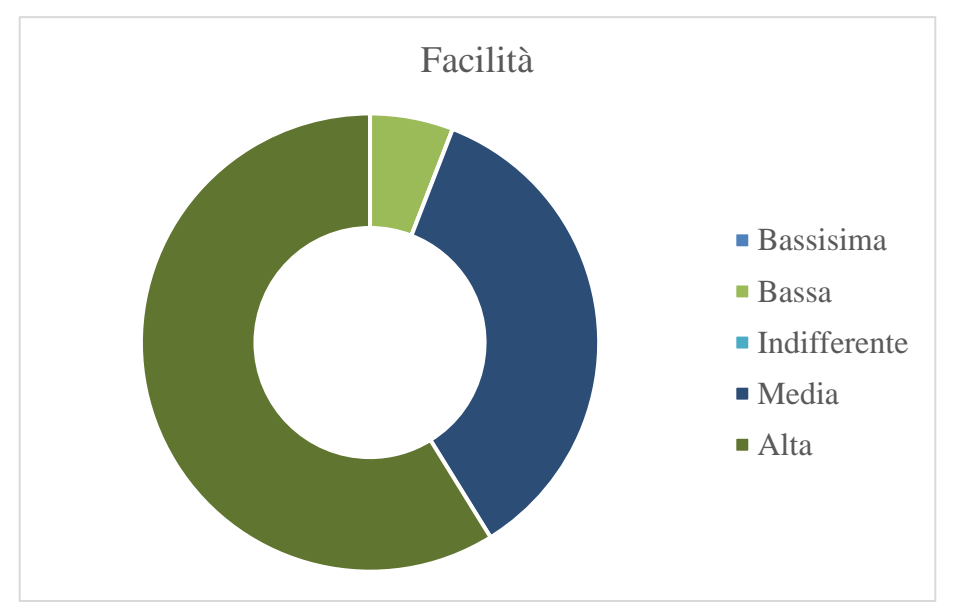

FIGURA 38. GRAFICO AD ANELLO: FACILITÀ DELLA PIATTAFORMA.

Nell'altro aspetto, la soddisfazione sull'informazione fornita dalla piattaforma è principalmente media e alta (figura 39) indicando un'ottima navigazione e fluidità.

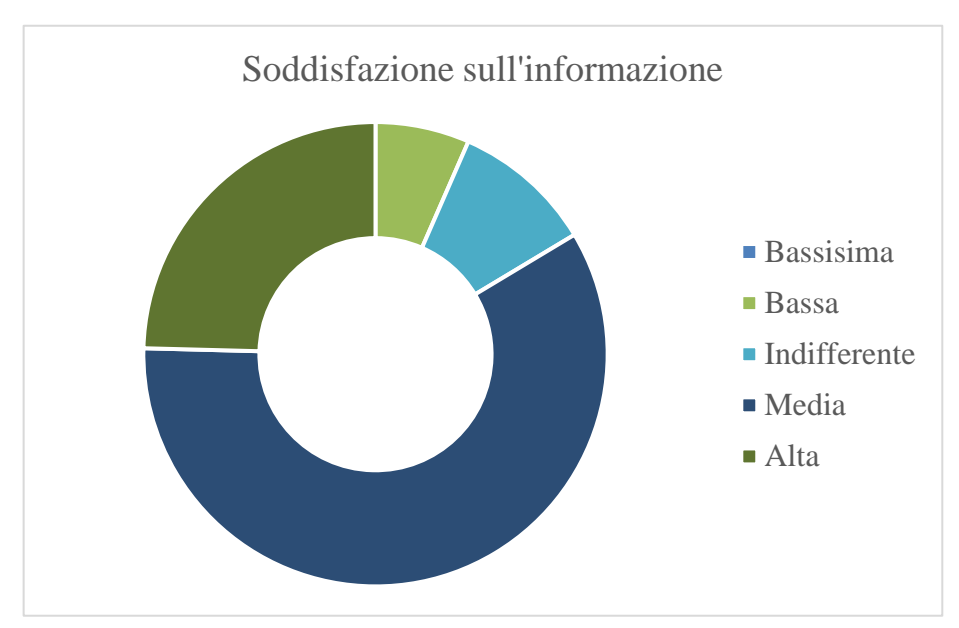

FIGURE 39. GRAFICO AD ANELLO: SODDISFAZIONE SULL'INFORMAZIONE.

Nell'ultimo aspetto, la soddisfazione dell'interfaccia è maggiormente nella media (figura 40), quindi la piattaforma è per la maggior parte intuitiva ma con margine di miglioramento.

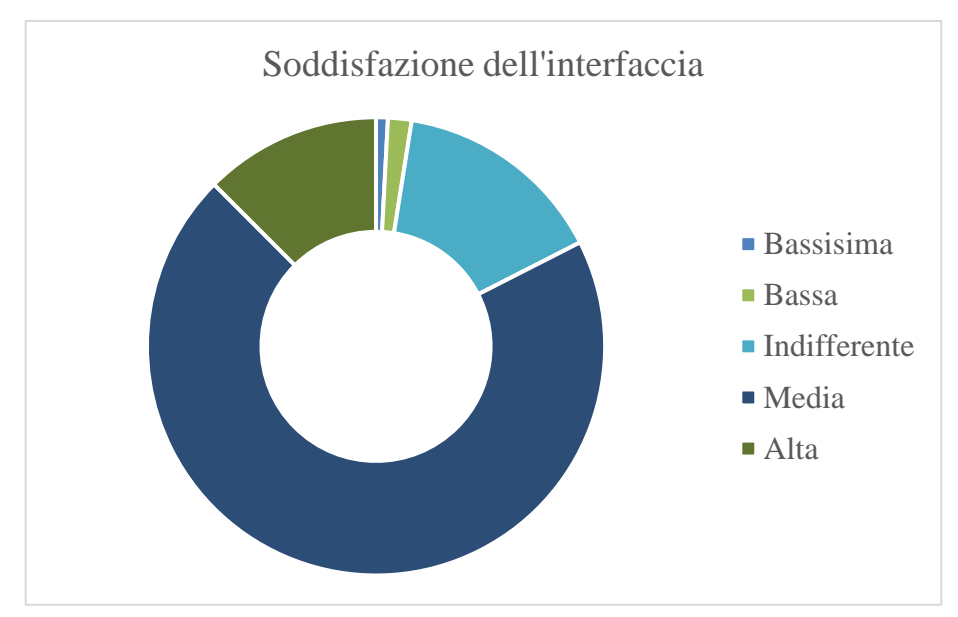

FIGURA 40. GRAFICO AD ANELLO: SODDISFAZIONE DELL'INTERFACCIA.

In generale la soddisfazione degli utenti è media (più del 50%), con circa un 25% alta come si può vedere nella figura 41, un'ottima percentuale se confrontata con i risultati del sondaggio fatto agli utenti sulla piattaforma attuale (4.2.4) dove si apprezza un incremento in tutti gli aspetti.

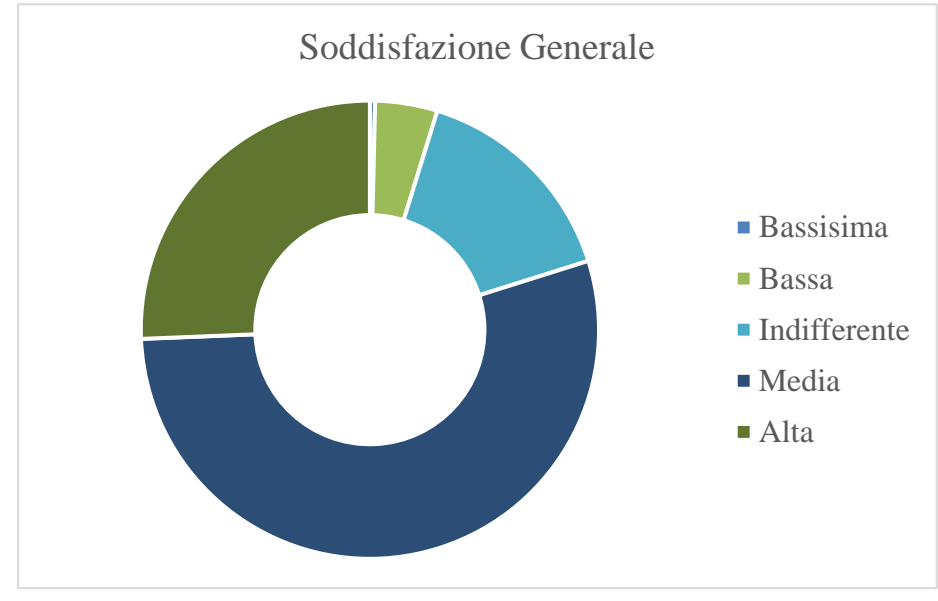

FIGURA 41. GRAFICO AD ANELLO: SODDISFAZIONE GENERALE.

I risultati del sondaggio devono essere confrontati con la domanda aperta per verificare che siano concordanti, nella tabella 9 si osserva un riassunto di tutti i commenti realizzati dai partecipanti della valutazione.

## Commenti:

Interfaccia meno carica Avanzamento nei corsi intuitivo Maggiore evidenza dei comandi Layout in basso poco intuitivo Carattere più grande per i titoli

TABELLA 9: RIASSUNTO DEI COMMENTI DEL SONDAGGIO

In questa tabella risaltano problemi discussi in precedenza:

• L'interfaccia della demo è satura con tutte le funzioni disponibili, cosa che può generare un senso di disorientamento nell'utente. Questa problematica si risolve con una configurazione fatta con più attenzione dove gli elementi che formano parte dell'interfaccia vengono scelti con attenzione per avere solo il minimo necessario e indispensabile.

- I comandi, ossia i tasti che permettono di navigare nella pagina, si confondono con il testo semplice per cui è necessario un design grafico ottimale che permetta una migliore differenziazione.
- Il forum è sotto il corso, per cui è necessario scrollare verso il basso per trovarlo e ciò può risultare poco intuitivo; quindi, si deve fare attenzione al modo in cui viene implementato dentro il corso per farne un buon uso.
- I titoli più grandi è una problematica simile a quella dei comandi, serve un design grafico che differenzi bene i titoli dei corsi o delle diverse aree dai testi e descrizioni.

Tutti questi commenti riflettono dei piccoli problemi che non contraddicono i risultati quantitativi e qualitativi; si può quindi dire che per la maggior parte la piattaforma di Docebo soddisfa gli standard imposti per la valutazione di usabilità. Si deve tenere conto che la valutazione è stata realizzata con una versione di prova con una personalizzazione base, per cui quasi tutti gli aspetti negativi riscontrati nella valutazione sono risolubili facilmente durante la progettazione della vera piattaforma.

Dal momento che la piattaforma Docebo ha soddisfatto tutti i requisiti da un punto di vista di multicriterio e dall'usabilità, non è necessario tornare al punto di selezione della piattaforma più adatta e si procede a presentare la proposta alla direzione aziendale per stabilire un contratto e iniziare con l'implementazione di Docebo LMS nella azienda.

## **CAP. 6 Implementazione della piattaforma.**

La scelta dell'LMS è il primo passaggio critico nel progetto, il secondo consta nell'implementazione e configurazione della nuova piattaforma dentro l'azienda. Quest'ultimo avrà delle grandi conseguenze in futuro durante l'utilizzo per cui bisogna fare attenzione a configurare nella forma più efficiente possibile, soprattutto per permettere una crescita organica nel tempo.

## **6.1 Mappatura del TO-BE**

Prima di iniziare con l'implementazione, tenendo conto delle conoscenze base delle funzionalità di Docebo LMS raccolte durante il processo di analisi della piattaforma (Capitolo 5), si stabiliscono i flussi informativi del nuovo portale. Per rappresentarli si utilizza un Data Flow Diagram (DFD) con la convenzione di Yourdun e DeMarco come nel capitolo 4.1. Si aggiungono due agenti esterni: i clienti e le filiali Marchesini, ovvero gli utenti esterni per i quali non si hanno le stesse quantità di dati degli utenti interni e non è necessaria una reportistica dettagliata ma si vuole comunque fornire un servizio di e-learning. Ai due processi dell'AS-IS, E-learning e Gestionale Zucchetti, se ne aggiunge un terzo: l'autenticazione SSO. L'autenticazione serve per aumentare la sicurezza della piattaforma e allo stesso tempo unificare il metodo d'ingresso del portale con quello di altri servizi all'interno dell'azienda, ad esempio la posta elettronica. Tra questi processi si evidenza un maggior numero di flussi di dati in concordanza con le esigenze delle nuove funzionalità (Capitolo 4). Il diagramma di primo livello (figura 42) illustra i percorsi generali dei dati.

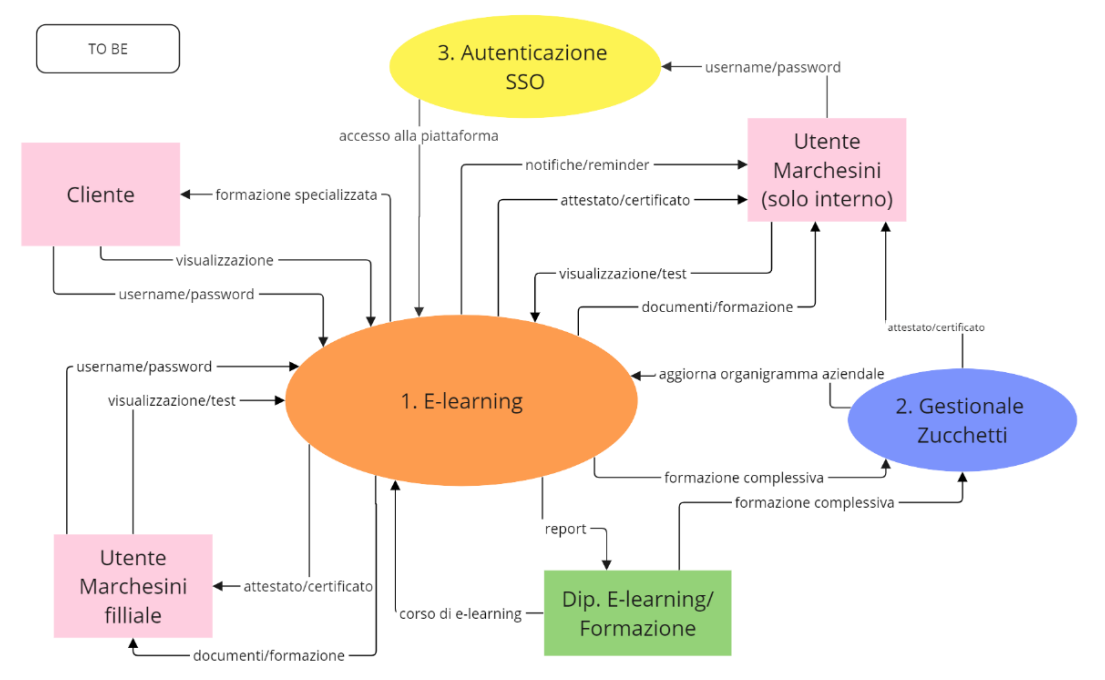

FIGURA 42. DIAGRAMMA DI FLUSSI TO BE, PRIMO LIVELLO.
- 1. E-learning: il processo principale immagazzina i corsi forniti dal Dipartamento Formazione che adesso, oltre essere e-learning, possono essere blended. I corsi sono visualizzati dagli utenti, si possono scaricare certi materiali didattici e, previa configurazione, si può ottenere un attestato o un certificato al termine di un corso. In base agli automatismi scelti, il portale invia delle notifiche o reminder agli utenti via email. Tutte le interazioni degli utenti all'interno della piattaforma sono monitorate attraverso i report personalizzabili. Il tracciamento dei corsi dei dipendenti interni è inviata al Gestionale Zucchetti per aggiornare lo storico della formazione.
- 2. Gestionale Zucchetti: contiente tutte le informazioni sui dipendenti della azienda. Si individuano quelle rilevanti per la formazione come il ruolo, l'area di lavoro, il responsabile, ecc. e si inviano alla piattaforma per tenerla aggiornata. Funziona anche come storico della formazione per poter emettere in forma manuale certificati e attestati.
- 3. Autenticazione utenti: permette agli utenti di inserire username e password sul sistema che verifica l'identità dell'utente e autorizza l'ingresso alla piattaforma. L'utente è identificato attraverso l'univocità dell'indirizzo e-mail che funziona come username su Docebo, per cui non è necessario sincronizzare il database degli utenti con altri sistemi come il gestionale HR. L'unico requisito richiesto è che ogni utente all'interno del gestionale Zucchetti sia in possesso di una licenza Microsoft Azure (Azure AD Premium P1, che permette di gestire la multifactor auntentication); nel caso non si disponga di questa licenza il sistema non permetterà l'accesso al portale.

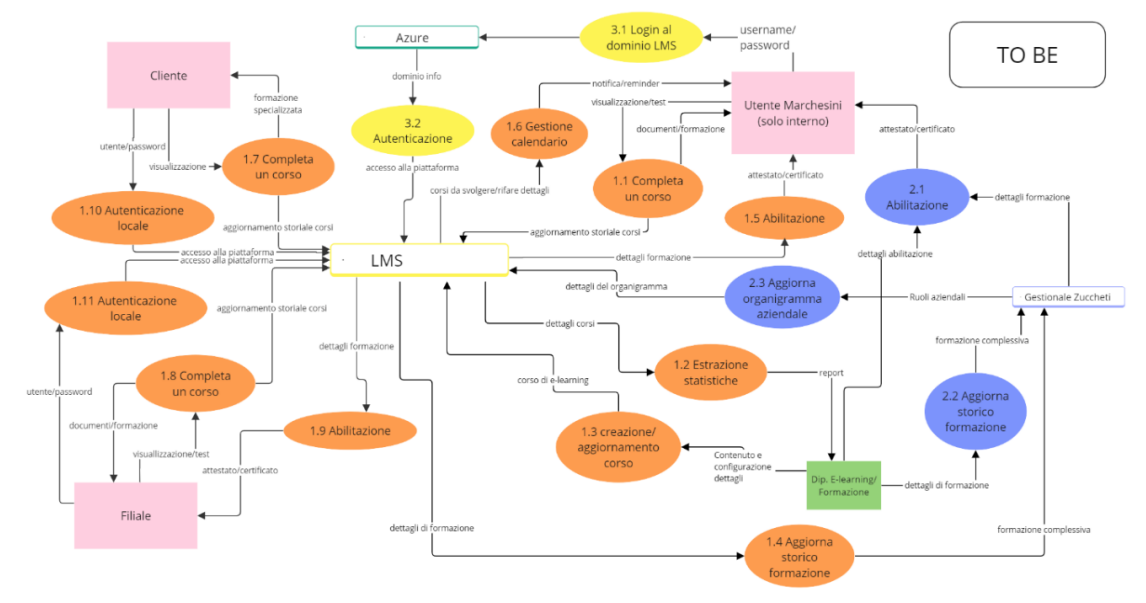

Il diagramma di secondo livello (figura 43) espande i processi in sottoprocessi

FIGURA 43. DIAGRAMMA DI FLUSSI TO BE, SECONDO LIVELLO.

Nello specifico nella figura 44 vengono presentanto nel dettaglio i sottoprocessi dal 1.1 al 1.6 e dal 2.1 al 2.3.

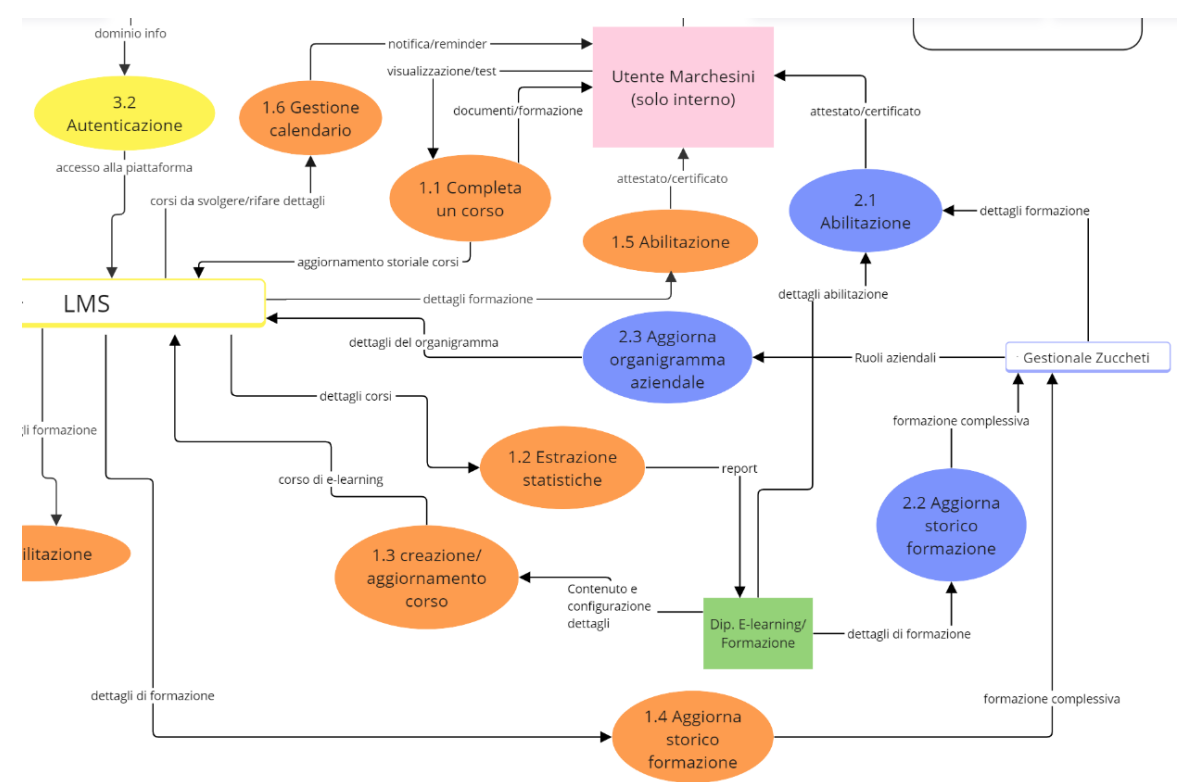

FIGURA 44. DIAGRAMMA DI FLUSSI TO BE, SECONDO LIVELLO. FRAMMENTO 1.1-1.6 E 2.1-2.3.

1.1) Completa un corso: aggiorna lo storico corsi di un utente interno dentro il database del LMS quando visualizza/completa i materiali didattici del corso; l'utente, se abilitato, può scaricare i documenti del corso.

1.2) Estrazione statistiche: il Dipartamento Formazione preleva le informazioni del tracciamento dei corsi e utenti attraverso dei report personalizzabili per effettuare delle analisi.

1.3) Creazione/ aggiornamento corso: il Dipartimento Formazione crea sul portale dei corsi, insieme alle sue configurazioni (a chi è rivolto, scadenza del corso, ecc.).

1.4) Aggiorna storico della formazione: il LMS invia i dettagli delle ore di formazione che realizzano i dipendenti e li invia al Gestionale Zucchetti per aggiornare i dati dell'utente.

1.5) Abilitazione: il Dipartimento Formazione, al momento della creazione di un corso o un percorso formativo, può configurarlo in modo che il LMS in autonomia emetta un attestato o un certificato all'utente che completa questo corso o percorso formativo.

1.6) Gestione calendario: il LMS emette delle notifiche e dei reminder agli utenti attraverso la piattaforma e la posta elettronica personale; le notifiche e remider vengono emessi in base a dei criteri definiti dal Dipartimento Formazione, come ad esempio per ricordare la scadenza di un corso o una certificazione oppure l'iscrizione a un nuovo percorso di un utente.

La Figura 45 mostra i sottoprocessi dal 1.7 al 1.11.

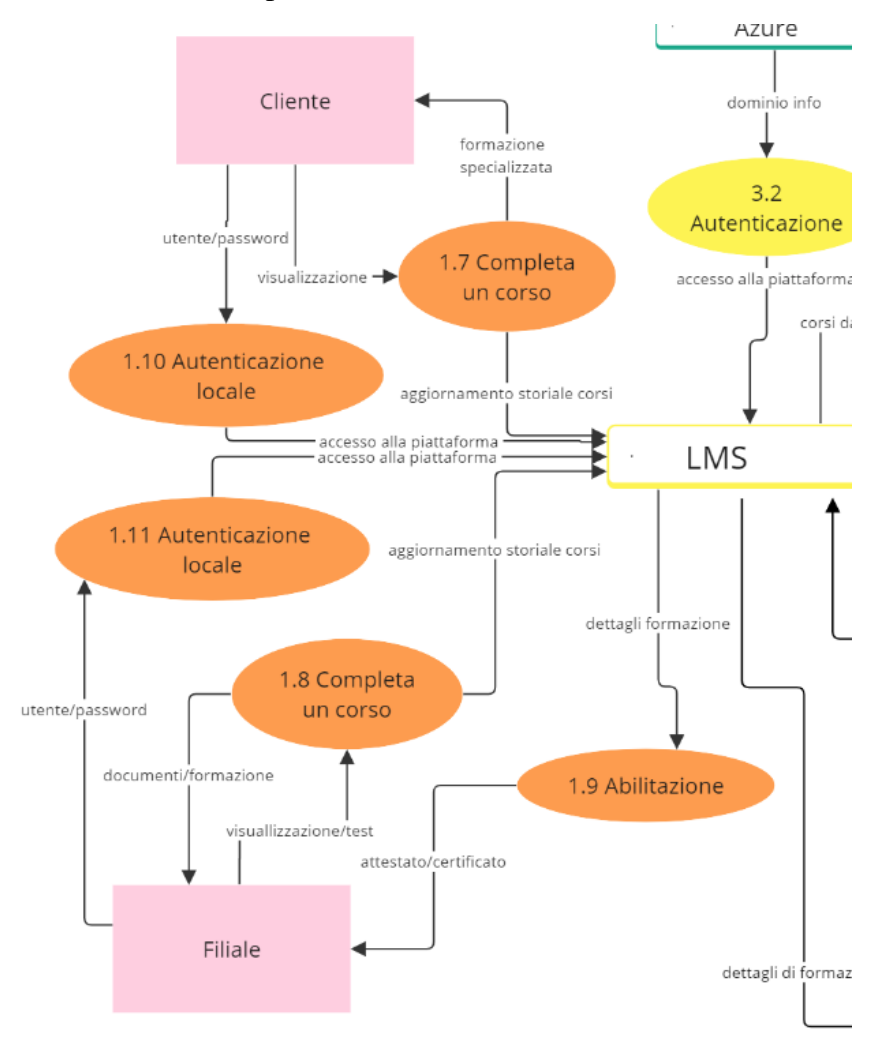

FIGURA 45. DIAGRAMMA DI FLUSSI TO BE, SECONDO LIVELLO. FRAMMENTO 1.7 – 1.11

1.7) Completa un corso: aggiorna lo storico corsi dentro il database del LMS di un cliente quando questo visualizza/completa i materiali didattici del corso, l'utente se è abilitato può scaricare documenti.

1.8) Completa un corso: aggiorna lo storico corsi dentro il database del LMS di un utente delle filiali quando questo visualizza/completi i materiali didattici del corso, l'utente se è abilitato può scaricare documenti.

1.9) Abilitazione: il Dipartimento Formazione, nel momento della creazione di un corso o un percorso formativo, può configurarlo in modo che il LMS in autonomia emetta un attestato o un certificato all'utente che completa suddetto corso o percorso formativo.

1.10) Autenticazione locale: l'utente esterno inserisce username e password nel dominio Cliente del LMS per accedere.

1.11) Autenticazione locale: l'utente esterno inserisce username e password nel dominio Filiale del LMS per accedere.

2.1) Abilitazione: in base allo storico della formazione di ogni dipendente, il Dipartimento Formazione emette certificazioni e attestati ai dipendenti.

2.2) Aggiorna storico della formazione: il Dipartimento Formazione tiene traccia di tutte le attività (in presenza o videochiamata) e le trasferisce al Gestionale Zucchetti.

2.3) Aggiorna organigramma aziendale: il Gestionale Zucchetti invia l'anagrafica e l'organigramma aziendale per avere sul portale Docebo tutti i dipendenti con i dati principali: nome, cognome, mail, codice fiscale, ruolo, area, azienda, responsabile, data d'assunzione, tipo di rapporto (dipendente o tirocinante), attivo.

Infine la Figura 46 rappresenta i dettagli dei sottoprocessi 3.1 e 3.2.

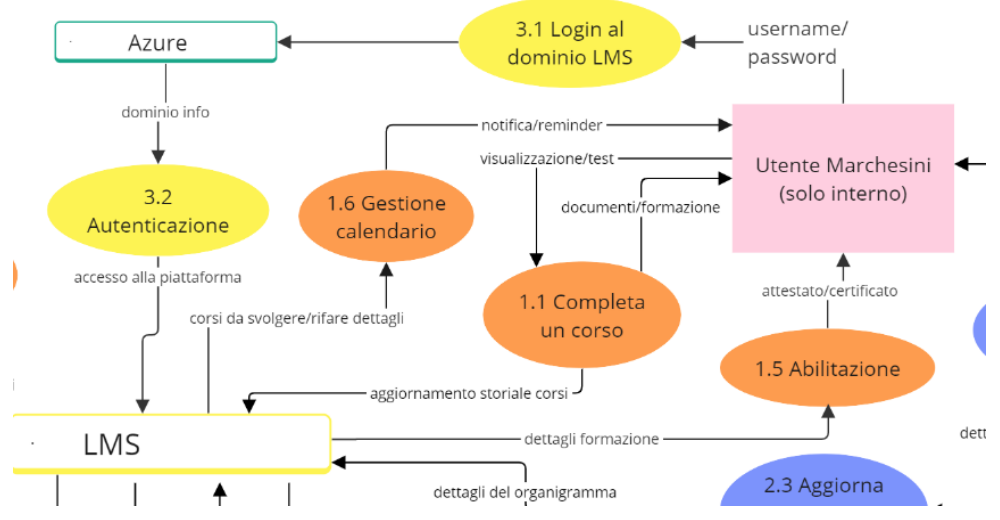

FIGURA 46. DIAGRAMMA DI FLUSSI TO BE, SECONDO LIVELLO. FRAMMENTO 3.1 – 3.2

3.1) Login al dominio LMS: l'utente arriva al portale per essere reindirzzato all'identity provider; se ha inserito username e password sul sistema del SSO correttamente, l'identita dell'utente viene verificata.

3.2) Autenticazione: il SSO controlla la verificazione utente per poter permettere il suo accesso al portale della piattaforma.

# **6.2 Onboarding Process**

Onboarding è il nome con cui Docebo si referisce a tutto il processo di accompagnamento e configurazione della piattaforma. L'Onboarding inizia con la firma del contratto e finisce con il lancio ufficiale della piattaforma. I suoi obiettivi sono:

- Costruzione della piattaforma: lavoro congiunto della squadra Docebo con la squadra MG per determinare gli use case e la configurazione della piattaforma per soddisfare i bisogni aziendali.
- Abilitazione del cliente: fornire le conoscenze che la squadra MG ha bisogno per utilizzare la piattaforma adesso e nel lungo termine.
- Soft launch: completare delle prove pre-lancio con un numero ristretto di utenti per validare le configurazioni, contenuto e integrazione dei flussi di lavoro.

L'Onboarding è composto di 5 fasi come si vede nella figura 47:

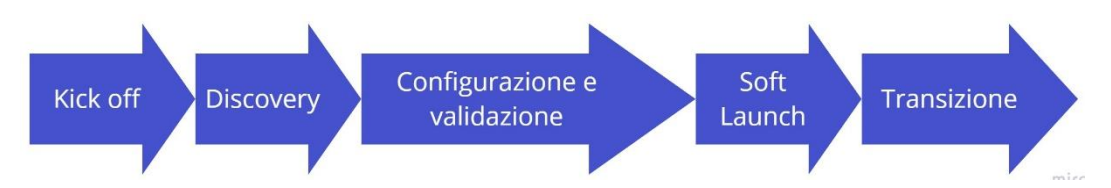

FIGURA 47. FASI DELL'ONBOARDING

- 1. *Kick off* è l'inizio effettivo del progetto, consta di un incontro dove si introducono tutti i membri della squadra, si spiega l'organizzazione del Onboarding e si chiariscono gli obiettivi aziendali.
- 2. *Discovery* è una serie di incontri dove si discutono gli use case da realizzare, gli obiettivi aziendali chiavi e si stabilisce la tempistica del progetto.
- 3. *Configurazione e validazione* è la fase più sostanziale del progetto, è caratterizzata per essere molto iterativa nei suoi passaggi. Questa fase consta di una riunione settimanale con il Project Manager per analizzare i progressi e stabilire le attività da realizzare in quella settimana. Si parte con la visualizzazione del training nella Docebo University e si prosegue con la configurazione dei diversi aspetti della piattaforma, la risoluzione degli eventuali errori e si finalizza con la validazione della piattaforma.
- 4. *Soft Launch* è la fase finale del progetto, in cui attraverso il feed-back di un numero ridotto di utenti si completa e sistema la configurazione per l'utente finale.
- 5. *Transizione* è la chiusura del progetto, prevede il lancio della piattaforma e il passaggio della squadra di Onboarding di Docebo al servizio di assistenza al cliente di Docebo.

Nei paragrafi che seguono si procede con la spiegazione delle fasi.

# **6.3 Kick-off**

Questa prima fase inizia con una spiegazione degli obiettivi e funzionamento generale dell'Onboarding; il processo totale ha una durata totale di 16 settimane. Si introducono i soggetti coinvolti nel progetto divisi per azienda di provenienza:

- Docebo:
	- o Project Manager: esperto del prodotto che offre le sue competenze nella configurazione di Docebo per un lancio della piattaforma con esito positivo e permette alla squadra MG di fare un uso efficiente della piattaforma dopo il lancio.
	- o Regional Sales Director: punto di contatto per l'introduzione della squadra Docebo.
	- o Account Manager: quando l'Onboarding è completo, continua ad offrire assistenza commerciale per la crescita della piattaforma nel tempo.
- Marchesini Group:
	- o Project Development Manager: specializzato nella creazione di progetti digitali che portano l'azienda verso l'industria 4.0.
	- o Training Manager: referente del Dipartimento Formazione e referente principale da parte della Marchesini Group verso Docebo.
	- o Instructional Product Designer: sviluppatore dei corsi e-learning e amministratore della piattaforma.
	- o E-learning designer: elemento del dipartimento marketing che sviluppa e configura l'aspetto grafico.
	- o IT Project Manager Coordinator: incaricato degli aspetti di configurazione informatica come i domini personalizzati e il Single Sign-On.

o Support and Maintenance HR software: specializzato nella configurazione del Gestionale Zucchetti, incaricato di stabilire i flussi informativi tra la piattaforma e il gestionale.

Si stabilisce il giorno e orario della riunione settimanale in cui discutere gli avanzamenti del progetto. L'incontro si conclude con il riempimento di un questionario sugli use case che sarà analizzato nella fase di Discovery.

# **6.4 Discovery**

Per costruire la piattaforma che soddisfa i bisogni aziendali è necessario che la definizione degli use case all'inizio del progetto si faccia con attenzione. In questo caso si realizza nella fase di Discovery, dove Docebo fornisce una serie di domande chiave su tutti gli aspetti del progetto che la squadra MG risponde. Una volta terminato, il questionario viene analizzato dalla squadra Docebo e nell'incontro Discovery si discute ogni domanda del file per definire gli use case del progetto.

## **6.4.1 Definizione degli use case**

Nella prossima lista si specificano i diversi aspetti chiave con la relativa discussione.

- Deadline: il lancio ufficiale della piattaforma deve essere effettuato nella seconda settimana di ottobre; quindi, il soft launch deve essere realizzato a metà settembre. Queste deadline sono generate dalla scadenza del contratto della piattaforma legacy per cui è necessario evitare di lasciare all'azienda sprovvista di LMS; è fortemente richiesto lanciare la nuova piattaforma prima del 31 ottobre.
- Migrazione: esiste contenuto della piattaforma legacy come corsi, utenti, materiale didattico e tracciamenti che devono essere riportati al nuovo LMS, per cui si stabilisce di avviare un processo parallelo all'Onboarding che è quello della Migrazione e viene stabilita una data per realizzare il Kick-off della migrazione.
- Personalizzazione: la piattaforma deve essere personalizzata con loghi e colori aziendali, queste attività saranno a carico dell'E-learning designer.
- Utenti:
	- o Carica iniziale: per il soft launch si stima un gruppo di 25 utenti divisi in diversi settori della azienda, mentre per il lancio si carica l'intero bacino di utenti interni all'azienda di circa 1800 dipendenti.
- o Single Sign On(SSO): SAMLS (Azure) si utilizzerà per autenticare gli ingressi degli utenti interni dell'azienda.
- o Creazione: creazione automatizzata degli utenti interni attraverso l'integrazione con Gestionale Zucchetti. Si basa su protocollo SFTP con scambio di file CSV.
- o Gruppi: creati in autonomia in base ai campi degli utenti. I campi disponibili sono: ruolo, divisione, azienda, responsabile, data di assunzione, ecc.
- o Aggiornamenti: i dati cambiano frequentemente per cui il portale deve aggiornare automaticamente tramite la integrazione con il gestionale HR.
- o Pagina: sono tre pagine: un'interfaccia grafica standard per la popolazione interna mentre può variare a seconda del cliente o la filiale.
- Contenuto:
	- o Metodi di iscrizione: l'auto-iscrizione non sarà abilitata, tutte le iscrizioni saranno fatte dagli amministratori attraverso gli automatismi del sistema o manualmente. I corsi o percorsi di formazione saranno principalmente assegnati per ruolo o area aziendale.
	- o Interfaccia utente: la tipologia di contenuto che ogni tipo di utente può vedere all'ingresso alla piattaforma. Per gli utenti interni della MG l'interfaccia sarà uguale e composta da una serie di corsi consigliati e una parte di corsi obbligatori a gestione degli amministratori. L'interfaccia per i clienti e le filiali è da definire.
	- o Tipo di corsi: la maggior parte dei contenuti sono dei corsi e-learning, ma è anche contemplata la creazione dei corsi in presenza (ILT). Inoltre, sono presenti dei corsi da migrare che sono nella piattaforma legacy.
	- o Conferencing tool: è previsto l'utilizzo di Microsoft Teams e Zoom per realizzazione di videochiamata e webinar. Con Zoom non è necessaria un'integrazione perché viene utilizzato per corsi di origine esterna. Microsoft Teams invece è da integrare per una creazione delle stanze automatizzate ad uso interno.
	- o Scadenza dei corsi: ci sono alcuni corsi con scadenza a breve termine (2 settimane), mentre altri sono a lungo termine (1 anno). Non sono necessarie delle certificazioni legati ai corsi che scadono.
	- o Certificati: i template dei certificati sono da creare seguendo le specifiche di Docebo.
	- o Materiale didattico: si utilizzano i video, PDF, slides, SCORM files, test e sondaggi.
- o Strumento di creazione: viene utilizzato Articulate, in particolare Storyline.
- o Integrazione con sistemi di gestione di contenuto: non sono necessarie integrazioni con sistemi come Google Drive.
- o Provenienza: i corsi sono creati internamente per cui non sorgono problemi di incompatibilità con fornitori di contenuto.
- o Lingua: i corsi per i dipendenti interni sono in lingua italiano, per i clienti è da configurare in inglese.
- Configurazione:
	- o Livelli di utenti: i livelli standard sono abilitati; utenti, amministratore e docente. In più sono da definire come configurare i manager e i power user, utenti con dei permessi speciali ma minori ad un amministratore.
	- o Dominio della piattaforma: le risorse IT devono definire un dominio personalizzato con i suoi rispettivi certificati SSL, ogni tenant deve avere il suo proprio dominio.
	- o Mobile: è compreso l'utilizzo dell'app mobile per accedere alla piattaforma. Le configurazioni sono minime ma da gestire durante tutto il processo di Onboarding.
	- o Report: senza il bisogno di particolare reportistica, i report nativi della piattaforma sono sufficienti.
	- o Gamification: elemento a bassa priorità, ha bisogno di essere studiato più in profondità per una corretta implementazione. Si inizia con la configurazione base dei badge e ranking.
	- o E-commerce: non è parte del progetto.
	- o Analytics: non è parte del progetto l'integrazione con sistemi di analisi dati o business intelligence.

#### **6.4.2 Definizione del Gantt**

Una volta definiti gli aspetti chiavi del progetto è di vitale importanza definire le tempistiche delle diverse attività al compiere. Nella figura 48 si vede un esempio di un diagramma di Gantt standard fornito da Docebo come approssimazione di un'implementazione di un LMS.

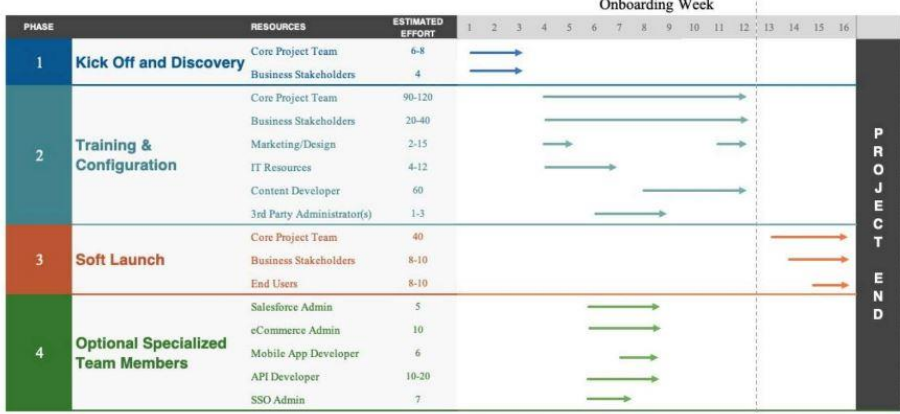

# Gold Onboarding Timeline & Resource Planning

FIGURA 48. ESEMPIO DIAGRAMMA DI GANTT

Il diagramma di Gantt è uno strumento molto utile per rappresentare graficamente le tempistiche e l'avanzamento di un progetto. È composta da barre o frecce orizzontali, ognuna rappresenta un'attività, mentre la lunghezza della barra rappresenta il tempo necessario per compiere quell'attività. Il diagramma permette di suddividere il progetto in attività più piccole e monitorare i rapporti di dipendenza tra esse, garantendo il rispetto delle priorità.

Gli elementi del diagramma di Gantt sono la data di inizio e fine del progetto, le attività che compongono il progetto, le stime delle tempistiche e il coordinamento delle attività. Durante il Discovery, il Project Manager fornisce queste informazioni e permette di costruire il diagramma per l'implementazione di Docebo. Una versione semplificata si vede nella figura 49 dove vengono mostrate le attività fino al quarto livello. Ogni quadrato rappresenta una settimana di lavoro. L'immagine è aggiornata all'avanzamento della settimana numero 5.

# **Onboarding Docebo LMS**

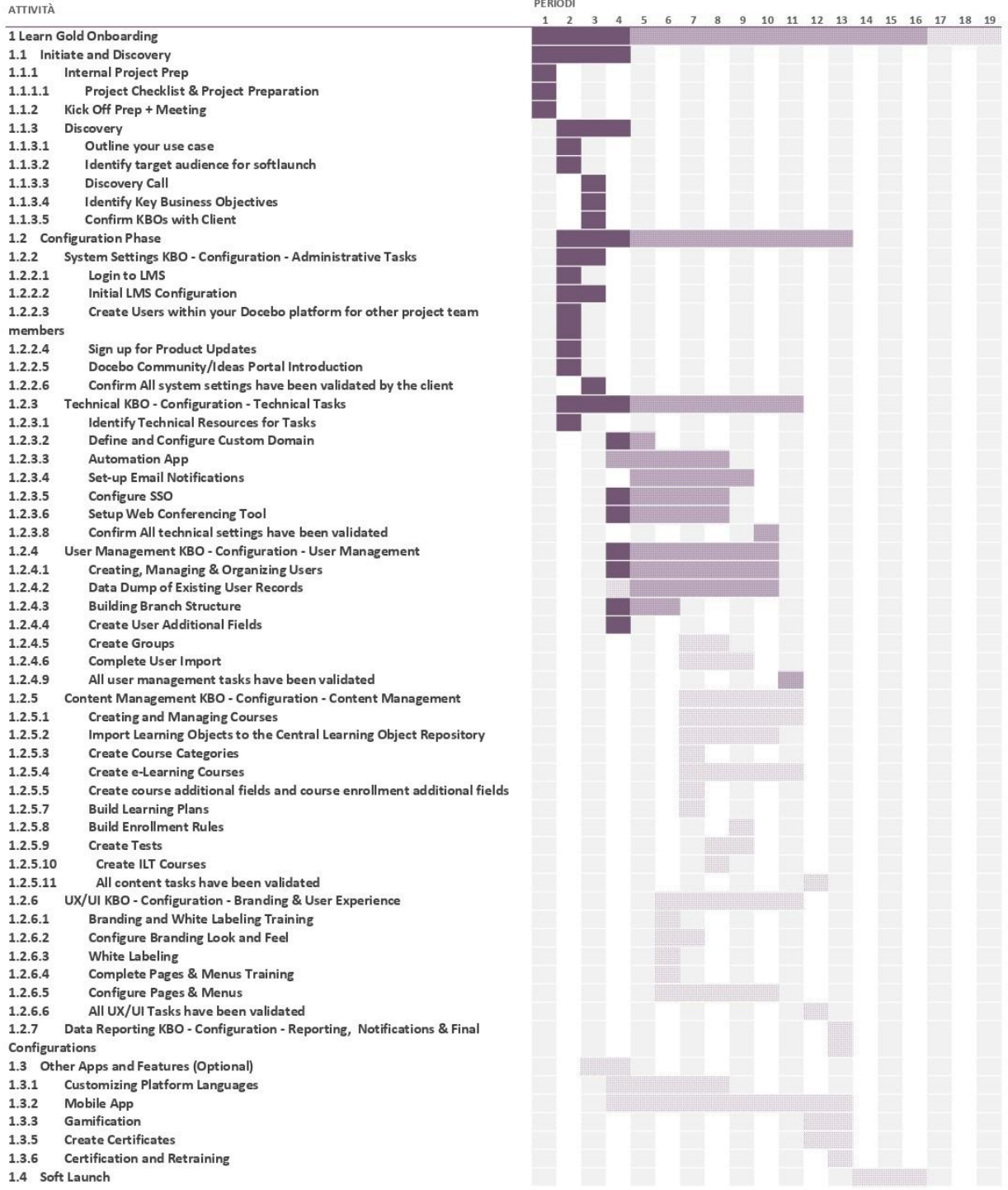

#### FIGURA 49. DIAGRAMMA DI GANTT DELL'ONBOARDING MG

## **6.5 Configurazione**

La terza fase del progetto di Onboarding è la configurazione della piattaforma, che ricopre la maggior quantità di tempo di tutto il progetto e tende a essere di carattere iterativa; le attività da svolgere si devono ripetere finché la piattaforma soddisfa gli standard desiderati. La configurazione si basa in diverse macroaree, ognuna composta da attività assegnate tra i membri delle due squadre (MG e Docebo) a seconda delle competenze specifiche richieste per ogni attività.

Ogni settimana si realizza un incontro tra la squadra MG e il Project Manager Docebo per discutere gli avanzamenti realizzati e assegnare i successivi compiti da realizzare. Questi incontri sono di vitale importanza per garantire una progressione continua e un lancio della piattaforma nella data prestabilita.

Date le elevate dimensioni di questo progetto, in questo capitolo vengono discusse solo le configurazioni iniziali più rilevanti e sono le seguenti: la configurazione del dominio personalizzato dei tenant, l'integrazione con Azure Microsoft per il Single Sign-On, l'integrazione con Microsoft Teams, l'integrazione con il Gestionale Zucchetti e la personalizzazione del marchio e l'aspetto grafico.

#### **6.5.1 Configurazione Custom domain ed Extended Enterprise**

La configurazione della piattaforma inizia con la definizione del dominio personalizzato, questo definisce l'URL che permette l'accesso alla piattaforma e che conserva il dominio proprio della MG, *"marchesini.com"*. In più, con l'app Extended Enterprise è possibile creare tre tenant ognuno con il suo dominio dedicato a seconda degli utenti.

Extended Enterprise permette di creare diverse configurazioni personalizzate del portale a seconda dell'utente. La piattaforma è composta da un portale "Padre" e cinque portali "Figli", le configurazioni applicate al padre sono applicate per default ai figli. Per buona prassi si configura il portale padre in modo generico con solo gli aspetti comuni tra tutti i tenant e posteriormente si configurano i tre portali figli a seconda dei bisogni specifichi dei dipendenti/filiali/clienti. A ogni dominio figlio è assegnato un ramo dell'organigramma, soltanto gli utenti che appartengono a questo ramo possono accedere al rispettivo dominio figlio.

Il primo passaggio è creare il dominio personalizzato di ogni portale. Dietro consiglio di Docebo, il dominio del portale padre non è modificato e resta quello fornito. Invece per i tre tenant sono creati dei domini propri. Per iniziare, nel Menu Amministrazione, gestione della sezione Extended Enterprise, premere Nuovo Client. Assegnare un nome al client e il nuovo dominio. (Figura 50)

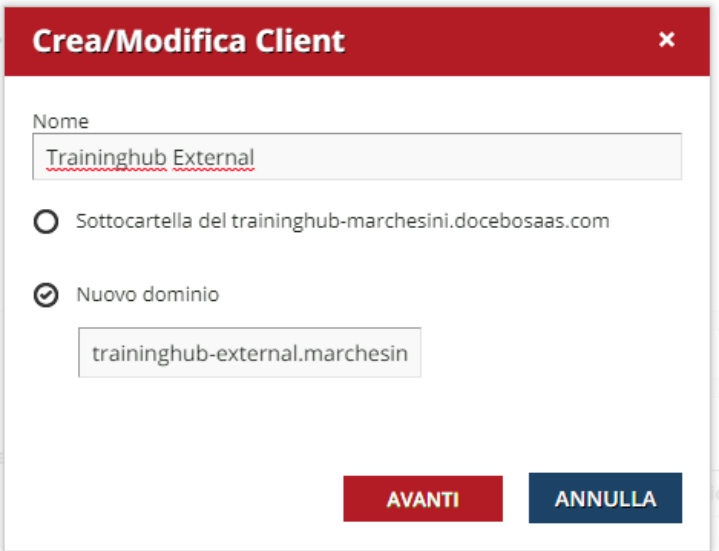

FIGURA 50. MENU CREAZIONE CLIENT DI EXTENDED ENTERPRISE, NOME E DOMINIO

Si procede con l'assegnazione dei rami dell'organigramma a questo client, è solo possibile assegnare un client a un ramo non previamente assegnato. Tutti gli utenti del rispettivo ramo hanno il proprio URL per accedere alla piattaforma. (Figura 51)

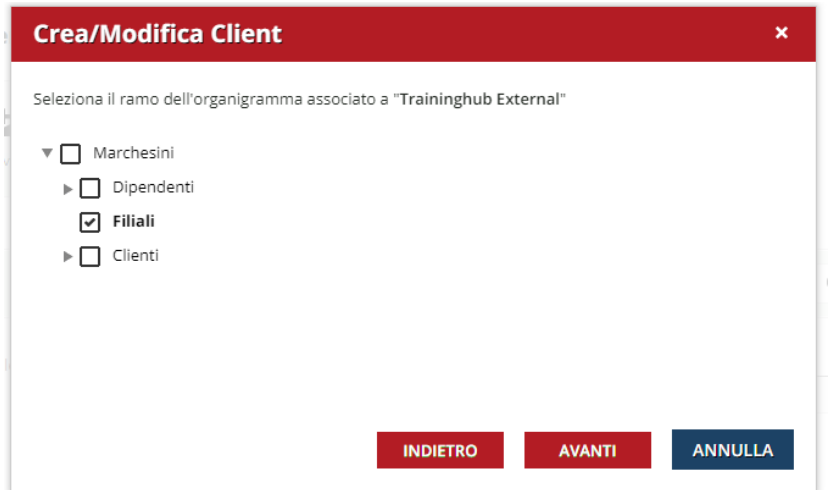

FIGURA 51. MENU CREAZIONE CLIENT DI EXTENDED ENTERPRISE, ASSEGNAZIONE RAMO

I tre domini creati per la piattaforma sono:

- o traininghub-customer.marchesini.com per il portale Cliente.
- o traininghub.marchesini.com per il portale Dipendenti.

#### o traininghub-external.marchesini.com per il portale Filiali

Successivamente è necessario abilitare il protocollo HTTPS e caricare e installare il certificato SSL per i domini personalizzati. Come si vedrà in altre configurazioni successive, si deve attivare la rispettiva applicazione Docebo nel menu "Applicazioni e Funzionalità", in questo caso la app HTTPS.

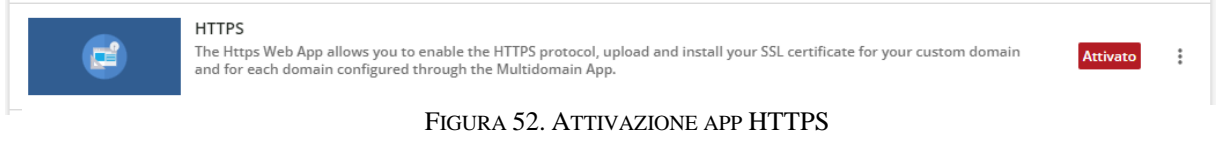

Nella sezione di configurazione di ogni client, si trova la tab "HTTPS" nel menu. Si attiva HTTPS e si carica il certificato SSL, il file key fornito dal fornitore e l'intermediate CA.

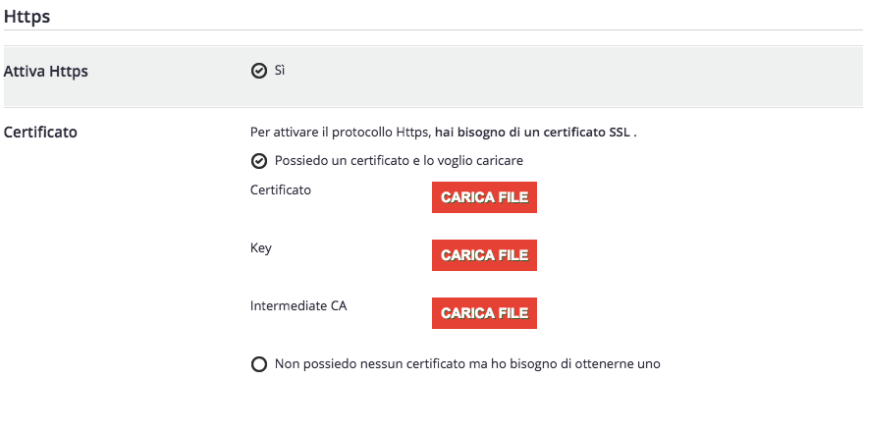

FIGURA 53. CONFIGURAZIONE HTTPS

SALVA

Extended Enterprise permette altre configurazioni personalizzate tra domini come possono essere l'aspetto grafico, i parametri dei cataloghi e alcune integrazioni che saranno affrontate in fase più avanzate del progetto.

#### **6.5.2 Configurazione SSO**

Il passaggio successivo è configurare l'autenticazione per l'ingresso degli utenti sulla piattaforma nel client Dipendenti. SAML 2.0 che permette agli utenti di effettuare il login fra l'active directory (Microsoft Azure) e la piattaforma (Docebo), in questo modo i dipendenti possono effettuare il login sul proprio PC e con una sessione attiva viene effettuato l'accesso su Docebo.

Si connette con il sito di Microsoft Azure Active Directory come amministratore, si crea una nuova applicazione con nome Docebo, si aggiunge la applicazione SAML della categoria Single Sign-On. Per la configurazione di SAML si utilizza il provider identifier (Entity ID) e il Reply URL (Assertion Customer Service URL).

Entity ID: *https://traininghub.marchesini.com /lms/index.php*

Reply URL: *https:// traininghub.marchesini.com /lms/index.php?r=SimpleSamlApp/SimpleSamlApp/modules/saml/sp*

Si salva la configurazione con la opzione di realizzare il test a posteriori, nella pagina di preview del SAMPL si ottiene il Signing Certificate dove scaricare il "Federation Metadata XML".

Sul portale Docebo, nel menu di configurazione del dominio Dipendente si trovano le impostazioni di SAML 2.0, in questa pagina si inserisce l'ID Identity Provider, l'XML Metadata e lo Username Attribute ottenuti sul sito di Azure. Si definisce il tipo di algoritmo di cifratura da utilizzare (SHA-1 o SHA-256) per validare l'Identity Provider, con rispetto l'Username Attribute si indica quel valore sarà considerato come l'identificativo unico (username, UUID o mail).

**Traininghub Dinendenti** 

| MG Training Hub White<br>н.       | SAML 2.0 - Impostazioni                                                            |                                                                                                    |  |  |
|-----------------------------------|------------------------------------------------------------------------------------|----------------------------------------------------------------------------------------------------|--|--|
| Label                             |                                                                                    |                                                                                                    |  |  |
| 8<br>Https                        | Impostazioni<br>Personalizzate                                                     | Abilita le impostazioni personalizzate per questo client                                                                                                    |  |  |
| <b>典</b> Catalogo Corsi           |                                                                                    |                                                                                                    |  |  |
| Virtual Coach                     | <b>Tipo di Configurazione</b>                                                      | <b>⊙</b> Standard<br>$O$ Smart                                                                                                    |  |  |
| + Autoregistrazione               | Attiva                                                                             | ☑                                                                                                    |  |  |
| SAML 2.0 - Impostazioni           |                                                                                    |                                                                                                    |  |  |
| <b>O</b> Impostazioni Lingua      | ID Identity Provider *                                                             |                                                                                                    |  |  |
| Opzioni Utente                    |                                                                                    | E.g.: http://myadfs.domain.com/adfs/services/trust                                                                                                    |  |  |
| B<br>Informativa sulla<br>Privacy | Abilita il Certificato del<br><b>Service Provider</b>                              | $\Box$<br>Alcuni Identity Provider/Federation richiedono un certificato lato Service Provider. Se abiliti questa funzionalità, tutte le richieste/risposte scambiate |  |  |
| B<br>Termini e Condizioni         |                                                                                    | con l'Identity Provider saranno cifrate con tale certificato.                                                                                                    |  |  |
| œ.<br>Avanzato                    |                                                                                    |                                                                                                    |  |  |
| 22<br>Team e Manager              | <b>Algoritmo Firma</b><br>Algoritmo utilizzato per la<br>firma di tutti i messaggi | $O$ SHA-1<br><b>⊘</b> SHA-256<br>Questo algoritmo è stato deprecato dal 2011                                                                                         |  |  |
|                                   | generati dal service provider                                                      |                                                                                                    |  |  |
|                                   | XML Metadata *                                                                     |                                                                                                    |  |  |
|                                   |                                                                                    |                                                                                                    |  |  |

FIGURA 54. IMPOSTAZIONI SAML 2.0

È possibile scegliere se nella pagina di ingresso mostrare il login predefinito o reindirizzare automaticamente all'Identity Provider, con la prima opzione si può scegliere anche di mostrare il pulsante SSO nella pagina. Per il dominio Dipendenti Marchesini si decide di usare l'opzione di reindirizzamento automatico perché permette da una parte di evitare confusione ai dipendenti se vedono diversi metodi di accesso e non sono sicuri di quale sia quello giusto, dall'altra parte aumenta la sicurezza della piattaforma non permettendo l'inserimento di username e password. (Figura 54)

L'integrazione con Microsoft Azure ha la funzionalità aggiuntiva di fare provisioning degli utenti, questa opzione è disabilitata perché gli utenti della piattaforma saranno forniti dal Gestionale Zucchetti.

I sistemi di autenticazione del dominio Cliente e il dominio Filiale saranno impostati in una fase più avanzata del progetto.

#### **6.5.3 Integrazione Microsoft Teams**

Il prossimo passaggio del progetto nella configurazione del portale è l'integrazione con Microsoft Teams, strumento utilizzato per realizzare delle videochiamate e offrire della formazione online all'interno della azienda. Questa integrazione permette semplificare la creazione degli eventi dei corsi agli amministratori tramite la generazione dei link in autonomia. L'integrazione in più permette agli studenti di accedere direttamente ai corsi webinar dalla piattaforma.

Nel menu di applicazioni e funzionalità si attiva la app Microsoft Teams, nella sezione Videoconferenza. (Figura 55)

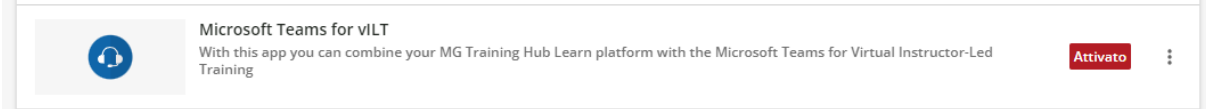

FIGURA 55. ATTIVAZIONE APP MICROSOFT TEAMS

Si connetta a Microsoft Azure e si crea una nuova registrazione di nome Docebo, allo stesso tempo nella piattaforma Docebo si entra nella sezione Amministrazione->Gestione Microsoft Teams, cliccare "Nuovo Account", copiare l'URL del reindirizzamento Oauth Microsoft Teams e incollarlo nel campo Redirect URL su Azure per completare la creazione del app.

#### URL: *<https://traininghub.marchesini.com/learn/msteams>*

Microsoft Azure crea una pagina per la nuova app che fornirà: l'Application (client) ID, il Directory (tenant) ID e il Client Secret. È necessario fornire all'app una serie di permessi:

- o offline\_access nel menu OpenID
- o OnlineMeetings.ReadWrite nel menu OnlineMeetings
- o OnlineMeetings.ReadWrite nel menu OnlineMeetings

#### o read.user nel menu User

Una volta forniti i permessi, si clicca sull'icona "Grant admin consent for". Si torna sul portale Docebo sull'account che si stava creando e si inseriscono i valori del Client ID, Tenant Id e Client Secret dell'app Azure. Si seleziona il tipo di sessione (Meeting o Event) in base alla tipologia di eventi che saranno gestiti dall'account, il numero massimo di sessioni per corso, di sessione gestibili dall'account e di room attive contemporaneamente. Al premere "crea" si viene indirizzato a Microsoft Teams per l'associazione dell'account con l'app.

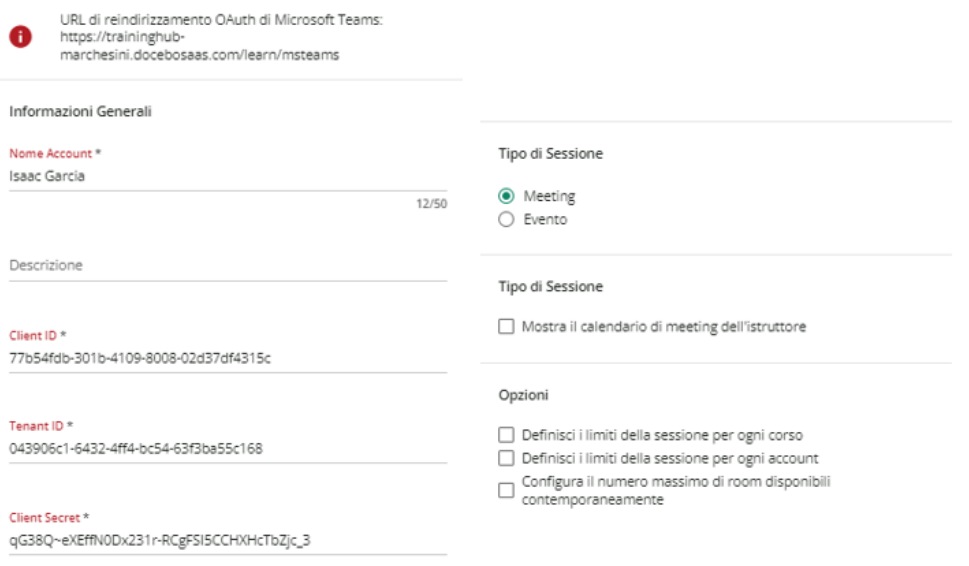

FIGURA 56. IMPOSTAZIONE ACCOUNT MICROSOFT TEAMS

La procedura spiegata precedentemente deve essere eseguita per ogni istruttore che abbia l'intenzione di creare delle sessioni su Microsoft Teams. Durante l'associazione si deve rendere l'istruttore un amministratore temporaneamente poiché questa procedura non può essere eseguita come utente normale. Una volta conclusa la configurazione, gli istruttori potranno lanciare dei webinar con dei link generati in autonomia negli eventi delle sessioni  $(ILT)$ .

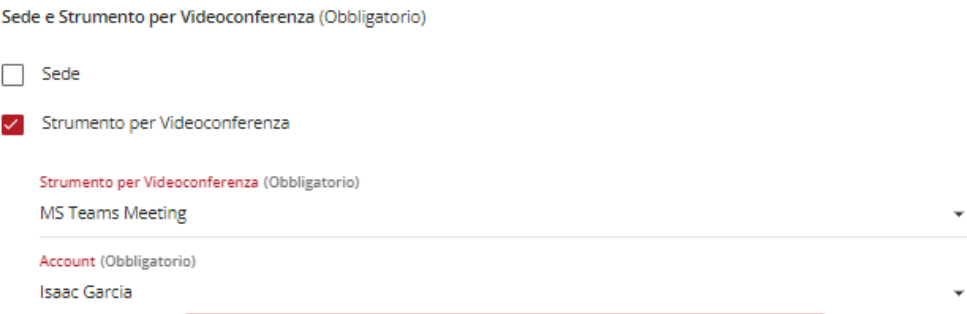

FIGURA 57. CREAZIONE DI EVENTO CON VIDEOCONFERENZA

## **6.5.4 Configurazione Automation app**

L'Automation app permette di definire regole e trigger per automatizzare processi nella piattaforma, come per esempio al momento di importare utenti o corsi presenti in un file CSV ogni volta in cui il file è salvato in una cartella FTP come si vede nel punto 6.5.6. Altri esempi possono essere la disattivazione di un utente dopo un numero specifico di giorni di inattività, inviare nuovi report generati oppure inviare informazione di nuova iscrizione.

Prima di tutto è necessaria la sua attivazione nel menu delle Applicazioni (Figura 58)

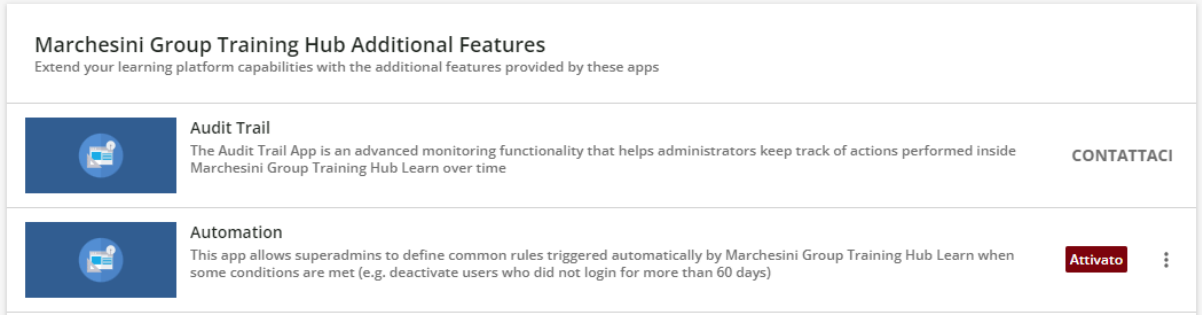

## FIGURA 58. ATTIVAZIONE AUTOMATION APP.

Le regole automatiche si applicano nel momento in cui si verificano alcune condizioni, che possono essere di due tipi: programmate e non programmate. Le prime sono eseguite a un orario specifico su base giornaliera, settimanale o mensile; le seconde sono eseguite al momento in cui si verificano le condizioni. Le regole sono composte da un nome, una descrizione, una serie di condizioni e una azione.

Le condizioni per le regole automatiche si trovano in una lista, che varia a seconda se la regola è programmata oppure non programmata. Per una singola regola si possono aggiungere diverse condizioni e configurare se tutte le condizioni devono essere soddisfate o basta almeno una. In Docebo si trovano le seguenti condizioni:

- o *Cancellazione dell'Utente dal Corso*: si attiva quando l'utente si cancella autonomamente da un corso, sia quando è cancellato da un amministratore.
- o *Cancellazione dell'iscrizione dell'utente da una sessione ILT*: si attiva quando l'utente si cancella autonomamente da una sessione di un corso ILT, sia quando è cancellato da un amministratore.
- o *Il Corso è stato modificato*: si attiva quando la configurazione del corso o le informazioni di base del corso (nome, descrizione, ecc.) sono modificate.
- o *L'utente è stato inattivo per*: si attiva quando l'utente è inattivo per un periodo di tempo definito nella condizione.

o *Il valore del campo aggiuntivo dell'utente è*: si attiva quando il valore del campo aggiuntivo dell'utente ha un determinato valore.

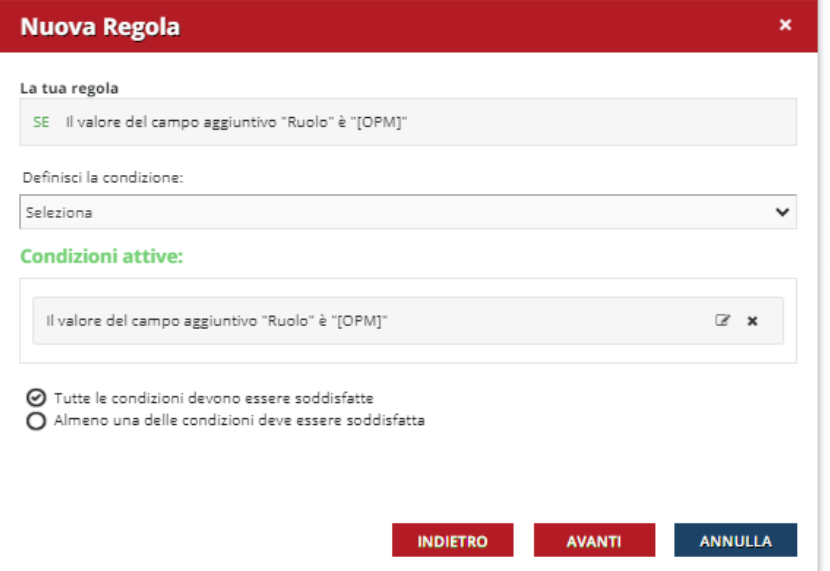

FIGURA 59. CONDIZIONE DI CAMPO AGGIUNTIVO

- o *L'amministratore ha caricato un File nella cartella FTP*: si attiva al caricamento di un file CSV su un sito FTP per l'elaborazione in piattaforma. È necessario aggiungere il Protocollo e i Parametri (host, porta, username, password, cartella e nome dei file).
- o *L'Utente Appartiene a Gruppi o Rami dell'Organigramma*: si attiva quando un utente appartiene ad un gruppo o ad un rampo predefinito.
- o *Report Generato*: si attiva quando il sistema genera un report personalizzato, non è consigliato quando la quantità di dati della piattaforma è elevata.
- o *Nuovo Report Generato*: si attiva quando il sistema genera un report personalizzato utilizzando i Nuovi Report, consigliato per pochi record ad esportazione frequente.

Ogni condizione permette di usare delle azioni specifiche, le relazioni sono riportare nella tabella 10.

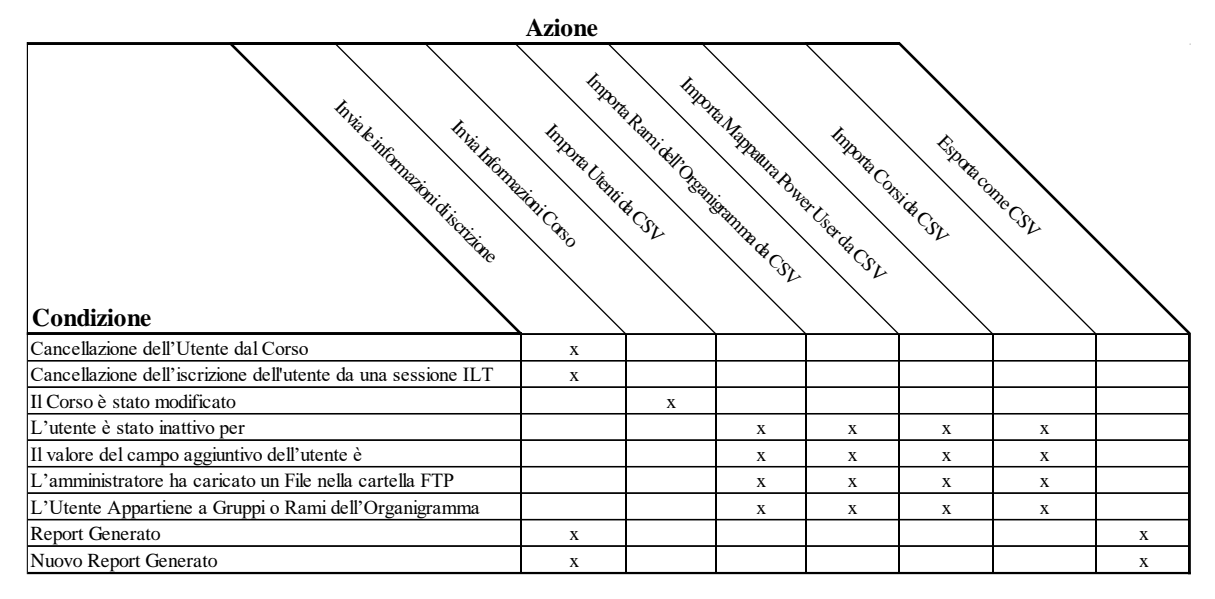

TABELLA 10. RELAZIONI TRA CONDIZIONI E AZIONI DELL'AUTOMATION APP.

Le azioni disponibile per le regole automatiche su Docebo sono:

o *Invia le informazioni di iscrizione*: invia una notifica a terze parti per informare che l'utente si è cancellato o è stato cancellato da un corso. Nel campo Endpoint è da indicare dove inviare le informazioni di cancellazione dal corso, si seleziona il tipo di autenticazione: nessuna, username + password e Oauth2.

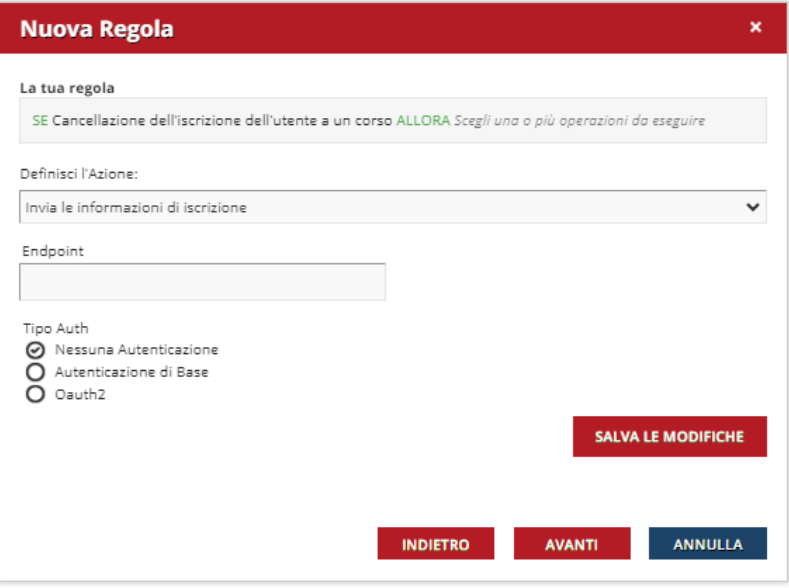

FIGURA 60. AZIONE "INVIA LE INFORMAZIONI DI ISCRIZIONE".

o *Invia Informazioni Corso*: invia una notifica a terze parti per informare delle modifiche relative ad un corso. Nel campo Endpoint si indica dove inviare le informazioni del corso. I tipi di autenticazione sono: nessuna, username + password e Oauth2.

- o *Importa Utenti da CSV*: importa gli utenti da un file CSV. Si definiscono nella scheda di importazione le colonne che compongono il file CSV, in più si indicano il tipo di separatore, il file charset, l'indirizzo e-mail per l'error log e le opzioni dei rami dell'organigramma. È possibile selezionare l'opzione "Aggiorna Informazione Utenti" per tenere l'informazione degli utenti aggiornata in autonomia.
- o *Importa Rami dell'Organigramma da CSV*: importa i rami dell'organigramma da un file CSV con le seguenti colonne: Codice del rampo, Codice del ramo padre e livello gerarchico.
- o *Importa Mappatura Power User da CSV*: crea una relazione fra gli utenti e i power user nella piattaforma. Attraverso lo schema di importazione si indicano le colonne del file CSV, in più si configurano il tipo di separatore, il file charset, l'indirizzo e-mail per l'error log e se la prima riga è intestazione. Il file contiene il nome utente del Power User, il tipo di risorsa da associare o rimuovere dal Power User (utente, ramo, gruppo, corso, piano formativo), il valore associato al campo indicato prima, il tipo di azione eseguita sul Power User ( A-associato, D-rimosso).
- o *Importa Corsi da CSV*: importa la struttura dei corsi nella piattaforma. Con lo schema di importazione vengono stabilite le colonne che compongono il file CSV, in più si indicano il tipo di separatore, il file charset, l'indirizzo e-mail per l'error log e se la prima riga è intestazione. I campi obbligatori sono: nome, tipo (classroom o elearning) e descrizione del corso. Inoltre, si possono importare altre informazioni quali codice, cover, categoria, ecc. (figura 61)

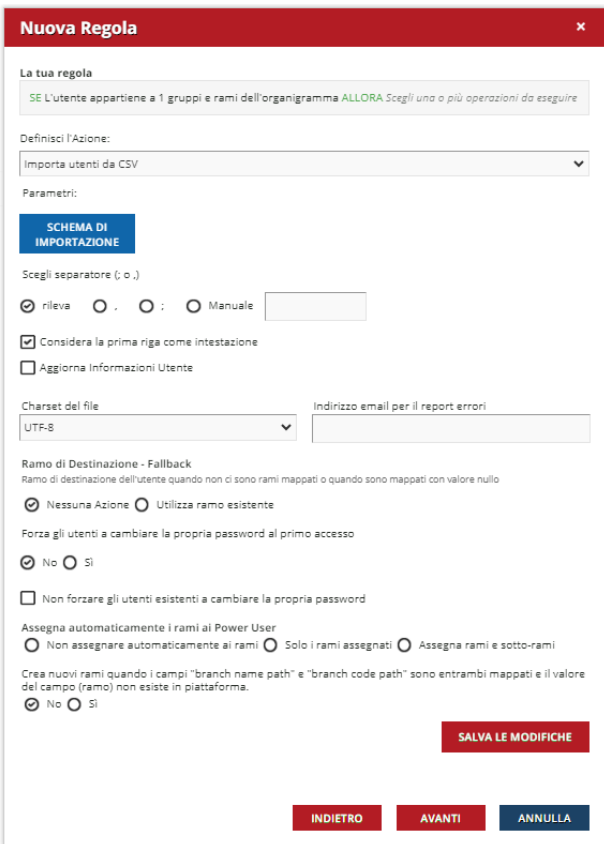

FIGURA 61. AZIONE "IMPORTA CORSI DA CSV".

o *Esporta come CSV*: esporta un report in formato CSV, nella scheda di importazione si stabiliscono le colonne del file, il separatore, il file charset, l'indirizzo e-mail per l'error log, se scrivere intestazione, se comprimere in file .zip e le informazioni sul protocollo del server FTP.

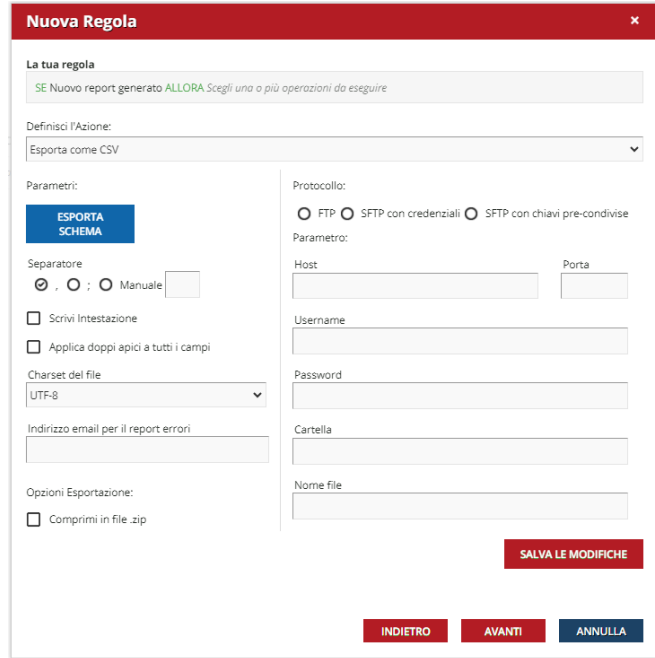

FIGURA 62. AZIONE "ESPORTA COME CSV".

In questa fase del progetto, le regole automatiche sono necessarie per l'integrazione con Zucchetti. A posteriore saranno necessarie per la reportistica.

### **6.5.5 Integrazione Zucchetti**

Il gestionale Zucchetti è una architettura chiusa allocata all'interno della azienda per cui non è possibile utilizzare API di Docebo; quindi, per istaurare un'integrazione tra la piattaforma e il gestionale si utilizza un protocollo SFTP (Secure File Transfer Protocol), un server che ricopre un ruolo di intermediario per il trasferimento di file tra il gestionale HR e il LMS. SFTP è l'unione dei protocolli FTP (File Transfer Protocol) e SSH (Secure Shell), questo ultimo consente la trasmissione di informazioni in modo criptato e sicuro.

Lo scambio di informazione si realizza attraverso dei file CSV (comma-separated values), formato utilizzato principalmente per l'importazione ed esportazione di tabelle di dati. Suddetto scambio informativo è bidirezionale; il portale riceve i dati dei dipendenti interni della azienda e l'organigramma aziendale, il gestionale invece riceve i dati dei corsi completati dai dipendenti. Per entrambi i trasferimenti di informazione serve l'app di regole automatiche precedentemente attivata.

Il processo di trasferimenti dati Zucchetti – Docebo (Figura 63) inizia con la creazione del file CSV su Zucchetti e il suo caricamento sul server di scambio. SQL Server (DBMS relazionale) permette di creare una vista, una tabella virtuale definita da una query con le colonne che si vogliono esportare. Attraverso SQL Server Agent si possono pianificare dei processi, in questo caso tutte le sere alle 21:15 si genera la vista e si salva in un file CSV nel disco C del computer del Support and Maintenance HR. Poi utilizzando il Task Scheduler di Windows si carica il file sulla cartella SFTP con WinSCP.

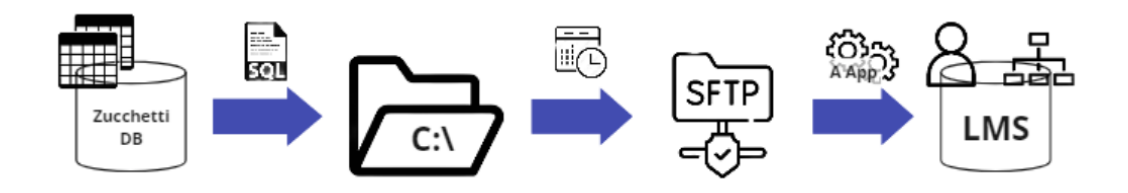

FIGURA 63. PERCORSO TRASFERIMENTO DATI ZUCCHETTI - DOCEBO.

Le colonne del file CSV sono generate attraverso delle query perché Zucchetti non è in grado di esportare un report personalizzato con tutte i dati di ogni utente in una sola riga. La colonna più complessa da ottenere è RUOLI, su Zucchetti la relazione dipendenti- ruolo è "una a molti" perché un dipendente può ricoprire diversi ruoli dentro l'azienda, un esempio si vede nella tabella 11.

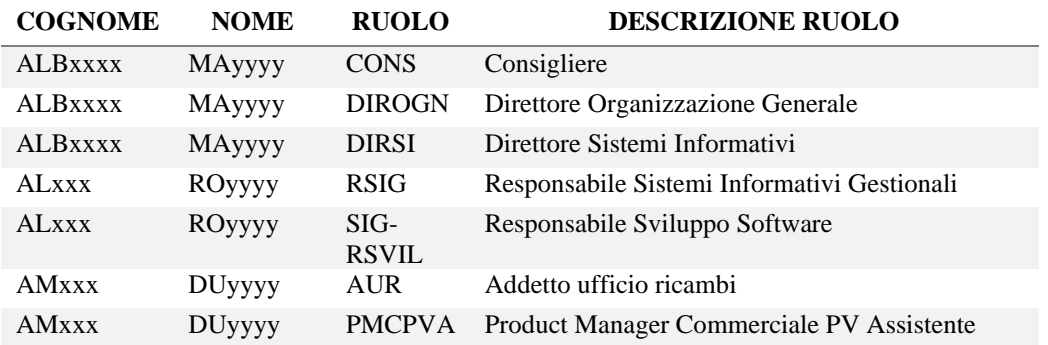

TABELLA 11. FRAMMENTO TABELLA GENERATA DA ZUCCHETTI CON UTENTE E RUOLO.

Attraverso la query è possibile concatenare i diversi ruoli di un utente in un unico campo. Per delimitare i ruoli all'interno del campo si utilizza "[" e "]", questo permette all'interno della piattaforma di utilizzare l'operatore logico "*contiene"* per la costruzione di gruppi utilizzando un ruolo specifico dei dipendenti. (Tabella 12)

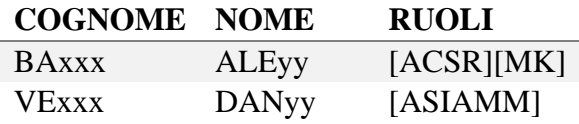

TABELLA 12. UTENTI CON DIVERSI RUOLI CONCATENATI.

La rispettiva query è:

*SELECT emp00.IDCOMPANY AS [COD AZIENDA], RTRIM(azi00.DSCOMPANY) AS AZIENDA, emp00.IDEMPLOY AS MATRICOLA, RTRIM(emp00.ANSURNAM) AS COGNOME, RTRIM(emp00.ANNAME) AS NOME, ruolitmp.RUOLI, subj03.IDIDENTIFP AS [COD FISCALE], CONVERT(VARCHAR(10), emp11.DTASSUMPT, 23) AS [DATA ASSUNZIONE], CONVERT(VARCHAR(10), emp11.DTLAYOFF, 23) AS [DATA CESSAZIONE], CASE WHEN (emp11.IDNATREL = '00') THEN 'Lavoro dipendente' WHEN (emp11.IDNATREL = '17') THEN 'Tirocinante/stagista' WHEN (emp11.IDNATREL = '21') THEN 'Somministrato' END AS [TIPO RAPPORTO], CASE WHEN (subj07.ANEMAIL IS NULL) THEN '' WHEN (subj07.ANEMAIL IS NOT NULL) THEN rtrim(subj07.ANEMAIL) END AS MAIL, fil.IDFREEROW AS [COD FILIALE], RTRIM(fil.DSFREEROW) AS FILIALE, (emp00.IDCOMPANY + cdc.IDFREEROW) AS [COD CDC], RTRIM(cdc.DSFREEROW) AS CDC, rep.IDFREEROW AS [COD REPARTO], RTRIM(rep.DSFREEROW) AS REPARTO FROM dbo.hrdd\_000001employee00 AS emp00 INNER JOIN dbo.codd\_000001subject03\_m AS subj03 ON emp00.IDSUBJECT = subj03.IDSUBJECT AND subj03.DTENDVL > GETDATE() INNER JOIN dbo.hrdd\_000001employee11 AS emp11 ON emp00.IDCOMPANY = emp11.IDCOMPANY AND emp00.IDEMPLOY = emp11.IDEMPLOY AND emp11.DTENDVL > GETDATE() INNER JOIN dbo.coda\_000001company00 AS azi00 ON emp00.IDCOMPANY = azi00.IDCOMPANY LEFT OUTER JOIN (SELECT DISTINCT RTEMP.IDSUBJECT, emp00.ANSURNAM, emp00.ANNAME, (max(CASE WHEN RTEMP.Contatore = 1 THEN ('[' + RTRIM(RTEMP.IDRULE) + ']') ELSE '' END) + max(CASE WHEN RTEMP.Contatore = 2 THEN ('[' + RTRIM(RTEMP.IDRULE) + ']') ELSE '' END) + max(CASE WHEN RTEMP.Contatore = 3 THEN ('[' + RTRIM(RTEMP.IDRULE) + ']') ELSE '' END)*

 *+ max(CASE WHEN RTEMP.Contatore = 4 THEN ('[' + RTRIM(RTEMP.IDRULE) + ']') ELSE '' END) + max(CASE WHEN RTEMP.Contatore = 5 THEN ('[' + RTRIM(RTEMP.IDRULE) + ']') ELSE '' END) + max(CASE WHEN RTEMP.Contatore = 6 THEN ('[' + RTRIM(RTEMP.IDRULE) + ']') ELSE '' END)) AS [RUOLI] FROM (SELECT ROW\_NUMBER() OVER (PARTITION BY W.[IDSUBJECT] ORDER BY W.[QTOCCUPAZ] DESC) AS Contatore, \* FROM hvba\_000001subject03 W WHERE W.dtendvl > getdate() AND W.QTOCCUPAZ > 0) AS RTEMP INNER JOIN hrdd\_000001employee00 AS emp00 ON (RTEMP.IDSUBJECT = emp00.IDSUBJECT) INNER JOIN hrdd\_000001employee11 AS emp11 ON (emp00.idcompany = emp11.idcompany) AND (emp00.idemploy = emp11.idemploy) WHERE (emp11.dtendvl > getdate() AND emp11.dtlayoff IS NULL) GROUP BY RTEMP.IDSUBJECT, emp00.ANSURNAM, emp00.ANNAME) AS ruolitmp ON emp00.IDSUBJECT = ruolitmp.IDSUBJECT LEFT OUTER JOIN dbo.codd\_000001subject07 AS subj07 ON emp00.IDSUBJECT = subj07.IDSUBJECT AND subj07.TPADDRESS = 'RA' LEFT OUTER JOIN dbo.hrdd\_000001employee05 AS emp05 ON emp00.IDCOMPANY = emp05.IDCOMPANY AND emp00.IDEMPLOY = emp05.IDEMPLOY AND emp05.DTENDVL > GETDATE() LEFT OUTER JOIN dbo.hrtg\_000001freecodify AS fil ON fil.IDFREECODE = '00068' AND fil.IDCOMPANY = emp05.IDCOMPANY AND fil.IDFREEROW = emp05.IDPART3 LEFT OUTER JOIN dbo.hrtg\_000001freecodify AS cdc ON cdc.IDFREECODE = '00066' AND cdc.IDCOMPANY = emp05.IDCOMPANY AND cdc.IDFREEROW = emp05.IDPART1 LEFT OUTER JOIN dbo.hrtg\_000001freecodify AS rep ON rep.IDFREECODE = '00069' AND rep.IDCOMPANY = emp05.IDCOMPANY AND rep.IDFREEROW = emp05.IDPART4 WHERE (emp11.DTLAYOFF IS NULL) AND (emp11.IDCOMPANY = '000001') AND (emp11.IDNATREL IN ('00', '17', '21'))*

Le prime righe della query stabiliscono quali sono le colonne che compongono la vista, alcuni esempi sono:

> *SELECT emp00.IDCOMPANY AS [COD AZIENDA] RTRIM(azi00.DSCOMPANY) AS AZIENDA RTRIM(emp00.ANSURNAM) AS COGNOME*

Gli inner join servono per ricavare i dati che sono in diverse tabelle del database di Zucchetti.

INNER JOIN dbo.hrdd 000001employee11 AS emp11 ON emp00.IDCOMPANY = emp11.IDCOMPANY AND  $emp00$ . IDEMPLOY =  $emp11$ . IDEMPLOY AND  $emp11$ . DTENDVL > GETDATE()

ruolitmp.RUOLI chiama una sotto query (*a*) per iniziare la concatenazione dei ruoli.

Questa sua volta inizia una sotto query (*b*) che a ogni record aggiunge un contatore, se

è lo stesso utente ma con diverso ruolo, questo contatore aumenta.

FROM (SELECT ROW\_NUMBER() OVER (PARTITION BY W.[IDSUBJECT] ORDER BY W. [QTOCCUPAZ] DESC) AS Contatore, FROM hvba\_000001subject03 W WHERE W.dtendvl >  $getdate()$  AND W.QTOCCUPAZ > 0) AS RTEMP

L'output (parziale) di questa sotto query (*b*) è:

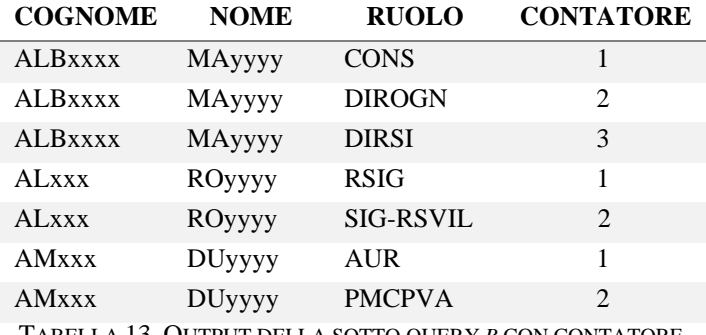

TABELLA 13. OUTPUT DELLA SOTTO QUERY *B* CON CONTATORE.

Quando finalizza la sotto query *b*, si torna alla sotto query *a* che realizza un pivot e fa diventare i contatori in colonne, le quali contengono come dato i ruoli. Si tiene in considerazione solo fino al ruolo numero 6. Se la colonna che trova la query a è vuota perché non ha più ruoli, si ferma la concatenazione e va avanti con la prossima istruzione.

```
(max(CASE WHEN RTEMP.Contatore = 1 THEN ('[' + RTRIM(RTEMP.IDRULE) +
']') ELSE '' END)
+ max(CASE WHEN RTEMP.Contatore = 2 THEN ('[' + RTRIM(RTEMP.IDRULE) +
']') ELSE '' END) + max(CASE WHEN RTEMP.Contatore = 3 THEN ('[' +
RTRIM(RTEMP.IDRULE) + ']') ELSE '' END)
+ max(CASE WHEN RTEMP.Contatore = 4 THEN ('[' + RTRIM(RTEMP.IDRULE) +
']') ELSE '' END) + max(CASE WHEN RTEMP.Contatore = 5 THEN ('[' +
RTRIM(RTEMP.IDRULE) + ']') ELSE '' END)
+ max(CASE WHEN RTEMP.Contatore = 6 THEN ('[' + RTRIM(RTEMP.IDRULE) +
']') ELSE '' END)) AS [RUOLI]
```
Nella tabella 14 si vede il risultato intermedio della query *a* dopo il pivot, dove le persone sono diventate una sola riga con i ruoli in diverse colonne.

| Cognome        | <b>Nome</b>   |        |               |         |
|----------------|---------------|--------|---------------|---------|
| <b>ALBxxxx</b> | <b>MAyyyy</b> | [CONS] | [DIROGN]      | [DIRSI] |
| <b>ALxxx</b>   | ROyyyy        | [RSIG] | [SIG-         |         |
|                |               |        | <b>RSVILI</b> |         |
| <b>AMxxx</b>   | <b>DUyyyy</b> | [AUR]  | [PMCPVA]      |         |

TABELLA 14. OUTPUT INTERMEDIO DELLA QUERY *A* PRIMA DELLA CONCATENAZIONE.

Alla fine della sotto query *a* tutti i ruoli sono concatenati in una sola colonna come era nella tabella 12.

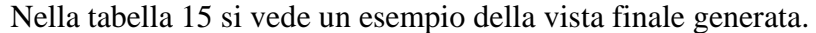

|              |              |            |            |                  | <b>DATA</b> | DATA                     | <b>TIPO</b> |                       |                        |             |                                |                |
|--------------|--------------|------------|------------|------------------|-------------|--------------------------|-------------|-----------------------|------------------------|-------------|--------------------------------|----------------|
| AZIENDA COGN |              | NOME RUOLI |            | COD FISCALE      | ASSUNZIONE  | CESSAZIONE RAPPORTO MAIL |             |                       | <b>FILIALE</b>         | COD CDC CDC |                                | <b>REPARTO</b> |
| MG SPA       | BER          | MA         | [R S ]     | LRGVRZ19E29L944Y | 0X/0X/XXXX  |                          | Lavdip      | mau.be@marchesini.com | SEDE DI PIANORO        |             | 100803 INFORMATICI - I.S.I.    | AL MA          |
| MG SPA       | REG          | FL         | [AUPE]     | RFYFYG98E99L899Y | 0X/06/XXXX  |                          | Lavdip      | fla.re@marchesini.com | <b>SEDE DI PIANORO</b> |             | 100601 AMMINISTRATIVI          | <b>VE AN</b>   |
| MG SPA       | QUE          | <b>SA</b>  | [CTS]      | QRZSGR19R29L944K | 0X/0X/XXXX  |                          | Lavdip      | sav.qu@marchesini.com | SEDE DI PIANORO        |             | 100803 INFORMATICI - I.S.I.    | <b>BE MA</b>   |
| MG SPA       | <b>I</b> stu | RI         | [PMSI]     | SGRRLR77S28L944Y | X5/05/X000  |                          | Lavdip      | ric.st@marchesini.com | SEDE DI PIANORO        |             | 100803 INFORMATICI - I.S.I.    | <b>BE MA</b>   |
| MG SPA       | BUB          | MA         | [RAUTESI]  | LLLVSV78L29L944Z | 0X/08/X00X  |                          | Lavdio      | mas.bu@marchesini.com | SEDE DI PIANORO        |             | 100803 INFORMATICI - I.S.I.    | <b>BE MA</b>   |
| MG SPA       | BER          | BA         | [CTF]      | LRGLLR78L19L944R | 0X/04/X00X  |                          | Lavdip      | bar.be@marchesini.com | SEDE DI PIANORO        |             | 100602 SVILUPPO E GESTIONE HR  | MA VA          |
| MG SPA       | GAS          | FA         | [RAMSI]    | FSPFLL79Y94L944Y | X0/06/X00X  |                          | Lav dip     | fab.ga@marchesini.com | SEDE DI PIANORO        |             | 100803 INFORMATICI - I.S.I.    | <b>BE MA</b>   |
| MG SPA       | MAT          | GI         | [RANTSI]   | VGGFYY89L01L944F | 0X/0X/X00X  |                          | Lavdip      | gio.ma@marchesini.com | SEDE DI PIANORO        |             | 100803 INFORMATICI - I.S.I.    | <b>BE MA</b>   |
| MG SPA       | <b>GIG</b>   | JE         | [PMSI]     | FFYJSL82H99L944S | 0X/0X/X00X  |                          | Lav dip     | jes.gi@marchesini.com | <b>SEDE DI PIANORO</b> |             | 100803 INFORMATICI - I.S.I.    | BE MA          |
| MG SPA       | DAI          | EL.        | [AUPE]     | HYSYLG79H11L944E | 0X/XX/X00X  |                          | La v di p   | eli.da@marchesini.com | SEDE DI PIANORO        |             | 100601 AMMINISTRATIVI          | <b>VE AN</b>   |
| MG SPA       | <b>VEN</b>   | AN         | [RUPE]     | GYGYHR18L28L944L | X6/0X/X00X  |                          | Lavdip      | and.ve@marchesini.com | <b>SEDE DI PIANORO</b> |             | 100601 AMMINISTRATIVI          | CU GI          |
| MG SPA       | <b>CRI</b>   | CR         | [RPAY]     | LRSLSG70R98L944U | 0X/06/X00X  |                          | Lavdip      | cri.cr@marchesini.com | SEDE DI PIANORO        |             | 100601 AMMINISTRATIVI          | <b>VE AN</b>   |
| MG SPA       | <b>CAT</b>   | <b>RO</b>  | [AUPE]     | LGGRRG79L91L944Y | XX/XX/X0X5  |                          | Lavdip      | rob.ca@marchesini.com | SEDE DI PIANORO        |             | 100601 AMMINISTRATIVI          | <b>VE AN</b>   |
| MG SPA       | <b>NAR</b>   | MI         | [PMSI]     | YRHVHY88E09L944F | 04/0X/X0XX  |                          | Lav dip     | mic.na@marchesini.com | SEDE DI PIANORO        |             | 100803 INFORMATICI - I.S.I.    | <b>BE MA</b>   |
| MG SPA       | VIS          | IS         | [SUSI]     | GSGSYY89L17L944L | 05/0X/X0X8  |                          | Lavdip      | Isa.Vi@Marchesini.com | SEDE DI PIANORO        |             | 100803 INFORMATICI - I.S.I.    | <b>BE MA</b>   |
| MG SPA       | BAG          | AL         | [ACSR][MK] | LFYYSS99S98L944Y | 05/XX/X0X8  |                          | Lavdip      | ale.ba@marchesini.com | <b>SEDE DI PIANORO</b> |             | 100552 COMUNICAZIONE MARKETING | <b>MA VA</b>   |
| MG SPA       | <b>VER</b>   | DA         | [ASIAMM]   | GRRHYY71H27L899E | 05/XX/X0X8  |                          | Lavdip      | dan.ve@marchesini.com | CARPI                  |             | 100601 AMMINISTRATIVI          | <b>VE AN</b>   |
| MG SPA       | <b>TOR</b>   | SE         | [MK]       | GRRSSG92E07F224H | 0X/0X/X0XX  |                          | Lavdip      | seb.to@marchesini.com | SEDE DI PIANORO        |             | 100552 COMUNICAZIONE MARKETING | MA VA          |
| MG SPA       | MAZ          | DA         | [MK]       | VZZHYY84H99L992H | X6/0X/X0XX  |                          | Lav dip     | dan.ma@marchesini.com | SEDE DI PIANORO        |             | 100552 COMUNICAZIONE MARKETING | MA VA          |
| MG SPA       | LEN          | LE         | [MK]       | YYZYGZ79G97L998H | X6/0X/X0XX  |                          | Lavdip      | let.le@marchesini.com | SEDE DI PIANORO        |             | 100552 COMUNICAZIONE MARKETING | <b>MA VA</b>   |
| MG SPA       | <b>NAP</b>   | VI         | [AUSI]     | YPPGGR91H92E889L | OX/XX/XOXX  |                          | Lavdip      | Vit.Na@marchesini.com | SEDE DI PIANORO        |             | 100803 INFORMATICI - I.S.I.    | MA GI          |
| MG SPA       | ACC          | FA         | [AUSI]     | LLRFLL88R92L944R | 0X/0X/X0X0  |                          | Lavdio      | fab.ac@marchesini.com | SEDE DI PIANORO        |             | 100803 INFORMATICI - I.S.I.    | MA GI          |
| MG SPA       | <b>MON</b>   | GI         | [AUPE]     | VYGFVR99V09E972L | 04/0X/X0XX  |                          | Lavdip      | gia.mo@marchesini.com | SEDE DI PIANORO        |             | 100601 AMMINISTRATIVI          | <b>VE AN</b>   |
| MG SPA       | <b>NAI</b>   | CA         | [AMT]      | YLILRY99V49F992X | 0X/0X/X0XX  |                          | Lavdip      | cat.na@marchesini.com | <b>SEDE DI PIANORO</b> |             | 100602 SVILUPPO E GESTIONE HR  | <b>BE BA</b>   |
| MG SPA       | VAN          | EL         | [MK]       | GYZYYE91H18L944L | 0X/0X/X0XX  |                          | La v di p   | ele.va@marchesini.com | SEDE DI PIANORO        | 100552      | COMUNICAZIONE MARKETING        | <b>MA VA</b>   |
| MG SPA       | <b>BOL</b>   | GI         | [MK]       | LYYFRF94E41L944S | X8/X0/X0XX  |                          | Lav dip     | gio.bo@marchesini.com | <b>SEDE DI PIANORO</b> |             | 100552 COMUNICAZIONE MARKETING | MA VA          |
| MG SPA       | <b>TES</b>   | AG         | [MK]       | GSGFYS98S17L944F | X5/05/X0XX  |                          | Lavdip      | agn.te@marchesini.com | SEDE DI PIANORO        |             | 100552 COMUNICAZIONE MARKETING | MA VA          |

TABELLA 15. VISTA GENERATA DALLA QUERY SU ZUCCHETTI.

La prima regola automatica serve per l'invio di informazione dal file nella cartella FTP al portale Docebo, si assegna un nome "Import Utenti" e si procede a pianificare la regola, in questo caso giornalmente alle 7:00. Si usa la condizione: "l'amministrazione ha caricato un File nella cartella FTP", e si definiscono i dettagli sull'indirizzo della cartella SFTP (l'host, la porta, lo username, la password, la cartella e il nome del file). Si selezione l'opzione di cancellare il file sorgente. (Figura 64)

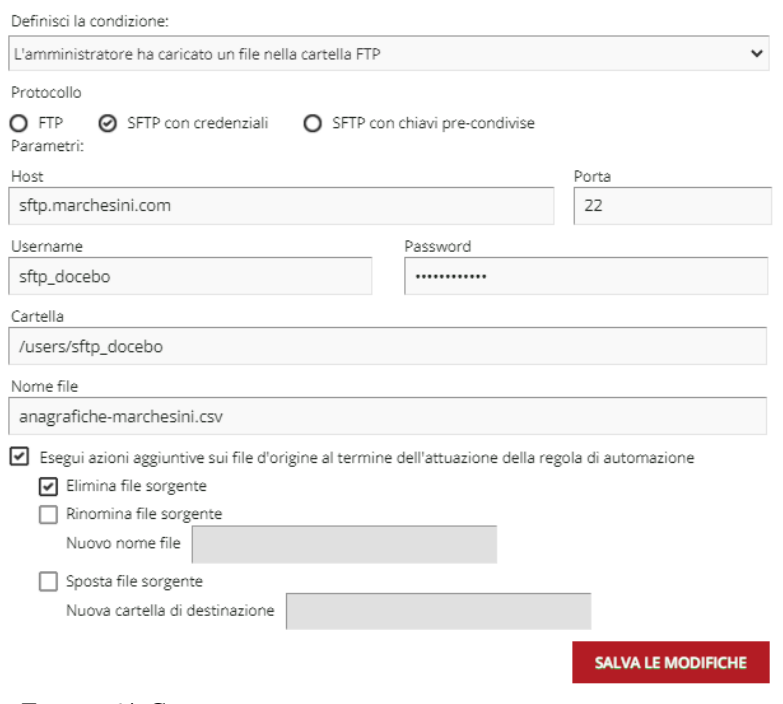

FIGURA 64. CONFIGURAZIONE DELLA CONDIZIONE DI LETTURA NELLA CARTELLA FTP.

Dopo la condizione, si definisce l'azione: "Importa utenti da CSV". Nella scheda di importazioni si aggiungono le colonne del file CSV.

| <b>CAMPO</b>           | <b>DETTAGLI</b>                            |  |
|------------------------|--------------------------------------------|--|
| <b>AZIENDA</b>         | Azienda - campo aggiuntivo                 |  |
| COGNOME                | Cognome - campo default                    |  |
| <b>NOME</b>            | Nome - campo default                       |  |
| <b>RUOLI</b>           | Ruolo - campo aggiuntivo                   |  |
| COD FISCALE            | Codice Fiscale - campo aggiuntivo          |  |
| DATA ASSUNZIONE        | Data d'assunzione - campo aggiuntivo       |  |
| <b>DATA CESSAZIONE</b> | Data Scadenza Utente - campo default       |  |
| TIPO RAPPORTO          | Natura di rapporto - campo aggiuntivo      |  |
| MAIL                   | Indirizzo e-mail - campo default           |  |
| <b>FILIALE</b>         | Filiale - campo aggiuntivo                 |  |
| COD CDC                | Codice ramo - campo default                |  |
| <b>REPARTO</b>         | Responsabile di reparto - campo aggiuntivo |  |

TABELLA 16. CAMPI DEL FILE CSV A IMPORTARE

Vengono compilati le informazioni riguardo il separatore, il file charset, l'indirizzo email per l'error log e le opzioni dei rami dell'organigramma (creare ramo quando non esiste in piattaforma).

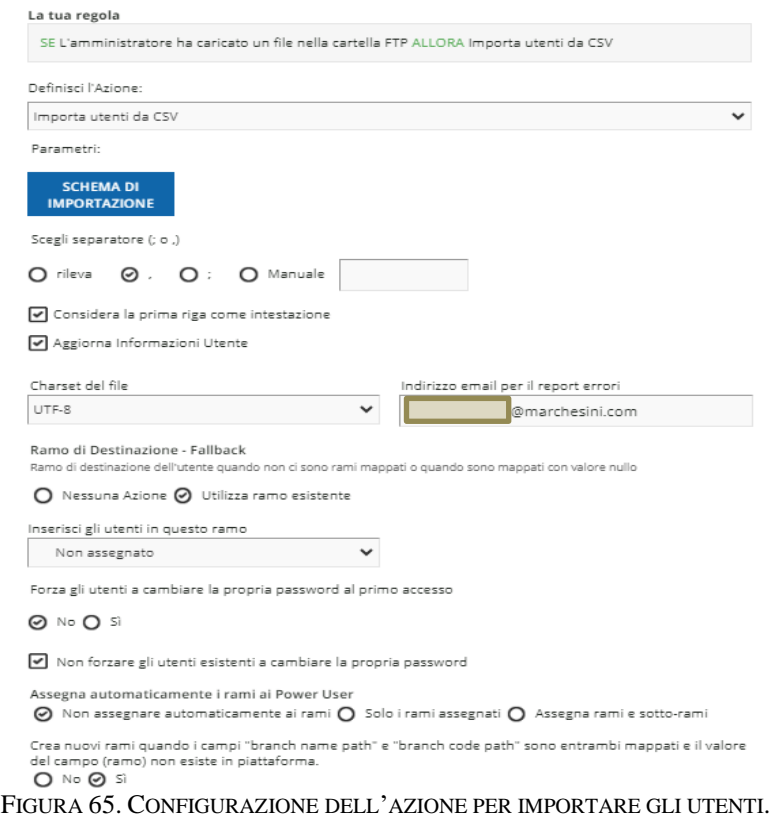

L'username dell'utente è la mail, è il valore univoco che sarà utilizzato dalla piattaforma per identificare l'utente. Ogni giorno la piattaforma importare il file CSV ed aggiornerà i campi dell'utente che siano stati modificati.

Il processo di trasferimenti dati Docebo – Zucchetti (Figura 66) inizia con la creazione di un report personalizzabile che contenga i dati necessari per Zucchetti per poter aggiornare lo storico formativo dei dipendenti interni.

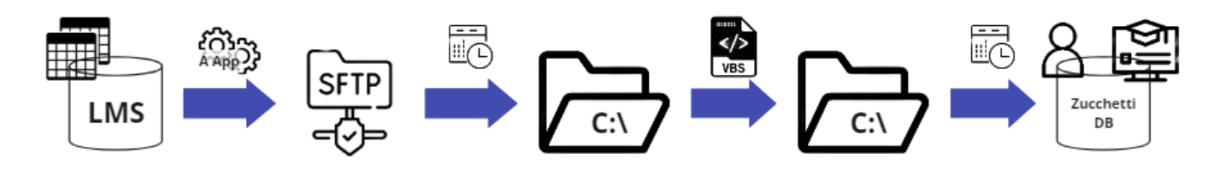

FIGURA 66. PERCORSO TRASFERIMENTO DATI DOCEBO - ZUCCHETTI.

Il report viene creato nella sezione "Nuovi Report", "Builder Report Personalizzati", è di tipo utenti-corsi. Si assegna un nome "Export Completamenti Corsi", vengono scelti gli utenti del ramo "dipendenti" e tutti i corsi con data di completamente precedente a un giorno fa, in questo modo si importano solo i dati legati ai corsi completati nel giorno precedente.

I campi scelti per il report sono:

- Codice fiscale che servirà come codice univoco per Zucchetti dell'utente
- Codice del corso che deve essere uguale al corso controparte su Zucchetti a cui fa riferimento.
- Data di Completamento
- Data di Inizio

Il report deve essere pianificato, in questo caso tutte le sere alle 22.

La seconda regola automatiche serve per l'invio di informazione dal portale Docebo alla cartella FTP, con nome "Export Tracciamento" e pianificata giornalmente a mezzanotte. La condizione è "Nuovo report generato" dove si indica quale è il report a esportare.

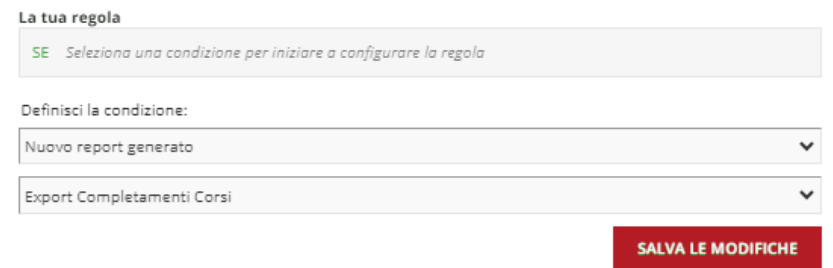

FIGURA 67. CONDIZIONE PER LA ESPORTAZIONE DEL REPORT.

L'azione della regola è "Esporta come CSV". Nella pagina di azione si indicano nella sezione parametri le colonne che compongono il file CSV, il separatore, il file charset, l'indirizzo e-mail per l'error log e l'opzione di compressione. Nella sezione protocollo si indica l'indirizzo dove caricare il file CSV (host, porta, username, password, cartella e nome del file).

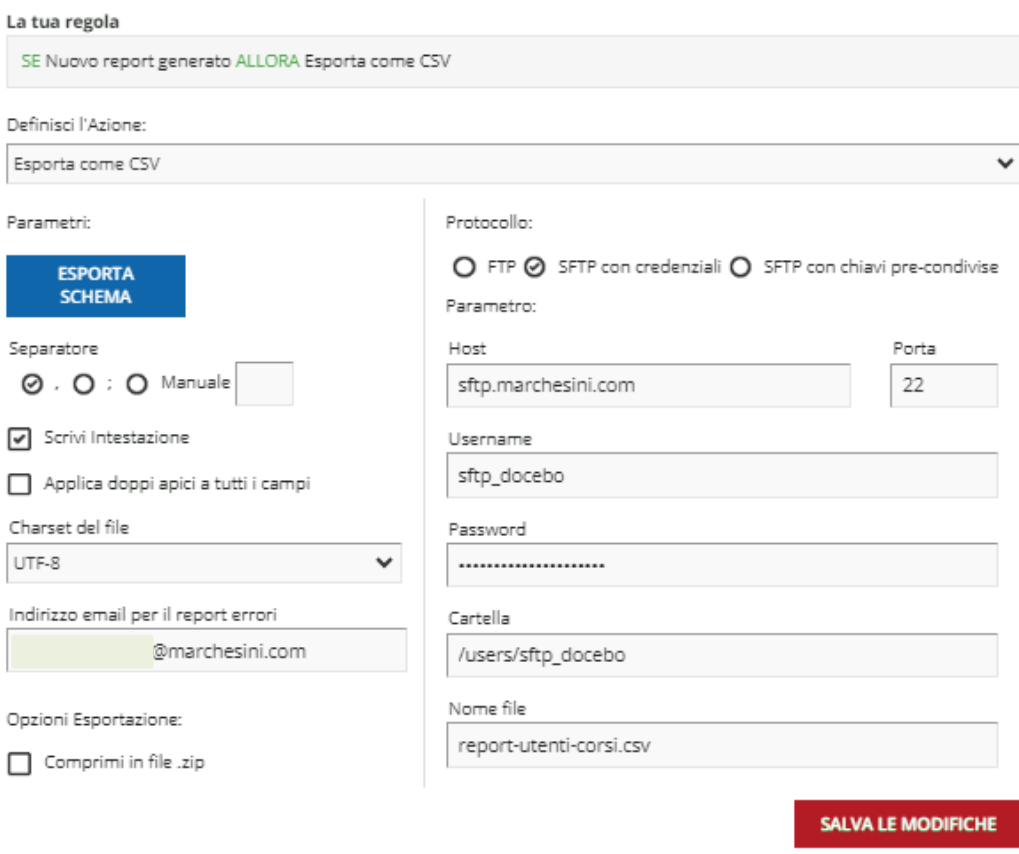

FIGURA 68. CONFIGURAZIONE DELL'AZIONE DI ESPORTAZIONE DEL FILE CSV.

Il report di Docebo non è completamente compatibile con il formato richiesto per Zucchetti, ha bisogno di campi ulteriori standard per la codifica interna, come si vede nella figura 67. I campi necessari in questo caso specifico sono:

- Tipo di record: indica a Zucchetti che tipo di formazione è il corso, in questo caso "C32" per essere di tipo e-learning.
- Modalità operativa: che tipo di operazione si tratta, in questo caso "A" per inserimento.
- Codice edizione: codice del corso che si sta inserendo come formazione fatta per l'utente.
- Codice azienda: codice dell'azienda a cui appartiene il dipendente, "00000".
- Codice identificativo soggetto: codice univoco del dipendente, in questo caso il codice fiscale.
- Data d'inizio del corso
- Data di completamento del corso
- Rinuncia: valore "N" che è valido(default)
- Codice azienda edizione: codice della azienda, "00000".
- Status del corso: valore "I" di iscritto.

| Descrizione                    | Tipologia      | Note                                                                                                    |
|--------------------------------|----------------|----------------------------------------------------------------------------------------------------|
| Tipo record                    | Carattere(3)   | Valore fisso: C32                                                                                                    |
| Modalità operativa             | Carattere(1)   | A: inserimento<br>C: modifica                                                                                                    |
| Cod. edizione                  | Carattere(10)  | Vedere tracciato edizione                                                                                                    |
| Codice azienda soggetto        | Carattere(6)   | Obbligatorio                                                                                                    |
| Codice identificativo soggetto | Carattere(16)  | Obbligatorio                                                                                                    |
| Ore pagate                     | Numerico(10,2) | Il numero relativo alle ore deve essere<br>inserito in centesimi (ad esempio un'ora e<br>mezza si scrive 1,50 e non 1,30).                     |
| Ore non pagate                 | Numerico(10,2) | Il numero relativo alle ore deve essere<br>inserito in centesimi (ad esempio un'ora e<br>mezza si scrive 1,50 e non 1,30).                     |
| Ore lavorative                 | Numerico(10,2) | Il numero relativo alle ore deve essere<br>inserito in centesimi (ad esempio un'ora e<br>mezza si scrive $1,50$ e non $1,30$ ).                |
| Ore straordinarie              | Numerico(10,2) | Il numero relativo alle ore deve essere<br>inserito in centesimi (ad esempio un'ora e<br>mezza si scrive 1,50 e non 1,30).                     |
| Data inizio                    | Date           | Inizio svolgimento corso                                                                                                    |
| Data fine                      | Date           | Fine svolgimento corso                                                                                                    |
| Risultato                      | Carattere(10)  | Vedere tabella risultati                                                                                                    |
| Punteggio                      | Numerico(10,2) |                                                                                                    |
| Numero ordine                  | Carattere(30)  |                                                                                                    |
| Data ordine                    | Date           |                                                                                                    |
| Codice azienda edizione        | Carattere(6)   | Da valorizzare con il codice azienda<br>dell'edizione                                                                                          |
| Rinuncia                       | Carattere(6)   | Valori:<br>N= Valido(Default)<br>$S =$ Senza costo<br>$C = Con \cos \theta$<br>Se non compilato, il sistema riporta di<br>default il valore N. |
| <b>Status</b>                  | Carttere(1)    | Valori:<br>$I=$ Iscritto<br>$S=$ In attesa (Tutor/Resp)<br>$C = Da$ approvare(DRU)<br>$A = R$ ifiutata                                         |
| Motivo rinuncia                | Carattere(10)  | Da valorizzare con il codice della rinuncia                                                                                                    |
| Data rinuncia                  | Date           |                                                                                                    |

FIGURA 69. TRACCIATO PER L'IMPORTAZIONE SU ZUCCHETTI

La durata del corso non è importata per le difficoltà tecniche di ricavare suddetto valore, per cui è già preimpostato al momento della creazione del corso su Zucchetti.

Attraverso gli stessi automatismi creati per l'esportazione dei dati verso Docebo, è programmata una procedura per ricevere il report creato da Docebo ed elaborarlo con VBS (Visual Basic Script) per creare un altro file con le colonne mancanti (Tabella 17) . Il file CSV finale è caricato su Zucchetti per aggiornare le ore di formazione dei dipendenti. L'unico prerequisito per il funzionamento di questa procedura è che l'equivalente al corso importato,

chiamato "edizione" e che funziona come rappresentazione del corso realizzato sul portale deve essere stato creato previamente su Zucchetti.

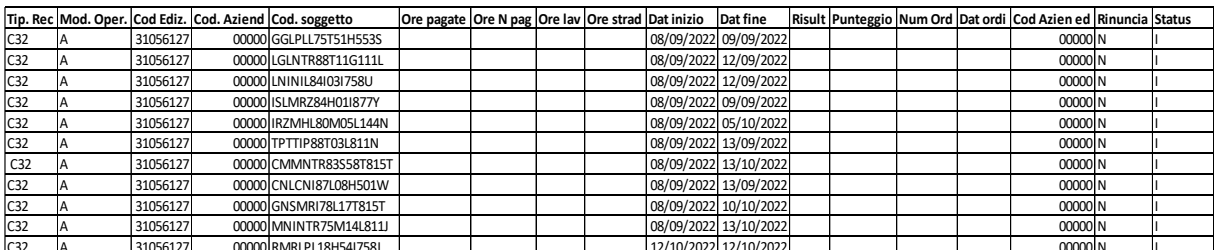

C32 A 31056127 00000 RMRLPL18H54I758J 12/10/2022 12/10/2022 00000 N I TABELLA 17. FILE CSV PER IMPORTAZIONE SU ZUCCHETTI.

#### **6.5.6 Configurazione Aspetto e Branding**

Contemporaneamente alle configurazioni più tecniche, è possibile iniziare la configurazione dell'aspetto grafico. L'interfaccia della piattaforma è composta da un set di elementi che si possono personalizzare per ottimizzare l'esperienza formativa e rendere più accessibile e fluido l'utilizzo della piattaforma. Gli elementi possono configurarsi a livello globale o per singoli domini dei Tenant, così ogni tipo di utente ha una esperienza propria, ad esempio il cliente ha un'interfaccia pensata intorno al prodotto, mentre quella dell'utente interno è focalizzata sui suoi percorsi formativi.

La personalizzazione è divisa per aree, queste sono:

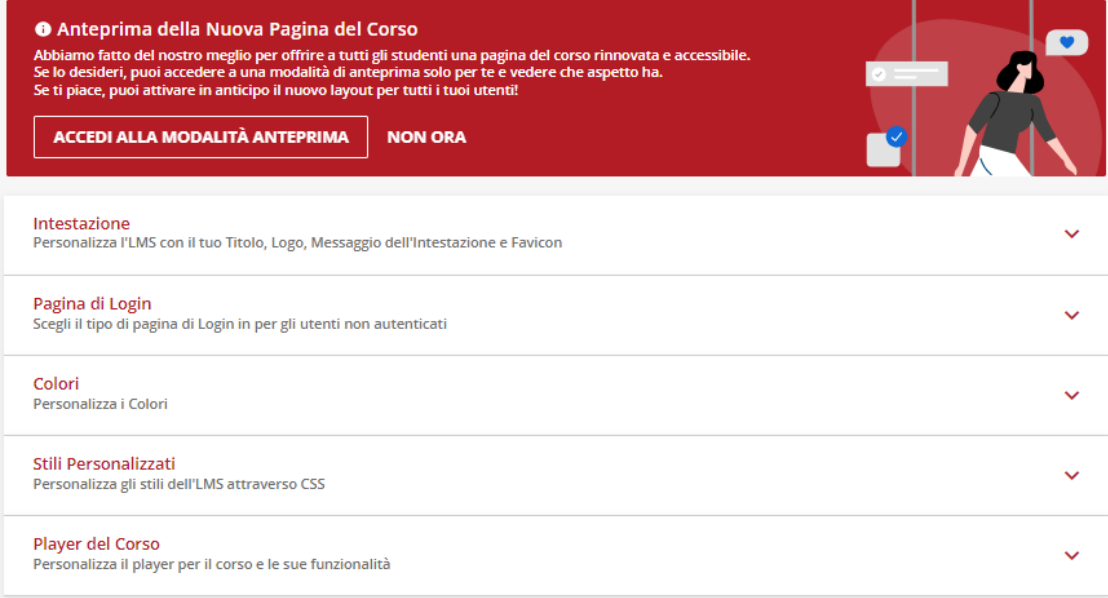

FIGURA 70. MENU CONFIGURAZIONE ASPETTO E BRANDING.

• L'intestazione: comprende il titolo, il logo, il messaggio di intestazione e il favicon (icona grafica sul tab del browser) della piattaforma. (Figura 71)

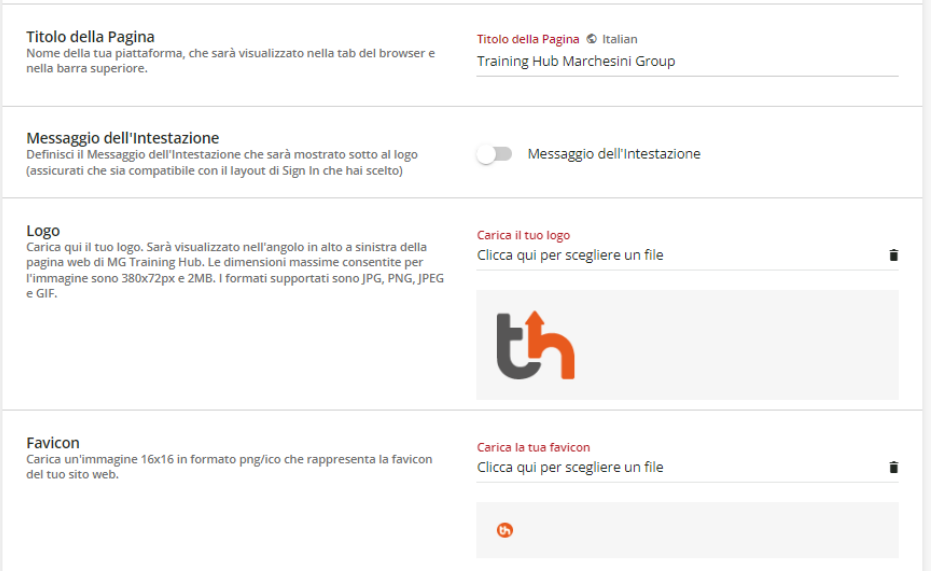

FIGURA 71. MENU IMPOSTAZIONE INTESTAZIONE.

• La pagina di login: è la prima pagina che vedono gli utenti ogni volta che devono accedere alla piattaforma per cui una buona impressione è vitale. È possibile personalizzare lo sfondo della pagina di login come colore, caricando una immagine (JPG e PNG), con una risoluzione consigliata di 1280x720 px e dimensione massima di 10 M oppure un video di sfondo in formato MP4 o H264. Le dimensioni consigliate del video sono da 1.5 MB a 2 MB, una bitrate di 500-800 kbps e una risoluzione minima di 1280x720 px. In caso di problemi di connessione e il video non carica o che non sia supportato è possibile inserire un'immagine di riserva.

In più nella sezione Modulo di accesso si può attivare l'opzione per nascondere il pulsante di login standard e mostrare solo il pulsante di Single Sing On (l'integrazione SSO dovrà essere configurata prima di abilitare questa opzione)

Nella figura 72 si vede la pagina del login del dominio padre, accessibile solo per gli amministratori attraverso username e password personalizzata con un video di una macchina RSF12, che riempie e chiude le fiale.

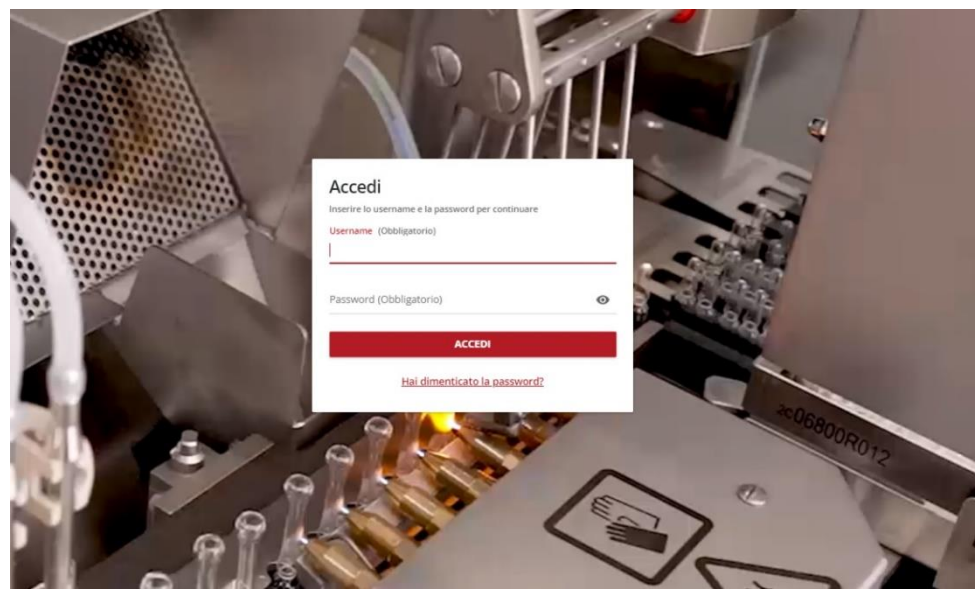

FIGURA 72. PAGINA DI LOGIN DI DEFAULT.

Invece per il portale dipendente non è necessaria la configurazione della pagina di ingresso poiché è stata scelta l'opzione di reindirizzare automaticamente all'Identity Provider.

• I colori: la pagina permette di selezione i colori dei diversi elementi dell'interfaccia attraverso codice HEX. Questi elementi sono: colore principale, testo principale, testo secondario, testo accentato e link, bordi e linee, background e elementi sensibili, messaggi di conferma, avvisi e per ultimo, errori.

I colori sono stati scelti dal Dipartimento Marketing per essere in linea con il marchio aziendale. (figura 73)

| Colore principale                 | Colore del testo principale     | <b>Colore Testo Secondario</b>  |
|-----------------------------------|---------------------------------|---------------------------------|
| v                                 | v                               | 11                              |
| Codice colore<br>#B51F1F          | <b>Codice colore</b><br>#212721 | Codice colore<br>#707070        |
|                                   |                                 |                                 |
|                                   |                                 |                                 |
| Testo accentato & Colore dei link | Bordi, linee                    | Background e elementi sensibili |
| v                                 | v                               |                                 |
| Codice colore<br>#B51F1F          | <b>Codice colore</b><br>#d3d3d3 | Codice colore<br>#f6f6f6        |
|                                   |                                 |                                 |
|                                   |                                 |                                 |
| Messaggi di conferma              | Avvisi                          | Errori                          |
| v                                 | ∦                               | v                               |
| Codice colore<br>#B51F1F          | Codice colore<br>#d3d3d3        | Codice colore<br>#212721        |
|                                   |                                 |                                 |

FIGURA 73. COLORI DELLA PIATTAFORMA.

- Player del corso: è la personalizzazione per default dei corsi all'interno della piattaforma, ma è sempre possibile impostare un player specifico al momento della creazione del singolo corso. Gli elementi di personalizzazione sono:
	- o La pagina di inizio corso: gli utenti accedono a una pagina di presentazione con i widget del corso oppure accesso direttamente al corso (con i widget visualizzabili sotto il player). Questa opzione è solo valida per i corsi di tipo e-learning, per i corsi ILT è obbligatoria la pagina di presentazione.
	- o Visualizzazione dell'indice: si decide se per default l'indice del corso è nascosto o visibile al momento in cui gli utenti accedono al corso.
	- o Immagine di Sfondo: caricare un'immagine come background del player del corso, si sceglie se estendere l'immagine per adattarla alle dimensioni della pagina oppure centrare l'immagine e mantenere le proporzioni.
	- o Modalità Lightbox: mostrare i pulsanti di navigazione interna per i materiali didattici visualizzabili in modalità Lightbox.

Le opzioni di personalizzazione viste in precedenza sono gli elementi standard che offre la piattaforma, Docebo offre anche la possibilità di creare stili personalizzati attraverso la gestione dei CSS ad alto livello. Dentro la sezione di configurazione dell'aspetto grafico, Docebo mette a disposizione un editor di codice per rendere possibile l'utilizzo di tutte le opzioni disponibili di CSS.

Infine, si può vedere il primo prototipo dell'aspetto grafico della piattaforma per i dipendenti interni nella figura 74.

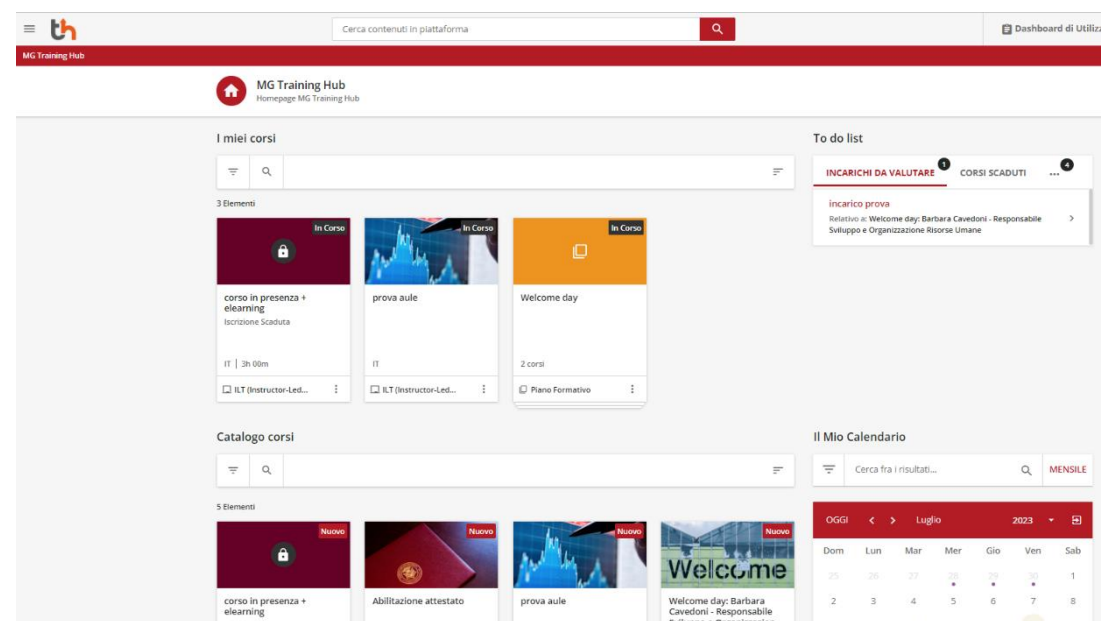

FIGURA 74. PAGINA INIZIALE DELLA PIATTAFORMA PER I DIPENDENTI.

#### **6.5.7 Validazione**

Alla fine di ogni macroarea della configurazione, il Project Manager Docebo e il Training Manager realizzano una procedura di verifica per assicurarsi che tutte le attività siano state realizzate, non ci siano errori e le aspettative siano state soddisfatte. Se sorgono delle problematiche si ritorna alle configurazioni per risolverle finché la validazione non sia superata con successo.

## **6.6 Soft-launch e Transizione**

Il soft-launch e la transizione sono le ultime due fasi del progetto. Il soft launch prevede un lancio ridotto della piattaforma a pochi utenti, in questo caso si è deciso per 25 persone per realizzare le prove finali e valutare le configurazioni realizzate. Questa fase è importante perché permette di valutare l'esperienza dell'utente perché nella validazione si è testato solo il funzionamento dal punto di vista amministrativo. Grazie al feed-back degli utenti è possibile realizzare delle calibrazioni finali per ultimare tutte le configurazioni della piattaforma e assicurare un buon lancio.

La transizione è il passaggio dal progetto di Onboarding all'utilizzo a lungo termine dove i membri delle squadre Docebo e MG cambiano funzioni e rilevanza. Da parte di Docebo il Project Manager conclude il suo rapporto e l'interazione si terrà con l'Account Manager, e dall'altra parte i membri tecnici di MG passano ad un ruolo secondario per offrire assistenza tecnica in caso di problemi mentre i restanti componenti della squadra si concentrano nella gestione e creazione di contenuto ed espansione della piattaforma.

Queste ultime due fasi saranno implementate a partire da settembre e ottobre rispettivamente, per cui in questa tesi di laurea non sono trattate nel dettaglio.
## **CAP. 7 Conclusioni**

Questo studio si è posto lo scopo di analizzare la piattaforma e-learning dell'azienda Marchesini Group per indentificare le criticità e cercare nel mercato un'alternativa che possa soddisfare i bisogni aziendali, con la successiva implementazione e configurazione del nuovo portale. Il Learning Management System usato dall'azienda presentava svariate criticità che ne impedivano un uso efficiente, non permettendo al Dipartimento di Formazione di sfruttare pienamente i vantaggi dell'e-learning. Questa inefficienza rappresenta un problema, a maggior ragione perché si parla della formazione dei dipendenti di un'azienda tecnica come la Marchesini Group, che progetta e costruisce macchine automatiche.

 Per stabilire le criticità della situazione sono stati realizzati diversi incontri con le figure aziendali coinvolte, nello specifico il Dipartimento Formazione, i tecnici informatici, la Direzione Aziendale e i dipendenti (utenti). I relativi colloqui hanno permesso di identificare e analizzare i problemi di quel momento, traendo conclusioni riguardo alla necessità di un cambio di piattaforma. In base ai bisogni di tutti gli stakeholder vengono identificate le specifiche richieste e sintetizzate in una scheda di software selection.

Si procede con un'analisi del mercato per identificare il miglior fornitore secondo i requisiti aziendali richiesti, approfondendo le cinque alternative con più potenziale: Absorb, Docebo, Totara, Moodle Workplace e Skillato. Con ognuna di queste piattaforme si è proceduto con un iter di analisi per conoscere la performance degli LMS nelle sei categorie che compongono la scheda di software selection: Funzionalità, Training, Supporto, Specifiche Operative, Integrazione e Prezzo. L'iter ha permesso di standardizzare il processo ed essere il più obiettivo possibile al momento dell'assegnazione dei punteggi, perché si dava a tutti i fornitori lo stesso tempo e si seguiva la stessa metodologia per condividere il funzionamento del loro prodotto.

Una volta compilata la scheda di ogni piattaforma, si è realizzata una valutazione dei criteri con multi-attributi. Si è tenuto conto della media standardizzata delle sei categorie per scartare due delle opzioni e, successivamente, realizzare un'analisi dettagliata attraverso grafici radar, in modo da valutare i pro e i contro delle piattaforme. Da questa analisi è emerso che l'alternativa migliore è data da Docebo, avendo in confronto alle altre opzioni il punteggio più alto in quasi tutte le categorie e offrendo tutte le funzionalità e specifiche necessarie, avendo inoltre un supporto e un training eccellenti. L'unico fattore critico era però il costo, che si è riuscito comunque a risolvere con una negoziazione.

Prima dell'acquisto è previsto un processo iterativo, durante il quale la piattaforma scelta viene sottoposta ad un test di usabilità, volto a dimostrare che effettivamente le specifiche offerte siano funzionali ed efficienti. Docebo, superando questo test, ha fatto sì che non ci fosse bisogno di mettere a prova le altre piattaforme concorrenti. Questo ha permesso di procedere con i processi contrattuali per l'acquisizione.

La prima parte del progetto è stata portata a termine con la scelta di una nuova piattaforma, la seconda inizia invece con la sua configurazione. Questo processo da parte di Docebo viene chiamato "Onboarding" e ha lo scopo di lanciare il nuovo portale in 16 settimane e formare gli amministratori che lo gestiranno nel processo. Le specifiche raccolte dall'azienda si trasformano in use case per stabilire il piano d'azione che inizia con la configurazione dell'aspetto grafico e le integrazioni con Azure per l'autenticazione, Microsoft Teams per le videochiamate e Zucchetti per la popolazione di utenti.

Le prime implementazioni sono state realizzate con successo: la piattaforma è in grado di interagire con altri software per il suo corretto funzionamento, garantendo che i flussi informativi siano efficaci. Gli amministratori MG al momento di chiusura di questa tesi hanno sviluppato svariate competenze nella gestione della piattaforma come, ad esempio, la creazione degli utenti, i corsi, i test, i piani formativi, i gruppi e la configurazione degli aspetti grafici. Esistono altri aspetti di configurazione chiave che non sono stati coperti da questo studio, a causa della lunga durata di questa fase, ad esempio le notifiche, la reportistica e la gamification, che si potrebbero approfondire in studi futuri.

Dato che al momento della chiusura della tesi la piattaforma non è in funzione, non è possibile realizzare una valutazione finale del suo funzionamento, ma è un possibile aspetto che si potrebbe analizzare in un futuro, come anche lo studio delle fasi finali dell'implementazione (Soft Launch e Transizione) che in questa tesi sono state viste solo in forma teorica. Da ultimo si potrebbe analizzare l'influenza della nuova piattaforma sulla formazione generale, il suo impatto sui dipendenti e infine dimostrare che l'e-learning è un investimento necessario per il mondo aziendale, utilizzando questa transizione di portale come riferimento.

## **CAP. 8 Riferimenti bibliografici**

- 1. Absorb. (n.d). *Absorb LMS Software*. https://www.absorblms.com/products/learningmanagement-system
- 2. Adobe. (n.d). *ADOBE LEARNING MANAGER (EX ADOBE CAPTIVATE PRIME).* https://business.adobe.com/it/products/learning-manager/adobe-learningmanager.html
- 3. Ardea (2016, 21 gennaio). *Quanto costa un LMS?* [https://ardea.srl/it/quanto-costa-un](https://ardea.srl/it/quanto-costa-un-lms/)[lms/](https://ardea.srl/it/quanto-costa-un-lms/)
- 4. Basak, S. Wotto, M & Bèlanger, P. (2018) *E-learning, M-learning and D-learning: Conceptual definition and comparative analysis.* Université du Québec à Montréal, Canada. [https://journals.sagepub.com/doi/pdf/10.1177/2042753018785180.](https://journals.sagepub.com/doi/pdf/10.1177/2042753018785180)
- 5. Behera, SK. (2013) E- and M-Learning: *A comparative study. International Journal on New Trends in Education and Their Implication*s 4(3): 65–78.
- 6. Berardi, D. Della Chiesa, E. Delfina Pintus, M. (2005-2006). *Dalla formazione a distanza all'E-learning*, Università di Roma "La Sapienza".
- 7. Capterra (2023) *Learning Management System Software Shortlist.*  <https://www.capterra.com/learning-management-system-software/shortlist/>
- 8. Cartella stampa 2019, in www.marchesini.com, 2023, MARCHESINI GROUP S.p.A.
- 9. Cartella stampa 2021, in www.marchesini.com, 2023, MARCHESINI GROUP S.p.A.
- 10. Cavanagh, T. B. (2014, 8 luglio). *The LMS Selection Process*. Practices and Considerations, University of central Florid.
- 11. Contessa, S. (2009). E-LEARNING: A CHE PUNTO SIAMO? *Amministrativamente.*  Università degli Studi di Roma.
	- <http://www.amministrativamente.com/index.php/formez/article/view/10333>
- 12. Cornwell, S. (2017, 23 ottobre) *The LMS Buying Guide: How Much Does A Learning Management System Cost?* [https://elearningindustry.com/lms-buying-guide-for-lms](https://elearningindustry.com/lms-buying-guide-for-lms-pricing)[pricing](https://elearningindustry.com/lms-buying-guide-for-lms-pricing)
- 13. Cox, T. (2022, 12 aprile). *Software Selection Criteria Template To Choose the Right Software*.<https://www.getapp.com/resources/software-selection-criteria-template>
- 14. Cybertec (Zucchetti). (n.d.). *Diagramma di Gantt: cos'è e come utilizzarlo per la pianificazione.* <https://blog.cybertec.it/diagramma-di-gantt>
- 15. De Domenico, A. (2017, 13 dicembre). *Quanto costa un LMS? Una guida per evitare sorprese.* [https://www.dyndevice.com/it/news/quanto-costa-un-lms-una-guida-per](https://www.dyndevice.com/it/news/quanto-costa-un-lms-una-guida-per-evitare-sorprese-ELN-58/)[evitare-sorprese-ELN-58/](https://www.dyndevice.com/it/news/quanto-costa-un-lms-una-guida-per-evitare-sorprese-ELN-58/)
- 16. De Domenico, A. (2021, 16 ottobre). *8 vantaggi degli LMS in SaaS*. <https://www.dyndevice.com/it/news/8-vantaggi-degli-lms-in-saas-ELN-1414/>
- 17. De Domenico, A. (2022, 3 settembre). *Le funzionalità più apprezzate degli LMS nel 2022.* [https://www.dyndevice.com/it/news/le-funzionalita-piu-apprezzate-degli-lms](https://www.dyndevice.com/it/news/le-funzionalita-piu-apprezzate-degli-lms-nel-2022-ELN-1689/)[nel-2022-ELN-1689/](https://www.dyndevice.com/it/news/le-funzionalita-piu-apprezzate-degli-lms-nel-2022-ELN-1689/)
- 18. Docebo (n.d.). *Assistenza Docebo.* <https://help.docebo.com/hc/it>
- 19. Docebo. (n.d.). *Docebo: Piattaforma eLearning con Intelligenza Artificiale.* <https://www.docebo.com/it/company/>
- 20. Docebo (n.d.). *Docebo University*.<https://www.docebo.com/university/>
- 21. Docebo (2022). *Attivare e Configurare la App HTTPS.*  [https://help.docebo.com/hc/it/articles/360020125119-Attivare-e-Configurare-la-App-](https://help.docebo.com/hc/it/articles/360020125119-Attivare-e-Configurare-la-App-HTTPS#:~:text=Per%20attivare%20l%27https%2C%20%C3%A8,per%20generare%20il%20file%20CSR)[HTTPS#:~:text=Per%20attivare%20l%27https%2C%20%C3%A8,per%20generare%](https://help.docebo.com/hc/it/articles/360020125119-Attivare-e-Configurare-la-App-HTTPS#:~:text=Per%20attivare%20l%27https%2C%20%C3%A8,per%20generare%20il%20file%20CSR) [20il%20file%20CSR](https://help.docebo.com/hc/it/articles/360020125119-Attivare-e-Configurare-la-App-HTTPS#:~:text=Per%20attivare%20l%27https%2C%20%C3%A8,per%20generare%20il%20file%20CSR)
- 22. Docebo (2022). *Configurare l'Aspetto e il Branding della Piattaforma.* [https://help.docebo.com/hc/it/articles/360020125479-Configurare-l-Aspetto-e-il-](https://help.docebo.com/hc/it/articles/360020125479-Configurare-l-Aspetto-e-il-Branding-della-Piattaforma)[Branding-della-Piattaforma](https://help.docebo.com/hc/it/articles/360020125479-Configurare-l-Aspetto-e-il-Branding-della-Piattaforma)
- 23. Docebo (2022). *Gestire Applicazioni e Funzionalità.*  https://help.docebo.com/hc/it/articles/4415258978322-Gestire-Applicazioni-e-Funzionalit%C3%A0
- 24. Docebo (2022). *Importare e Gestire gli Utenti attraverso File CSV.*  [https://help.docebo.com/hc/it/articles/360020128839-Importare-e-Gestire-gli-Utenti](https://help.docebo.com/hc/it/articles/360020128839-Importare-e-Gestire-gli-Utenti-attraverso-File-CSV)[attraverso-File-CSV](https://help.docebo.com/hc/it/articles/360020128839-Importare-e-Gestire-gli-Utenti-attraverso-File-CSV)
- 25. Docebo (2022). *Utilizzare la App Automation.*  https://help.docebo.com/hc/it/articles/360020082980-Utilizzare-la-App-Automation
- 26. Docebo (2023). *Attivare e Gestire l'App API e SSO.*  [https://help.docebo.com/hc/it/articles/360020127899-Attivare-e-Gestire-l-App-API-e-](https://help.docebo.com/hc/it/articles/360020127899-Attivare-e-Gestire-l-App-API-e-SSO)[SSO](https://help.docebo.com/hc/it/articles/360020127899-Attivare-e-Gestire-l-App-API-e-SSO)
- 27. Docebo (2023). *Creare Regole per la App Automation.*  [https://help.docebo.com/hc/it/articles/360020082520-Creare-Regole-per-la-App-](https://help.docebo.com/hc/it/articles/360020082520-Creare-Regole-per-la-App-Automation)[Automation](https://help.docebo.com/hc/it/articles/360020082520-Creare-Regole-per-la-App-Automation)
- 28. Docebo (2023). *Docebo per Microsoft Teams.* <https://help.docebo.com/hc/it/articles/360020079600-Docebo-per-Microsoft-Teams>
- 29. Docebo (2023). *Docebo per SAML - Configurazione Standard.*  [https://help.docebo.com/hc/it/articles/360020081260-Docebo-per-SAML-](https://help.docebo.com/hc/it/articles/360020081260-Docebo-per-SAML-Configurazione-Standard)[Configurazione-Standard](https://help.docebo.com/hc/it/articles/360020081260-Docebo-per-SAML-Configurazione-Standard)
- 30. Docebo (2023). *Docebo for SAML - Microsoft Azure Configuration Example.*  [https://help.docebo.com/hc/en-us/articles/7831285613202-Docebo-for-SAML-](https://help.docebo.com/hc/en-us/articles/7831285613202-Docebo-for-SAML-Microsoft-Azure-Configuration-Example)[Microsoft-Azure-Configuration-Example](https://help.docebo.com/hc/en-us/articles/7831285613202-Docebo-for-SAML-Microsoft-Azure-Configuration-Example)
- 31. Docebo (2023). *Gestire l'App Extended Enterprise.*  [https://help.docebo.com/hc/it/articles/360020124899-Gestire-l-App-Extended-](https://help.docebo.com/hc/it/articles/360020124899-Gestire-l-App-Extended-Enterprise#:~:text=Individuare%20la%20sezione%20Extended%20Enterprise,tutti%20i%20client%20Extended%20Enterprise)[Enterprise#:~:text=Individuare%20la%20sezione%20Extended%20Enterprise,tutti%2](https://help.docebo.com/hc/it/articles/360020124899-Gestire-l-App-Extended-Enterprise#:~:text=Individuare%20la%20sezione%20Extended%20Enterprise,tutti%20i%20client%20Extended%20Enterprise) [0i%20client%20Extended%20Enterprise.](https://help.docebo.com/hc/it/articles/360020124899-Gestire-l-App-Extended-Enterprise#:~:text=Individuare%20la%20sezione%20Extended%20Enterprise,tutti%20i%20client%20Extended%20Enterprise)
- 32. Docebo (2023). *Utilizzare la App Dominio Personalizzato.*  https://help.docebo.com/hc/it/articles/360020084060-Utilizzare-la-App-Dominio-Personalizzato#:~:text=Per%20configurare%20l%27app%2C%20accedere,e%20non %20yourcompany.com%20).
- 33. Enfroy, A. (2023). *17 Best Learning Management Systems (LMS) of 2023 Ranked.*  https://www.adamenfroy.com/learning-management-system
- 34. Enfroy, A. (2023, 13 marzo) *What is a Learning Management System?*  <https://www.adamenfroy.com/learning-management-system>
- 35. eLearning Industry (n.d). *About Us, what is eLI?* [https://elearningindustry.com/about](https://elearningindustry.com/about-us)[us](https://elearningindustry.com/about-us)
- 36. eLearning Industry (n.d). *Absorb LMS: Overview, Features and Pricing.* https://elearningindustry.com/directory/elearning-software/absorb-lms.
- 37. eLearning Industry (n.d). *Docebo: Overview, Features and Pricing.* <https://elearningindustry.com/directory/elearning-software/docebo>
- 38. eLearning Industry (n.d). Moodle: Overview, Features and Pricing. https://elearningindustry.com/directory/elearning-software/moodle
- 39. eLearning Industry (n.d). *LMS Top Lists*. [https://elearningindustry.com/subjects/lms](https://elearningindustry.com/subjects/lms-top-lists)[top-lists](https://elearningindustry.com/subjects/lms-top-lists)
- 40. eLearning Industry (n.d). *Totara Learn: Overview, Features and Pricing.* https://elearningindustry.com/directory/elearning-software/totara-learn
- 41. Gautam, A. (2018, 20 giugno). *The Mobile LMS Dilemma: Responsive Or App?* <https://elearningindustry.com/mobile-lms-dilemma-responsive-app>
- 42. GetApp. (n.d.). *About GetApp*.<https://www.getapp.com/about/>
- 43. GetApp. (n.d). *Learning Management System Software.* https://www.getapp.com/education-childcare-software/learning-management-systemlms/
- 44. GetApp. (n.d.). *TalentLMS Pricing, Features, Reviews and Alternatives.*  <https://www.getapp.com/hr-employee-management-software/a/talentlms>
- 45. iSpring. (n.d.). *iSpring Learn - la tua piattaforma LMS per far crescere i migliori.* <https://www.ispring.it/ispring-learn>
- 46. Kinsta (2023). *FTP e SFTP: Qual È la Differenza? Quale Utilizzare?*  https://kinsta.com/it/knowledgebase/ftp-sftp/
- 47. LearnDash. (n.d). *The most powerful learning management system for WordPress.*  https://www.learndash.com/?irclickid=0TDyAmQ8ZxyNW41Taiy8ZRyaUkAWJ2wf jWyYWc0&irpid=1380263&utm\_medium=affiliate&irgwc=1
- 48. Loop by 360Learning. (n.d). *Why Looop by 360Learning*. https://www.looop.co/why
- 49. Marchesini Group, (2018). *INDUSTRIA 4.0, MARCHESINI GROUP ENTRA IN SEA VISION*. [https://www.marchesini.com/it/news-media/news/industria-40](https://www.marchesini.com/it/news-media/news/industria-40-marchesini-group-entra-sea-vision) [marchesini-group-entra-sea-vision](https://www.marchesini.com/it/news-media/news/industria-40-marchesini-group-entra-sea-vision)
- 50. Mardinger, R. (2020) *Cos'è un LMS?* [https://www.docebo.com/it/learning](https://www.docebo.com/it/learning-network/blog/guida-definitiva-ai-learning-management-system/#:~:text=Un%20Learning%20Management%20System%20(LMS)%20%C3%A8%20una%20piattaforma%20software%20o,formazione%20online%20di%20un%27organizzazione)[network/blog/guida-definitiva-ai-learning-management](https://www.docebo.com/it/learning-network/blog/guida-definitiva-ai-learning-management-system/#:~:text=Un%20Learning%20Management%20System%20(LMS)%20%C3%A8%20una%20piattaforma%20software%20o,formazione%20online%20di%20un%27organizzazione)[system/#:~:text=Un%20Learning%20Management%20System%20\(LMS\)%20%C3%](https://www.docebo.com/it/learning-network/blog/guida-definitiva-ai-learning-management-system/#:~:text=Un%20Learning%20Management%20System%20(LMS)%20%C3%A8%20una%20piattaforma%20software%20o,formazione%20online%20di%20un%27organizzazione) [A8%20una%20piattaforma%20software%20o,formazione%20online%20di%20un%2](https://www.docebo.com/it/learning-network/blog/guida-definitiva-ai-learning-management-system/#:~:text=Un%20Learning%20Management%20System%20(LMS)%20%C3%A8%20una%20piattaforma%20software%20o,formazione%20online%20di%20un%27organizzazione) [7organizzazione.](https://www.docebo.com/it/learning-network/blog/guida-definitiva-ai-learning-management-system/#:~:text=Un%20Learning%20Management%20System%20(LMS)%20%C3%A8%20una%20piattaforma%20software%20o,formazione%20online%20di%20un%27organizzazione)
- 51. Margherita, P. (2021, 22 aprile). *E-learning: cos'è e come funziona. La guida completa*. <https://www.froglearning.it/e-learning/>
- 52. Melilli, S. (2020, 14 settembre). *Meglio un LMS cloud o locale?*  <https://www.dyndevice.com/it/news/meglio-un-lms-cloud-o-locale-ELN-1017/>
- 53. Melilli, S. (2021, 7 gennaio). *I vantaggi di un LMS integrato con software di videoconferenza.* [https://www.dyndevice.com/it/news/i-vantaggi-di-un-lms-integrato](https://www.dyndevice.com/it/news/i-vantaggi-di-un-lms-integrato-con-software-di-videoconferenza-ELN-1131/)[con-software-di-videoconferenza-ELN-1131/](https://www.dyndevice.com/it/news/i-vantaggi-di-un-lms-integrato-con-software-di-videoconferenza-ELN-1131/)
- 54. Melilli, S. (2022, 30 aprile). *I 5 principali metodi per erogare la formazione aziendale.*  [https://www.dyndevice.com/it/news/i-5-principali-metodi-per-erogare-la-formazione](https://www.dyndevice.com/it/news/i-5-principali-metodi-per-erogare-la-formazione-aziendale-ELN-1589/)[aziendale-ELN-1589/](https://www.dyndevice.com/it/news/i-5-principali-metodi-per-erogare-la-formazione-aziendale-ELN-1589/)
- 55. Moodle. (n.d). *Enterprise Learning Management - Moodle Workplace - Corporate LMS* https://moodle.com/solutions/workplace/
- 56. Moodle. (n.d). *Moodle LMS.* https://moodle.com/solutions/lms/
- 57. Moodle. (n.d). *The Moodle Story - Moodle - Online Education for Everyone.* https://moodle.com/about/the-moodle-story
- 58. Nomenclatura Macchine, in www.marchesini.com, 2023, MARCHESINI GROUP S.p.A.
- 59. Oana, C. (2022, 1 aprile). *What Is a Data Flow Diagram and How To Make One?*  <https://venngage.com/blog/data-flow-diagram/>
- 60. Pappas, C. (2019). *The Top Open Source Learning Management Systems.*  <https://elearningindustry.com/top-open-source-learning-management-systems>
- 61. Pappas, C. (2023) *The Best Learning Management Systems (2023 Update)*. [https://elearningindustry.com/top-cloud-based-learning-management-systems-for](https://elearningindustry.com/top-cloud-based-learning-management-systems-for-corporate-training)[corporate-training.](https://elearningindustry.com/top-cloud-based-learning-management-systems-for-corporate-training)
- 62. Pipan, M. Arh, T, Jerman-Blazic, B. (2008). *Evaluation Cycle Management - Model for Selection of the most Applicable Learning Management System.* Jozef Stefan Institute, Slovenia.
- 63. Rapporto di Sostenibilità 2021, in www.marchesini.com, 2023, MARCHESINI GROUP S.p.A.
- 64. SAP. (n.d). *SAP SuccessFactors Learning.* <https://www.sap.com/products/hcm/corporate-lms.html>
- 65. Skillato. (n.d). *Gamification & eLearning to boost Performance.* https://www.skillato.com
- 66. TalentLMS. (n.d). *The learning software that trainers and learners love.* [https://www.talentlms.com/register](https://www.talentlms.com/register-eldir/aff:eldir?utm_source=eli&utm_medium=cpc&utm_campaign=lms&utm_content=createfree)[eldir/aff:eldir?utm\\_source=eli&utm\\_medium=cpc&utm\\_campaign=lms&utm\\_con](https://www.talentlms.com/register-eldir/aff:eldir?utm_source=eli&utm_medium=cpc&utm_campaign=lms&utm_content=createfree) [tent=createfree](https://www.talentlms.com/register-eldir/aff:eldir?utm_source=eli&utm_medium=cpc&utm_campaign=lms&utm_content=createfree)
- 67. Tecnologia per tutti (2022, 11 marzo). Protocolli di trasferimento file: come funzionano SFTP e FTPS.<https://unpoditutto.info/wdpr/?p=13557>
- 68. Titus (n.d.). *Moodle Workplace vs Totara Learn 13 – Which should you use?* https://www.tituslearning.com/moodle-workplace-vs-totara-learn-13-whichshould-you-

use/#:~:text=Unlike%20other%20platforms%2C%20including%20Totara,respect %20to%20their%20learning%20plan.

- 69. Totara. (n.d). *Why Choose Totara for your Employee Learning Platform?* https://www.totara.com/why-totara
- 70. Uggeri, M. (2020). *Il manual dell'e-learning.* Guida strategia per la scuola e la formazione aziendale. Apogeo, Milano.
- 71. Wadhwani, P. Gankar, S. (2021). *E-Learning Market Size By Technology (Online E-Learning, Learning Management System (LMS), Mobile E-Learning, Rapid E-Learning, Virtual Classroom), By Provider (Service, Content), By Application (Academic [K-12, Higher Education, Vocational Training], Corporate [SMBs, Large Enterprises], Government)*. *COVID-19 Impact Analysis, Regional Outlook, Growth Potential, Competitive Market Share & Forecast, 2022 – 2028.*  <https://www.gminsights.com/industry-analysis/elearning-market-size>
- 72. Westmoreland, D. (2017, 25 dicembre). *6 Ways To Conduct A Comprehensive LMS Evaluation.* <https://elearningindustry.com/lms-evaluation-6-ways-comprehensive>
- 73. Zucchetti. (n.d). *E-learning e Gamification Risorse Umane.* [https://www.zucchetti.it/website/cms/prodotto/8182-e-learning-e-gamification](https://www.zucchetti.it/website/cms/prodotto/8182-e-learning-e-gamification-risorse-umane.html)[risorse-umane.html](https://www.zucchetti.it/website/cms/prodotto/8182-e-learning-e-gamification-risorse-umane.html)
- 74. Zucchetti. (2020, 30 marzo). *Zucchetti lancia Skillato: l'app per fare formazione attraverso la gamification.* [https://www.zucchetti.it/website/cms/comunicato-stampa](https://www.zucchetti.it/website/cms/comunicato-stampa-dettaglio/8121-zucchetti-lancia-skillato-lapp-per-fare-formazione-attraverso-la-gamification.html)[dettaglio/8121-zucchetti-lancia-skillato-lapp-per-fare-formazione-attraverso-la](https://www.zucchetti.it/website/cms/comunicato-stampa-dettaglio/8121-zucchetti-lancia-skillato-lapp-per-fare-formazione-attraverso-la-gamification.html)[gamification.html](https://www.zucchetti.it/website/cms/comunicato-stampa-dettaglio/8121-zucchetti-lancia-skillato-lapp-per-fare-formazione-attraverso-la-gamification.html)
- 75. Zucchetti (2022) *Manuale Operativo*  https://www.zucchetti.it/store/dms/ZucchettiStore\_Certifica/Documentazione/zucchet ti\_manuale\_operativo.pdf

## **CAP. 9 Appendici**

|                                                                        |                         |                     | <b>FORNITORE</b>                |                          |
|------------------------------------------------------------------------|-------------------------|---------------------|---------------------------------|--------------------------|
|                                                                        |                         | <b>TOTAL SCORE:</b> |                                 |                          |
|                                                                        | <b>Offered</b>          | <b>Added</b>        | <b>Score</b>                    |                          |
| <b>Funzionalità</b>                                                    | ?                       | cost?               | (1 = very poor;                 | <b>Notes / questions</b> |
|                                                                        | (YM)                    | (YM)                | $5 = excell$                    |                          |
| Obbligatorie:                                                          |                         |                     |                                 |                          |
| 1. Report e statistiche native<br>2. Gamification                      |                         |                     |                                 |                          |
| 3. Gestione efficiente dei corsi                                       |                         |                     |                                 |                          |
| 4. Creazione di percorsi legati ai ruoli                               |                         |                     |                                 |                          |
| 5. Gestione della formazione senza anagrafica                          |                         |                     |                                 |                          |
| 6. Automazione per iscrizione utenti                                   |                         |                     |                                 |                          |
| 7. Gestione obbligatorietà dei corsi                                   |                         |                     |                                 |                          |
| 8. Notifiche personalizzate agli utenti                                |                         |                     |                                 |                          |
| 9. Personalizzazione dell'ambiente di apprendimento                    |                         |                     |                                 |                          |
| 10. Scadenze e reminder dei corsi                                      |                         |                     |                                 |                          |
| 11.Ambienti virtuali separati<br>12. Importazione test e sondaggi      |                         |                     |                                 |                          |
| 13. Prenotazione per eventi life (Webinar)                             |                         |                     |                                 |                          |
| 14. Gestione certificati                                               |                         |                     |                                 |                          |
| 15. Servizio e-commerce (cataloghi)                                    |                         |                     |                                 |                          |
| 15. Multilingua                                                        |                         |                     |                                 |                          |
| 16. Personalizzazione corsi in base IA                                 |                         |                     |                                 |                          |
| 16. Compatibilita con ARTICULATE                                       |                         |                     |                                 |                          |
| 17. Supporto contenuto blended                                         |                         |                     |                                 |                          |
| 18. Tools per la creazione di contenuto                                |                         |                     |                                 |                          |
| 19. User Friendly<br>Desiderate:                                       |                         |                     |                                 |                          |
| 1. Spazio di collaborazione tra utenti                                 |                         |                     |                                 |                          |
| 2.Generazione link specifici ad un corso                               |                         |                     |                                 |                          |
| 3 Aggiornamento pacchetti SCORM senza perdere tracciamento             |                         |                     |                                 |                          |
| 4. Registrazione, carica e editing video integrato                     |                         |                     |                                 |                          |
| Punteggio Funzionalità                                                 |                         |                     |                                 |                          |
|                                                                        | <b>Offered</b>          | <b>Added</b>        | <b>Score</b>                    |                          |
| Training                                                               | 2                       | cost?               | $(1 = \text{very poor})$        | <b>Notes / questions</b> |
|                                                                        | (YN)                    | (Y/N)               | $5 = excellent$                 |                          |
| Self-service                                                           |                         |                     |                                 |                          |
| <b>Training registrato</b>                                             |                         |                     |                                 |                          |
| Sessioni di training online in diretta                                 |                         |                     |                                 |                          |
| Corsi di training online<br><b>Training in persona</b>                 |                         |                     |                                 |                          |
| Supporto per l'implementazione                                         |                         |                     |                                 |                          |
| <b>Punteggio Training</b>                                              |                         |                     |                                 |                          |
|                                                                        |                         |                     |                                 |                          |
|                                                                        | <b>Offered</b>          | <b>Added</b>        | <b>Score</b>                    |                          |
| <b>Supporto</b>                                                        | 2<br>(YN)               | cost?<br>(YM)       | (1 = very poor;<br>$5 = excell$ | <b>Notes / questions</b> |
| Contatto italiano                                                      |                         |                     |                                 |                          |
| Email                                                                  |                         |                     |                                 |                          |
| Online help center / knowledge base                                    |                         |                     |                                 |                          |
| Online case submission                                                 |                         |                     |                                 |                          |
| Telefono                                                               |                         |                     |                                 |                          |
| <b>Punteggio Supporto</b>                                              |                         |                     |                                 |                          |
|                                                                        | <b>Offered</b>          | <b>Added</b>        | <b>Score</b>                    |                          |
| <b>Specifiche operative</b>                                            | $\overline{\mathbf{2}}$ | cost?               | (1 = very poor;                 | <b>Notes / questions</b> |
|                                                                        | (YN)                    | (YM)                | $5 = excell$                    |                          |
| <b>Deployment options:</b>                                             |                         |                     |                                 |                          |
| <b>CLOUD</b>                                                           |                         |                     |                                 |                          |
| <b>Supported OS:</b><br>Windows                                        |                         |                     |                                 |                          |
| Mac                                                                    |                         |                     |                                 |                          |
| Linux                                                                  |                         |                     |                                 |                          |
| Mobile compatability:                                                  |                         |                     |                                 |                          |
| iOS                                                                    |                         |                     |                                 |                          |
| Android                                                                |                         |                     |                                 |                          |
| Punteggio Specifiche operative                                         |                         |                     |                                 |                          |
|                                                                        | <b>Offered</b>          | <b>Added</b>        | <b>Score</b>                    |                          |
| <b>Integrazione</b>                                                    | 2                       | cost?               | (1 = very poor;                 | <b>Notes / questions</b> |
|                                                                        | (Y/N)                   | (Y/N)               | $5 =$ excellent)                |                          |
| Integrazione con Zuccheti<br>Integrazione con Autenticazione Microsoft |                         |                     |                                 |                          |
| Migrazione dei dati                                                    |                         |                     |                                 |                          |
| Livello di sicurezza informatica                                       |                         |                     |                                 |                          |
| Integrazione M Teams e Zoom.                                           |                         |                     |                                 |                          |
| Punteggio integrazione                                                 |                         |                     |                                 |                          |
|                                                                        |                         |                     |                                 |                          |
| <b>Prezzo</b>                                                          | <b>Score</b>            |                     | <b>Pricing details</b>          |                          |
| Costo totale                                                           |                         |                     |                                 |                          |
| Costo iniziale<br>Unita di prezzo                                      |                         |                     |                                 |                          |
| Frequenza di fatturazione                                              |                         |                     |                                 |                          |
| Durata del contrato                                                    |                         |                     |                                 |                          |
| Costo medio per funzionalità addizionale                               |                         |                     |                                 |                          |
| Sconti                                                                 |                         |                     |                                 |                          |
| Demo gratuita                                                          |                         |                     |                                 |                          |
| Punteggio prezzo                                                       |                         |                     |                                 |                          |

FIGURA 75. IMAGGINE DEL FILE EXCEL PER LA SOFTWARE SELECTION

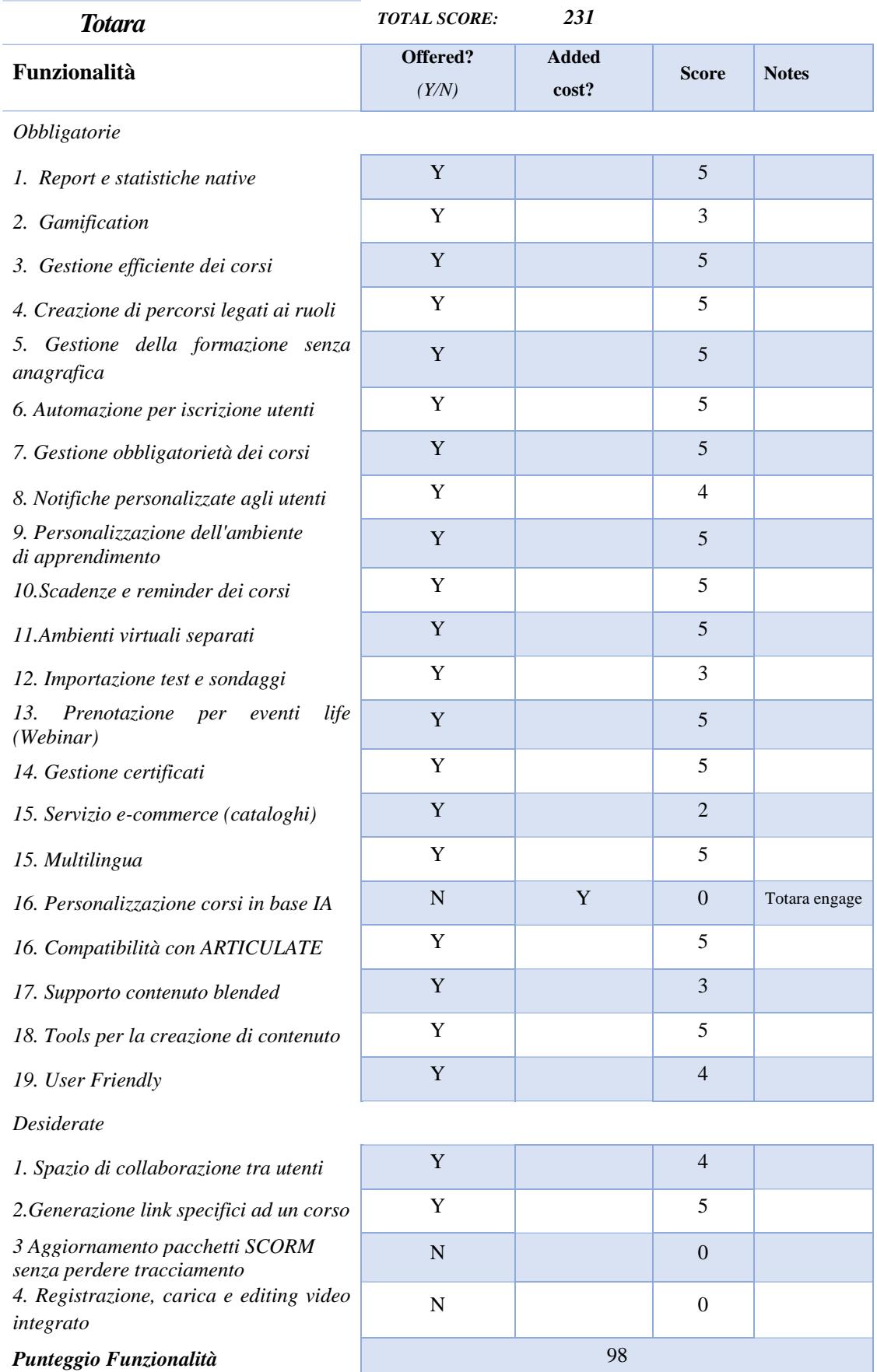

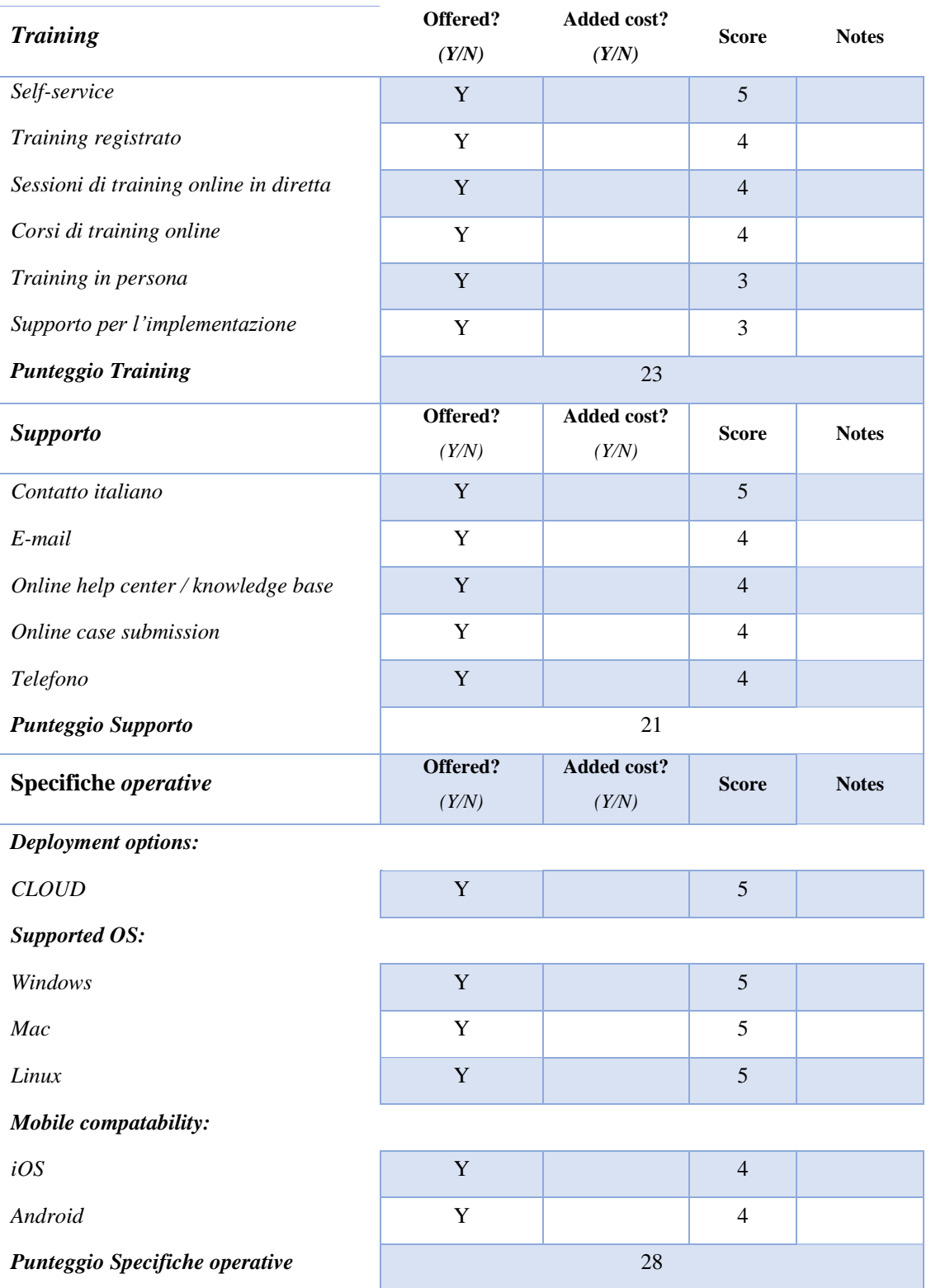

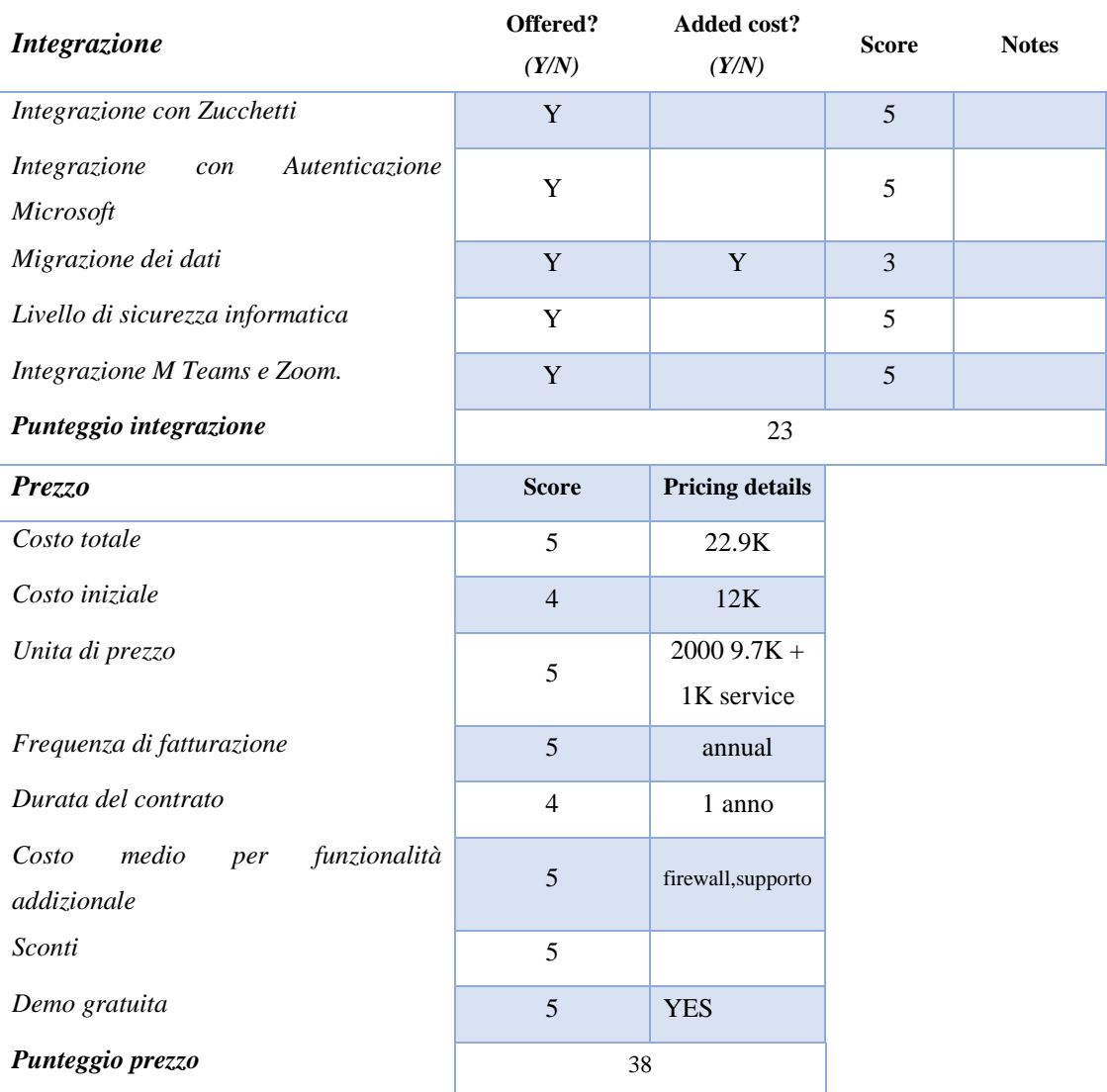

FIGURE 76. SCHEDA DI SOFTWARE SELECTION DI TOTARA

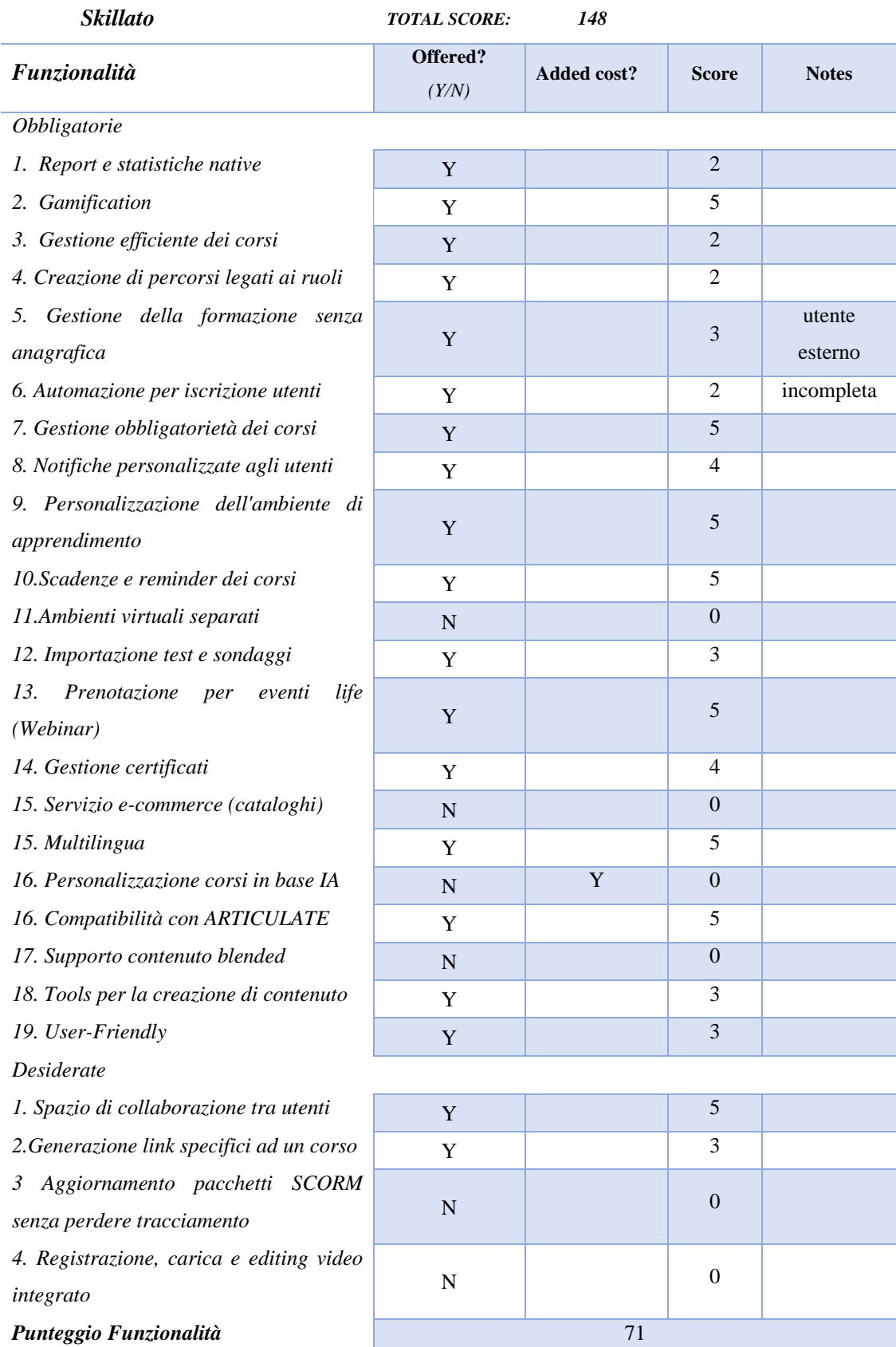

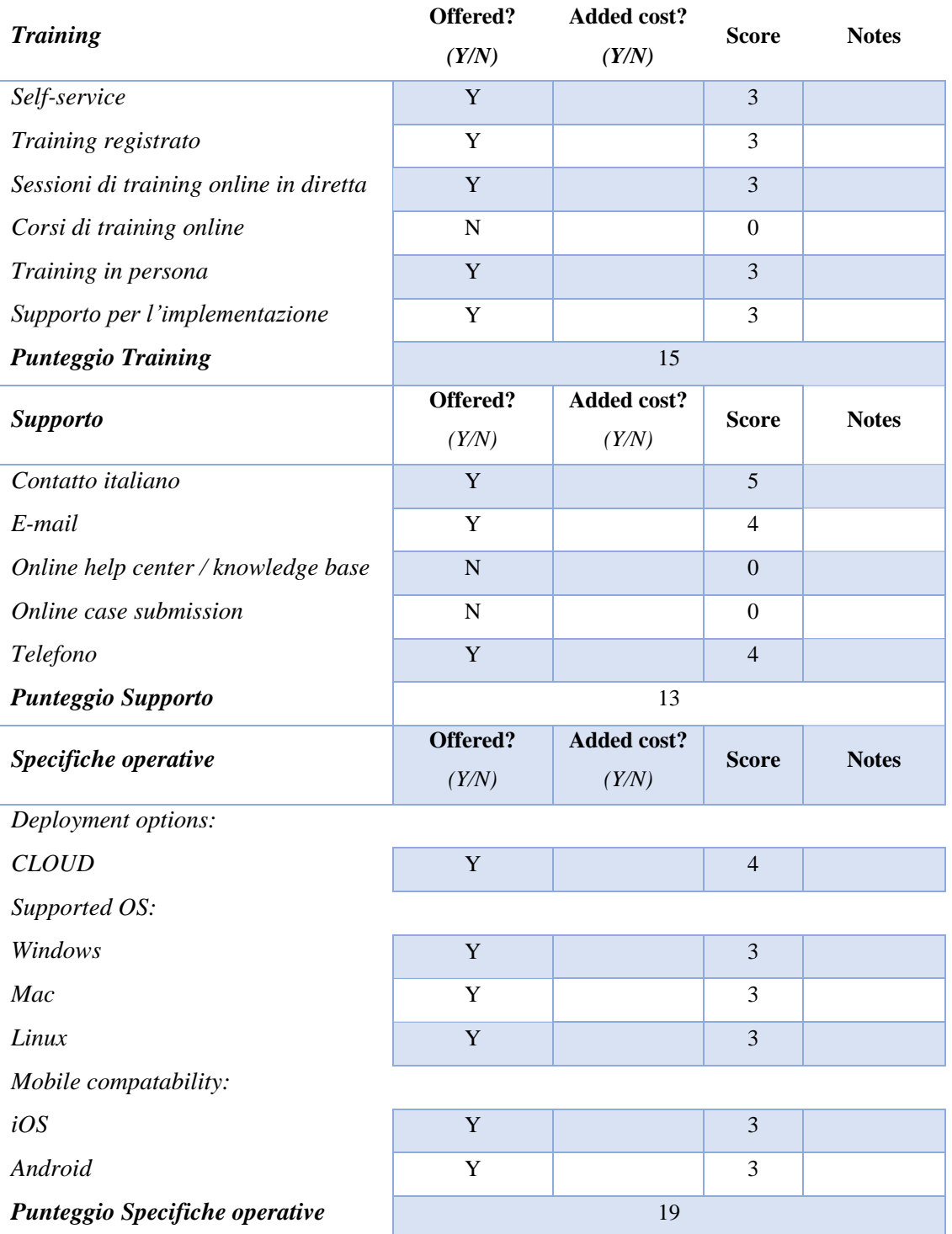

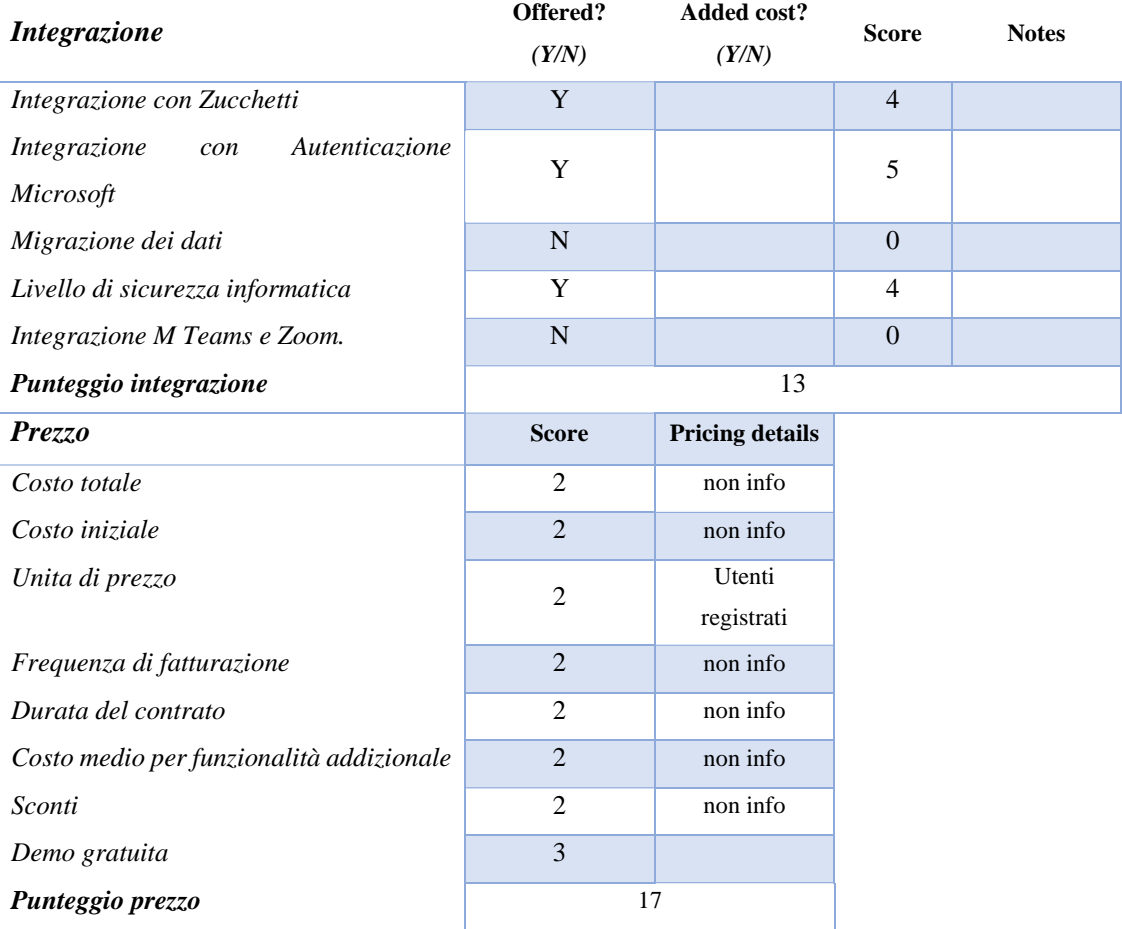

FIGURE 77. SCHEDA DI SOFTWARE SELECTION DI SKILLATO

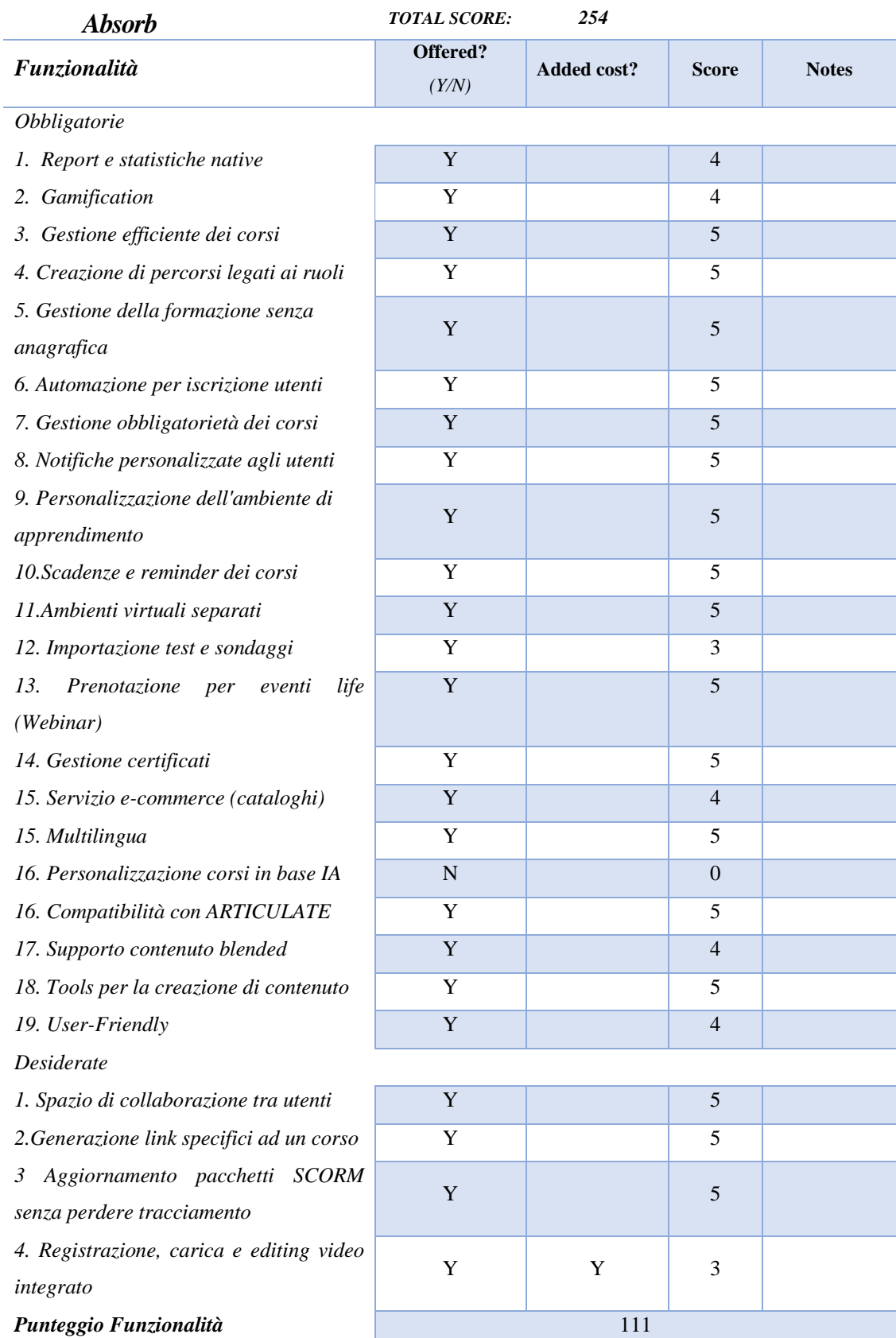

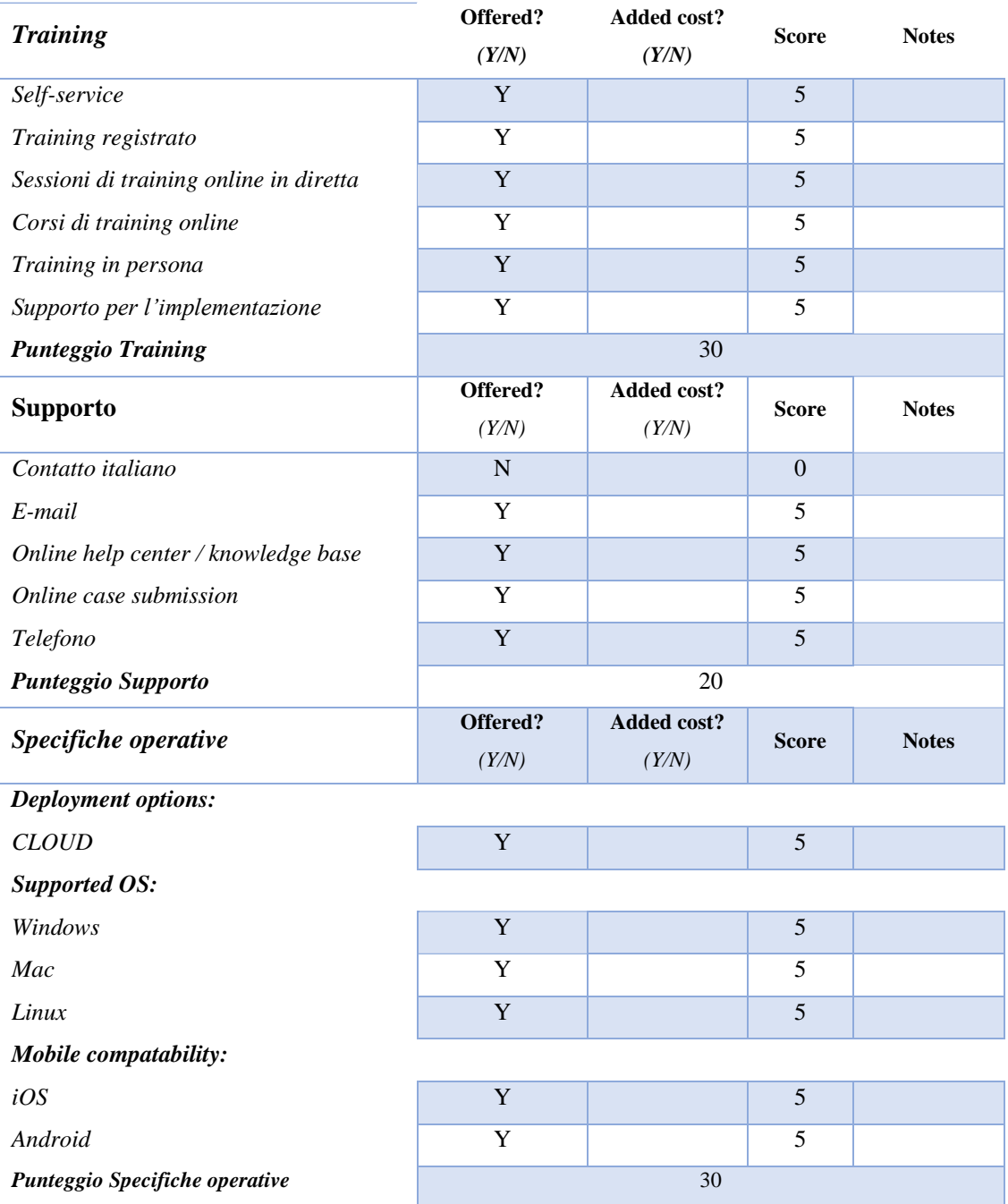

| <b>Integrazione</b>                      | Offered?       | Added cost?            | <b>Score</b> | <b>Notes</b> |  |  |
|------------------------------------------|----------------|------------------------|--------------|--------------|--|--|
|                                          | (Y/N)          | (Y/N)                  |              |              |  |  |
| Integrazione con Zucchetti               | Y              |                        | 5            |              |  |  |
| Integrazione<br>Autenticazione<br>con    | Y              |                        | 5            |              |  |  |
| Microsoft                                |                |                        |              |              |  |  |
| Migrazione dei dati                      | Y              |                        | 5            |              |  |  |
| Livello di sicurezza informatica         | Y              |                        | 5            |              |  |  |
| Integrazione M Teams e Zoom.             | Y              |                        | 5            |              |  |  |
| Punteggio integrazione                   | 25             |                        |              |              |  |  |
| <b>Prezzo</b>                            | <b>Score</b>   | <b>Pricing details</b> |              |              |  |  |
| Costo totale                             | $\overline{4}$ | 49K                    |              |              |  |  |
| Costo iniziale                           | 5              | 10K                    |              |              |  |  |
| Unita di prezzo                          | $\overline{4}$ | 1500 32K               |              |              |  |  |
| Frequenza di fatturazione                | 5              | annuale                |              |              |  |  |
| Durata del contrato                      | 5              | 3 anni                 |              |              |  |  |
| Costo medio per funzionalità addizionale | 5              | Utenti extra           |              |              |  |  |
|                                          |                | 5.25                   |              |              |  |  |
| Sconti                                   | 5              | si                     |              |              |  |  |
| Demo gratuita                            | 5              | si                     |              |              |  |  |
| Punteggio prezzo                         | 38             |                        |              |              |  |  |

FIGURE 78. SCHEDA DI SOFTWARE SELECTION DI ABSORB

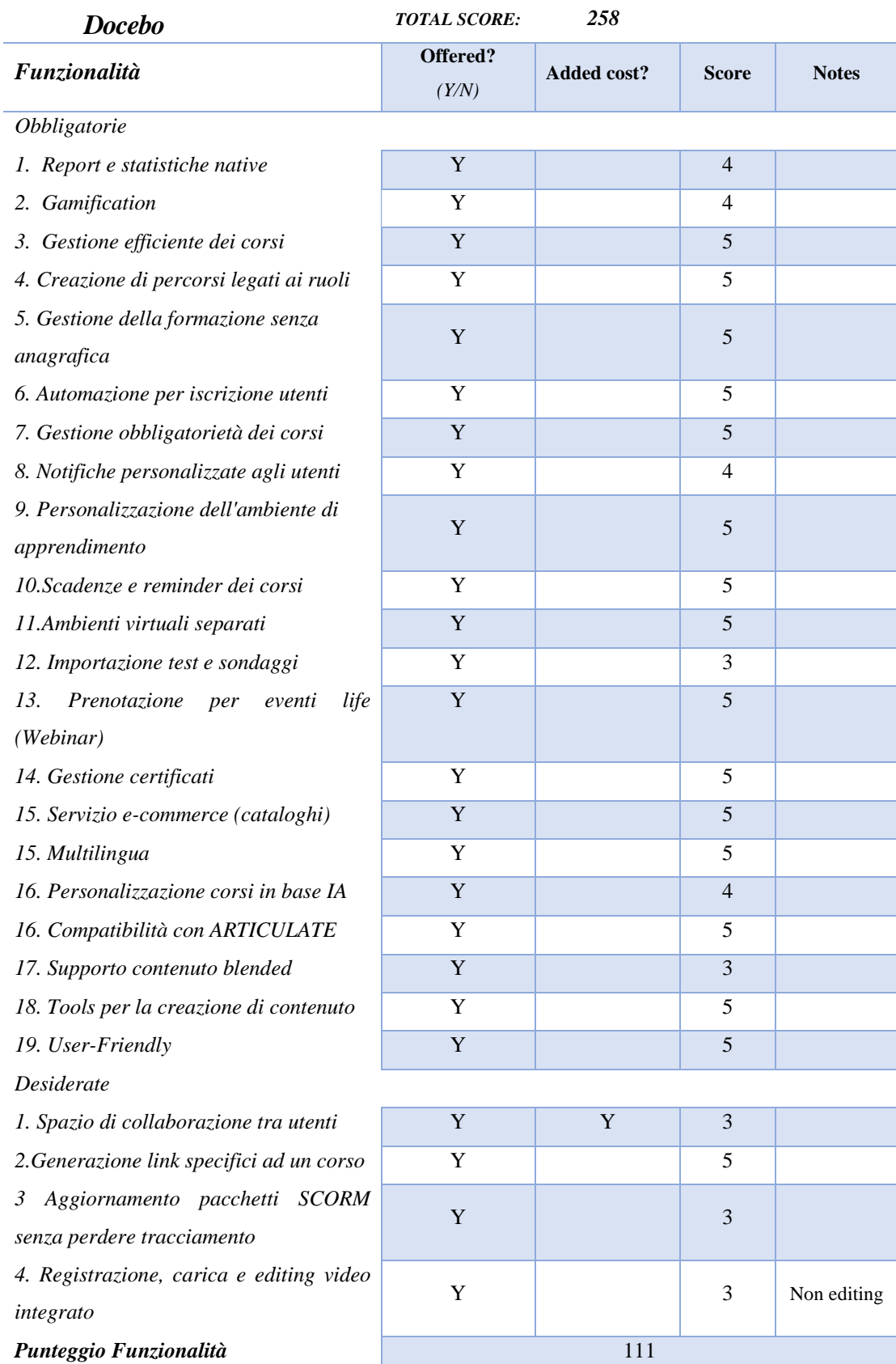

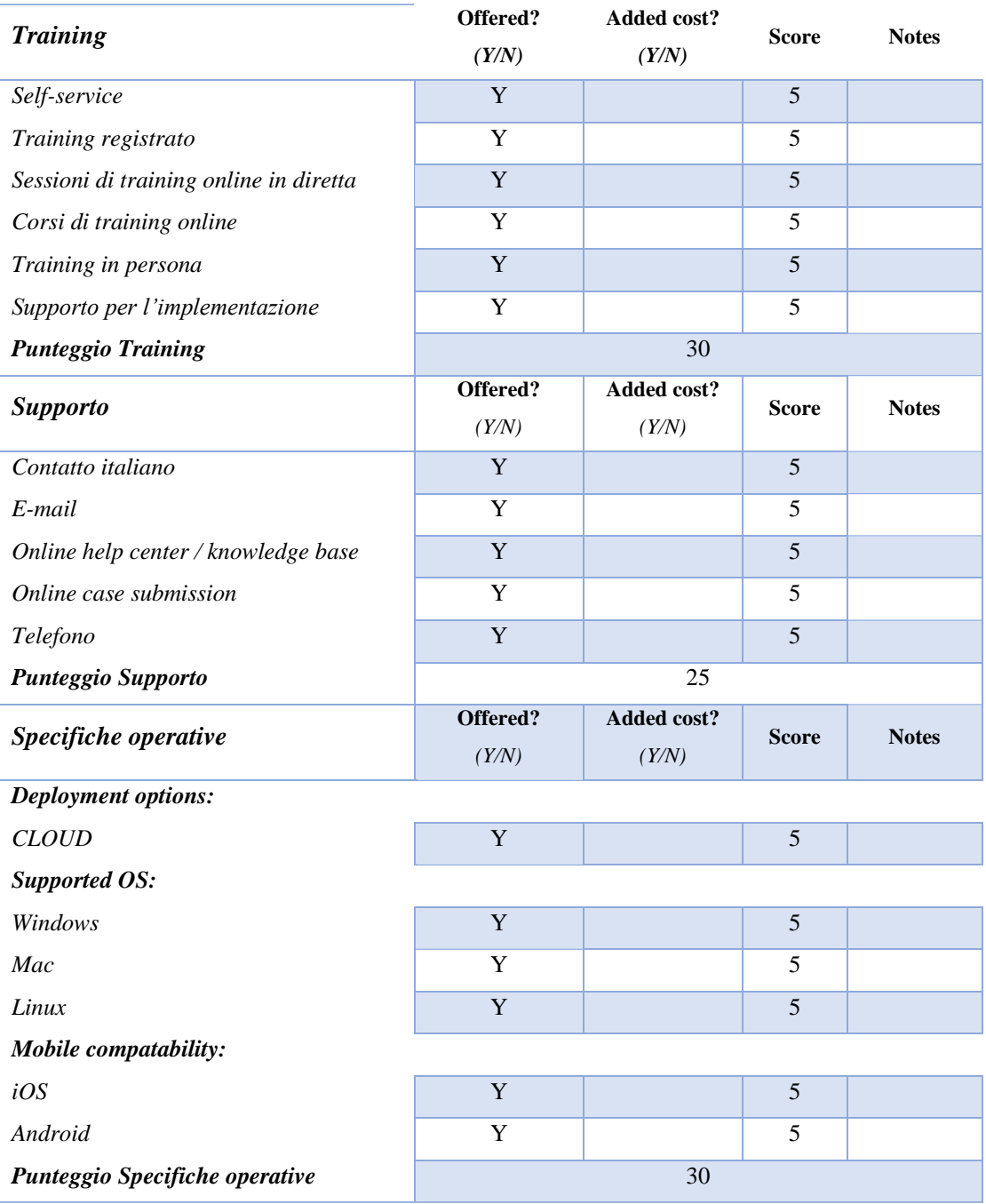

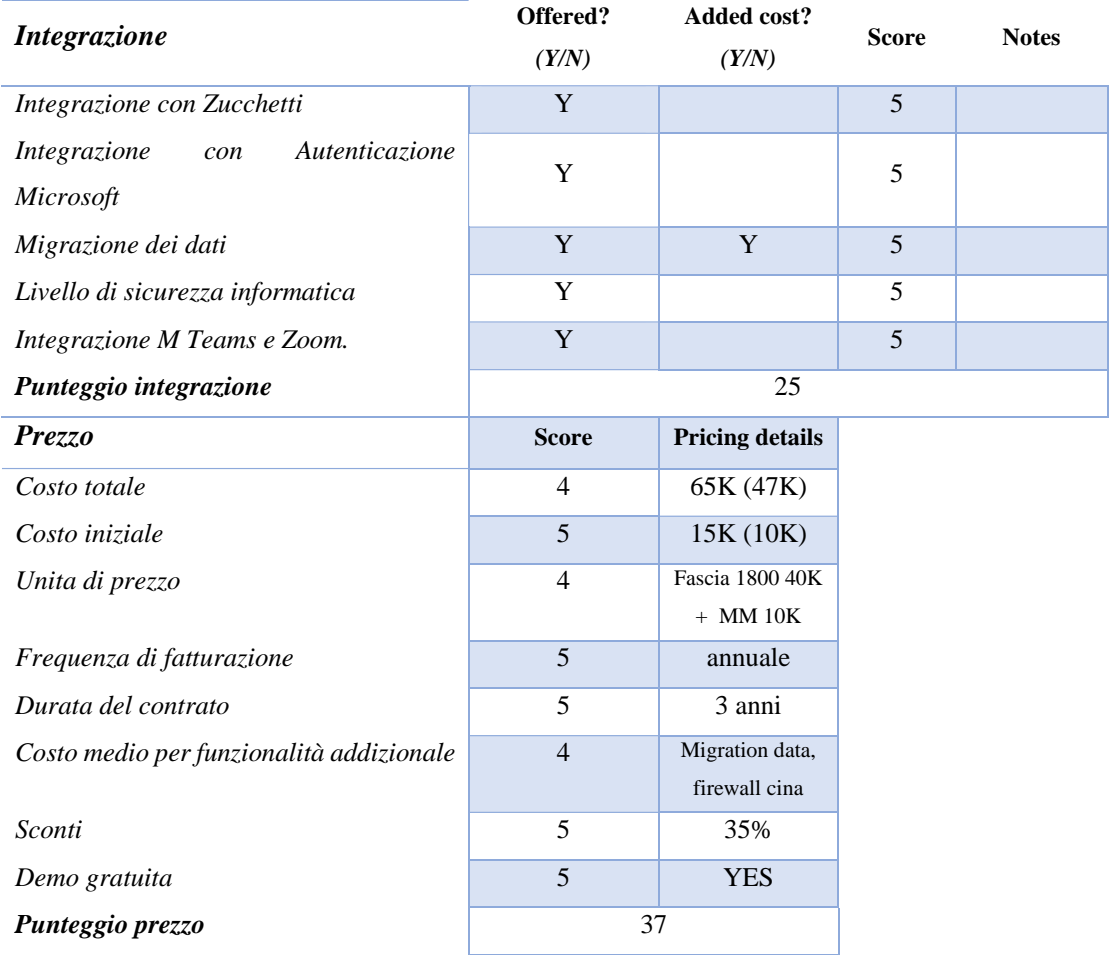

FIGURE 79. SCHEDA DI SOFTWARE SELECTION DI DOCEBO

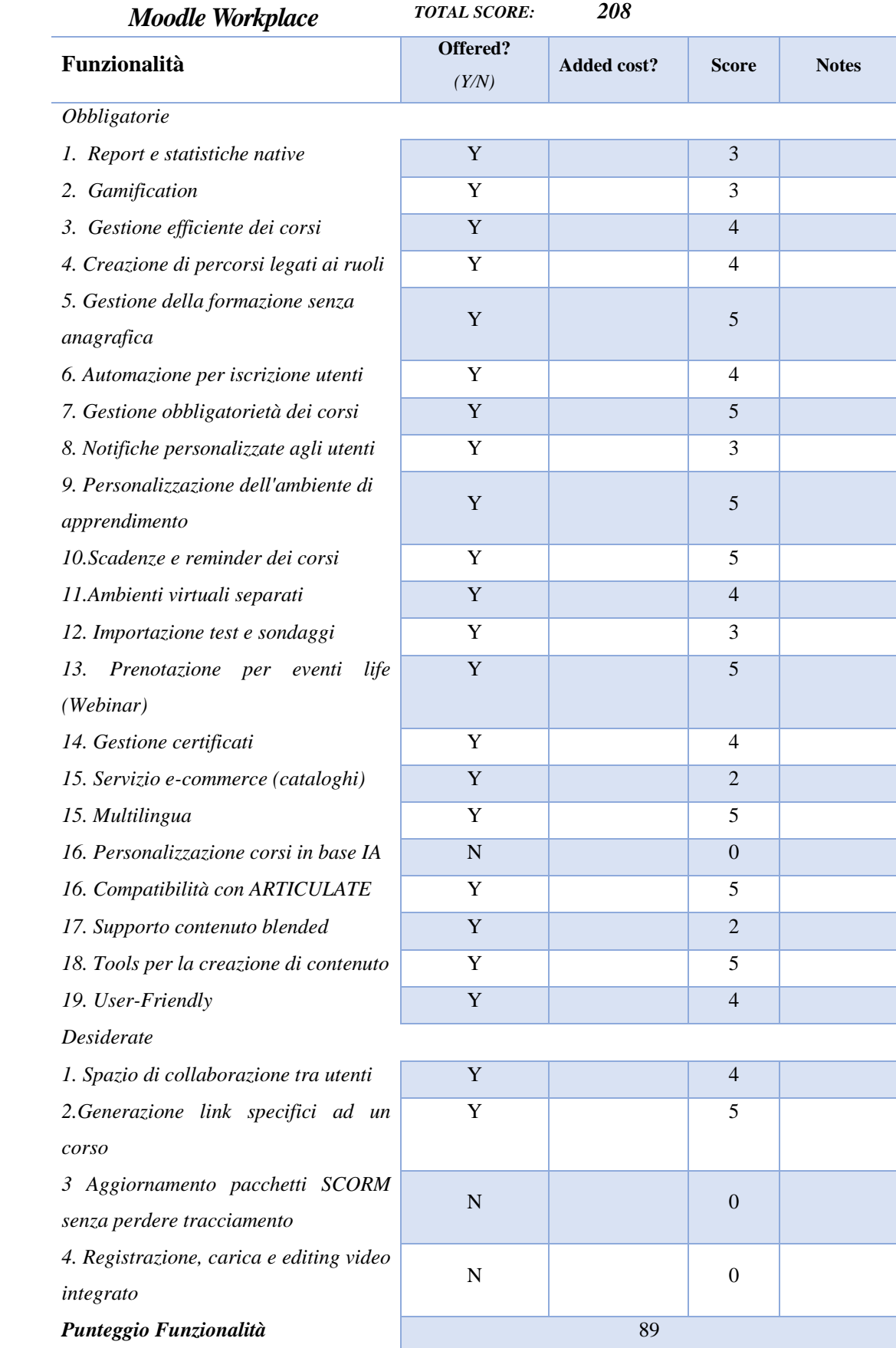

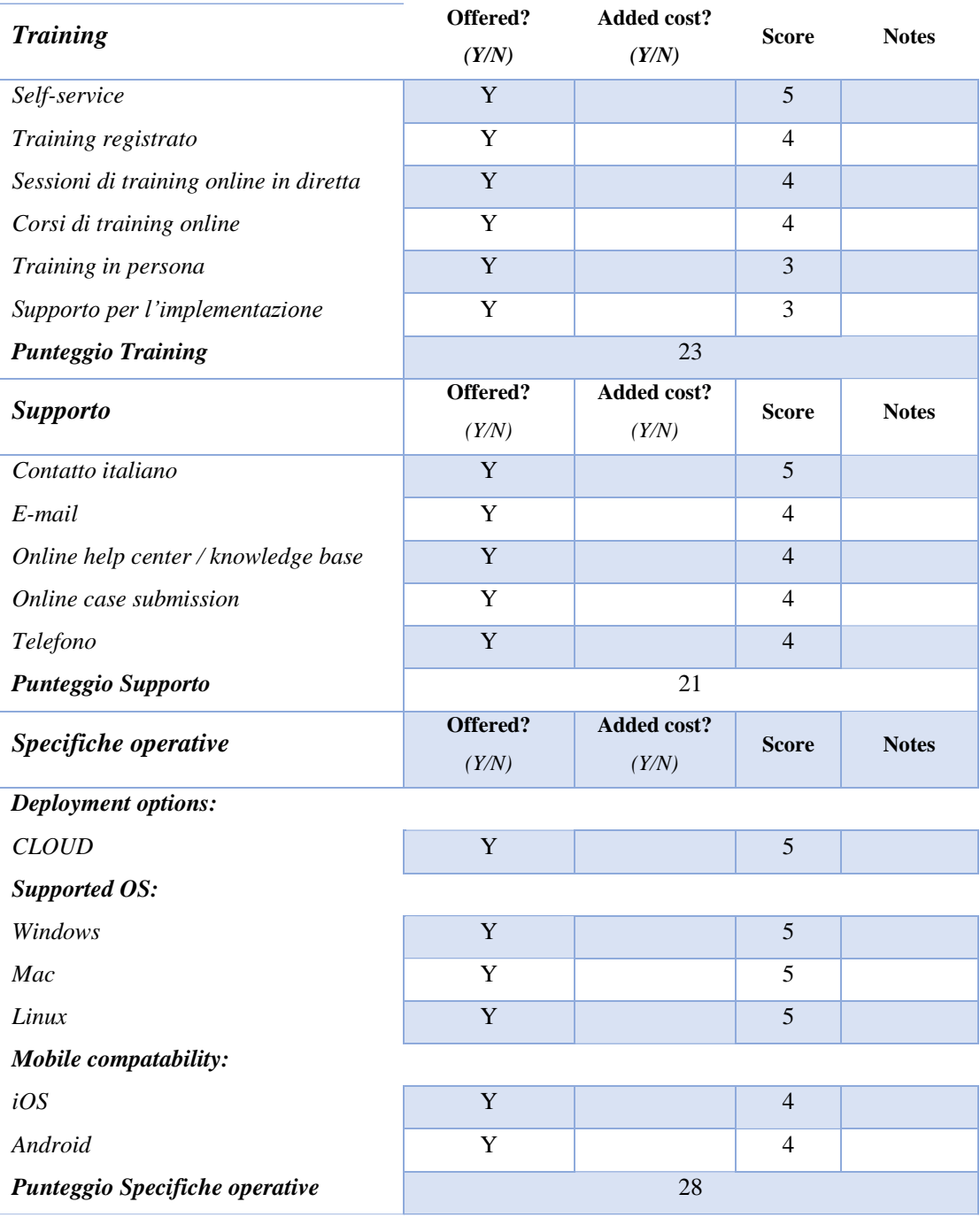

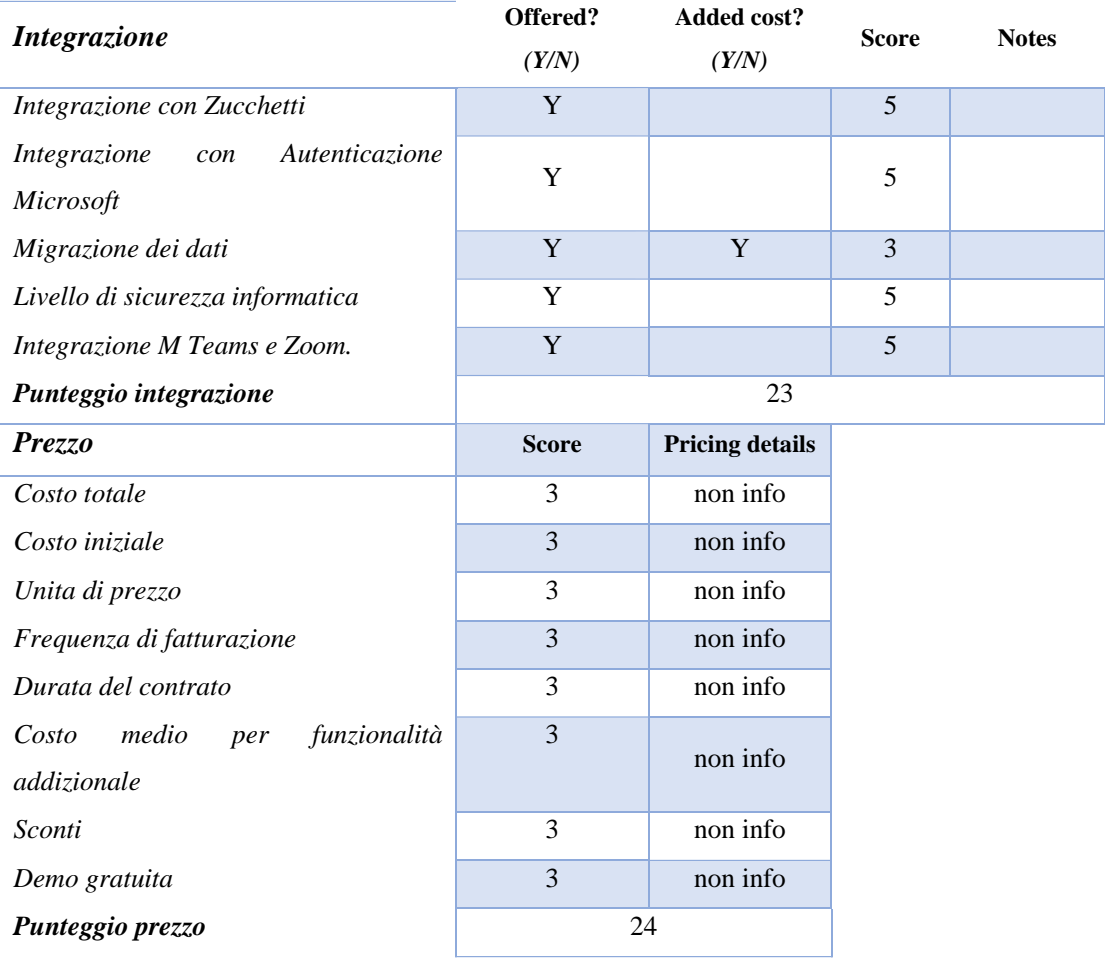

FIGURE 80. SCHEDA DI SOFTWARE SELECTION DI MOODLE WORKPLACE